# **ΧΑΡΟΚΟΠΕΙΟ ΠΑΝΕΠΙΣΤΗΜΙΟ**

Τμήμα Γεωγραφίας Πρόγραμμα Μεταπτυχιακών Σπουδών ``Εφαρμοσμένη Γεωγραφία και Διαχείριση του Χώρου`` ``Κατεύθυνση ``Διαχείριση και Ανάλυση Γεωγραφικών Δεδομένων`` (Γεωπληροφορική)

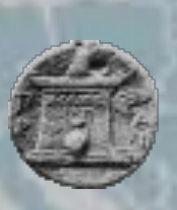

**Χρήση λογισμικών ανοικτού κώδικα στη διαχείριση δικτύων κοινής ωφέλειας. Μελέτη Περίπτωσης: Δίκτυο Ύδρευσης Δήμου Βόλου**

Μεταπτυχιακή Διπλωματική εργασία Του Νικόλαου Ζαρείφη Μαράτου

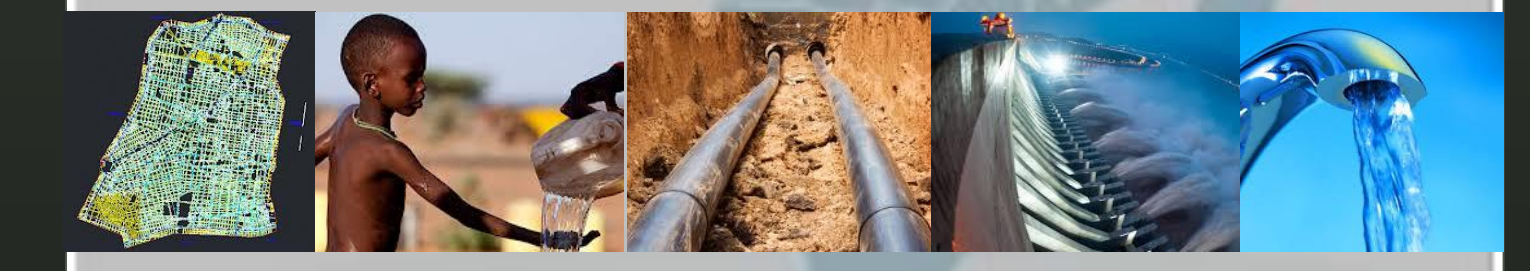

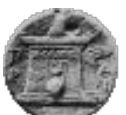

# **ΧΑΡΟΚΟΠΕΙΟ ΠΑΝΕΠΙΣΤΗΜΙΟ**

Τμήμα Γεωγραφίας Πρόγραμμα Μεταπτυχιακών Σπουδών ``Εφαρμοσμένη Γεωγραφία και Διαχείριση του Χώρου`` Κατεύθυνση ``Διαχείριση και Ανάλυση Γεωγραφικών Δεδομένων`` (Γεωπληροφορική)

# **Χρήση λογισμικών ανοικτού κώδικα στη διαχείριση δικτύων κοινής ωφέλειας. Μελέτη Περίπτωσης: Δίκτυο Ύδρευσης Δήμου Βόλου**

# Μεταπτυχιακή Διπλωματική εργασία του Νικόλαου Ζαρείφη Μαράτου

# Επιβλέπων: Χρίστος Χαλκιάς, Αναπληρωτής Καθηγητής

Αθήνα, Ιούνιος 2014

*Copyright © All rights reserved, Μαράτος Α. Νικόλαος, 2014. Με επιφύλαξη παντός δικαιώματος.*

Απαγορεύεται η αντιγραφή, αποθήκευση και διανομή της παρούσας εργασίας, εξ ολοκλήρου ή τμήματος αυτής, για εμπορικό σκοπό. Επιτρέπεται η ανατύπωση, αποθήκευση και διανομή για σκοπό μη κερδοσκοπικό, εκπαιδευτικής ή ερευνητικής φύσης, υπό την προϋπόθεση να αναφέρεται η πηγή προέλευσης και να διατηρείται το παρόν μήνυμα. Ερωτήματα που αφορούν τη χρήση της εργασίας για κερδοσκοπικό σκοπό πρέπει να απευθύνονται προς τον συγγραφέα. Οι απόψεις και τα συμπεράσματα που περιέχονται σε αυτό το έγγραφο εκφράζουν τον συγγραφέα.

Η έγκριση της μεταπτυχιακής εργασίας από το Τμήμα Γεωγραφίας του Χαροκοπείου Πανεπιστημίου δεν υποδηλώνει απαραιτήτως και αποδοχή των απόψεων του συγγραφέα εκ μέρους του Τμήματος (Ν.5343/32 αρ.202 παρ.2).

# Πίνακας περιεχομένων

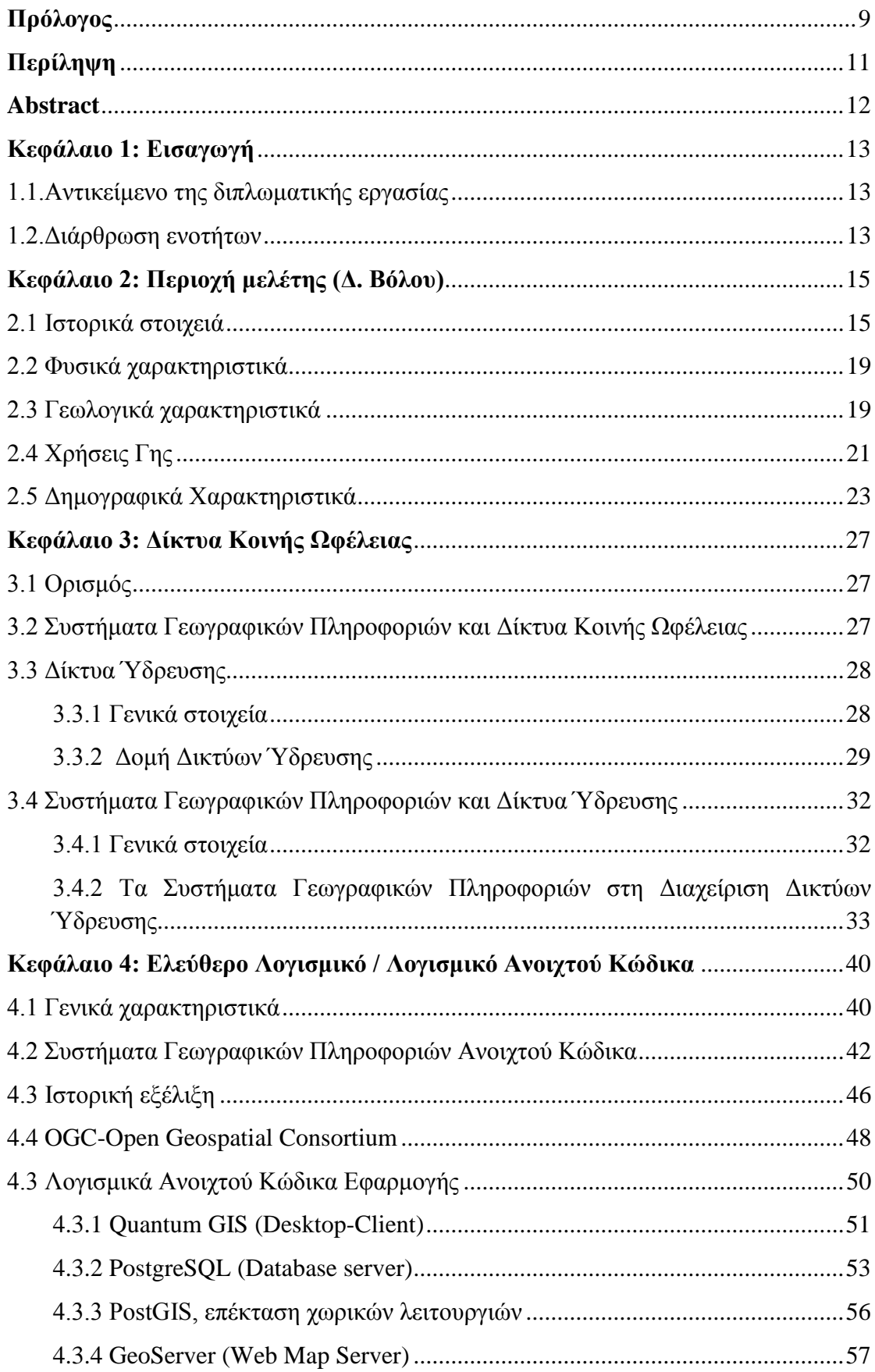

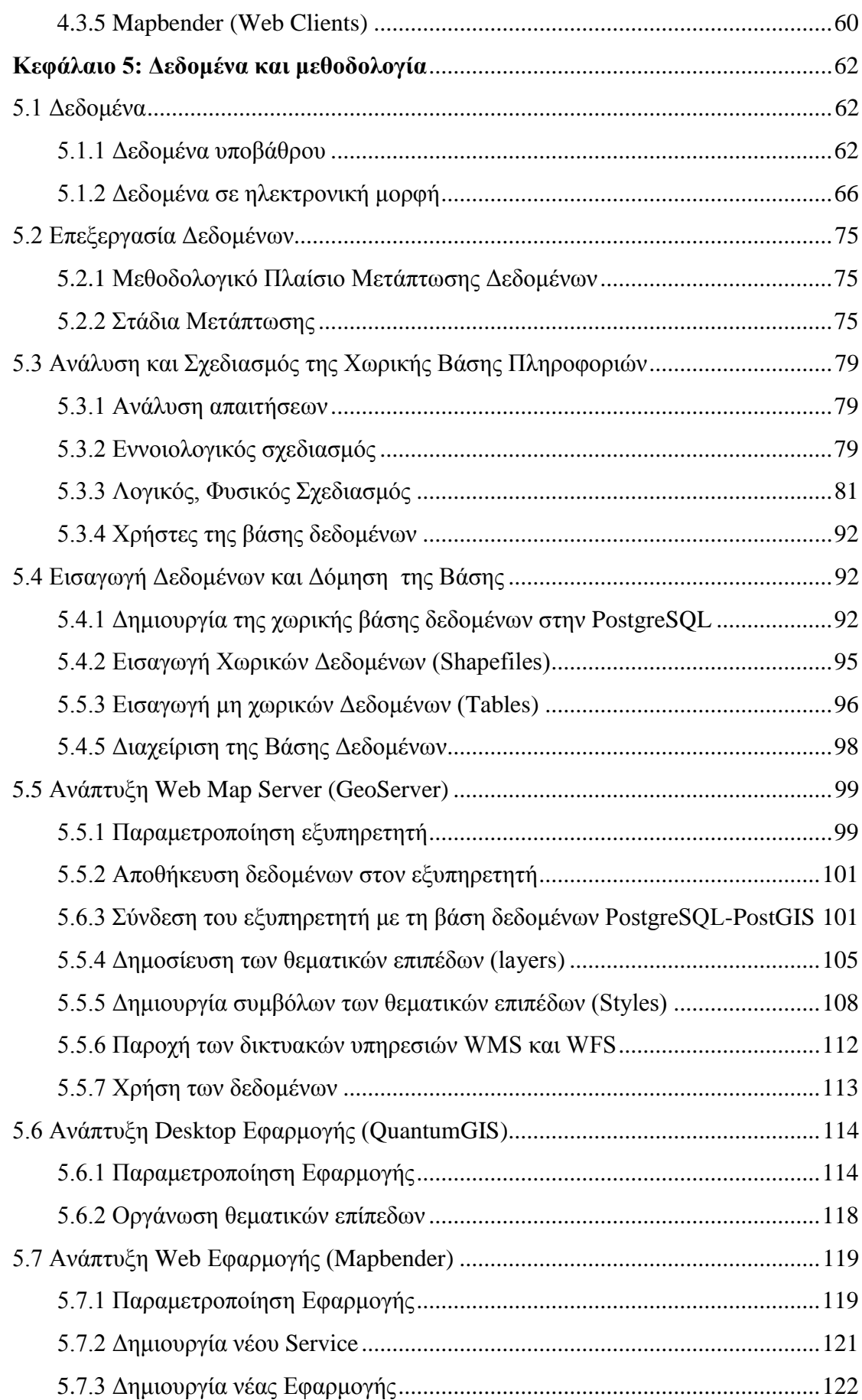

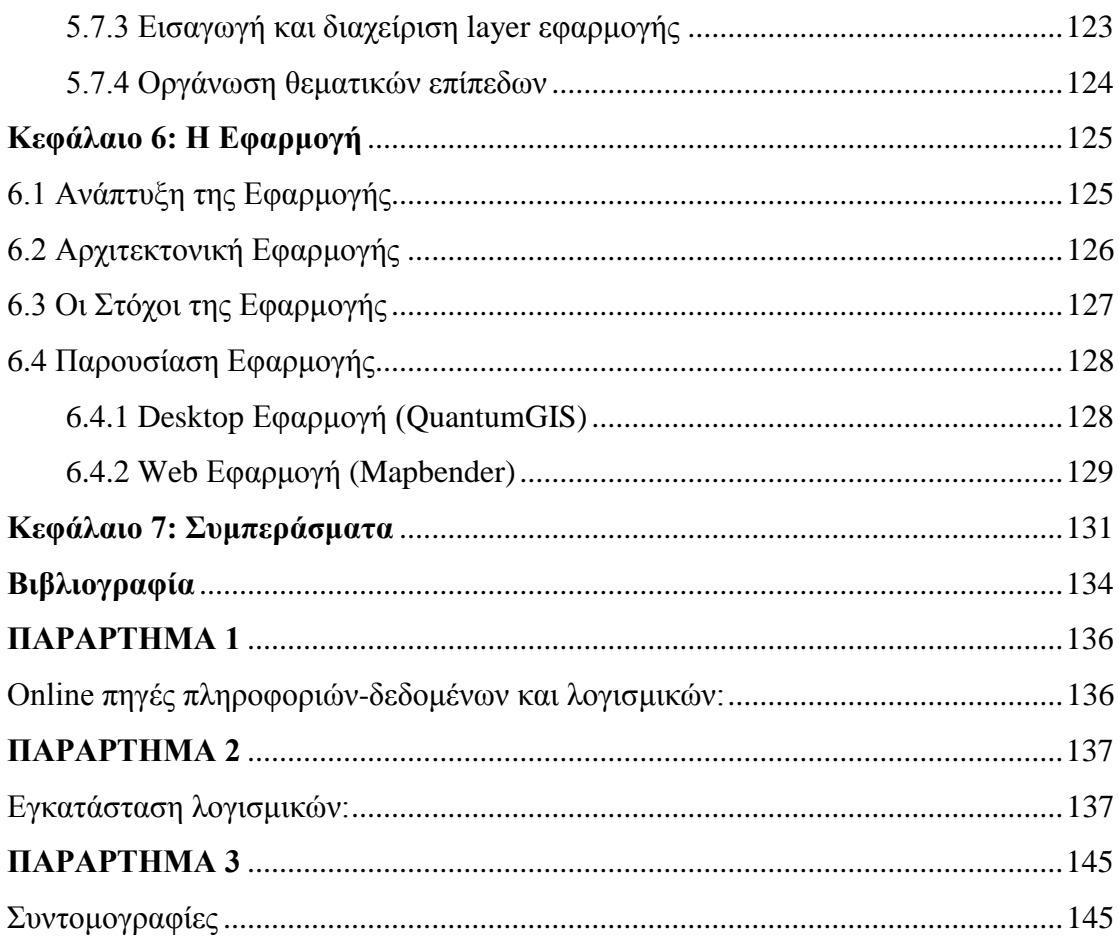

# **Ευρετήριο Εικόνων**

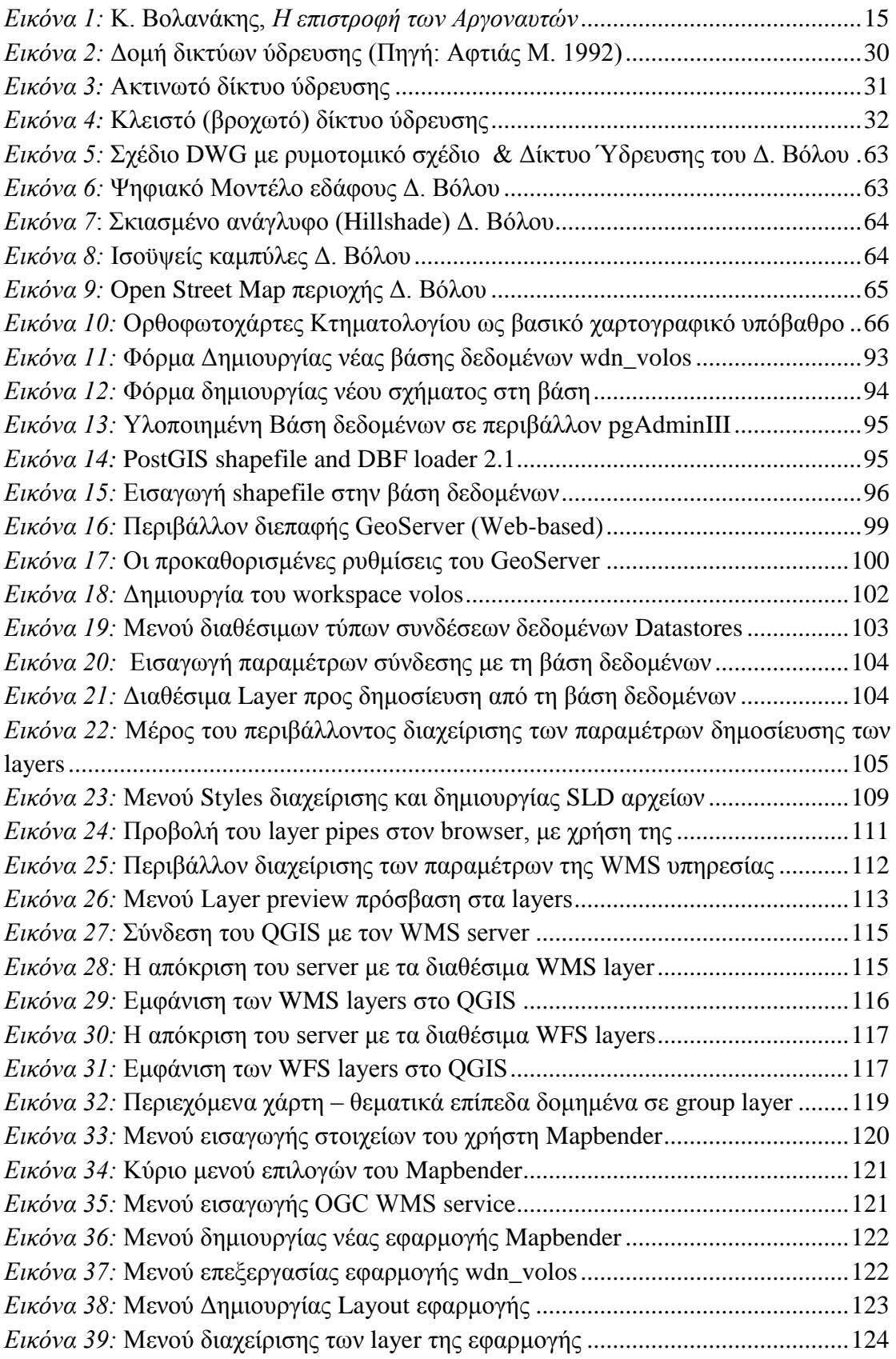

# **Ευρετήριο Πινάκων**

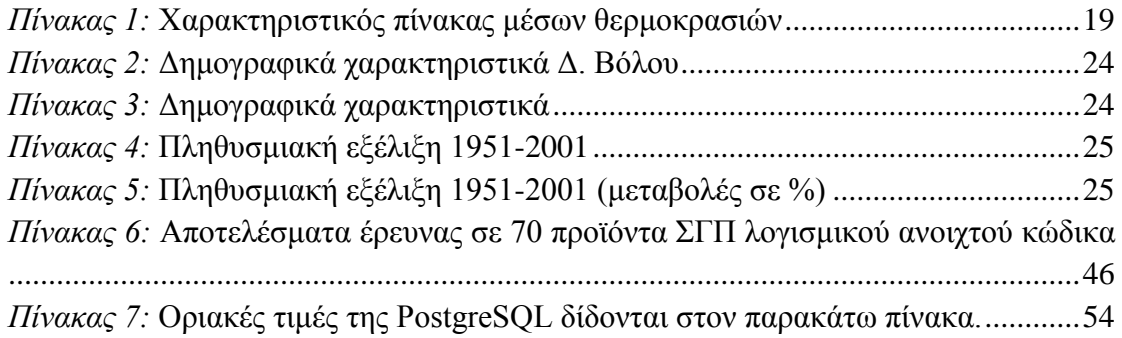

# **Ευρετήριο Σχημάτων**

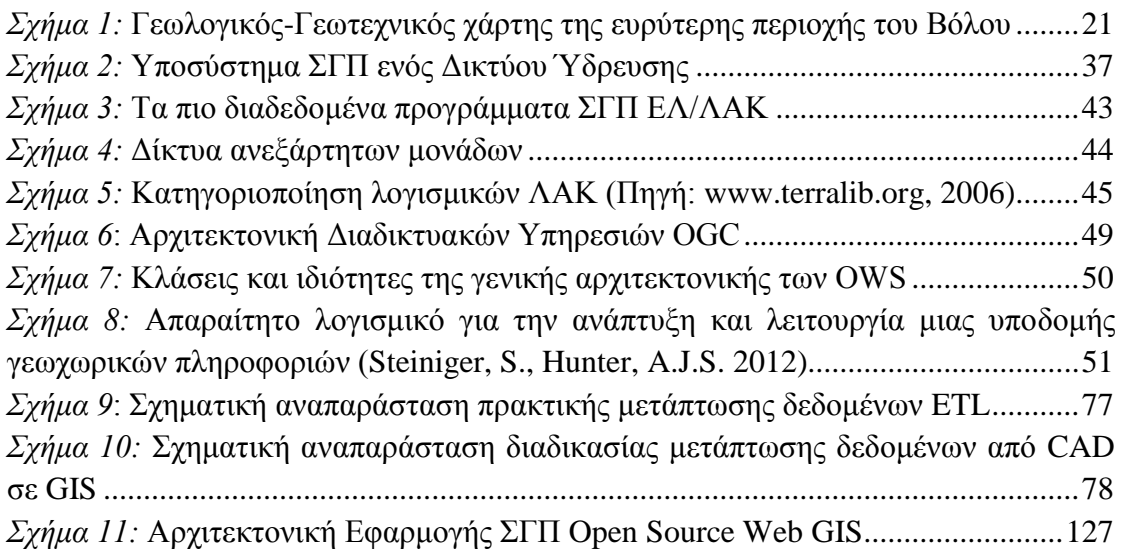

# <span id="page-8-0"></span>**Πρόλογος**

Η παρούσα Μεταπτυχιακή εργασία εκπονήθηκε στα πλαίσια του Μεταπτυχιακού Προγράμματος Σπουδών ``Εφαρμοσμένη Γεωγραφία και Διαχείριση του Χώρου``, στην κατεύθυνση ``Γεωπληροφορικής`` κατά τα ακαδημαϊκά έτη 2012-2014. Αντικείμενο της μεταπτυχιακής εργασίας είναι η χρήση λογισμικών Ανοικτού Κώδικα στη διαχείριση Δικτύων Κοινής Ωφέλειας και συγκεκριμένα στο Δίκτυο Ύδρευσης του Δήμου Βόλου. Αναλυτικά πραγματοποιήθηκε:

- Ανάλυση και Σχεδιασμός της Χωρικής Βάσης Πληροφοριών.
- Δημιουργία της χωρικής βάσης δεδομένων με την χρήση του ανοικτού λογισμικού PostgreSQL.
- Ανάπτυξη Web Map Server με την χρήση του ανοικτού λογισμικού GeoServer.
- Ανάπτυξη Desktop Εφαρμογής με την χρήση του ανοικτού λογισμικού QuantumGIS.
- Ανάπτυξη Web Εφαρμογής με την χρήση του ανοικτού λογισμικού Mapbender.
- Δημιουργία Γ.Σ.Π διαχείρισης του Δικτύου Ύδρευσης μέσω υπηρεσιών διαδικτύου και η χρήση ανοιχτών προτύπων.

Στο σημείο αυτό θα ήθελα να ευχαριστήσω θερμά όλους όσους με την βοήθεια τους συνέβαλλαν στην ολοκλήρωση της παρούσας μεταπτυχιακής εργασίας. Ιδιαίτερα θέλω να ευχαριστήσω:

- Τον Αναπληρωτή Καθηγητή της σχολής Γεωγραφίας του Χαροκόπειου Πανεπιστήμιου, κ. Χρίστο Χαλκιά, επιβλέποντα καθηγητή, ο οποίος μου εμπιστεύτηκε την εκπόνηση της παρούσας μεταπτυχιακής εργασίας, για την άριστη συνεργασία, την πολύτιμη και συνεχή καθοδήγησή του καθώς και το ενδιαφέρον και την βοήθεια του σε όλα τα στάδια της εργασίας αυτής.
- Τον Αναπληρωτή Καθηγητή της σχολής Τοπογραφίας του Τ.Ε.Ι Αθήνας, κ. Ανδρέα Τσάτσαρη, για τις συμβουλές του και την καθοδήγηση χάρη στην οποία υλοποίησα το συγκεκριμένο Μεταπτυχιακό πρόγραμμα.
- Τον κ. Μιχάλη Σαλαχώρη, για την παροχή των δεδομένων που μου προσέφερε και την πολύτιμη στήριξη του σε όλη την διάρκεια της χρονιάς.
- Τον υποψήφιο διδάκτορα Κλεομένη Καλογερόπουλο για την πολύτιμη βοήθειά και στήριξη του, μεταδίδοντάς μου τις γνώσεις του σε όλη την διάρκεια του Μεταπτυχιακού.
- Τους συμφοιτητές μου Σπύρο Νεοκοσμίδη, Αλέξη Κασελούρη, Κώστα Λένο και Σωτήρη Καρπούζα για την ποικιλότροπη βοήθεια τους.
- Τη φίλη μου Δήμητρα για τη συμπαράσταση και την θετική της ενέργεια που υπήρξε καθοριστική για την περάτωση της παρούσας εργασίας.

Τέλος θα ήθελα να ευχαριστήσω ολόψυχα την οικογένεια μου, για την συνεχή ενθάρρυνση και υποστήριξη τους κατά την διάρκεια των σπουδών μου όσο και σε κάθε βήμα της Ζωής μου.

Νίκος Μαράτος

Αθήνα, 17/06/2014

# **Περίληψη**

<span id="page-10-0"></span>Ο σκοπός εκπόνησης της συγκεκριμένης διπλωματικής εργασίας είναι η ανάπτυξη εφαρμογής Γ.Σ.Π για τη διαχείριση δικτύων κοινής ωφελείας και συγκεκριμένα του δικτύου Ύδρευσης του Δ. Βόλου μέσω υπηρεσιών διαδικτύου με την χρήση λογισμικών ανοιχτού κώδικα. Η εργασία εστιάζεται στον σχεδιασμό και την δημιουργία της Χωρικής Βάσης Πληροφοριών η οποία υλοποιήθηκε σε περιβάλλον PostgreSQL και της χωρικής επέκτασης του PostGIS, στην οποία είναι αποθηκευμένα όλα τα στοιχειά του δικτύου τόσο τα λειτουργικά όσο και τα επιμέρους. Αυτό έδωσε τη δυνατότητα κεντροποιημένης διαχείρισης των δεδομένων και παροχή όλης της λειτουργικότητας ενός ΣΔΒΔ. Στην συνέχεια αναπτύχτηκε Web Map Server για να επιτευχτεί η διαχείριση του δικτύου μέσω υπηρεσιών διαδικτύου, και συγκεκριμένα του λογισμικού GeoServer, στον οποίο παραχωρήθηκε πρόσβαση στα δεδομένα τα οποία ήταν αποθηκευμένα στη χωρική βάση δεδομένων. Ακόμα έγινε ανάπτυξη Desktop και WEB εφαρμογής με την χρήση των λογισμικών QuantumGIS και Mapbender αντίστοιχα για να παρέχεται η δυνατότητα στους χρήστες της υπηρεσίας ύδρευσης να τα χρησιμοποιήσουν για την πρόσβαση στα δεδομένα που διατίθενται μέσω του Map Server. Το Desktop λογισμικό GIS παρέχει δυνατότητες στον χρήστη όπως επεξεργασία, ενημέρωση και ανάκτηση πληροφοριών το οποίο το καθιστά ένα απαραίτητο εργαλείο στη διαχείριση του δικτύου. Ενώ ο WEB client περιορίζεται μόνο στην ανάκτηση πληροφοριών. Στην παρούσα εργασία παρουσιάζονται αναλυτικά τεχνικά και μεθοδολογικά ζητήματα καθώς και γίνεται συστηματική περιγραφή του συστήματος σε επίπεδο λογικού και φυσικού σχεδιασμού. Η επιλογή της τεχνολογίας που χρησιμοποιήθηκε (opensource) για την ανάπτυξη του συστήματος ήταν τέτοια ώστε να ελαχιστοποιήσει – στο μέτρο του δυνατού – το κόστος και τις απαιτήσεις τεχνογνωσίας των χρηστών.

**Λέξεις Κλειδιά:** GIS**,** Λογισμικό Ανοικτού κώδικα, Βάση Δεδομένων, Δίκτυα κοινής Ωφελείας, Δίκτυα Ύδρευσης, Βόλος, PostgreSQL, PostGIS, GeoServer, QuantumGIS, Mapbender

## **Abstract**

<span id="page-11-0"></span>The purpose of preparing this thesis is the development of GIS application for management of utilities network, and specific water distribution networks of Municipality of Volos via web services and by using open source software. The work focuses on the design and creation of Spatial Database which was implemented in PostgreSQL environment and spatial extension PostGIS, which is stored on the network elements both functionally and individual. This enabled centralized data management and providing all the functionality of a DBMS. Then developed Web Map Server to achieved the network management services via internet, and specifically be using GeoServer software, which received access to the data that was stored in the spatial database. Also developed Desktop and WEB application by using QuantumGIS and Mapbender software respectively to enable the users of the organization using for access to available data via the Map Server. The Desktop GIS software provides functionality to the user for information processing and retrieval of information which makes it an indispensable tool in managing the network. While the WEB client confined to information retrieval. This paper presents detailed technical and methodological issues and systematic description of the system-level logical and physical design. The choice of technology used (opensource) for the development of the system was such as to minimize - if possible - the cost and expertise requirements of users.

**Key Words:** GIS**,** Open Source Softwares, Spatial Database, Utility Networks, Water Distribution Networks, Volos, PostgreSQL, PostGIS, GeoServer, QuantumGIS, Mapbender

# <span id="page-12-0"></span>**Κεφάλαιο 1: Εισαγωγή**

# <span id="page-12-1"></span>**1.1.Αντικείμενο της διπλωματικής εργασίας**

Το δίκτυο ύδρευσης αποτελεί έναν εν δυνάμει υδατικό πόρο και κατ' επέκταση η διαχείριση του δικτύου με σύγχρονα μέσα είναι επιτακτική καθώς οι απαιτήσεις όλο και μεγαλώνουν και το υπάρχον σύστημα αδυνατεί να είναι πλήρως επιχειρησιακό. Για το λόγο αυτό είναι απαραίτητο να γίνει ορθή διαχείριση του επιπέδου λειτουργίας των δικτύων ύδρευσης. Με την ανάπτυξη του ενός εξειδικευμένου τεχνικού και διαχειριστικού Συστήματος Γεωγραφικών Πληροφοριών θα είναι εφικτή η παρακολούθηση όλου του δικτύου και η ανάκτηση πληροφοριών για όλα τα επί μέρους συστήματα.

Η ένταξη ενός δικτύου ύδρευσης σε ένα Γεωγραφικό Σύστημα Πληροφοριών (ΓΣΠ) αποτελεί μια διαδικασία η οποία συμβάλλει καθοριστικά στην αντιμετώπιση σοβαρών προβλημάτων. Ο σχεδιασμός, η ανάλυση, η λειτουργία και η συντήρηση δικτύων ύδρευσης πόλεων μπορεί να ωφεληθεί σημαντικά από την τεχνολογία των ΓΣΠ. Θέμα της συγκεκριμένης διπλωματικής εργασίας αποτελεί η ένταξη και αλληλεπίδραση των στοιχείων ενός δικτύου ύδρευσης με ένα Γεωγραφικό Σύστημα Πληροφοριών. Αποτελεί μία προσπάθεια ανάλυσης σε βάθος της χρησιμότητας των ΓΣΠ στην ανάλυση δικτύων ύδρευσης.

Ποιο συγκεκριμένα στην παρούσα εργασία θα γίνει προσπάθεια παρουσίασης και ανάλυσης των πλεονεκτημάτων και τις δυνατοτήτων που παρουσιάζουν τα ΓΣΠ που αφορούν δίκτυα ύδρευσης. Εύκολα συνειδητοποιεί κανείς τις τεράστιες ευκολίες που μπορούν να παρέχουν σήμερα η τεχνολογία των ΓΣΠ. Το γεγονός ότι η χρήση των ΓΣΠ έχει αυξηθεί ραγδαία σε αμέτρητες εφαρμογές είναι στοιχείο της απήχησης τους. Επίσης οι εξελίξεις που παρουσιάζονται τόσο στα δίκτυα ύδρευσης και στα ΓΣΠ φανερώνει ότι η σύνδεση των δύο θα πρέπει να είναι συνεχής. Η χρήση όμως των ΓΣΠ στα δίκτυα ύδρευσης θα πρέπει να αποτελεί μέσο για την κατανόηση και ανάλυση της λειτουργίας τους και όχι αυτοσκοπό.

## <span id="page-12-2"></span>**1.2.Διάρθρωση ενοτήτων**

Διάρθρωση της μεταπτυχιακής διπλωματικής εργασίας: Η εργασία χωρίζεται σε επτά συνολικά κεφάλαια, στα οποία περιληπτικά εξετάζονται:

- **Το κεφάλαιο 1** ``Εισαγωγή`` όπου δίνονται κάποια εισαγωγικά στοιχεία για την εργασία.
- **Το κεφάλαιο 2** ``Περιοχή Μελέτης`` όπου γίνεται αναφορά για τα γενικά στοιχεία της περιοχής μελέτης, για την ιστορία, φυσικά και γεωλογικά χαρακτηριστικά, τις χρήσεις γης και τα δημογραφικά χαρακτηριστικά της περιοχης.
- **Το κεφάλαιο 3** `` Δίκτυα Κοινής Ωφέλειας `` όπου δίνεται γενικά στοιχεία και αναφορά για την χρήση των Συστημάτων Γεωγραφικών Πληροφοριών στα Δίκτυα Κοινής Ωφέλειας.
- **Το κεφάλαιο 4** `` Ελεύθερο Λογισμικό **/** Λογισμικό Ανοιχτού Κώδικα `` όπου γίνεται αναφορά για τα λογισμικά Συστημάτων Γεωγραφικών Πληροφοριών Ανοιχτού Κώδικα και αναλύονται τα χαρακτηριστικά τους.
- **Το κεφάλαιο 5** `` Δεδομένα και μεθοδολογία `` Περιγράφεται τα δεδομένα και η επεξεργασία τους, ο σχεδιασμός της χωρικής βάσης δεδομένων και αναλύεται η μεθοδολογία που χρησιμοποιήθηκε για την ανάπτυξη των εφαρμογών.
- **Το κεφάλαιο 6** `` Η Εφαρμογή `` Περιγράφεται η αρχιτεκτονική της εφαρμογής, οι στόχοι της και γίνεται παρουσίαση των δυνατοτήτων της.
- **Το κεφάλαιο 7** `` Συμπεράσματα `` παρουσιάζονται τα κύρια συμπεράσματα και γίνεται αξιολόγηση του συστήματος.

# <span id="page-14-0"></span>**Κεφάλαιο 2: Περιοχή μελέτης (Δ. Βόλου)**

## <span id="page-14-1"></span>**2.1 Ιστορικά στοιχειά**

Η προέλευση του ονόματος Βόλος δεν είναι πλήρως τεκμηριωμένη. Κατά ορισμένους, η λέξη Βόλος αποδίδεται σε παραφθορά του αρχαίου ονόματος Ιωλκός (Ιωλκός > Γιωλκός > Γώλος > Βώλος ή Βόλος). Άλλοι πάλι υποστηρίζουν ότι η ονομασία Βόλος προήλθε από το όνομα Φόλος, που κατά τη μυθολογία ήταν πλούσιος γαιοκτήμονας της περιοχής. Κατά μία τρίτη εκδοχή (βλ. "Η επανάσταση της Θετταλομαγνησίας, του Γ. Κορδάτου), η λέξη Βώλος ή Βόλος προέρχεται από τη σλαβική θεότητα "Βόλος" ή "Βέλες" και είναι αντίστοιχη της ελληνικής αρχαίας θεότητας Δήμητρα, όπως και λεγόταν η πόλη παλιότερα - "Δημητριάδα". Τέλος, κατά μία τέταρτη εκδοχή, η ονομασία Βόλος είναι παραφθορά της ιταλικής λέξης golfo, που σημαίνει κόλπος. Γεγονός πάντως είναι ότι το τοπωνύμιο Βόλος εμφανίστηκε γύρω στον 14ο αι. και χρησιμοποιήθηκε πρώτα για το χωριό που είναι χτισμένο στους πρόποδες του Πηλίου και που σήμερα αποκαλείται Άνω Βόλος (Εν Βόλο, 2001).

Η περιοχή της Μαγνησίας αναφέρεται σε μερικούς από τους πιο σημαντικούς ελληνικούς μύθους.

Γενάρχης της περιοχής υπήρξε ο Μάγνης, του Άργου ή του Δία ή γιος του Αιόλου, ο οποίος εγκαταστάθηκε στο Πήλιο. Στο Πήλιο κατοικούσαν οι Κένταυροι, ιππόμορφα όντα που προήλθαν από την ένωση του Ιξίωνα και της Νεφέλης. Γνωστός Κένταυρος της μυθολογίας ήταν ο Χείρων, ο οποίος μεσολάβησε για τον γάμο

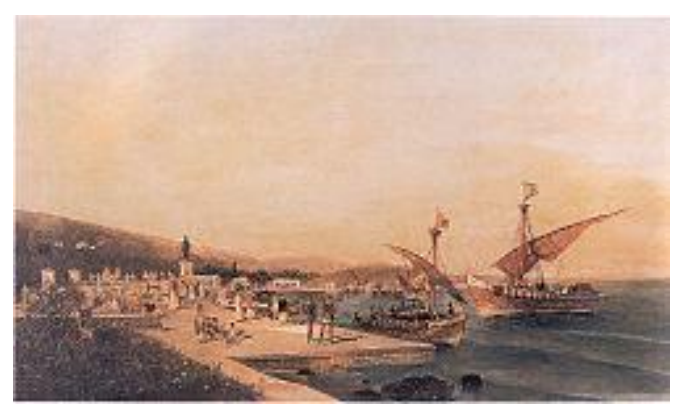

*Εικόνα 1:* [Κ. Βολανάκης,](http://el.wikipedia.org/wiki/%CE%9A%CF%89%CE%BD%CF%83%CF%84%CE%B1%CE%BD%CF%84%CE%AF%CE%BD%CE%BF%CF%82_%CE%92%CE%BF%CE%BB%CE%B1%CE%BD%CE%AC%CE%BA%CE%B7%CF%82) *Η επιστροφή των Αργοναυτών* (πηγή: www.wikipedia.org)

του Πηλέα με τη Θέτιδα, που έγινε στο Πήλιο. Στη διάρκεια του γάμου και εξαιτίας του μήλου της Έριδος, προκλήθηκε ο Τρωικός πόλεμος.

Κοντά στον σοφό Κένταυρο Χείρωνα μαθήτευσε ο Ασκληπιός, πατέρας της ιατρικής, καθώς και ο Αχιλλέας. Από τη Μαγνησία, επίσης, ξεκίνησε η Αργοναυτική εκστρατεία, που σχετίζεται ιστορικά με την απαρχή της τεχνικής επεξεργασίας του χρυσού στον Ελλαδικό χώρο (Εν Βόλο, 2001)..

Η περιοχή του Βόλου, η αρχαία Μαγνησία, συγκαταλέγεται ανάμεσα στις πρώτες περιοχές που κατοικήθηκαν στον ελλαδικό χώρο. Οι οικισμοί που ανακαλύφθηκαν στα κοντινά χωριά Σέσκλο και Διμήνι χρονολογούνται από την 7η χιλιετία π.Χ., ενώ η πολιτισμική παρουσία στον χώρο συνεχίζεται αδιάκοπη μέχρι σήμερα.

# **Σύγχρονη Ιστορία**

Η πόλη του Βόλου ελευθερώθηκε από τους Τούρκους και ενσωματώθηκε στο σύγχρονο Ελληνικό κράτος στις 2/11/1881. Τα πρώτα χρόνια χαρακτηρίζονται από την ανάπτυξη της σιδηροδρομικής συγκοινωνίας του Βόλου. Γραμμή Βόλου - Λάρισας (1886), Βόλος - Αγριά - Λεχώνια - Μηλιές (1892 - 1903). Η γραμμή του Πηλίου καταργήθηκε το 1971 λόγω της ανάπτυξης της αυτοκίνησης (Τριάντου Ε. 1994).

## **1891 – 1900**

Στην αρχή αυτής της δεκαετίας η πόλη γνωρίζει πληθυσμιακή και εμπορική ανάπτυξη. Η ανάπτυξη των σιδηροδρόμων και τα λιμενικά έργα βοηθούν και στην πρώτη δημιουργία βιομηχανιών στο χώρο του σιδήρου και των τροφίμων. Αυτή η ανάπτυξη διακόπηκε το 1897 στις 26 Απριλίου όταν οι Τούρκοι κατέλαβαν τη πόλη ύστερα από τον ατυχή πόλεμο του 1897. Μεγάλο μέρος του πληθυσμού πήρε τον δρόμο της προσφυγιάς για τη νότιο Ελλάδα.

Η τουρκική κατοχή της Θεσσαλίας που κράτησε έναν χρόνο είχε και σαν αποτέλεσμα τη καταστροφή πολλών τσιφλικιών και τη μετακίνηση πληθυσμών από την επαρχία στις πόλεις. Πληθυσμό που στο Βόλο θα είναι το μετέπειτα εργατικό δυναμικό.

### **1901 – 1910**

Ο Βόλος με την εμποροβιομηχανική του ανάπτυξη στις αρχές του 20ου αιώνα έγινε ο χώρος ιδεολογικών και πολιτικών ζυμώσεων, που συνέβαλαν σημαντικά στην ανάπτυξη του εκπαιδευτικού, εργατικού και αγροτικού κινήματος. Εκφάνσεις των διεργασιών της βολιώτικης κοινωνίας εκείνης της περιόδου με πανελλήνια εμβέλεια υπήρξαν το 1908 η λειτουργία του Ανωτέρου Παρθεναγωγείου με διευθυντή τον Αλέξανδρο Δελμούζο και η ίδρυση του 1ου στην Ελλάδα Εργατικού Κέντρου. Στις 8/11/1900 ιδρύεται η Εμπορική Σχολή Βόλου, από τον εμπορικό σύλλογο Βόλου "ο Ερμής" (έτος ίδρυσης 1897), στον ίδιο χώρο που σήμερα λειτουργεί το 1ο ΤΕΕ Βόλου.

#### **1931 - 1940**

Ο Βόλος με την οικονομική και κοινωνική αίγλη της περιόδου του μεσοπολέμου έγινε πεδίο εφαρμογής των περισσότερων ρευμάτων και τάσεων της νεοελληνικής αρχιτεκτονικής ( Μοντέρνο κίνημα νεοκλασικισμός).

Το άδοξο τέλος του Μικρασιατικού πολέμου και η εγκατάλειψη του οράματος της "Μεγάλης Ιδέας" οδήγησαν στην εμφάνιση του λαϊκότροπου κινήματος για την επιστροφή στις ρίζες. Το κίνημα αυτό με επιχείρημα την αδιάσπαστη συνέχεια του ελληνισμού εφαρμόστηκε στην πόλη του Βόλου από τον Αριστοτέλη Ζάχο, ο οποίος δημιούργησε σημαντικότατο έργο στον τομέα της εκκλησιαστικής αρχιτεκτονικής με τους ναούς: Αγ. Νικολάου (1934), Αγίου Κωνσταντίνου και Ελένης (1936) και

Μεταμορφώσεως του Σωτήρος (1936). Αυτά είναι από τα λίγα κτίσματα που διασώθηκαν από τους καταστρεπτικούς σεισμούς του 1955.

#### **1941 - 1950**

Ο Βόλος βγαίνει κι αυτός λαβωμένος από τον 2ο Παγκόσμιο Πόλεμο και τον εμφύλιο σπαραγμό. Στους χιλιάδες πρόσφυγες της μικρασιατικής καταστροφής προστέθηκαν και πολλοί άλλοι από θεσσαλικά χωριά. Έτσι ο μικρός προσφυγικός συνοικισμός στην περιοχή του Ξηρόκαμπου που θεμελιώθηκε μετά τη μικρασιατική καταστροφή μεγάλωσε πολύ, και σε συνδυασμό με τα οξυμένα προβλήματα, ύδρευσης, καθαριότητας, οδοποιίας αποσχίστηκε από τον Δήμο Παγασών (Βόλου) και έγινε ο αυτόνομος Δήμος Νέας Ιωνίας Βόλου, τον Μάιο του 1947.

Η δημιουργία του Δήμου Ν. Ιωνίας αποτέλεσε δικαίωση των αγώνων των πρώτων κατοίκων της για καλύτερη ζωή, ικανοποίησε ένα ώριμο αίτημα των πολιτών της και άνοιξε τον δρόμο για την επίλυση μιας σειράς ζωτικών για την πορεία της "προσφυγούπολης" ζητημάτων.

#### **1951 - 1960**

Οι σεισμοί του 1955 και αυτοί που τους ακολούθησαν τα αμέσως επόμενα χρόνια και ολοκλήρωσαν το καταστρεπτικό τους έργο αποτελούν ορόσημο στην ιστορία του Βόλου. Οι δυνάμεις της φύσης φρόντισαν ώστε η πόλη να μην αλλάξει όνομα, όπως συνέβη το 1954 με τη μετονομασία του Δήμου Παγασών σε Δήμο Βόλου αλλά και σε όψη.

Σε συνδυασμό με τις πλημμύρες του φθινοπώρου της ίδιας χρονιάς και τη μεταπολεμική οικονομική κρίση, η πόλη κυριολεκτικά αφανίστηκε. Η πόλη ξαναχτίστηκε πάνω στο παλιό σχέδιο πόλης από το στρατό. Η έκταση της πόλης διπλασιάστηκε με σύγχρονες αντισεισμικές κατοικίες και εκτεταμένο δίκτυο ύδρευσης.

## **1961 - 1970**

Μετά το Β΄ Παγκόσμιο Πόλεμο και τους σεισμούς του 1955 η βιομηχανία του Βόλου λύγισε από το βάρος των οικονομικών προβλημάτων και άρχισε να συρρικνώνεται. Ο αριθμός των βιομηχανιών μειώθηκε από 67 προπολεμικά σε 54, ενώ το εργατικό δυναμικό μειώθηκε στο μισό. Μεγάλα ονόματα της εποχής "σίγησαν", όπως η καπνοβιομηχανία Ματσάγγου οι σιδηροβιομηχανίες Γκλαβάνη και Σταματελοπούλου και το υφαντουργείο Παπαγεωργίου.

Αναστροφή του αρνητικού κλίματος δημιούργησε η απόφαση για εγκατάσταση βιομηχανικής ζώνης στο Βόλο με την ψήφιση σχετικού νόμου το 1965. Η λειτουργία της άρχισε το 1969 προσελκύοντας ελληνικά και διεθνή κεφάλαια, οδηγώντας τη βιομηχανία του Βόλου σε άνθιση μέχρι τη δεκαετία του ΄80 που άρχισε εκ νέου η αποβιομηχάνιση και η έκρηξη της ανεργίας.

#### **1971 - 1980**

Η άνθηση της βολιώτικης οικονομίας τη δεκαετία του ΄70 εκφράστηκε με την αύξηση των λιμενικών μεταφορών. 'λλωστε η κίνηση του λιμανιού αποτέλεσε πάντα δείκτη της οικονομικής πορείας και της φυσιογνωμίας της πόλης. Στις 14 Αυγούστου 1977 το πλοίο "Φάλτσερ" εκτέλεσε το πρώτο δρομολόγιο στην πορθμειακή γραμμή Βόλου - Ταρτούς Συρίας. Διαφάνηκε τότε ότι ανατέλλει μία νέα εποχή για την τοπική και την εθνική οικονομία, καθώς η Ελλάδα αποκτούσε ελπίδες να γίνει χώρα διαμετακόμισης. Ο ενθουσιασμός ήταν μεγάλος και τα έργα που εξαγγέλθηκαν μεγαλεπήβολα.

Η οικονομική ύφεση όμως τη δεκαετία του ΄80 επηρέασε την πορθμειακή γραμμή, με μείωση των μεταφορών που οδήγησε σε οριστικό κλείσιμο της γραμμής το 1985, δημιουργώντας μεγάλα προβλήματα στην τοπική οικονομία.

#### **1981 - 1990**

Στις 20 Μαρτίου του 1984 δημοσιεύτηκε στην εφημερίδα της Κυβερνήσεως η ίδρυση του Πανεπιστημίου Θεσσαλίας με έδρα τον Βόλο. Ένας επιδιωκόμενος για 30 χρόνια στόχος επιτεύχθηκε. Γιατί η σύσταση πανεπιστημίου με έδρα το Βόλο αποτέλεσε αίτημα της πόλης από τα τέλη της δεκαετίας του ΄50, όταν τελικά επιλέχτηκε η Πάτρα ως η έδρα του 3ου ελληνικού πανεπιστήμιου.

Η λειτουργία από το 1989 του Πανεπιστημίου διαμόρφωσε τη σύγχρονη φυσιογνωμία της πόλης, η οποία πέρασε σε μία νέα διάσταση της αναπτυξιακής της πορείας. Ο χαρακτήρας του Ιδρύματος διαμορφώθηκε από τις ανάγκες της πόλης και της ευρύτερης περιοχής για επιστημονικό δυναμικό σε συνδυασμό με τις σύγχρονες αντιλήψεις για την εκπαιδευτική διαδικασία. Στο διάστημα που μεσολάβησε ως το τέλος του 20ου αιώνα, το Πανεπιστήμιο ξεπέρασε τις αναπόφευκτες λειτουργικές δυσκολίες ενός νεοσύστατου φορέα και κατόρθωσε να κατέχει περίοπτη θέση ανάμεσα στα ανώτατα εκπαιδευτικά ιδρύματα της χώρας.

#### **1991 - 2000**

Κτίριο "Σπήρερ" Ο Βόλος την τελευταία εικοσαετία έγινε πεδίο έντονης πολιτιστικής ανάπτυξης και περιβαλλοντικής ευαισθησίας. Κατά τη διάρκεια της τελευταίας δεκαετίας αποπερατώθηκαν τα κτίρια του Δημοτικού Θεάτρου, του ανακαινισμένου Δημοτικού Ωδείου, του Διαύλου, του Εκθεσιακού Κέντρου, του Κέντρου Τέχνης "Τζιόρτζιο Ντε Κίρικο", του Σπήρερ, ενώ στην αυγή της νέας χιλιετίας το κτίριο της Ηλεκτρικής Δημοτικό Ινστιτούτο Επαγγελματικής Κατάρτισης Εταιρείας που θα στεγάσει τις δραστηριότητες του Μουσικού Θεάτρου. Το 1994 άρχισε να λειτουργεί και το Δημοτικό Ινστιτούτο Επαγγελματικής Κατάρτισης με επτά καλλιτεχνικές δραστηριότητες και σε στεγασμένο χώρο 2500 τ.μ.

Έγινε έτσι πραγματικότητα το φιλόδοξο σχέδιο του Δήμου Βόλου που ξεκίνησε το 1994 και αφορούσε την πρόσκτηση και αποκατάσταση εγκαταλειμμένων βιομηχανικών κτιρίων με σκοπό τη στέγαση πολιτιστικών κοινωνικών και εκπαιδευτικών δραστηριοτήτων.

Το 1996 υπογράφηκε σύμβαση για την κατασκευή δικτύου φυσικού αερίου στη πόλη, ενώ το 1998 μπήκε σε πλήρη λειτουργία ο βιολογικός καθαρισμός των αστικών λυμάτων, δύο έργα που θα αναβαθμίσουν την ποιότητα ζωής των κατοίκων του Βόλου.

Στην αρχή της νέας χιλιετίας και σαν ολυμπιακή πόλη, ο Βόλος αξιοποιώντας τις υποδομές, έχει τις δυνατότητες να εξελιχθεί σε ένα δυναμικό αστικό κέντρο της ελληνικής περιφέρειας και της Ευρώπης (Τριάντου Ε. 1994).

## <span id="page-18-0"></span>**2.2 Φυσικά χαρακτηριστικά**

Το κλίμα της περιοχής του Βόλου έχει τα χαρακτηριστικά του μεσογειακού κλίματος των παραθαλασσίων περιοχών της Θεσσαλίας με ετήσιες διαφορές μεταξύ μεγίστης και ελαχίστης θερμοκρασίας άνω των 20 βαθμών Κελσίου. Η μέση ετήσια θερμοκρασία είναι 16,4 βαθμοί Κελσίου. Ο μέσος όρος υψηλής θερμοκρασίας ετησίως είναι 21,2 βαθμοί Κελσίου, ενώ ο μέσος όρος χαμηλής θερμοκρασίας ετησίως είναι 11,9 βαθμοί Κελσίου (www.wikipedia.org).

<span id="page-18-2"></span>

| Μήνας                                         |   | Ιαν Φεβ Μαρ Απρ Μάι Ιουν Ιουλ Αυγ Σεπ Οκτ Νοε Δεκ |  |                                    |    |                 |                                                                                                  |  |
|-----------------------------------------------|---|---------------------------------------------------|--|------------------------------------|----|-----------------|--------------------------------------------------------------------------------------------------|--|
| Μέγιστη<br>θερμοκρασία (°C)                   |   | 12 10 15 19 26 30 34 33 28 25 19 13               |  |                                    |    |                 |                                                                                                  |  |
| Ελάχιστη<br>θερμοκρασίας (°C)                 | 2 | 3 6 10 13 18 20                                   |  |                                    | 19 |                 | $\begin{array}{ c c c c c c c c } \hline \text{17} & \text{15} & \text{8} \\ \hline \end{array}$ |  |
| <b>Βροχόπτωση (mm)</b> 36.9 40.3 45.7 36.1 44 |   |                                                   |  | 31.6 25.6 20.8 26.2 40.6 57.7 52.9 |    |                 |                                                                                                  |  |
| Ρεκόρ<br>θερμοκρασίας (°C)                    |   | 20 22 25 31 36 39 42                              |  |                                    | 39 | 36 <sup>2</sup> | $32 \quad 27$                                                                                    |  |

*Πίνακας 1:* Χαρακτηριστικός πίνακας μέσων θερμοκρασιών

#### (Πηγή: www.wikipedia.org)

#### <span id="page-18-1"></span>**2.3 Γεωλογικά χαρακτηριστικά**

Στο κεφάλαιο αυτό παρουσιάζεται συνοπτικά το Γεωλογικό –Σεισμοτεκτονικό περιβάλλον της ευρύτερης περιοχής του Π.Σ. Βόλου. Η περιοχή της πόλης του Βόλου, τοποθετείται γεωτεκτονικά στην Πελαγονική ζώνη. Οι προαλπικοί και αλπικοί σχηματισμοί που συναντώνται στην ευρύτερη περιοχή του Βόλου, από τον παλαιότερο προς τον νεότερο (Σχ.1), είναι οι εξής:

- Γνεύσιοι και σχιστόλιθοι ηλικίας Κατώτερου Τριαδικού Ανώτερου Παλαιοζωικού
- Μέσο Άνω Τριαδικού– Άνω Ιουρασικού Μάρμαρα
- Κρητιδικοί, τεκτονικά τοποθετημένοι σχιστόλιθοι, σχιστογνεύσιοι και γνεύσιοι

Οι μετααλπικοί σχηματισμοί στην περιοχή της πόλης του Βόλου από τον παλαιότερο προς τον νεότερο έχουν ως εξής:

- Μία ενότητα αμμοαργίλων με χαλίκια, ψαμμίτες και κροκαλοπαγή, που βρίσκεται ΒΑ της πόλης του Βόλου
- Σκληρές άργιλοι με τμήματα σχιστολίθου, που βρίσκεται νότια της πόλης.
- Κολούβια και αλλούβια υλικά των σχιστόλιθων
- Kολουβιακές και αλλουβιακές αποθέσεις ασβεστολιθικής προέλευσης, που βρίσκονται γύρω από την πόλη του Βόλου
- Αργιλώδης ιλύς, ο σχηματισμός που είναι θεμελιωμένη η πόλη του Βόλου
- Μικρές συγκεντρώσεις οργανικών αργίλων στο νότιο τμήμα της πόλης
- Άμμοι και επιφανειακές συγκεντρώσεις θαλάσσιων ιλύων που βρίσκονται παραλιακά στις ακτές της πόλη και οφείλουν την ύπαρξή τους στη δράση των κυμάτων
- Τεχνητές επιχωματώσεις ανθρωπογενούς προέλευσης

Το πάχος των εδαφικών αυτών σχηματισμών, (μετααπλικοίσχηματισμοί), έως και του βραχώδους υποβάθρου (προαλπικοί, αλπικοί σχηματισμοί), κυμαίνεται από 30 έως40 m στα Βόρεια, Βόρειο-Ανατολικά και Βόρειο-Δυτικά της πόλης, αυξάνεται προς τα Νότια, 50 έως 70m στο κέντρο της πόλης, ξεπερνώντας τα 100m παραλιακά αυτής.

Στο Π.Σ. του Βόλου, οι σχηματισμοί που συναντώνται είναι οι τεχνητές επιχωματώσεις, αργιλώδη ιλύς, αλλούβια και κολλούβια υλικά των ασβεστολίθων. Πιο αναλυτικά η λεκάνη του Βόλου αποτελείται από:

- i. Ανθρωπογενείς αποθέσεις που έχουν μικρό πάχος και τυχαία σύσταση λεπτόκοκκων και χονδρόκοκκων υλικών
- ii. Υπερκείμενο ορίζοντα που αποτελείται κυρίως από έναν ιλυώδη σχηματισμό το πάχος του οποίου δεν είναι ιδιαίτερα μεγάλο, περίπου3-5 μέτρα
- iii. Υποκείμενο σχηματισμό που επικρατεί στην πόλη του Βόλου και αποτελείται από δύο ενότητες: (α) τα κολλούβια υλικά του ασβεστολίθου που οφείλουν τον σχηματισμό τους στη νεοτεκτονική δράση της λεκάνης του Βόλου και (β) τα αλλούβια υλικά αποσάθρωσης του ασβεστολίθου. Οι δύο αυτές ενότητες είναι δύσκολο να διαχωριστούν και παρουσιάζουν σχεδόν την ίδια λιθολογική εικόνα. Αποτελούνται από γωνιώδη–υπογωνιώδη χαλίκια, κροκάλες και

μεγάλους ογκολίθους, ενώ το υλικό πλήρωσης είναιι λυώδης άμμος. Τα κολλούβια υλικά περιέχουν μεγαλύτερο ποσοστό του υλικού πληρώσεως που είναι καλύτερα διαβαθμισμένο και περιέχουν λιγότερο ποσοστό άμμου.

iv. Πολύ πρόσφατες θαλάσσιες επιφανειακές αποθέσεις, που βρίσκονται στις ακτές των Αλικών και του Βόλου. Στις Αλικές, οι αποθέσεις αποτελούνται από μεσσόκοκκες καλά διαβαθμισμένες άμμοι. Στον Βόλο οι αποθέσεις παρουσιάζονται ελαφρά διαφοροποιημένες με συμμετοχή εκτός της άμμου και πολλών αρτίγονων απολιθωμάτων και αργίλου. Η έκταση του σχηματισμού παρουσιάζει μία εξάπλωση 50 – 100 μέτρων κατά την οριζόντια διεύθυνση (www.igme.gr).

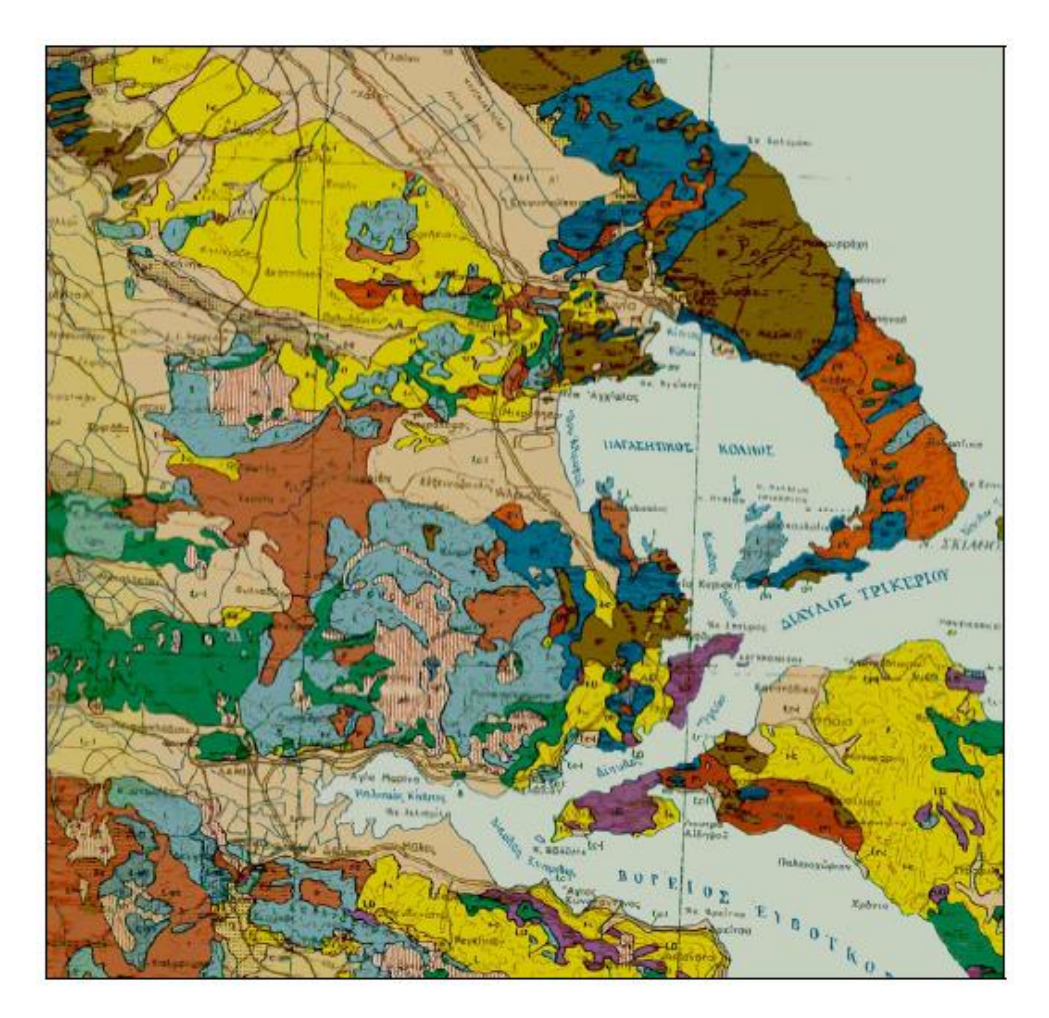

<span id="page-20-1"></span>*Σχήμα 1:* Γεωλογικός-Γεωτεχνικός χάρτης της ευρύτερης περιοχής του Βόλου (Πηγή: Ι.Γ.Μ.Ε., 1993).

# <span id="page-20-0"></span>**2.4 Χρήσεις Γης**

Η πόλη του Βόλου έχει αναπτυχθεί σαν μια μονοκεντρική πόλη. Αν και η κατανομή των χρήσεων παρουσιάζει μια ευρύτητα και ποικιλία στη σύνθεσή της, ωστόσο, η πολύ κεντρικότητα της πόλης (στόχος και της μελέτης του Γ.Π.Σ. του 1985 με το διαχωρισμό της σε 16 πολεοδομικές ενότητες και τον καθορισμό ζωνών κινήτρων για τη δημιουργία τοπικών πολεοδομικών κέντρων) μάλλον δεν έχει επιτευχθεί και το ιστορικό κέντρο συγκεντρώνει τις περισσότερες και σημαντικότερες λειτουργίες. Οι χρήσεις γης στο κέντρο παρουσιάζουν σχετική διάχυση, με την κατοικία να συνυπάρχει με τις χρήσεις εμπορίου, υπηρεσιών αλλά και αναψυχής.

Μέχρι το 1840, το μοναδικό εποικιστικό κέντρο της περιοχής ήταν η μέχρι πρόσφατα σχετικά εγκαταλειμμένη περιοχή των «Παλαιών», γνωστή ως «Κάστρο». Από το 1840 και μετά, ντόπιοι έμποροι που κατοικούσαν στα χωριά του ανεπτυγμένου οικιστικά τότε Πηλίου, για εμπορικούς κυρίως λόγους, άρχισαν να δημιουργούν το νέο τμήμα της πόλης. Η ταχύτατη ανάπτυξη του τμήματος αυτού οδήγησε σε μια μορφή «διπλής πόλης», που αποτελείτο από το μεσαιωνικό, οθωμανικό «Κάστρο» και από τη νέα πόλη του Βόλου (Χαστάογλου, 2002). Από το 1880 και μετά, ο νέος πυρήνας επικράτησε και το νέο κέντρο αναπτύσσεται γύρω από τον κεντρικό προβλήτα στην παραλιακή ζώνη (νότια) και μέχρι το ύψος περίπου της τελευταίας δημόσιας υπηρεσίας (Νομαρχιακό Μέγαρο, βόρεια).

Η χαρακτηριστική μορφή καννάβου (Ιπποδάμειο σύστημα) που διατηρείται ακόμη και σήμερα, οφείλεται στην αρχική λειτουργία της πόλης σαν μια εμπορική πόλη-λιμάνι. Για τον λόγο αυτό, αναπτύχθηκαν σε οριζόντια διάταξη οι αποθήκες των τοπικών εμπόρων, με πρόσωπο σε μεγάλους οριζόντιους δρόμους, παράλληλα της ακτογραμμής, ενώ οι κάθετοι δρόμοι που οδηγούσαν στη σκάλα του λιμανιού της εποχής, ήταν στενοί και με μοναδική χρήση τη μεταφορά προϊόντων στην αποβάθρα. Αργότερα, η διάταξη αυτή ενισχύθηκε από την πολιτική του νεοσύστατου ελληνικού κράτους για τις πόλεις, που από την περίοδο της Εθνικής Ανασυγκρότησης (1828) υποστήριζε τις αρχές της υγιεινής και της λειτουργικότητας (Χαστάογλου, 2002). Ακόμη και σήμερα, οι οριζόντιοι δρόμοι, παράλληλα της ακτογραμμής, παραμένουν ως οι πιο σημαντικοί και με τις περισσότερες λειτουργίες, ενώ οι κάθετοι που οδηγούν στη παραλία της πόλης, παρόλο που οδηγούν στον πιο σημαντικό κοινόχρηστο χώρο, δεν παρουσιάζουν ιδιαίτερη ένταση λειτουργιών και περιορίζονται σε δευτερεύουσες υποστηρικτικές χρήσεις του ιστορικού κέντρου.

Το ευρύτερο πολεοδομικό συγκρότημα Βόλου αναπτύχθηκε με μια σειρά επεκτάσεων της πόλης του Βόλου, με τη δημιουργία του συνοικισμού της Νέας Ιωνίας από πρόσφυγες της Μικρασιατικής καταστροφής (1923), και από την ανάπτυξη, διεύρυνση και ενσωμάτωση σ΄ αυτό γειτονικών οικισμών όπως η Αγριά, ο Άνω Βόλος κλπ. Διακριτές περιοχές μέσα σ΄ αυτό είναι το ιστορικό κέντρο \ πολλαπλών χρήσεων, ο συνοικισμός (Δήμος) της Ν. Ιωνίας με κύρια χρήση την κατοικία και με περιορισμένες δημόσιες και κοινωφελείς χρήσεις σ΄ ένα μη ανεπτυγμένο πολεοδομικό κέντρο, το ενδιάμεσο τμήμα μεταξύ Βόλου και Ν. Ιωνίας που συγκεντρώνει κυρίως κατοικία και διάσπαρτες δημόσιες χρήσεις, την παραλιακή ζώνη με κύριες χρήσεις αναψυχής και τουρισμού, το βόρειο τμήμα της πόλης του Βόλου με τις επεκτάσεις και τη δημιουργία περιοχών κατοικίας υψηλών κοινωνικών στρωμάτων, τις περιφερειακές βιομηχανικές και βιοτεχνικές περιοχές προς τα δυτικά (Νεάπολη, Παλαιά και Άγιοι Ανάργυροι), και τέλος τους γύρω οικισμούς των Νέων Παγασών, Αγριάς, Πορταριάς κλπ. με έμφαση στον τουρισμό και στην αναψυχή.

Εν κατακλείδι, το πολεοδομικό συγκρότημα Βόλου απαρτίζεται από διάφορα δορυφορικά τοπικά κέντρα, συχνά πολλαπλών χρήσεων, αλλά κυρίως κατοικίας, με βασική εξάρτηση από το ιστορικό κέντρο της πόλης. Τα κέντρα αυτά δεν παρουσιάζουν κάποια ιδιαίτερη εξειδίκευση χρήσης που θα οδηγούσε ολόκληρο το πολεοδομικό συγκρότημα σε πολυκεντρισμό. Η διάταξη αυτή οδηγεί σε έντονο πρόβλημα της μετακινήσεων του πληθυσμού εντός του γενικότερου πολεοδομικού συγκροτήματος (www.epoleodomia.volos.gr).

## <span id="page-22-0"></span>**2.5 Δημογραφικά Χαρακτηριστικά**

Ο Δήμος Βόλου, έχοντας μόνιμο πληθυσμό 144.420 κατοίκους, ανήκει στους επτά

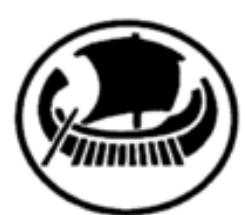

μεγαλύτερους δήμους του ελληνικού χώρου (έβδομος στη σειρά), μετά από το Δήμο Αθηναίων (655.780 κ.), το Δήμο Θεσσαλονίκης (322.240 κ.), το Δήμο Πατρέων (214.580 κ.), το Δήμο Ηρακλείου Κρήτης (173.450 κ.), το Δήμο Πειραιώς (163.910 κ.) και το Δήμο Λαρισαίων (163.380 κ.). Αποτελεί την

πρωτεύουσα του Νομού Μαγνησίας και τοποθετείται γεωγραφικά στην περιοχή της κεντρικής Ελλάδας, και ειδικότερα στο πεδινό τμήμα του νομού. Χαρακτηρίζεται από έντονες αστικές λειτουργίες, μια σημαντική παρουσία της βιομηχανίας και του τουρισμού αλλά και από ένα αξιοσημείωτο αριθμό νέων ανθρώπων, κυρίως λόγω της ύπαρξης της πλειονότητας των τμημάτων του Πανεπιστημίου Θεσσαλίας. Τα παραπάνω χαρακτηριστικά γνωρίσματα διαμορφώνουν την ταυτότητα της πόλης, το κάθε ένα με το δικό του ξεχωριστό τρόπο, ενώ με τον κατάλληλο σχεδιασμό και πολιτικές, μπορούν να συμβάλλουν στην αειφόρο ανάπτυξη και ευημερία της πόλης. Σε τοπικό επίπεδο, το Π.Σ. Βόλου βρίσκεται στο μυχό του Παγασητικού κόλπου, σε μικρή απόσταση από τον κύριο οδικό άξονα της χώρας (ΠΑΘΕ) με τον οποίο συνδέεται σε δύο σημεία, στις Μικροθήβες και στο Βελεστίνο και σε απόσταση 330 χλμ. από την πρωτεύουσα Αθήνα και 214 χλμ. από τη συμπρωτεύουσα Θεσσαλονίκη. Η περιοχή που καταλαμβάνει ο οικιστικός ιστός περιβάλλεται βορειοανατολικά από τον ορεινό όγκο του Πηλίου, νότια από το υγρό στοιχείο της θάλασσας και δυτικά από τις πεδινές εκτάσεις της Θεσσαλίας. Είναι κτισμένη με μέτωπο κυρίως στον Παγασητικό κόλπο και εκτείνεται ως τις παρυφές του Πηλίου. Η σχέση της πόλης με το βουνό και τη θάλασσα έχει επιδράσει διαχρονικά δραστικά στην οικονομική, κοινωνική και πολιτιστική ζωή των κατοίκων και έχει διαμορφώσει καθοριστικά την εξέλιξη του επιπέδου οικονομικής ανάπτυξης του Βόλου. Όσον αφορά στην ηλικιακή κατανομή του πληθυσμού του Π.Σ. Βόλου και των Δήμων στους οποίους συνίσταται, διαπιστώνεται ότι το ποσοστό του πληθυσμού που βρίσκεται μεταξύ 0 και 24 είναι το 31% του πληθυσμού της πόλης, μεταξύ 25 και 54 το 43% και μεταξύ 55 και πάνω από 85 το 26%. Δηλαδή, τα νέα άτομα που βρίσκονται περίπου στις δύο πρώτες δεκαετίες της ζωής τους υπολείπονται των ατόμων που αποτελούν το παραγωγικότερο δυναμικό της περιοχής (25 έως 54) κατά 12%. Διαφαίνεται, κατά συνέπεια, ένας κίνδυνος γήρανσης του πληθυσμού και υστέρησης στο ανθρώπινο δυναμικό.

<span id="page-23-0"></span>(Οι πληθυσμιακές συγκρίσεις με τα προηγούμενα έτη γίνονται σε επίπεδα "καλλικρατικών" δήμων) (ΕΣΥΕ, 2004).

| Έτος   Δήμος Βόλου | Σύγκριση με το Δήμο<br>Λαρισαίων |
|--------------------|----------------------------------|
| 132.917            | 129.429                          |
| 141.275            | 139.339                          |
| 144.449            | 163.380                          |
|                    |                                  |

*Πίνακας 2:* Δημογραφικά χαρακτηριστικά Δ. Βόλου

(Πηγή: ΕΣΥΕ, Allmedia, 2004)

Ο Νομός Μαγνησίας έχει τη μεγαλύτερη πληθυσμιακή πυκνότητα, το μεγαλύτερο ποσοστό αστικού πληθυσμού, το μικρότερο ποσοστό αγροτικού πληθυσμού και τους υψηλότερους ρυθμούς πληθυσμιακής αύξησης τις τελευταίες δεκαετίες. Συγκρινόμενος με το σύνολο της χώρας οι δημογραφικές επιδόσεις του νομού κινούνται γύρω από το μέσο όρο (Πίνακας 1). Συγκεκριμένα, η πληθυσμιακή πυκνότητα (δηλαδή ο αριθμός των κατοίκων ανά τετραγωνικό χιλιόμετρο) στη Μαγνησία (78,53) είναι λίγο μικρότερη από αυτή της χώρας (83,08) αλλά σαφώς μεγαλύτερη από αυτήν της Λάρισας (51,91), η οποία είναι ο αμέσως επόμενος νομός της Θεσσαλίας. Ο πληθυσμός της Θεσσαλίας έχει αυξηθεί κατά την περίοδο 1961- 2001 κατά 27,6%, ποσοστό το οποίο είναι λίγο μικρότερο από αυτό της χώρας (30,7%), αλλά σαφώς μεγαλύτερο από αυτό του νομού Λάρισας (17,5%), ο οποίος είναι ο αμέσως επόμενος σε ρυθμούς πληθυσμιακής αύξησης στη Θεσσαλία. Θα πρέπει να σημειώσουμε εδώ ότι οι άλλοι δύο νομοί της Θεσσαλίας (Τρικάλων -3,3% και Καρδίτσας -15,1%) έχουν σημειώσει κατά την ίδια περίοδο μικρή έως σημαντική μείωση πληθυσμού. Την τελευταία δεκαετία 1991-2001, ο νομός Μαγνησίας αύξησε τον πληθυσμό του κατά 4,3%, καταλαμβάνοντας την 29η θέση από πλευράς επίδοσης στο σύνολο των νομών της χώρας. Η επίδοση αυτή είναι χαμηλότερη από αυτή της χώρας (6,9%), αλλά υψηλότερη από αυτή των υπολοίπων νομών της Θεσσαλίας. Να σημειώσουμε ότι η Θεσσαλία έχει τη χαμηλότερη επίδοση (2,6%) από όλες τις Περιφέρειες της χώρας (ΕΣΥΕ, 2004).

<span id="page-23-1"></span>

|         | Γεωγραφική Πληθυσμός Ποσοστό |                        | Πυκνότητα | Ποσοστό   | Ποσοστό    | Ποσοστό             | Ποσοστό   |
|---------|------------------------------|------------------------|-----------|-----------|------------|---------------------|-----------|
| Ενότητα |                              | συμμετοχής             |           | μεταβολής | μεταβολής  | αστικού             | αγροτικού |
|         |                              | $\sigma$ <sup>to</sup> |           | πληθυσμού | Ιπληθυσμού | πληθυσμού πληθυσμού |           |
|         |                              | πληθυσμό της           |           |           |            |                     |           |
|         |                              | Χώρας                  |           |           |            |                     |           |
|         |                              |                        |           |           |            |                     |           |

*Πίνακας 3:* Δημογραφικά χαρακτηριστικά

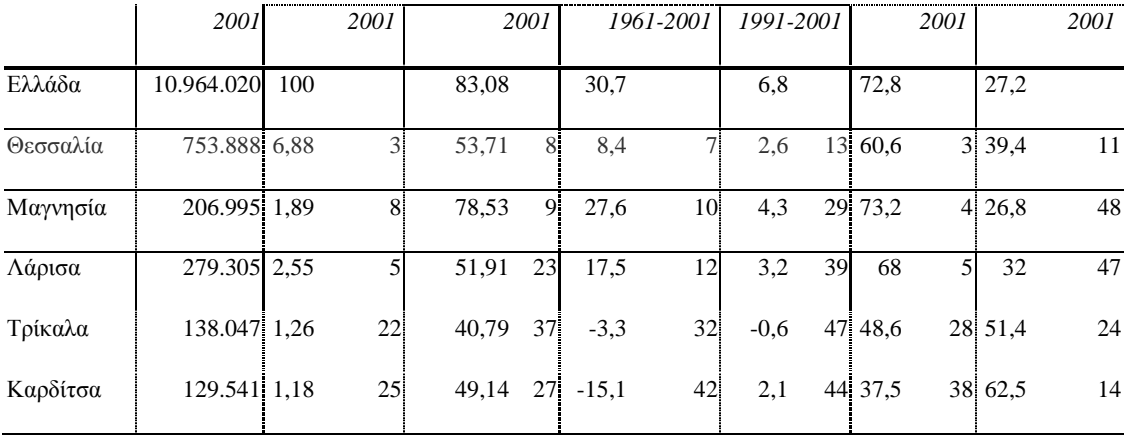

(Πηγή: ΕΣΥΕ, Allmedia, 2004)

*Πίνακας 4:* Πληθυσμιακή εξέλιξη 1951-2001

<span id="page-24-0"></span>

|                                                      | 1951 | - 1961 - | 1971 | 1981 | 1991                                                          | 2001    |
|------------------------------------------------------|------|----------|------|------|---------------------------------------------------------------|---------|
| Ν. Μαγνησίας 153.808 162.285 161.392 182.222 198.434 |      |          |      |      |                                                               | 206.995 |
| Θεσσαλία                                             |      |          |      |      | 628.941 695.385 659.913 695.654 731.230                       | 753.888 |
| Ελλάδα                                               |      |          |      |      | 7.632.801 8.388.553 8.768.641 9.740.417 10.264.156 10.964.020 |         |
|                                                      |      |          |      |      | (Πηγή: ΕΣΥΕ, Allmedia, 2004)                                  |         |

Η παρουσίαση των πληθυσμιακών εξελίξεων του Νομού Μαγνησίας, από το 1951 έως το 2001, σε σχέση με αυτών της Θεσσαλίας αλλά και της Ελλάδας δίνει τη δυνατότητα σύγκρισης των δημογραφικών αλλαγών και των πληθυσμιακών δυναμικών που δείχνει η κάθε χωρική ενότητα. Οι πληθυσμιακές μεταβολές του Νομού Μαγνησίας παρουσιάζονται αναλυτικότερα στους Πίνακες 2 και 3, όπου διαπιστώνεται ότι η μεταβολή του 1991-2001 είναι η μικρότερη διαχρονικά, ενώ παράλληλα, παρατηρείται ότι τα τελευταία σαράντα χρόνια ο Νομός εμφάνιζε θετικότερες δημογραφικές μεταβολές από τη Θεσσαλία ) (ΕΣΥΕ, 2001).

*Πίνακας 5:* Πληθυσμιακή εξέλιξη 1951-2001 (μεταβολές σε %)

<span id="page-24-1"></span>

| Ν. Μαγνησίας 5,51 |                    | $-0,55$ | 12,9  | 8,89 | 4,31 |  |
|-------------------|--------------------|---------|-------|------|------|--|
| Θεσσαλία          | 10,56              | $-5.1$  | 5,41  | 5,11 | 3,1  |  |
| Ελλάδα            | 9,90               | 4,53    | 11,08 | 5,37 | 6,82 |  |
|                   | (Πηγή: ΕΣΥΕ, 2001) |         |       |      |      |  |

1951-1961 1961-1971 1971-1981 1981-1991 1991-2001

Όσον αφορά στα χαρακτηριστικά του πληθυσμού του Νομού, διαπιστώνεται ότι η Μαγνησία έχει ελαφρά υψηλότερο ποσοστό αστικού πληθυσμού (73,2%) από τη χώρα (73%) και σημαντικά υψηλότερο από την Περιφέρεια Θεσσαλίας (60,6%). Τέλος, έχει ελαφρά χαμηλότερο ποσοστό αγροτικού πληθυσμού (26,8%) σε σχέση με τη χώρα (27,2%) και σημαντικά χαμηλότερο σε σχέση με τη Θεσσαλία (39,4%). Αποτελεί δηλαδή ο Νομός την περισσότερο αστικοποιημένη υποενότητα μιας Περιφέρειας όπου ο αγροτικός τομέας κατέχει τον πιο κυρίαρχο ρόλο σε σχέση με τις άλλες ελληνικές Περιφέρειες. Στο Διάγραμμα 1 απεικονίζονται πιο ξεκάθαρα οι πληθυσμιακές μεταβολές κατά την περίοδο 1951-2001. Αίσθηση προκαλούν οι αρνητικές μεταβολές τόσο για τη Μαγνησία όσο και για τη Θεσσαλία τη δεκαετία 1961-1971, οι οποίες είναι δυνατόν να αποδοθούν στο έντονο φαινόμενο εκείνης της εποχής της εσωτερικής και εξωτερικής μετανάστευσης. Η αντιστροφή του φαινομένου διακρίνεται την αμέσως επόμενη δεκαετία όπου ο νομός Μαγνησίας και η Ελλάδα γενικότερα παρουσιάζουν τις θετικότερες πληθυσμιακές μεταβολές των τελευταίων πενήντα ετών. Συνολικά, θα λέγαμε ότι τα δημογραφικά χαρακτηριστικά του νομού διαμορφώνουν ένα μάλλον ευνοϊκό προφίλ σε σχέση με τους υπόλοιπους Θεσσαλικούς νομούς και μια δυναμική η οποία είναι συγκρίσιμη με αυτή της χώρας (ΕΣΥΕ, 2004).

# <span id="page-26-0"></span>**Κεφάλαιο 3: Δίκτυα Κοινής Ωφέλειας**

# <span id="page-26-1"></span>**3.1 Ορισμός**

Ο Ορισμός συμπίπτει λιγότερο ή περισσότερο με την έννοια των κρατικών επιχειρήσεων, χωρίς όμως να ταυτίζεται. Επίσης χρησιμοποιείται, με διαφορετική έννοια συνήθως, ο όρος Υπηρεσίες Κοινής Ωφέλειας αναφορικά με τις εταιρίες και οργανισμούς υπηρεσιών εκτός αγοράς, δηλαδή που δεν διαθέτουν τις υπηρεσίες ή τα "προϊόντα" τους προς πώληση στην αγορά, αλλά εκτελούν επιβοηθητικές κοινωνικές ή οικονομικές υπηρεσίες σε διάφορους τομείς, ή απλά διαθέτουν τις υπηρεσίες τους σε τιμές που καλύπτουν τα κόστη και όχι σε τιμές που θα καθόριζε μια ελεύθερη αγορά, δηλαδή αναφορικά με τις κρατικές ή μη-κρατικές μη-κερδοσκοπικές εταιρίες (www.wikipidia.org).

# <span id="page-26-2"></span>**3.2 Συστήματα Γεωγραφικών Πληροφοριών και Δίκτυα Κοινής Ωφέλειας**

Γεωγραφική πληροφορία είναι πληροφορία η οποία συνδέεται με μια θέση στη γήινη επιφάνεια (δηλ. Στο χώρο) και αναφέρεται σε φυσικά φαινόμενα και ανθρώπινες δραστηριότητες. Σήμερα, οι Γεωγραφικές Πληροφορίες (ΓΠ) αναγνωρίζονται ως βασική υποδομή μιας προηγμένης κοινωνίας και απαραίτητες στα δίκτυα κοινής ωφέλειας. Οι γεωγραφικές-χωρικές υποδομές (geographic or geospatial information infrastructures) γνωρίζουν αυτή τη στιγμή διεθνώς ραγδαία ανάπτυξη, αναφερόμενες σε διάφορα επίπεδα επικοινωνίας και διοίκησης (global, regional, national, local) (Κόκλα, Μ,. & Μ. Κάβουρας 1999). Η τάση αυτή συνάδει και με την παρούσα ευρωπαϊκή πολιτική σε τρεις τουλάχιστον άξονες:

- 1. Στη διαμόρφωση μιας κοινωνίας πληροφοριών (information society)
- 2. Την ανάπτυξη προϊόντων σε τεχνολογίες αιχμής κ.α
- 3. Στην αξιοποίηση τέτοιων προϊόντων για τη δημιουργία υποδομών που στόχο έχουν την ορθολογική και βιώσιμη ανάπτυξη ειδικών περιοχών (δηλ. με ειδικά προβλήματα και ενδιαφέρον) της Ευρώπης.

Υπάρχουν πολλές απόψεις και ορισμοί για το τι περιλαμβάνει μια τέτοια υποδομή. Ένας από τους Πλέον αποδεκτούς ορισμούς που ισχύει και για τις Εθνικές Υποδομές έχει δοθεί από τους Coleman και McLaughlin (1997) αρχικά, και αργότερα διευρυνθεί από τον Rhind (1997), είναι:

Μια "Υποδομή Γεωγραφικών Δεδομένων" περιλαμβάνει τα δεδομένα, την τεχνολογία, τα μοντέλα τυποποίησης, την πολιτική, τους οργανωτικούς περιορισμούς, τους μηχανισμούς διανομής, τους οικονομικούς πόρους και το ανθρώπινο δυναμικό, εξασφαλίζοντας ότι αυτοί που ασχολούνται με την πληροφορία δεν εμποδίζονται στο να επιτυγχάνουν τους στόχους τους (Κουζούνης Π. 2008).

# <span id="page-27-0"></span>**3.3 Δίκτυα Ύδρευσης**

#### <span id="page-27-1"></span>**3.3.1 Γενικά στοιχεία**

Κάθε δίκτυο ύδρευσης αποτελεί ένα σύστημα αγωγών υπό πίεση, που παραλαμβάνει νερό από ολιγάριθμες πηγές (σημεία εισόδου) και το οδηγεί προς πολλαπλά σημεία προορισμού (σημεία εξόδου ή καταναλωτές). Ουσιαστικά διανέμει το επεξεργασμένο (καθαρό) νερό από τις δεξαμενές σε πολλαπλά σημεία προορισμού (καταναλωτές) μιας αστικής περιοχής (Κουτσογιάννης Δ., 2006).

Στις πρωτόγονες κοινωνίες πολύ μικρή προσοχή δινόταν στην ύδρευση κι αυτό γιατί οι άνθρωποι τότε ενδιαφέρονταν περισσότερο για την [αφθονία](http://www.livepedia.gr/index.php/%CE%91%CF%86%CE%B8%CE%BF%CE%BD%CE%AF%CE%B1) του νερού και την εύκολη προμήθειά του, παρά για την ποιότητά του. Γι' αυτό το λόγο παρατηρούμε ότι οι μεγαλύτεροι συνοικισμοί ιδρύονταν κοντά σε λίμνες, στις όχθες μεγάλων ποταμών και γενικά όπου υπήρχε νερό που μπορούσαν να το χρησιμοποιούν με διάφορους τρόπους. Οι άνθρωποι αυτοί αγνοούσαν τους φυτικούς και ζωικούς οργανισμούς που αναπτύσσονται μέσα στα φυσικά νερά τη [μόλυνση](http://www.livepedia.gr/index.php/%CE%9C%CF%8C%CE%BB%CF%85%CE%BD%CF%83%CE%B7) και τις αρρώστιες που μπορούσαν να προέλθουν από τέτοια νερά, όπως και τη δυνατότητα χρήσης του νερού σε ορισμένες ειδικές περιπτώσεις.

Στη σύγχρονη εποχή τα μεγάλα συστήματα ύδρευσης αποτελούνται από σύνολο τεχνικών έργων που εξασφαλίζουν την περισυλλογή του νερού από διάφορες πηγές, ποτάμια, λίμνες (φυσικές και τεχνητές), υπόγειες φλέβες νερού κλπ., την [επεξεργασία](http://www.livepedia.gr/index.php/%CE%95%CF%80%CE%B5%CE%BE%CE%B5%CF%81%CE%B3%CE%B1%CF%83%CE%AF%CE%B1) και τον κατάλληλο καθαρισμό του νερού, τη μεταφορά και αποθήκευση του νερού και την [παροχή](http://www.livepedia.gr/index.php/%CE%A0%CE%B1%CF%81%CE%BF%CF%87%CE%AE) και [κατανομή](http://www.livepedia.gr/index.php/%CE%9A%CE%B1%CF%84%CE%B1%CE%BD%CE%BF%CE%BC%CE%AE) του στους διάφορους καταναλωτές. Η περισυλλογή του νερού από τις διάφορες δεξαμενές πραγματοποιείται με ολόκληρο δίκτυο αγωγών, υδραγωγείων κλπ. επιφανειακών ή υπόγειων. Χάρη στα κλείστρα και τα δικτυωτά με τα οποία εφοδιάζονται οι υδατοσυλλέκτες πετυχαίνεται ένας προκαταρκτικός μηχανικός [καθαρισμός](http://www.livepedia.gr/index.php/%CE%9A%CE%B1%CE%B8%CE%B1%CF%81%CE%B9%CF%83%CE%BC%CF%8C%CF%82) του νερού. Στις κεντρικές ειδικές εγκαταστάσεις θα γίνει ο πλήρης και ολοκληρωτικός καθαρισμός του. Σ' αυτές, ανάμεσα σε άλλους χώρους, περιλαμβάνονται θάλαμοι χλωρίωσης, θάλαμοι αμμωνίασης για τη σταθεροποίηση της χλωρίωσης, ειδικές εγκαταστάσεις για το μαλάκωμα του νερού (Ευστρατιάδης A. & Κουτσογιάννης Δ. 2005).

Για τη διοχέτευση του νερού στο υδρευτικό δίκτυο κάτω από την απαραίτητη πίεση, υπάρχουν τα τεχνικά έργα ρύθμισης της πίεσης. Το δίκτυο ύδρευσης χρησιμεύει για την κατανομή του νερού και την άμεση παροχή του στους τόπους κατανάλωσης.

Με τις ανασκαφές ανακαλύφτηκαν ορισμένα τμήματα τεχνικών έργων ύδρευσης της αρχαιότητας. Σε ορισμένα από αυτά διακρίνεται και ο τρόπος που χρησιμοποιούσαν για τον μηχανικό καθαρισμό του νερού. Το νερό του Τίγρη και Ευφράτη με σύστημα αγωγών και διωρύγων χρησίμευε για την ύδρευση των περισσότερων πόλεων της Μεσοποταμίας. Ανάμεσα στους νόμους του Χαμουραμπί υπάρχουν μερικοί που αναφέρονται στην προστασία διωρύγων που χρονολογούνται από το 2.250 π.Χ. Η ύδρευση στην Αίγυπτο γινόταν με τον ποταμό Νείλο. Στη Μ. Ασία υπήρχαν πολλές πηγές κυρίως στην κοιλάδα του ποταμού Μαιάνδρου. Οι Άραβες είχαν μετατρέψει τους κρατήρες σβησμένων ηφαιστείων σε υδαταποθήκες. Στην Ελλάδα και στη Ρώμη υπήρχαν τελειότατα υδραγωγεία, στη Ρώμη συγκεκριμένα υπήρχαν 12 μεγάλα υδραγωγεία. Η Καρχηδόνα και η Παλαιστίνη έπαιρναν νερό από πηγάδια και στέρνες ενώ η Ινδία από τα μεγάλα ποτάμια της.

Αλλά μεγάλη διάδοση και ανάπτυξη της συγκεντρωτικής ύδρευσης παρουσιάζεται όταν άρχισε η ανάπτυξη των πόλεων και της οικονομίας. Στη συνέχεια η ανάπτυξή της επιστήμης και της τεχνολογίας επέτρεψε τη δημιουργία των σύγχρονων, από κάθε άποψη, μεγάλων συστημάτων ύδρευσης (Ευστρατιάδης A. & Κουτσογιάννης Δ. 2005).

#### <span id="page-28-0"></span>**3.3.2 Δομή Δικτύων Ύδρευσης**

Κάθε δίκτυο ύδρευσης μπορεί να χωριστεί σε δύο μέρη:

- 1. Το εξωτερικό υδραγωγείο
- 2. Το εσωτερικό υδραγωγείο

#### *Εξωτερικό υδραγωγείο*

Το εξωτερικό υδραγωγείο είναι η διάταξη έργων μεταφοράς νερού από την υδροληψία στη δεξαμενή ρύθμισης, αποθήκευσης του οικισμού. Το εξωτερικό υδραγωγείο μπορεί να αποτελείται από:

- Ανοικτούς αγωγούς βαρύτητας
- Κλειστούς αγωγούς υπό πίεση. Οι υπό πίεση αγωγοί μπορεί να είναι είτε βαρύτητας είτε να είναι αγωγοί κατάθλιψης, δηλαδή να υποβοηθούνται από αντλητικό συγκρότημα.
- Κλειστούς αγωγούς που λειτουργούν όμως σαν αγωγοί ελευθέρας επιφάνειας.

## *Εσωτερικό υδραγωγείο*

Το εσωτερικό υδραγωγείο είναι το σύστημα διανομής ύδατος και περιλαμβάνει το άθροισμα των αγωγών που μεταφέρουν το νερό από τη δεξαμενή αποθήκευσης σε κάθε σημείο της υδροδοτούμενης περιοχής. Εκτός από το δίκτυο των αγωγών περιλαμβάνει και όλα τα υπόλοιπα έργα διανομής κατάντη της δεξαμενής αποθήκευσης του νερού, όπως τις αντλίες, τις δικλείδες, τους ρυθμιστές πίεσης κ.τ.λ.

Δύο είναι οι βασικές απαιτήσεις για το εσωτερικό υδραγωγείο, οι οποίες αναλύονται ποσοτικά στην ενότητα που αναλύονται οι λειτουργικές απαιτήσεις των δικτύων ύδρευσης.:

- 1. Η εξασφάλιση της απαιτούμενης παροχής σε κάθε σημείο του δικτύου με ικανοποιητική ταχύτητα.
- 2. Η διατήρηση της πίεσης (ύψος πίεσης) εντός των αποδεκτών ορίων.

Όσον αφορά τη δεξαμενή ρύθμισης ή αποθήκευσης είναι αυτή που οριοθετεί τα τμήματα του υδραγωγείου και για τη διαστασιολόγησή της χρειάζονται πληροφορίες τόσο από το εσωτερικό όσο και από το εξωτερικό υδραγωγείο. Συνήθως η δεξαμενή ρύθμισης έχει εικοσιτετράωρη βάση λειτουργίας και πληρεί τις δύο παρακάτω λειτουργίες:

- Την εξίσωση παροχών και καταναλώσεως ανακουφίζοντας την παροχή σχεδιασμού για το εξωτερικό υδραγωγείο.
- Την εξασφάλιση αποθηκευμένου νερού για την περίπτωση βλάβης ή πυρκαγιάς.

Έτσι η παροχή σχεδιασμού για το εξωτερικό υδραγωγείο είναι η μέγιστη ημερήσια , ενώ η παροχή σχεδιασμού για το εσωτερικό υδραγωγείο είναι η μέγιστη ωριαία. Προφανώς η δεξαμενή ρύθμισης θα πρέπει μέσα στο εικοσιτετράωρο (αν η δεξαμενή ρύθμισης έχει εικοσιτετράωρη βάση λειτουργίας) να έχει τέτοιο όγκο (όγκος ρυθμίσεως) ώστε να μπορεί να αποδώσει τις παροχές αιχμής για τον οικισμό για σταθερή εισροή από το εξωτερικό υδραγωγείο (Αφτιάς Μ. 1992).

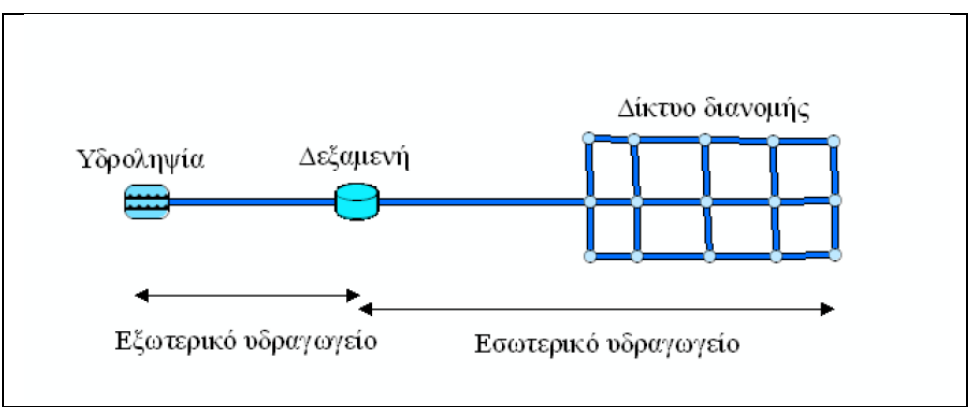

*Εικόνα 2:* Δομή δικτύων ύδρευσης (Πηγή: Αφτιάς Μ. 1992)

## <span id="page-29-0"></span>*Είδη Δικτύων Ύδρευσης*

Τα δίκτυα ύδρευσης, ανάλογα με τον τρόπο με τον οποίο έχουν τοποθετηθεί οι αγωγοί τους, χωρίζονται σε ακτινωτά και βροχωτά ή κλειστά δίκτυα ύδρευσης (Αφτιάς Μ. 1992).

## *Ακτινωτά δίκτυα ύδρευσης*

Ακτινωτά δίκτυα ύδρευσης είναι τα δίκτυα τα οποία υδροδοτούνται από ένα μοναδικό σημείο (κεφαλή), στο οποίο δεν σχηματίζονται κλειστές διαδρομές αγωγών (βρόχοι).

Κάθε σημείο εξόδου τροφοδοτείται μέσω μιας μοναδικής διαδρομής. Ουσιαστικά είναι τα δίκτυα στα οποία υπάρχει ένας κεντρικός αγωγός μεταφοράς και δευτερεύοντες αγωγοί ή τριτεύοντες που καταλήγουν στον κεντρικό αγωγό. Σε καμία περίπτωση δε σχηματίζεται βρόχος.

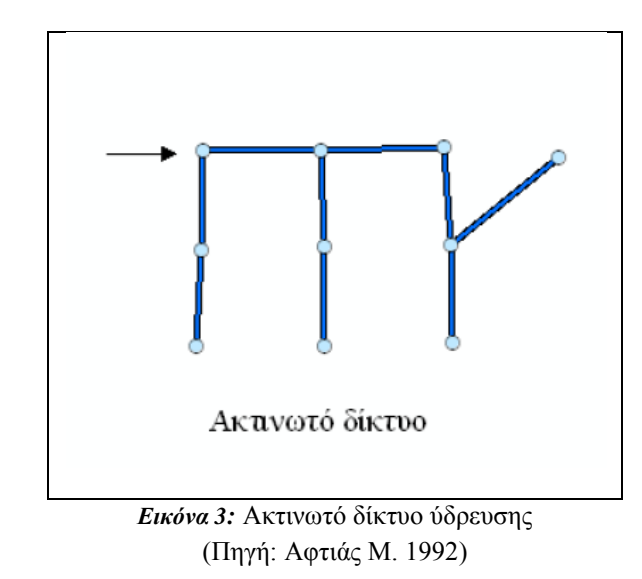

<span id="page-30-0"></span>Το βασικό πλεονεκτήματα από τη χρήση ακτινωτών δικτύων ύδρευσης είναι η ελαχιστοποίηση του μήκους του δικτύου, και συνεπώς ελαχιστοποίηση του κόστους των αγωγών. Τα βασικά μειονεκτήματά τους είναι ότι παρουσιάζουν αυξημένες ενεργειακές απώλειες, ότι σε περίπτωση βλάβης απαιτείται απομόνωση των κατάντη κλάδων του δικτύου και επίσης απαιτούν έργα προστασίας έναντι υδραυλικού πλήγματος (Αφτιάς Μ. 1992).

#### *Κλειστά δίκτυα ύδρευσης*

Τα βροχωτά ή κλειστά δίκτυα ύδρευσης, είναι δίκτυα τα οποία τροφοδοτούνται από ένα ή περισσότερα σημεία, στα οποία σχηματίζονται κλειστές διαδρομές αγωγών. Σε κάθε σημείο οδηγούν άνω της μίας διαδρομές, με αφετηρία μια από τις κεφαλές του δικτύου.

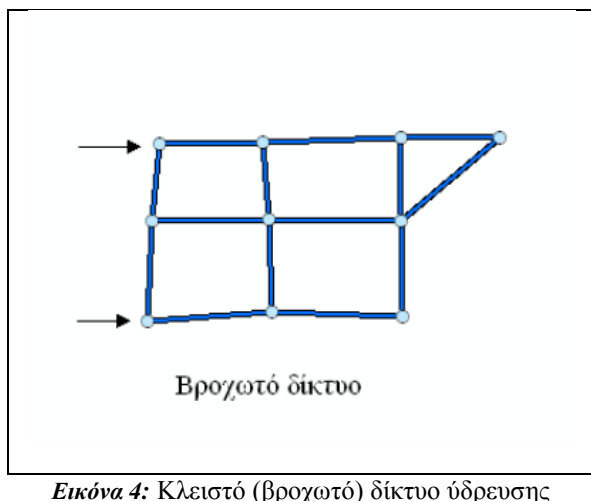

(Πηγή: Αφτιάς Μ. 1992)

<span id="page-31-2"></span>Τα κλειστά δίκτυα ύδρευσης παρουσιάζουν σημαντικά πλεονεκτήματα έναντι των ακτινωτών δικτύων. Με τα κλειστά δίκτυα επιτυγχάνεται καλύτερη κυκλοφορία του νερού και αποφεύγεται ο κίνδυνος να υπάρχει κακής ποιότητας νερό από τη μη κυκλοφορία του νερού σε απόμακρα τμήματα των οικισμών, όπως ισχύει με τα ακτινωτά δίκτυα. Επίσης παρατηρούνται μειωμένες ενεργειακές απώλειες και δεν ακυρώνουν τη λειτουργία της υδροδότησης των κατάντη κλάδων του δικτύου αν παρουσιαστεί μια βλάβη, εφόσον υπάρχουν εναλλακτικές δυνατότητες για την κίνηση του νερού. Παρόλα αυτά στα κλειστά δίκτυα, σε αντίθεση με τα ακτινωτά, παρουσιάζεται σημαντική αύξηση του μήκους του δικτύου, γεγονός που οδηγεί στην αύξηση του κόστους κατασκευής. Το μειονέκτημά τους αυτό αντισταθμίζεται εν μέρει από τη χρήση μικρότερων διαμέτρων. Τέλος, τα κλειστά δίκτυα ύδρευσης παρουσιάζουν μεγαλύτερη δυσκολία στην εποπτεία και διαχείριση (Αφτιάς Μ. 1992).

#### <span id="page-31-0"></span>**3.4 Συστήματα Γεωγραφικών Πληροφοριών και Δίκτυα Ύδρευσης**

#### <span id="page-31-1"></span>**3.4.1 Γενικά στοιχεία**

Όλες οι οντότητες με χωρική υπόσταση μπορούν να εκφραστούν ως σημεία, γραμμές, πολύγωνα, δίκτυα ή διασταυρώσεις, και κατά συνέπεια να σχηματίσουν και να ενταχθούν σε μια γεωβάση δεδομένων. Τα βασικά πεδία που απαρτίζουν τις γεωμετρικές ιδιότητες των χωρικών οντοτήτων που απαρτίζουν ένα ΓΣΠ είναι οι συντεταγμένες τους στο χώρο (οι οποίες δίνουν την πληροφορία για την τοποθεσία της οντότητας), το σχήμα και οι διαστάσεις τους. Αυτές οι γεωμετρικές ιδιότητες συνδέονται μέσω ενός κωδικού με τους πίνακες περιγραφικών χαρακτηριστικών, οι οποίοι περιέχουν μη-χωρικές πληροφορίες που αφορούν τις ιδιότητες των οντοτήτων. Οι χωρικές οντότητες απεικονίζονται ως σημεία, μόνο όταν ενδιαφερόμαστε για τη θέση τους στον χώρο και όχι για το σχήμα και τις διαστάσεις τους. Σε ένα υδραυλικό δίκτυο για παράδειγμα τέτοιες χωρικές οντότητες είναι οι κόμβοι, οι δικλείδες, οι γεωτρήσεις και άλλες. Οι σημειακές οντότητες δεν έχουν καμία διάσταση στο χώρο

και απεικονίζονται από με τη χρήση ενός ζεύγους συντεταγμένων Χ, Υ, ενώ έχουν και περιγραφικές ιδιότητες που να δηλώνουν τί είδους σημεία είναι, καθώς και διάφορες άλλες πληροφορίες. Για κάθε ξεχωριστό σημείο με διαφορετικές συντεταγμένες, υπάρχει ένας μοναδικός κωδικός, που το συνδέει με τα χαρακτηριστικά του που βρίσκονται στον πίνακα περιγραφικών χαρακτηριστικών των σημείων (Cabrera E. and Martinez F. 1993),.

Οι γραμμικές οντότητες χρησιμοποιούνται όταν η θέση στο χώρο, οι διαστάσεις και το σχήμα είναι απαραίτητες ή προϋπάρχουν. Τέτοιες είναι για παράδειγμα οι αγωγοί του δικτύου ύδρευσης, οι δρόμοι της περιοχής, τα διάφορα σύνορα που μπορεί να υπάρχουν στην περιοχή κ.α. Η κάθε γραμμική οντότητα έχει συγκεκριμένο σχήμα και συντεταγμένες καθώς και έναν μοναδικό κωδικό που συνδέει την κάθε γραμμή με τον πίνακα περιγραφικών χαρακτηριστικών. Η απλή της μορφή δεν είναι άλλη από ένα ευθύγραμμο τμήμα, που απεικονίζεται μέσα από την αποθήκευση δύο ζευγαριών συντεταγμένων Χ, Υ αυτών των σημείων της αρχής και του τέλους της. Υπάρχει όμως περίπτωση η γραμμή να μην είναι απλή αλλά να είναι πολύπλοκη, η οποία δημιουργεί ένα σύνθετο τόξο ή αλυσίδα γραμμών. Τότε η απεικόνιση της αναφέρεται σε ένα σύνολο συντεταγμένων Χ, Υ (όσα δηλαδή και τα γραμμικά τμήματα του τόξου).

Τα πολύγωνα χρησιμοποιούνται για να απεικονίσουμε την τοποθεσία, τις διαστάσεις αλλά και το σχήμα των χωρικών οντοτήτων. Σε ένα υδραυλικό δίκτυο τέτοιες πολυγωνικές οντότητες μπορεί να είναι τα οικοδομικά τετράγωνα, τα κτίρια, τα οικόπεδα μιας περιοχής κ.α. Όπως και στις προηγούμενες περιπτώσεις έτσι και για τα πολύγωνα υπάρχει ένας μοναδικός κωδικός που τα συνδέει με τις περιγραφικές τους ιδιότητες.

# <span id="page-32-0"></span>**3.4.2 Τα Συστήματα Γεωγραφικών Πληροφοριών στη Διαχείριση Δικτύων Ύδρευσης**

Η κατασκευή ενός δικτύου ύδρευσης στην πραγματικότητα, μπορεί να διαφέρει σε σχέση με αυτό που έχει σχεδιαστεί από τους μηχανικούς. Αυτό συμβαίνει διότι πολλές φορές παρουσιάζονται διάφορα προβλήματα στο στάδιο της κατασκευής. Εν τέλει το δίκτυο αφότου κατασκευαστεί δεν είναι εμφανές και μόνο οι άνθρωποι που ασχολούνται με αυτό μπορούν να γνωρίζουν τη θέση των σωλήνων, τις διαμέτρους τους ή ακόμα και τι θέση κάποιων ειδικών συσκευών που έχουν τοποθετηθεί σε διάφορα σημεία του δικτύου όπως είναι οι δικλείδες. Συμβαίνει άλλωστε συχνά σε δίκτυα τα οποία έχουν κατασκευαστεί αρκετά χρόνια πριν, να υπάρχουν ελάχιστες πληροφορίες για αυτά. Το γεγονός αυτό έχει σαν αποτέλεσμα κάθε αλλαγή που πραγματοποιείται στο δίκτυο να βασίζεται στην εμπειρία των μηχανικών και όχι στις πληροφορίες του δικτύου ύδρευσης. Επίσης η συντήρηση του δικτύου πολλές φορές είναι εξαιρετικά δύσκολη, χρονοβόρα και ασύμφορη οικονομικά, ενώ σε περιπτώσεις διαρροών των σωλήνων, είναι δύσκολος ο εντοπισμός ακόμα και των δικλείδων ρύθμισης της παροχής ώστε να απομονωθεί η διαρροή. Προβλήματα δημιουργούνται και σε περιπτώσεις νέων συνδέσεων στο δίκτυο ύδρευσης (Cabrera E. and Martinez F. 1993).

Η χρήση ενός Γεωγραφικού Συστήματος Πληροφοριών μπορεί να δώσει λύσεις στα προηγούμενα προβλήματα. Ο σχεδιασμός, η ανάλυση, η λειτουργία και η συντήρηση δικτύων ύδρευσης σε αστικές περιοχές μπορεί να ωφεληθεί πολλαπλώς από την τεχνολογία των ΓΣΠ. Ένα μέρος της λήψης αποφάσεων μπορεί επίσης να αυτοματοποιηθεί με τη χρήση έμπειρων συστημάτων και συστημάτων λήψης απόφασης. Ένα τέτοιο σύστημα αυτοματοποιεί τη διαδικασία της επίλυσης συγγενικών προβλημάτων, και στοχεύει στην επιλογή των λύσεων με το μικρότερο κόστος. Με τη χρήση ΓΣΠ. ξεπερνιούνται οι περιορισμοί της γραφικής απεικόνισης πληροφοριών στα υδροδοτικά δίκτυα. Η ικανότητα της ακριβούς πρόβλεψης των υδρολογικών αναγκών και του συνδυασμού των σημερινών και μελλοντικών παροχών με τις αντίστοιχες απαιτήσεις παίζει σημαντικό ρόλο στη διαχείριση παροχής ύδατος. Παραδοσιακές μέθοδοι για την παρουσίαση των τοπικών υδρολογικών αναγκών αγνοούν σημαντικές παραμέτρους που σχετίζονται με τους καταναλωτές όπως μέγεθος της οικογένειας, το μέγεθος της ιδιοκτησίας, πυκνότητα πληθυσμού ανά οικοδομικό τετράγωνο, δεδομένα που διαφέρουν από μια γεωγραφική περιοχή σε μία άλλη. Ακόμη μέθοδοι έχουν αναπτυχθεί (Jacobs και συν., 1993) που χρησιμοποιώντας γραφικές τεχνικές των ΓΣΠ αντιμετωπίζουν έλλειψη συγκεκριμένων δεδομένων στην απογραφή υπόγειων δικτύων ύδρευσης (Cabrera E. and Martinez F. 1993)..

Ένα Γεωγραφικό Σύστημα Πληροφοριών βοηθά σε πολλά επίπεδα όσον αφορά ένα δίκτυο διανομής ύδατος. Αυτές είναι :

## **Συλλογή δεδομένων**

Η παραδοσιακή μέθοδος για τη συγκέντρωση και αποθήκευση των δεδομένων σε ένα υδραυλικό δίκτυο είναι η απεικόνιση του σε χαρτί. Αυτή η μέθοδος εκτός του ότι είναι χρονοβόρα και επιρρεπής σε σφάλματα, είναι και μονοδιάστατη. Με την εξέλιξη της τεχνολογίας η συλλογή δεδομένων μπορεί να γίνει αρκετά εύκολα με χρήση GPS ή ακόμα και ψηφιακών φωτογραμμετρικών μηχανών, ενώ σε περιπτώσεις που αυτές οι τεχνολογίες δεν μπορούν να αποδώσουν τότε μπορεί να χρησιμοποιηθούν οι υπάρχοντες χάρτες του δικτύου, ώστε να συγκεντρωθούν όλα τα απαραίτητα δεδομένα. Σε ένα ΓΣΠ μπορούμε άλλωστε να συνδυάσουμε και δεδομένα τα οποία μπορούν να είναι σε μορφή raster και vector (Κουτσόπουλος Κ. 2002).

## **Αποθήκευση δεδομένων**

Τα δεδομένα του δικτύου αποθηκεύονται σε βάσεις δεδομένων και μέσω ενός ΓΣΠ μπορούν να συνδεθούν χωρικά με την απεικόνιση του. Τα βασικά δεδομένα τα οποία αποθηκεύονται είναι οι θέσεις στο χώρο και τα χαρακτηριστικά των κόμβων και των αγωγών, οι λεπτομέρειες των δεξαμενών και των ειδικών συσκευών (δικλείδες) και ανάλογα με το επίπεδο λεπτομέρειας που θέλουμε να επιτύχουμε τις πληροφορίες για τους συνδρομητές. Όλα αυτά τα δεδομένα μπορούν να συγκεντρωθούν αρχικά σε πίνακες (π.χ. πίνακες τύπου MS Excel) και αργότερα να εισαχθούν στη γεωβάση δεδομένων του ΓΣΠ. Αυτή είναι πολύ χρηστική καθώς ακόμα και χρήστες με ελάχιστη εμπειρία πάνω στα ΓΣΠ μπορούν να συγκεντρώσουν και να αποθηκεύσουν δεδομένα. Η εισαγωγή των δεδομένων μπορεί να γίνει είτε απευθείας κατά τη φάση της ψηφιοποίησης ή να εισαχθούν μέσω πινάκων στη γεωβάση του ΓΣΠ (Κουτσόπουλος Κ. 2002)..

#### **Απεικόνιση δεδομένων**

Η απεικόνιση του δικτύου ύδρευσης μέσω ενός ΓΣΠ μας παρέχει τεράστιες δυνατότητες. Κατ' αρχήν γίνεται απεικόνιση των δεδομένων σε ψηφιακό χάρτη, όπως βέβαια γινόταν και παλιότερα. Στην ουσία όμως αυτή η απεικόνιση αποτελεί ένα διαδραστικό εργαλείο ανάμεσα στον χρήστη και σε έναν υπολογιστή, με αποτέλεσμα ο χρήστης να μπορεί να γνωρίζει πολύ περισσότερα δεδομένα του δικτύου σε πολύ λιγότερο χρόνο, από ότι παραδοσιακά απαιτείται μέσω της μελέτης χαρτών. Γενικότερα τα δεδομένα που αποθηκεύονται και απεικονίζονται σε ένα ΓΣΠ έχουν τρομερή ευελιξία στον τρόπο με τον οποίο χρησιμοποιούνται και παρουσιάζονται. Οποιοδήποτε δεδομένο του δικτύου μπορεί να αποθηκευτεί και να απεικονιστεί αρκεί να γνωρίζουμε τις συντεταγμένες του στο σύστημα αναφοράς που έχουμε επιλέξει στο ΓΣΠ ή αρκεί να είναι εύκολος ο χωρικός του προσδιορισμός (π.χ. κόμβος που ενώνει δύο γνωστούς αγωγούς). Έτσι μέσω ενός ΓΣΠ μπορούν να δημιουργηθούν εύχρηστοι ψηφιακοί χάρτες που επιτρέπουν στον χρήστη να αναγνωρίζει τα στοιχεία του δικτύου εύκολα και γρήγορα ακόμα και αν η περιοχή που εξετάζεται είναι εντελώς άγνωστη για αυτόν. Εκτός βέβαια από την εξαγωγή των δεδομένων σε μορφή χάρτη υπάρχει η δυνατότητα και εξαγωγής αυτών σε μορφή πινάκων (Κουτσόπουλος Κ. 2002).

#### **Ανάλυση δεδομένων**

Ένα ΓΣΠ μπορεί να προσφέρει στατιστικές και χωρικές αναλύσεις δεδομένων. Εξ' αιτίας του μεγάλου όγκου δεδομένων που αποθηκεύονται στις περιπτώσεις των υδραυλικών δικτύων, τα διάφορα εργαλεία ανάλυσης που υπάρχουν σε οποιοδήποτε τυποποιημένο ΓΣΠ βοηθούν όχι μόνο στη χωρική ανάλυση αλλά και στη στατιστική ανάλυση του συνόλου των δεδομένων*.*

#### **Οπτικοποίηση**

Σε ένα ΓΣΠ μπορούν να εισαχθούν και διάφορες μορφές πολυμέσων τα οποία μπορούν να συνδεθούν με τα υπάρχοντα δεδομένα και να ενισχύσουν τη σύνδεση του ΓΣΠ με την πραγματικότητα. Τα διάφορα εργαλεία οπτικοποίησης μπορούν να βοηθήσουν στην εύρεση χωρικών προτύπων και σχέσεων μεταξύ του μεγάλου αριθμού δεδομένων που συλλέγονται για ένα υδραυλικό δίκτυο όπως είναι η πίεση και η ροή του νερού μέσω των αγωγών. Επίσης τα διάφορα διαγράμματα που παρέχει ένα ΓΣΠ μπορεί να βοηθήσει το μηχανικό στο να εντοπίσει διάφορες ανωμαλίες του δικτύου, που σε άλλες περιπτώσεις θα ήταν δύσκολο να εντοπιστούν, ενώ η δημιουργία σεναρίων βοηθά στο να παρθούν οι κατάλληλες αποφάσεις όσον αφορά τη λειτουργία ή την επέκταση του.

## **Υδραυλική μοντελοποίηση**

Ένα ΓΣΠ μπορεί να χρησιμοποιηθεί στο να μοντελοποιήσει χωρικά την υδραυλική κατάσταση του δικτύου ύδρευσης και να βοηθήσει και στο σχεδιασμό του. Ένα δυναμικό μοντέλο διανομής νερού βοηθά στο να κατανοήσουμε τις επιπτώσεις από τις διαφορετικές καταναλώσεις που μπορεί να παρουσιάζονται στα μέρη του δικτύου και στο να παρθούν οι σωστές αποφάσεις σε περιπτώσεις μελλοντικής αύξησης της ζήτησης. Μας παρέχει τη ακόμα τη δυνατότητα να προβλέψουμε τη ζήτηση του νερού μέσω χωρικών αναλύσεων (π.χ. χωρισμός της περιοχές σε ζώνες καταναλώσεις ανάλογα με την πυκνότητα πληθυσμού). Επίσης μπορούμε να δούμε τη συμπεριφορά του δικτύου σε δυσχερέστερες καταστάσεις καθώς και το ποιες περιοχές του δικτύου επηρεάζονται από φαινόμενα χαμηλών πιέσεων.

## **Διαχείριση**

Η διαχείριση είναι μια συστηματική διαδικασία που αφορά τη συντήρηση, την αναβάθμιση και τη λειτουργία των μερών του δικτύου ύδρευσης. Τα μέρη αυτά είναι οι κόμβοι, οι αγωγοί, οι δεξαμενές, οι δικλείδες, οι αντλίες κ.α. Σε ένα ΓΣΠ μπορούμε να αποθηκεύσουμε πληροφορίες που αφορούν το ιστορικό λειτουργίας των μερών του δικτύου ύδρευσης. Αυτό είναι πολύ σημαντικό καθώς ο μηχανικός χρειάζεται αυτές τις πληροφορίες για να μπορέσει να συμβάλλει σωστά στη λειτουργία και συντήρηση του δικτύου, ενώ χάρη στο ΓΣΠ μπορεί να προτείνει τις πιο συμφέρουσες λύσεις για τη βελτίωσή του. Επίσης μέσω του ΓΣΠ μπορούμε να κρατήσουμε το ιστορικό της λειτουργίας των μερών του δικτύου ύδρευσης, ενώ σε περίπτωση διαρροής σε κάποιον αγωγό στην πραγματικότητα μπορούμε να δούμε ποιες περιοχές επηρεάζονται άμεσα από τη βλάβη αλλά και τρόπους άμεσης αντιμετώπισης του προβλήματος (π.χ. ποιες δικλείδες ρύθμισης της παροχής πρέπει να κλείσουν για να μην έχουμε μεγάλες απώλειες νερού και για να επιδιορθώσουμε τη θραύση του αγωγού).

Τα Γ.Σ.Π. όπως γίνεται κατανοητό και από τα παραπάνω αποτελούν ένα πανίσχυρο εργαλείο που μπορεί να συγκεντρώσει, να αποθηκεύσει, να αναλύσει, και να απεικονίσει γεωγραφικές πληροφορίες Ένα γεωγραφικό σύστημα πληροφοριών που αφορά τα δίκτυα ύδρευσης μπορεί να διαχωριστεί σε τρία υποσυστήματα βάσει των λειτουργιών του, τα οποία όμως αναφέρονται στην ίδια γεωβάση δεδομένων. Αυτά είναι το βασικό σύστημα, το σύστημα διαχείρισης και το σύστημα σχεδιασμού. Κάθε ένα από τα τρία αυτά υποσυστήματα αναφέρεται σε διαφορετικές συνιστώσες του Γ.Σ.Π.
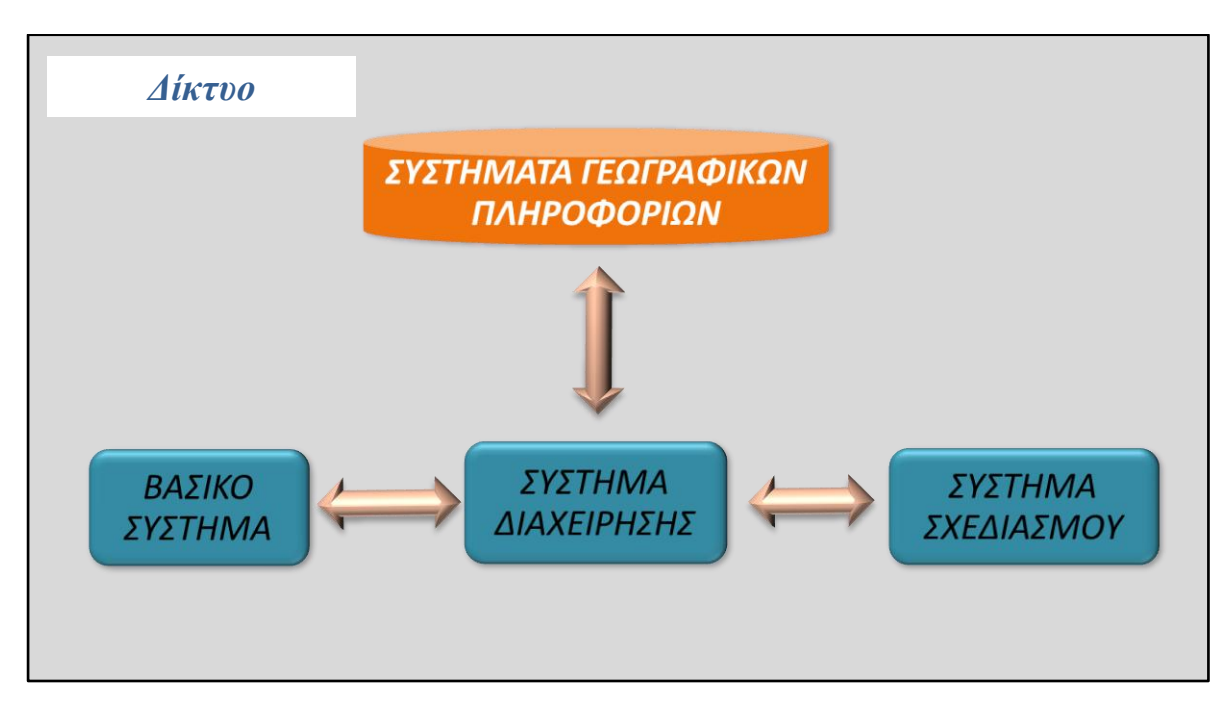

*Σχήμα 2:* Υποσύστημα ΣΓΠ ενός Δικτύου Ύδρευσης (Πηγή: ιδία επεξεργασία)

#### **Βασικό σύστημα**

Το βασικό σύστημα αφορά την υπάρχουσα κατάσταση σε ένα δίκτυο ύδρευσης. Αποθηκεύονται στη γεωβάση οι πληροφορίες του δικτύου με σκοπό να αποδοθούν οι λεπτομέρειες κατασκευής του. Αυτές οι πληροφορίες μπορεί να αφορούν από τη γεωμετρία και την κατασκευή του δικτύου ύδρευσης μέχρι και τα υδραυλικά μεγέθη του (πίεση και κατανάλωση). Τα υδραυλικά μεγέθη που εισάγονται μπορεί να είναι θεωρητικά ή/και να προέρχονται από μετρήσεις στο δίκτυο. Ακόμα το βασικό σύστημα ασχολείται με τους συνδρομητές και διάφορα στατιστικά μεγέθη όπως οι καταναλώσεις νερού (π.χ. χωρισμός του δικτύου σε ζώνες κατανάλωσης ύδατος, ανάλογα με την πυκνότητα του πληθυσμού) (Αφτιάς Μ. 1992).

Για το βασικό σύστημα η γεωβάση δεδομένων αποτελείται τόσο από στοιχεία του δικτύου (όπως είναι οι σωλήνες, οι κόμβοι, οι δεξαμενές, οι δικλείδες κ.α.), όσο και από στοιχεία του γενικότερου περιβάλλοντος (όπως είναι τα οικοδομικά τετράγωνα, οι δρόμοι, οι συνδρομητές του δικτύου κ.α.). Εκτός από τις προηγούμενες χωρικές πληροφορίες αποθηκεύονται και τα δεδομένα για το δίκτυο όπως πιέσεις, καταναλώσεις, ημερομηνίες κ.α. Αυτά τα περιγραφικά δεδομένα συνήθως δεν έχουν χωρική υπόσταση και στην ουσία εκφράζονται μέσω πινάκων. Αυτοί οι πίνακες μπορούν να επεξεργαστούν από οποιοδήποτε πρόγραμμα επεξεργασίας βάσης δεδομένων. Η συνεχής ενημέρωση της γεωβάσης είναι απαραίτητη καθώς ότι αλλαγές πραγματοποιηθούν στο δίκτυο πρέπει να υπάρχουν και να φαίνονται. Επίσης το βασικό σύστημα ασχολείται και με όλες τις παραμέτρους των συνδρομητών όπως είναι οι λογαριασμοί τους, οι ημερομηνίες εγγραφής, αν είναι ιδιώτες ή εταιρίες κ.α.

Το βασικό σύστημα αναπαράγει διαγράμματα και χάρτες των παραπάνω λειτουργιών (Αφτιάς Μ. 1992)**.**

#### **Σύστημα διαχείρισης**

Το σύστημα διαχείρισης του δικτύου αφορά τη συντήρηση του καθώς και τη στρατηγική λειτουργίας του. Τα επιπρόσθετα δεδομένα που χρειάζονται για αυτή τη λειτουργία του Γ.Σ.Π. είναι οι περιοχές του δικτύου που σκοπεύετε να συντηρηθούν, τα δεδομένα διαχείρισης όπως είναι η ανάλυση κόστους, καθώς τα δεδομένα κατασκευής σε επίπεδο διαχείρισης (π.χ. κόστους κατασκευής του υπάρχοντος δικτύου) (Κουτσόπουλος Κ. 2002).

Το σύστημα διαχείρισης του δικτύου δεν ασχολείται με τα γεωμετρικά του χαρακτηριστικά αλλά είναι υπεύθυνο τόσο για την εισαγωγή των νέων συνδρομητών, όσο και για τυχόν αλλαγές που μπορεί να πραγματοποιηθούν στο δίκτυο κατά τη διάρκεια της συντήρησης του ή αλλαγές στις ζητήσεις ύδατος που μπορεί να προκύψουν από την ανάλυση καινούριων δεδομένων. Αυτές οι αλλαγές δεν επηρεάζουν τη γεωμετρία του δικτύου και συνήθως δεν χρειάζεται να επαναπροσδιοριστεί το δίκτυο ύδρευσης. Οι πίνακες δεδομένων που αφορούν τη συντήρηση δεν βρίσκονται σε ξεχωριστή γεωβάση δεδομένων, αλλά συνήθως περιλαμβάνονται μέσα στη γεωβάση δεδομένων που δημιουργείται από το βασικό σύστημα. Η ενημέρωση και η ενδεχόμενη ανανέωση του δικτύου πραγματοποιείται αφού έχει προηγηθεί η τελική συμβατότητα της διαδικασίας συντήρησης με το υπάρχον δίκτυο διανομής νερού. Για να επιτευχθούν αυτές οι αλλαγές πρέπει να γίνει επίλυση του δικτύου από την αρχή, μέσω ενός πακέτου επίλυσης δικτύου, το οποίο μπορεί να είναι ξεχωριστή εφαρμογή παρέχοντας νέες τιμές καταναλώσεων και πιέσεων ή μπορεί να υπάρξει δυνατότητα αλληλεπίδρασης του πακέτου και του Γ.Σ.Π.

Επίσης το σύστημα διαχείρισης ασχολείται και με του τρόπους με τους οποίους διανέμεται το νερό μέσων των σωλήνων καθώς και μετά ποια τμήματα του δικτύου θα πρέπει να απομονωθούν κατά τη διαδικασία της συντήρησης του. Οι πληροφορίες που εξάγονται από το σύστημα διαχείρισης είναι πολλές και ιδιαιτέρως χρήσιμες. Καταχωρούνται οι ιδιότητες του δικτύου και μπορούν να εξαχθούν διαγράμματα και χάρτες που μας δίνουν την εικόνα των πιέσεων στο δίκτυο κατά τη διάρκεια διαφορετικών χρονικών περιόδων, τους υδρομετρητές και τη χωροθέτηση τους, τις γεωγραφικές ζώνες της περιοχής και το πώς επηρεάζονται από τον τρόπο λειτουργίας του δικτύου. Όλα αυτές οι πληροφορίες δίνουν τη δυνατότητα στους χρήστες του Γ.Σ.Π. να κατανοήσουν τη λειτουργία και την κατάσταση του δικτύου ύδρευσης και να επιλέξουν στρατηγικές λειτουργίας και διαχείρισης βασισμένες στην ευκολία παρουσίασης των δεδομένων μέσω του Γ.Σ.Π (Κουτσόπουλος Κ. 2002).

#### **Σύστημα σχεδιασμού**

Το σύστημα σχεδιασμού αφορά την επέκταση του υπάρχοντος δικτύου με σκοπό την εξυπηρέτηση νέων περιοχών σε ένα αστικό περιβάλλον. Για την επίτευξη αυτού του στόχου τα δεδομένα που αφορούν την επέκταση του δικτύου σε μία περιοχή, τα τοπογραφικά στοιχεία αυτής της περιοχής καθώς και δεδομένα που έχουν να κάνουν με τα στατιστικά στοιχεία του πληθυσμού, συνδυάζονται και αναλύονται στο Γ.Σ.Π. και οδηγούν σε μία ορθολογική επιλογή για την επέκταση του δικτύου ύδρευσης. Είναι προφανές ότι το καινούριο δίκτυο αποθηκεύεται σε διαφορετική γεωβάση δεδομένων με σκοπό τη σύγκριση υπάρχοντος - μελλοντικού δικτύου ύδρευσης καθώς και για τη δυνατότητα δημιουργίας διαφορετικών σεναρίων επέκτασης, χωρίς να επηρεάζονται τα δεδομένα του υπάρχοντος δικτύου. Τα δεδομένα που χρειάζονται για να καλυφθούν νέες περιοχές από το δίκτυο διανομής νερού όπως είναι το σχέδιο πόλης και τα οικοδομικά τετράγωνα ή οποιαδήποτε άλλη τοπογραφική πληροφορία της περιοχής που εξετάζεται, βρίσκονται στη γεωβάση που δημιουργείται από το βασικό σύστημα. Η καινούρια γεωβάση δεδομένων που περιλαμβάνει τις επεμβάσεις για την επέκταση του δικτύου αποθηκεύεται ξεχωριστά. Στη συνέχεια αναλύεται και αξιολογείται από το σύστημα διαχείρισης του ΓΣΠ και αν αποφασιστεί η επέκταση, αυτή μεταφέρετε από την πραγματικότητα στο ΓΣΠ από το βασικό σύστημα (Κουτσόπουλος Κ. 2002).

# **Κεφάλαιο 4: Ελεύθερο Λογισμικό / Λογισμικό Ανοιχτού Κώδικα**

# **4.1 Γενικά χαρακτηριστικά**

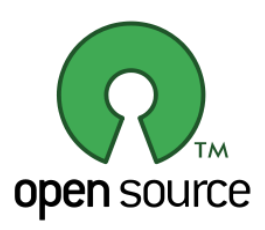

Στο χώρο της πληροφορικής και των ηλεκτρονικών υπολογιστών, με τον όρο λογισμικό ανοικτού κώδικα (αγγλ.: Open Source Software, OSS) εννοείται λογισμικό του οποίου ο πηγαίος κώδικας διατίθεται με κάποιον τρόπο ελεύθερα σε όσους ζητούν να τον εξετάσουν, ακόμα και να τον τροποποιήσουν ή αξιοποιήσουν σε άλλες εφαρμογές. Κατά

καιρούς έχουν εμφανιστεί αρκετές διαφορετικές άδειες χρήσης σχεδιασμένες να συνοδεύουν λογισμικό ανοικτού κώδικα (www.ellak.gr).

Το λογισμικό ανοικτού κώδικα δεν σημαίνει απαραιτήτως δωρεάν λογισμικό, ούτε ελεύθερο λογισμικό σύμφωνα με τον ευρύ ορισμό που δίνει στο ελεύθερο λογισμικό το Ίδρυμα Ελεύθερου Λογισμικού , αλλά αναφέρεται μόνο στο γεγονός πως επιτρέπεται σε κάθε χρήστη να εξετάσει και να χρησιμοποιήσει τη γνώση και τις δυνατότητες που προσφέρει ο παρεχόμενος πηγαίος κώδικας. Στην πράξη, τα περισσότερα προγράμματα ανοιχτού κώδικα παρέχονται δωρεάν και μπορούν να χαρακτηριστούν ελεύθερα.

Το Ελεύθερο λογισμικό παρέχει στους χρήστες την ελευθερία να **εκτελούν**, **αντιγράφουν, διανέμουν, μελετούν, τροποποιούν** και να **βελτιώνουν** το Ελεύθερο λογισμικό. Για την ακρίβεια, αναφέρεται σε τέσσερις βασικές ελευθερίες:

- 1. Την ελευθερία να εκτελείτε το πρόγραμμα για οποιονδήποτε σκοπό (ελευθερία 0).
- 2. Την ελευθερία να μελετάτε τον τρόπο λειτουργίας του προγράμματος και να το προσαρμόζετε στις ανάγκες σας (ελευθερία 1). Η πρόσβαση στον πηγαίο κώδικα είναι προϋπόθεση για να ισχύει κάτι τέτοιο.
- 3. Την ελευθερία να αναδιανέμετε αντίγραφα του προγράμματος ώστε να βοηθάτε το συνάνθρωπο σας. (ελευθερία 2).
- 4. Την ελευθερία να βελτιώνετε το πρόγραμμα και να δημοσιεύετε τις βελτιώσεις που έχετε κάνει στο ευρύ κοινό, ώστε να επωφεληθεί ολόκληρη η κοινότητα (ελευθερία 3). Η πρόσβαση στον πηγαίο κώδικα είναι προϋπόθεση για να ισχύει κάτι τέτοιο.

Ένα πρόγραμμα θεωρείται ελεύθερο λογισμικό όταν οι χρήστες του έχουν όλες τις παραπάνω ελευθερίες. Επομένως, θα πρέπει να υπάρχει η ελευθερία να αναδιανέμετε αντίγραφα, με ή χωρίς τροποποιήσεις, δωρεάν ή χρεώνοντας για την διανομή, στον οποιονδήποτε και οπουδήποτε. Το να είστε ελεύθεροι να κάνετε όλα τα παραπάνω σημαίνει (μεταξύ άλλων) πως δεν χρειάζεται να ζητήσετε εξουσιοδότηση ή να πληρώσετε κάποιον ώστε να λάβετε τη ανάλογη άδεια.

Η ελευθερία της χρήσης ενός προγράμματος σημαίνει πως δίδεται η ελευθερία σε κάθε άτομο ή επιχείρηση να το χρησιμοποιήσει σε κάθε είδους υπολογιστικό σύστημα, για κάθε είδος εργασίας χωρίς να είναι υποχρεωμένο να επικοινωνήσει εκ των προτέρων με τον προγραμματιστή ή με κάποια άλλη οντότητα. Σε αυτή την ελευθερία, είναι η άποψη του χρήστη που έχει σημασία, και όχι η άποψη του κατασκευαστή. Ο χρήστης είναι ελεύθερος να εκτελεί το πρόγραμμα για τους δικούς του λόγους, και αν το διανέμει σε οποιονδήποτε άλλο άνθρωπο, τότε και ο καθένας είναι ελεύθερος να το εκτελεί για τους δικούς του λόγους, δίχως να έχει το δικαίωμα να του υποβάλλει κυρώσεις.

Η ελευθερία της αναδιανομής αντιγράφων θα πρέπει να περιλαμβάνει εκτελέσιμες (executable) μορφές του προγράμματος, καθώς και τον πηγαίο κώδικα, τόσο για την τροποποιημένη όσο και για την αρχική έκδοση του προγράμματος. (Η διανομή προγραμμάτων σε εκτελέσιμη μορφή είναι απαραίτητη για εγκατεστημένα ελεύθερα λειτουργικά συστήματα). Θεωρείται δεκτό όταν δεν υπάρχει τρόπος να δημιουργηθεί η εκτελέσιμη μορφή για κάποιο συγκεκριμένο πρόγραμμα (από τη στιγμή που μερικές γλώσσες δεν υποστηρίζουν κάτι τέτοιο), αλλά θα πρέπει να υπάρχει η ελευθερία να αναδιανέμει τέτοιες μορφές σε περίπτωση που αναπτυχτεί ή βρεθεί κάποιος άλλος τρόπος να δημιουργηθεί).

Για να ισχύουν πρακτικά οι τέσσερις βασικές ελευθερίες, και να μπορούν να δημοσιευτούν βελτιωμένες εκδόσεις, θα πρέπει να είναι δυνατή η πρόσβαση στον πηγαίο κώδικα του προγράμματος. Επομένως, η πρόσβαση στον πηγαίο κώδικα είναι απαραίτητη προϋπόθεση στο ελεύθερο λογισμικό.

Μια σημαντική μέθοδος τροποποίηση ενός προγράμματος είναι η συγχώνευση του με διαθέσιμες ελεύθερες υπορουτίνες και υποπρογράμματα (modules). Εάν η άδεια του προγράμματος αναφέρει ότι δεν έχετε το δικαίωμα να το συγχωνεύετε με ένα υπάρχον υποπρόγραμμα, για παράδειγμα εάν απαιτεί να είστε εσείς αυτός που κατέχει τα πνευματικά δικαιώματα (copyright holder) για οποιονδήποτε κώδικα έχετε προσθέσει, τότε η άδεια είναι πολύ περιοριστική ώστε να μπορεί να θεωρηθεί ελεύθερη (δηλαδή άδεια ελεύθερου λογισμικού).

Αυτές οι ελευθερίες θα είναι πραγματικές και αμετάκλητες όσο ο χρήστης δεν κάνει κάτι λάθος. Αν ο προγραμματιστής του λογισμικού ανακαλέσει την άδεια, χωρίς να έχετε δώσει εσείς την αφορμή τότε το λογισμικό δεν θεωρείται ελεύθερο.

Ελεύθερο λογισμικό δεν σημαίνει **μη-εμπορικό**. Ένα ελεύθερο πρόγραμμα θα πρέπει να είναι διαθέσιμο για εμπορική χρήση, εμπορική ανάπτυξη ή εμπορική διανομή. Η εμπορική ανάπτυξη του ελευθέρου λογισμικού δεν είναι ασυνήθιστη. Αντιθέτως, τέτοιου είδους ελεύθερο λογισμικό είναι πολύ σημαντικό να υπάρχει.

Οι περισσότερες άδειες ελεύθερου λογισμικού βασίζονται στα πνευματικά δικαιώματα (copyright) και υπάρχουν όρια ως προς το είδος των απαιτήσεων που μπορούν να επιβληθούν μέσω αυτών. Εάν μία άδεια βασισμένη στα πνευματικά δικαιώματα σέβεται την ελευθερία με βάση την παραπάνω περιγραφή, είναι απίθανο να έχει κάποιο άλλο πρόβλημα που δεν είναι αναμενόμενο (αν και αυτό συμβαίνει περιστασιακά). Ωστόσο, κάποιες άδειες ελεύθερου λογισμικού είναι βασισμένες σε συμβόλαια και τα συμβόλαια μπορούν να επιβάλλουν ένα πολύ μεγαλύτερο εύρος περιορισμών. Αυτό σημαίνει πως υπάρχουν πολλοί τρόποι με τους οποίους μία τέτοια άδεια μπορεί να είναι απαράδεκτα περιοριστική και ανελεύθερη.

Όταν μιλάμε για το ελεύθερο λογισμικό, είναι καλό να αποφεύγονται όροι όπως το δίνει έτσι (give away) ή δωρεάν (for free), διότι αυτοί υπονοούν ότι το θέμα είναι το κόστος και όχι η ελευθερία.

# **4.2 Συστήματα Γεωγραφικών Πληροφοριών Ανοιχτού Κώδικα**

Όσον αφορά τα προγράμματα ΣΓΠ ελεύθερου λογισμικού/λογισμικού ανοιχτού κώδικα θεωρείται ότι μπορούν να προσφέρουν μία εναλλακτική για τα περισσότερα συστήματα ΣΓΠ. Αυτή την περίοδο μπαίνουν σε μία γρήγορη φάση εκκαθάρισης και αύξησης βάσει των κεντρικών δομών ΣΓΠ που έχουν γίνει ήδη αποδεκτές. Τα προγράμματα ΣΓΠ αυτά χωρίζονται σε δύο μεγάλες κατηγορίες. Την κατηγορία των προγραμμάτων σε C και των προγραμμάτων σε Java. Η πρώτη κατηγορία αποτελείται από λογισμικά όπως τα UMN Mapserver, GRASS, GDAL/OGR, OSSIM, Proj4, GEOS, PostGIS, QGIS, MapGuide OS and OpenEV. Επίσης περιλαμβάνει τους χρήστες των scripting γλωσσών που δένουν εύκολα με C, όπως οι Python, Perl και PHP. Η δεύτερη κατηγορία περιλαμβάνει λογισμικά όπως τα GeoTools, uDig, GeoServer, JTS, JUMP, και DeeGree. Μία εικόνα των περισσότερο διαδεδομένων προγραμμάτων ΣΓΠ ελεύθερου λογισμικού/λογισμικού ανοιχτού κώδικα παρουσιάζεται στο παρακάτω σχήμα (G. Câmara, TerraLib 2006).

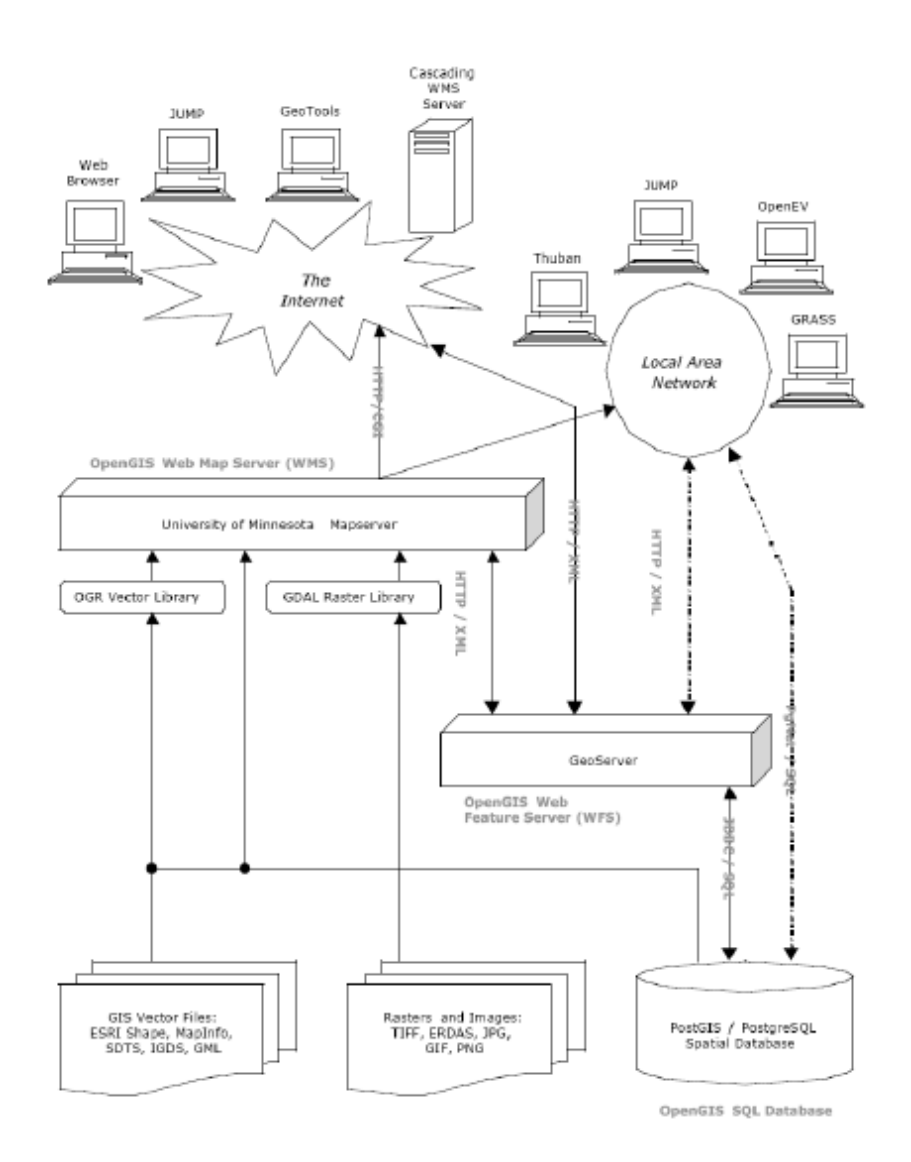

*Σχήμα 3:* Τα πιο διαδεδομένα προγράμματα ΣΓΠ ΕΛ/ΛΑΚ (Πηγή: www.terralib.org, 2006)

Τα πλεονεκτήματα χρήσης των ΣΓΠ ελεύθερου λογισμικού/λογισμικού ανοιχτού κώδικα είναι πολλαπλά. Όπως προαναφέραμε, η ελεύθερη διάθεση του κώδικα προσφέρει ανεξαρτησία από την τεχνολογία των εμπορικών προϊόντων. Δίνει τη δυνατότητα στο χρήστη να δημιουργήσει βάσει αυτού νέες εφαρμογές και να τις αναδιανείμει, ενώ χρησιμοποιείται για τη δημιουργία και τη μετάδοση νέων ιδεών. Επιπρόσθετα, η δημιουργία προγραμμάτων ΕΛ/ΛΑΚ έλκει την κοινωνία των προγραμματιστών να πειραματιστεί και να χρησιμοποιήσει τα προγράμματα αυτά, με αποτέλεσμα την ταχύτατη εύρεση των λαθών και την περαιτέρω ανάπτυξη των προγραμμάτων. Η ανάπτυξη εφαρμογών ΕΛ/ΛΑΚ δημιουργεί λοιπόν κοινωνικό όφελος, καθώς καλλιεργεί τις συνθήκες για την εφαρμογή καινοτόμων ιδεών, για την ανάπτυξη νέων εφαρμογών και προσελκύει το ενδιαφέρον νέων αλλά και έμπειρων προγραμματιστών. Τέλος, η ανάπτυξη προγραμμάτων ΕΛ/ΛΑΚ είναι επωφελής για τους κρατικούς φορείς, διότι πέρα από το γεγονός ότι οι δημόσιες υπηρεσίες εξοπλίζονται με χαμηλού κόστους συστήματα, επιπλέον αποφεύγεται η αγορά εμπορικών προϊόντων εκ μέρους των εγχώριων εταιριών ή άλλων φορέων, γεγονός που σε άλλη περίπτωση θα οδηγούσε μεγάλες επενδύσεις εκτός των συνόρων της εκάστοτε χώρας (G. Câmara, TerraLib 2006).

Το ιδανικό μοντέλο για την κοινωνία του λογισμικού ανοιχτού κώδικα είναι να υπάρχει ένα δίκτυο που θα ενώνει όλες τις αφοσιωμένες σε αυτό ανεξάρτητες μονάδες. Οι ανεξάρτητες αυτές μονάδες βασίζονται σε κάποια συγκεκριμένα παραδείγματα και η παραγωγή του λογισμικού γίνεται peer-to-peer.

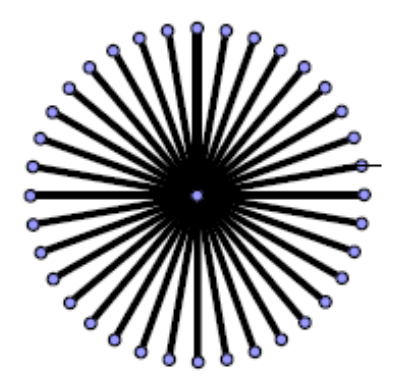

*Σχήμα 4:* Δίκτυα ανεξάρτητων μονάδων

Στην πραγματικότητα η κοινωνία του λογισμικού ανοιχτού κώδικα αντιμετωπίζει προβλήματα στους εξής τομείς:

- **Peer Production:** Για να ικανοποιείται το ιδανικό μοντέλο απαιτείται μεγάλο επίπεδο «κοκκοποίησης». Δηλαδή το λογισμικό πρέπει να διανέμεται και να αναπτύσσεται από πολλαπλές ανεξάρτητες μονάδες.
- **Σχεδίαση και καινοτομία:** Τα περισσότερα συστήματα βασίζονται σε ήδη αποδεκτούς σχεδιασμούς π.χ. το Linux βασίζεται σε σχεδίαση του 1970. Επίσης ο σχεδιασμός είναι το πιο δύσκολο κομμάτι στην ανάπτυξη εφαρμογών πληροφορικής. Λόγω των παραπάνω η σχεδίαση νέων προϊόντων και η εισαγωγή καινοτομιών στο υφιστάμενο λογισμικό κρίνεται δύσκολη.
- **Ομάδες υποστήριξης:** Για την ανάπτυξη λογισμικού είναι απαραίτητες οι ομάδες υποστήριξης του λογισμικού καθώς η χρήση περίπλοκων λογισμικών απαιτεί πληροφορημένους χρήστες.

Δύο σημαντικοί περιοριστικοί παράγοντες λοιπόν των εφαρμογών ανοιχτού κώδικα είναι η προΰπαρξη σχεδιασμών από παρόμοια προϊόντα και το πρόβλημα της «κοκκοποίησης», κατά πόσο δηλαδή υπάρχει η δυνατότητα για κατανεμημένη ανάπτυξη (distributed development). Σύμφωνα με τους παράγοντες αυτούς τα συστήματα λογισμικού ανοιχτού κώδικα χωρίζονται σε τέσσερις κατηγορίες:

- 1. Υψηλή προΰπαρξη σχεδιασμών και υψηλή δυνατότητα διανομής (High reverse engineering, high distribution potential).
- 2. Υψηλή προΰπαρξη σχεδιασμών και χαμηλή δυνατότητα διανομής (High reverse engineering, high distribution potential).
- 3. Χαμηλή προΰπαρξη σχεδιασμών και υψηλή δυνατότητα διανομής (High reverse engineering, high distribution potential).
- 4. Χαμηλή προΰπαρξη σχεδιασμών και χαμηλή δυνατότητα διανομής (High reverse engineering, high distribution potential).

Στο σχήμα που ακολουθεί αναπαρίστανται κάποια από τα γνωστότερα λογισμικά που ανήκουν σε όλες τις παραπάνω κατηγορίες:

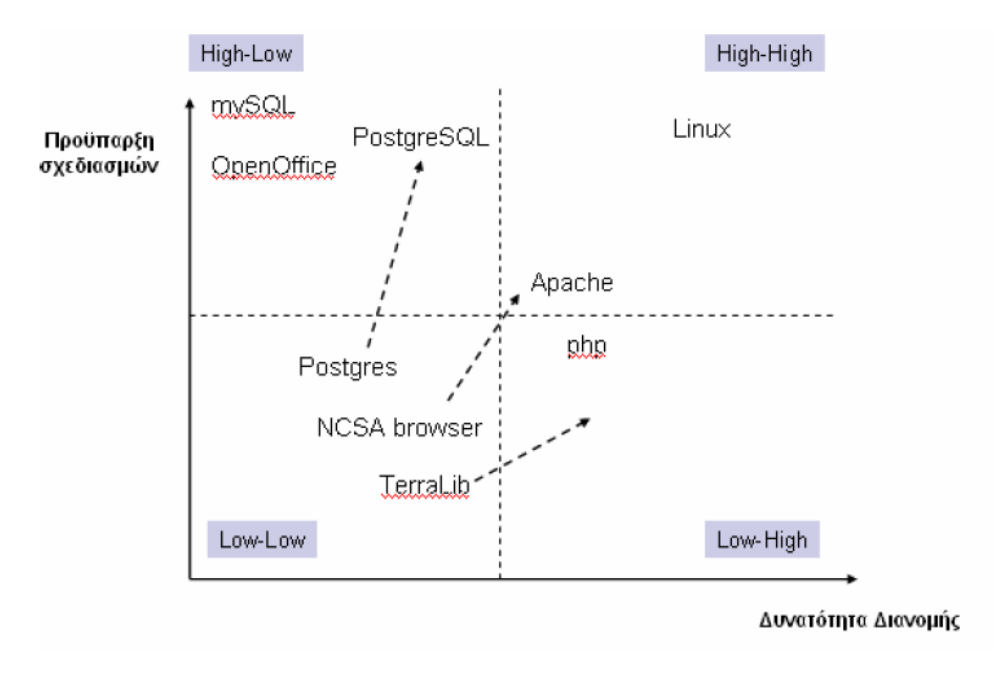

*Σχήμα 5:* Κατηγοριοποίηση λογισμικών ΛΑΚ (Πηγή: www.terralib.org, 2006)

Σύμφωνα με έρευνα σε 70 προγράμματα ΣΓΠ λογισμικού ανοιχτού κώδικα βρέθηκε το ποσοστό κατά το οποίο αυτά βασίζονται σε νέες καινοτόμες ιδέες ή σε προϋπάρχοντες σχεδιασμούς καθώς και το ποιοι τείνουν να παράγουν νέα συστήματα ανοιχτού κώδικα (G. Câmara, TerraLib 2006).

Υπάρχουν τρεις διαφορετικοί τρόποι παραγωγής νέων συστημάτων λογισμικού ανοικτού κώδικα:

- i. **Post-mature:** Σύμφωνα με την προσέγγιση αυτή, μία ιδιωτική εταιρία παράγει ένα λογισμικό το οποίο γίνεται γενικά αποδεκτό και στη συνέχεια παράγονται νέα προϊόντα παρόμοια με αυτό π.χ. Open Office.
- ii. **Standards-led:** Σύμφωνα με την προσέγγιση αυτή, τα πρότυπα οδηγούν την τεχνολογία. Κάποια πρότυπα παγιώνονται και παράγονται λογισμικά που τα

ικανοποιούν π.χ. σύμφωνα με το SQL database πρότυπο παρήχθησαν οι mySQL και PostgreSQL και σύμφωνα με τις προδιαγραφές OpenGIS παρήχθησαν τα λογισμικά Degree, MapServer και GeoServer.

iii. **Innovation-led:** Σύμφωνα με την προσέγγιση αυτή, τα λογισμικά που παράγονται βασίζονται σε καινοτόμες ιδέες και σχεδιασμούς.

Επίσης υπάρχουν τρεις διαφορετικές ομάδες προγραμματιστών που αναπτύσσουν νέα συστήματα:

- i. **Individual-based**: Πρόκειται για ανεξάρτητες ομάδες από ένα έως τρία άτομα, όπως η ομάδα που ανέπτυξε το Gstat.
- ii. **Networked Team:** Πρόκειται για ομάδα που αποτελείται από δεκαπέντε και πλέον άτομα, γεωγραφικά διασκορπισμένα. Τέτοια παραδείγματα είναι οι ομάδες ανάπτυξης των Grass και R.
- iii. **Corporation-based:** Η ομάδα που αναπτύσσει τον κεντρικό πυρήνα του λογισμικού είναι κομμάτι ενός οργανισμού (institution). Παράδειγμα τέτοιας ομάδας ανάπτυξης είναι η ομάδα που ανέπτυξε την PostgreSQL.

iv.

Τα αποτελέσματα της έρευνας συνοψίζονται στον παρακάτω πίνακα. Βλέπουμε ότι το μεγαλύτερο ποσοστό των νέων εφαρμογών βασίζονται σε προϋπάρχοντα πρότυπα, ενώ παράγονται στην πλειονότητά τους από μικρές ανεξάρτητες ομάδες ή ομάδες που αποτελούν μέρη οργανισμών.

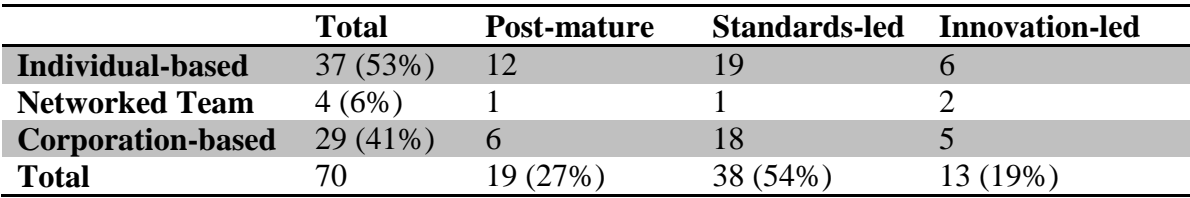

*Πίνακας 6:* Αποτελέσματα έρευνας σε 70 προϊόντα ΣΓΠ λογισμικού ανοιχτού κώδικα

(Πηγή: www.terralib.org, 2006)

# **4.3 Ιστορική εξέλιξη**

Στις δεκαετίες του 1950, του 1960, και του 1970, ήταν φυσιολογικό για τους χρήστες των υπολογιστών να έχουν τις ελευθερίες του λογισμικού που συνδέονται με το ελεύθερο λογισμικό. Το Λογισμικό μοιράζονταν ευρέως από τα άτομα που χρησιμοποιούσαν τους υπολογιστές και από τους κατασκευαστές του τεχνικού εξοπλισμού που καλωσόριζαν το γεγονός ότι οι άνθρωποι έγραφαν λογισμικό που έκανε τον εξοπλισμό τους χρήσιμο. Οργανώσεις από χρήστες και προμηθευτές, για παράδειγμα, η SHARE, σχηματίστηκαν για να διευκολύνουν την ανταλλαγή του λογισμικού. Στα τέλη όμως της δεκαετίας του 1960, η εικόνα άλλαξε: τα κόστη του λογισμικού ανέβαινα δραματικά, και μια αναπτυσσόμενη βιομηχανία λογισμικού ανταγωνίζονταν με τους κατασκευαστές του εξοπλισμού συσκευασμένα προϊόντα λογισμικού (δωρεάν από την άποψη ότι το κόστος περιλαμβάνονταν στο κόστος του εξοπλισμού), μισθωμένες μηχανές απαιτούσαν υποστήριξη λογισμικού ενώ δεν παρείχαν κανένα έσοδο για το λογισμικό, και μερικοί πελάτες που είχαν την δυνατότητα να ανταποκριθούν στις ιδιαίτερες ανάγκες τους δεν ήθελαν τα κόστη του ελεύθερου λογισμικού να έρχονται ως ενιαία δέσμη με το κόστος των προϊόντων εξοπλισμού υπολογιστών. Στην απόφαση Ηνωμένες Πολιτείες vs IBM, που αρχειοθετήθηκε στις 17 Ιανουαρίου, 1969, η κυβέρνηση κατηγόρησε την εταιρεία ότι το "λογισμικό σε πακέτο" ήταν εναντίον του ανταγωνισμού. Κι ενώ κάποια λογισμικά θα μπορούσαν πάντα να είναι ελεύθερα, παράλληλα δινόταν η δυνατότητα να παραχθεί ένα διαρκώς αυξανόμενο σε ποσότητα λογισμικό που ήταν μόνον προς πώληση. Στις δεκαετίας του 1970 και νωρίς του 1980, η βιομηχανία λογισμικού άρχισε να χρησιμοποιεί τεχνικά μέτρα (τέτοια όπως την διανομή μόνον δυαδικών αντιγράφων από τα προγράμματα υπολογιστών) για να αποτρέψουν τους χρήστες από την μελέτη και τροποποίηση του λογισμικού. Το 1980 η νομοθεσία για πνευματική ιδιοκτησία επεκτάθηκε και στα προγράμματα υπολογιστών (www.ellak.gr).

Το 1983, **Ρίτσαρντ Στόλλμαν**, για πολλά χρόνια μέλος της κοινότητας των χάκερ στο Εργαστήριο Τεχνητής Νοημοσύνης του MIT, ανακοίνωσε το GNU Project, λέγοντας ότι είχε απογοητευθεί με τα αποτελέσματα στην αλλαγή της κουλτούρας της βιομηχανίας των υπολογιστών και των χρηστών της. Η ανάπτυξη του λογισμικού για το GNU άρχισε τον Ιανουάριο του 1984, και το Ίδρυμα Ελεύθερου Λογισμικού (FSF) ιδρύθηκε τον Οκτώβριο του 1985. Αυτός ανέπτυξε ένα ορισμό για το ελεύθερο λογισμικό και την έννοια του "copyleft", σχεδιασμένη ειδικά για να διασφαλίσει την ελευθερία του λογισμικού για όλους.

Η οικονομική βιωσιμότητα του ελεύθερου λογισμικού έχει αναγνωριστεί από μεγάλες εταιρείες όπως η IBM, η Red Hat, και η Sun Microsystems. Πολλές εταιρίες που η κύρια δραστηριότητά τους δεν είναι στον τομέα IT επιλέγουν το ελεύθερο λογισμικό για την Διαδικτυακή τους πληροφορία και τις ιστοσελίδες των πωλήσεων, λόγω του χαμηλότερου αρχικού κεφαλαίου επένδυσης και την ικανότητα να προσαρμόζουν ελεύθερα τα πακέτα εφαρμογών του. Επίσης, μερικές βιομηχανίες (όχι λογισμικού) αρχίζουν να χρησιμοποιούν τεχνικές παρόμοιες με αυτές που χρησιμοποιήθηκαν στην ανάπτυξη του ελεύθερου λογισμικού για τις έρευνές τους και την αναπτυξιακή διαδικασία. Οι επιστήμονες, για παράδειγμα, αναζητούν ακόμα περισσότερο ανοιχτές διαδικασίες ανάπτυξης, και σε εξοπλισμό όπως τα μικροτσίπ αρχίζουν να αναπτύσσονται με εξειδικεύσεις όρων που δημοσιεύονται κάτω από άδειες copyleft (δείτε το εγχείρημα OpenCores, για παράδειγμα). Τα Creative Commons και το free culture movement έχουν επίσης επηρεαστεί σε μεγάλο βαθμό από το κίνημα του ελεύθερου λογισμικού

# **4.4 OGC-Open Geospatial Consortium**

Το Open Geospatial Consortium, είναι ένας μη κερδοσκοπικός, διεθνής, εθελοντικός οργανισμός, ο οποίος έχει ως σκοπό την ανάπτυξη προτύπων για υπηρεσίες βασισμένες στη γεωγραφική πληροφορία (geospatial and location based services). Το όραμα του οργανισμού είναι «*ένας κόσμος στον οποίο όλοι έχουν όφελος από τη γεωγραφική πληροφορία και οι υπηρεσίες είναι διαθέσιμες σε κάθε δίκτυο, εφαρμογή ή πλατφόρμα*». Θα μπορούσαμε να πούμε ότι ο οργανισμός OGC διαχειρίζεται μία παγκόσμια διαδικασία συναίνεσης για τη δημιουργία αποδεκτών διεπαφών και κωδικοποιημένων προδιαγραφών που επιτρέπουν τη διαλειτουργικότητα μεταξύ διαφορετικών αποθηκών δεδομένων, υπηρεσιών και εφαρμογών.

Τα μέλη του οργανισμού είναι διάφορες ιδιωτικές επιχειρήσεις, κυβερνητικοί οργανισμοί και πανεπιστήμια. Όλοι συμμετέχουν σε μία διαδικασία για τη δημιουργία, έλεγχο και δημοσίευση των διαφόρων προτύπων για συστήματα διάθεσης γεωγραφικής πληροφορίας (GIS) και άλλες επικρατούσες τεχνολογίες. Έτσι αναπτύσσεται ένας συνεχώς αυξανόμενος αριθμός προδιαγραφών για να εξυπηρετήσουν την ανάγκη για διαλειτουργικότητα στον τομέα των συστημάτων για τη διάθεση γεωγραφικής πληροφορίας.

Ο οργανισμός OGC έχει αναπτύξει πρότυπα που αφορούν σε διαδικτυακές υπηρεσίες, τα OGC Web Services (OWS), τα οποία επιτρέπουν στα συστήματα επεξεργασίας γεωγραφικής πληροφορίας να επικοινωνούν μεταξύ τους διαμέσου του Διαδικτύου χρησιμοποιώντας γνωστές τεχνολογίες όπως η XML, το HTTP, κτλ. Οι OWS παρέχουν ένα πλαίσιο διαλειτουργικότητας, ανεξάρτητο φορέα, για Web-based ανακάλυψη, πρόσβαση, ολοκλήρωση, ανάλυση, εκμετάλλευση και οπτικοποίηση πολλαπλών πηγών γεωγραφικής πληροφορίας, καθώς και πληροφορίας προερχόμενης από αισθητήρες (sensors). Μπορούμε να πούμε ότι οι OWS είναι ένα πλέγμα από υπηρεσίες επεξεργασίας γεωγραφικής πληροφορίας οι οποίες μπορούν να συνδεθούν μεταξύ τους σε δυναμικές, αλυσίδες για τη δημιουργία δυναμικών εφαρμογών (Μπεζάτη Β., Σταυρουλάκης Γ. 2006).

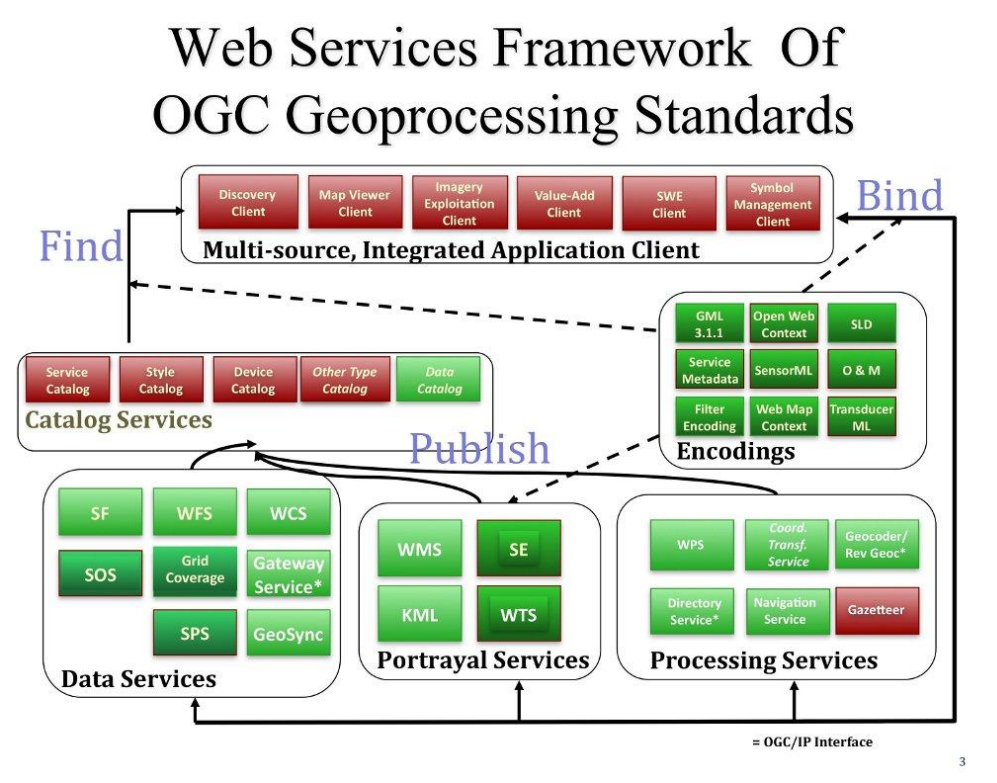

*Σχήμα 6***:** Αρχιτεκτονική Διαδικτυακών Υπηρεσιών OGC (Πηγή[: http://live.osgeo.org/\)](http://live.osgeo.org/)

Οι υπηρεσίες OWS θα επιτρέπουν στις μελλοντικές εφαρμογές να «συναρμολογούνται» κατά βούληση από επιμέρους, δικτυακά προσβάσιμες υπηρεσίες διάθεσης και επεξεργασίας γεωγραφικής πληροφορίας. Ένα OGC Web Service μπορεί έτσι να χρησιμοποιηθεί σαν ένα «μαύρο κουτί» το οποίο εκτελεί κάποιες λειτουργίες, όπως για παράδειγμα παροχή πληροφοριών οδήγησης. Όπως θα δούμε, οι υπηρεσίες αυτές μπορούν να περιγράψουν τη λειτουργία ή λειτουργίες που μπορούν να εκτελούν μέσω μετά-πληροφορίας. Έτσι είναι εφικτή η αναζήτηση υπηρεσιών και η κατανόηση του τι μπορεί να κάνει μια δοσμένη υπηρεσία. Αυτές οι υπηρεσίες είναι διευθυνσιοδοτημένες από ένα URI και είναι εξ' ορισμού προσβάσιμες από το Διαδίκτυο. Στο παρακάτω σχήμα φαίνεται ένα γενικό αρχιτεκτονικό σχήμα των OGC Web Services. Το σχήμα αυτό παρουσιάζει τις γενικές κλάσεις των υπηρεσιών που συμμετέχουν σε διάφορες λειτουργίες επεξεργασίας χωρικών δεδομένων. Επιπλέον, περιγράφει τις ιδιότητες που πρέπει να έχουν οι υπηρεσίες που ανήκουν σε αυτές τις κλάσεις για να μπορούν να συνδεθούν σε χρήσιμες εφαρμογές (Μπεζάτη Β., Σταυρουλάκης Γ. 2006).

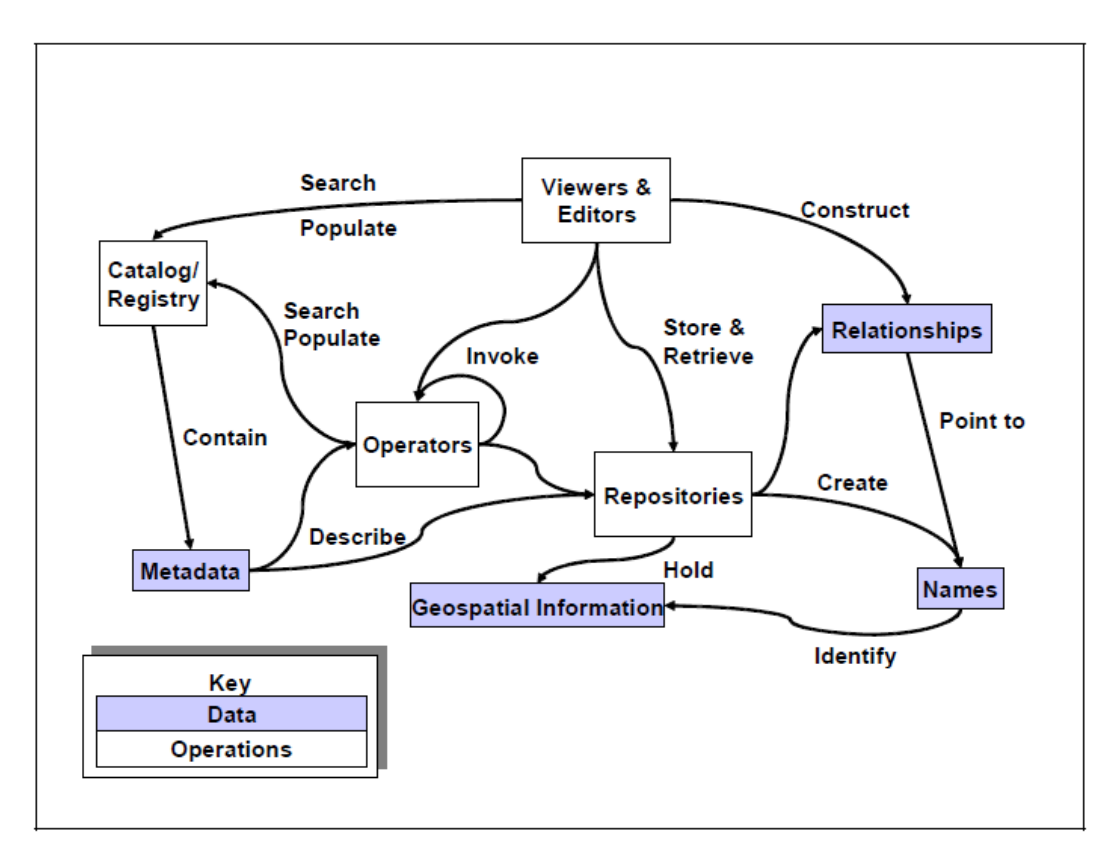

*Σχήμα 7:* Κλάσεις και ιδιότητες της γενικής αρχιτεκτονικής των OWS (Πηγη: Β. Μπεζάτη, Γ. Σταυρουλάκης, 2006)

# **4.3 Λογισμικά Ανοιχτού Κώδικα Εφαρμογής**

Το πληροφοριακό σύστημα μιας υποδομής γεωχωρικών πληροφοριών δεν είναι μόνο ένα σύστημα γεωγραφικών πληροφοριών. Για την ανάπτυξη του συστήματος απαιτούνται διάφοροι τύποι λογισμικού όπως Desktop και Web GIS, εξυπηρετητές χαρτών διαδικτύου (Web map servers), συστήματα διαχείρισης χωρικών βάσεων δεδομένων (Spatiall database management system), εργαλεία ανάπτυξης διαδικτυακών χαρτών (Web map development toolkits) (Σχ. 8) (www.live.osgeo.or).

Σύμφωνα με τα παραπάνω, τα λογισμικά που έχουν επιλεχτεί για την ανάπτυξη της εφαρμογής την παρούσας εργασίας είναι το **QGIS** για λογισμικό πελάτη που μπορεί να χρησιμοποιηθεί για την πρόσβαση σε δεδομένα που διατίθενται μέσω διαδικτυακών υπηρεσιών, για την διαχείριση των δεδομένων επιλέχθηκε να εισαχθούν σε μια χωρική βάση δεδομένων **PostgreSQL** με χωρική επέκταση **PostGIS**, αντί να χρησιμοποιηθούν ως μεμονωμένα αρχεία. Για την παροχή των δεδομένων μέσω WMS και WFS υπηρεσίες χρησιμοποιήθηκε ο **GeoServer.** Τέλος για την δημοσίευση, επισκόπηση, πλοήγηση, παρακολούθηση και πρόσβαση στα γεωχωρικά δεδομένα επιλέχτηκε το **Mapbender** το οποίο είναι ένα διαδικτυακό περιβάλλον που υποστηρίζει την κατασκευή γεωχωρικών ιστοσελίδων .

Στη συνέχεια γίνεται αναλυτικότερη παρουσίαση των δυνατοτήτων των λογισμικών της εφαρμογής.

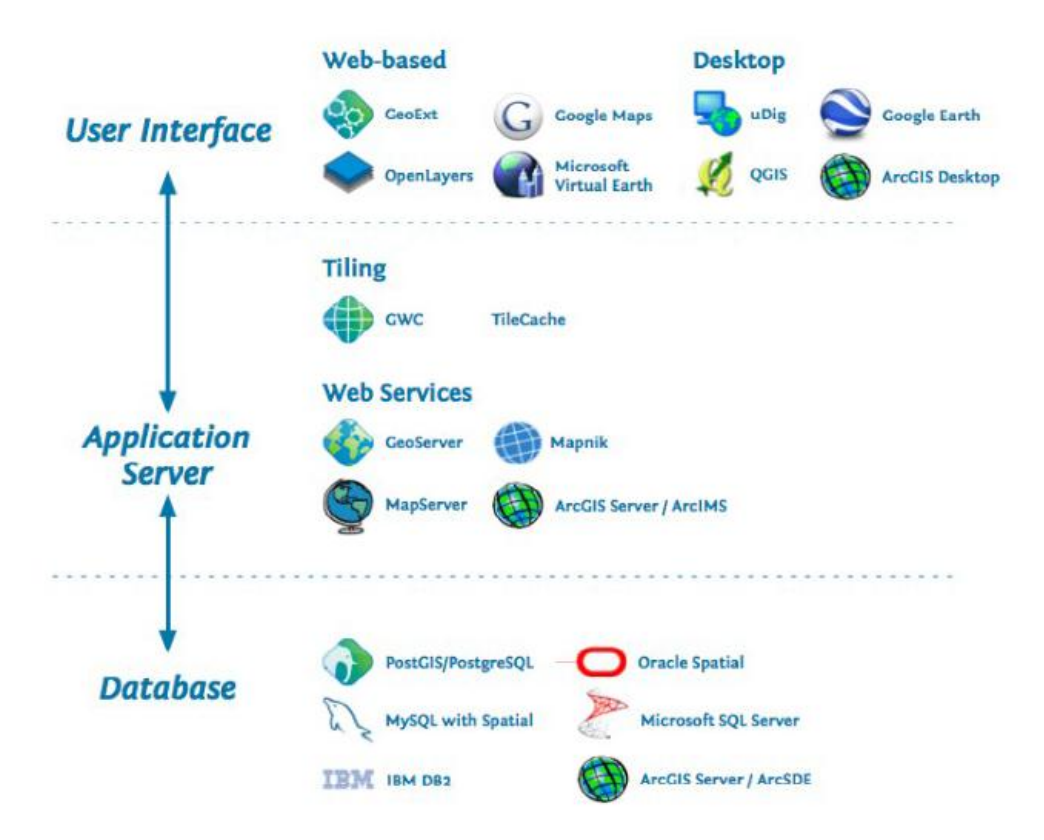

*Σχήμα 8:* Απαραίτητο λογισμικό για την ανάπτυξη και λειτουργία μιας υποδομής γεωχωρικών πληροφοριών (Steiniger, S., Hunter, A.J.S. 2012)

#### **4.3.1 Quantum GIS (Desktop-Client)**

Στην παρούσα εφαρμογή χρησιμοποιήθηκε η έκδοση 2.2.0 Valmiera του QuantumGIS.

#### *Γενικά στοιχεία*

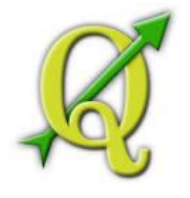

Το QuantumGIS (συχνά γίνεται αναφορά σε αυτό ως QGIS) είναι ένα ελεύθερο και ανοιχτού κώδικα ΣΓΠ γραφείου που προσφέρει δυνατότητες οπτικοποίησης, τροποποίησης και ανάλυσης χωρικών δεδομένων. Η ανάπτυξη του λογισμικού ξεκίνησε από τον Gary Sherman το 2002 και σύντομα γύρω από αυτό αναπτύχθηκε το Open

Source Geospatial Foundation. Το πρόγραμμα συντηρείται από μία ενεργή κοινότητα χρηστών και προγραμματιστών που σε τακτά διαστήματα κυκλοφορούν νέες εκδόσεις επεκτείνοντας τις δυνατότητες των παλιών και διορθώνοντας σφάλματα. Το QuantumGIS έχει γραφτεί σε C++ και η γραφική διεπαφή χρησιμοποιεί την βιβλιοθήκη Qt. Πολλά από τα πρόσθετα που χρησιμοποιούνται έχουν γραφτεί επίσης σε C++ ή Python. Έχει μεταφραστεί σε 14 γλώσσες και χρησιμοποιείται ευρύτατα τόσο από ερευνητικούς/ακαδημαϊκούς φορείς όσο και στον επιχειρηματικό χώρο.

Το QuantumGIS είναι συμβατό με λειτουργικά συστήματα Linux, Unix, Windows και Macintosh. Ακόμα το συγκεκριμένο ΣΓΠ γραφείου μπορεί να χρησιμοποιηθεί σαν περιβάλλον γραφικής διεπαφής τόσο για χωρικές βάσεις δεδομένων όπως η PostGIS όσο και για λιγότερο εύχρηστα ΣΓΠ όπως το GRASS. Επιπλέον έχει μικρότερες απαιτήσεις υπολογιστικής δύναμης σε σχέση με τα περισσότερα εμπορικά ΣΓΠ. Έτσι μπορεί να χρησιμοποιηθεί εύκολα ταυτόχρονα με άλλες εφαρμογές ή σε μονάδες με περιορισμένους πόρους.

Η πρώτη έκδοση του προγράμματος που κυκλοφόρησε τον Ιούλιο του 2002 ανέπτυσσε κυρίως λειτουργίες απεικόνισης και εισαγωγής δεδομένων στην χωρική βάση δεδομένων PostgreSQL/PostGIS. Σταδιακά ενσωματώθηκαν λειτουργίες υποστήριξης αρχείων shapefiles όσο και άλλων διανυσματικών format. Στην σημερινή του μορφή το πρόγραμμα προσφέρει αυξημένες δυνατότητες οπτικοποίησης, διαχειρίζεται raster αρχεία, μπορεί να εκτελεί λειτουργίες ανάλυσης (λ.χ buffer) ενώ διακρίνεται για την αξιοπιστία και σταθερότητά του. Είναι συμβατό με τους περισσότερους εμπορικούς τύπους αρχείων, την διαδικτυακή εφαρμογή χωρικών δεδομένων MapServer καθώς και τα πρότυπα WMS και WFS του Open Geospatial Consortium. Σαν λογισμικό ανοιχτού κώδικα μπορεί να τροποποιηθεί έτσι ώστε να εκτελεί διαφορετικές ή εξειδικευμένες λειτουργίες (Ν. Κολιός, 2009).

#### *Χαρακτηριστικά*

- Γραφικό περιβάλλον διεπαφής.
	- o Αναγνώριση και επιλογή χαρακτηριστικών,
	- o επεξεργασία/οπτικοποίηση/αναζήτηση περιγραφικών χαρακτηριστικών,
	- o Άμεση αλλαγή προβολικού συστήματος,
	- o συνθέτη εκτυπώσεων,
	- o σύμβολα χαρακτηριστικών,
	- o αλλαγές συμβόλων για διανυσματικά και εικονιστικά δεδομένα,
	- o προσθήκη νέων επιπέδων,
	- o και πολλά περισσότερα...
- Εύκολη προεπισκόπηση πολλών διανυσματικών και εικονιστικών προτύπων ψηφιακών αρχείων
	- o Πίνακες της βάσης δεδομένων PostgreSQL/PostGIS
	- o Υποστήριξη για τα περισσότερα διανυσματικά πρότυπα: περιλαμβανομένου των ESRI shapefiles, MapInfo, SDTS και **GML**
- o Υποστήριξη για εικονιστικά δεδομένα όπως Ψηφιακά Μοντέλα Εδάφους, αεροφωτογραφίες και δορυφορικές εικόνες
- o Υποστήριξη προτύπων του GRASS
- o Υποστήριξη ανάγνωσης διαδικτυακών υπηρεσιών θέασης και μεταφόρτωσης του OGC (WMS ή WFS)
- Δημιουργία, επεξεργασία και εξαγωγή χωρικών δεδομένων με τη χρήση:
	- o Εργαλείων ψηφιοποίησης του GRASS και το πρότυπο shapefile,
	- o Του πρόσθετου γεωαναφοράς (plugin),
	- o Εργαλεία GPS για την εισαγωγή και εξαγωγή αρχείων GPX, τον μετασχηματισμό από άλλα πρότυπα GPS σε GPX , ή η μεταφόρτωση απευθείας αρχείων σε δέκτη GPS
- Η εκτέλεση χωρικών αναλύσεων με τα πρόσθετα fTools και GRASS
	- o Άλγεβρα χαρτών,
	- o Ανάλυση τοπίου,
	- o Υδρολογική μοντελοποίηση,
	- o Ανάλυση δικτύων,
	- o και πολλά περισσότερα
- Δημοσιοποίηση στο διαδίκτυο
- Αρχιτεκτονική με πρόσθετα (plugins).

#### *Υλοποιημένα Πρότυπα*

Συμβατό με τα πρότυπα του OGC (WMS, WFS, WCS)

#### **4.3.2 PostgreSQL (Database server)**

Στην παρούσα εφαρμογή χρησιμοποιήθηκε η έκδοση 9.3.3-1.

#### *Γενικά στοιχεία*

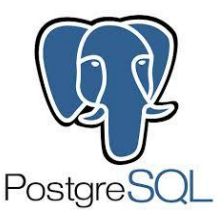

Η PostgreSQL είναι ένα αντικείμενο-σχεσιακό σύστημα διαχείρισης βάσεων δεδομένων (object-relational database management system - ORDBMS). Είναι ελεύθερο και ανοικτού κώδικα λογισμικό, υπό την PostgreSQL άδεια, μία ελεύθερη άδεια ανοικτού κώδικα. H PostgreSQL αρχικά ονομαζόταν

Postgres και αναπτύχθηκε από τον καθηγητή Michael Stonebraker το 1986 στο University of California at Berkley και αποτέλεσε συνέχεια της Ingres που ήταν υπόδειγμα εφαρμογής του σχεσιακού μοντέλου, σημειώνεται εδώ ότι η Ingres άρχισε να αναπτύσσετε το 1977. Ο Stonebraker με την ομάδα του ανέπτυσσαν την Postgres

για οκτώ χρόνια. Το 1995 δύο υποψήφιοι διδάκτορες του Stonebraker, οι Andrew Yu και Jolly Chan ανέπτυξαν την Postgres και προστέθηκε η υποστήριξη για SQL, την ονόμασαν Postgres95. Το 1996 βγήκε από τα ακαδημαϊκά όρια και ως ανοικτού κώδικα λογισμικό, μετονομάστηκε σε PostgreSQL, τώρα αναπτύσσεται από μία παγκόσμια κοινότητα χρηστών, εταιριών και ιδρυμάτων.

Η PostgreSQL τρέχει σε όλα τα βασικά λειτουργικά συστήματα, περιλαμβάνοντας Linux, UNIX και Windows. Έχει υποστήριξη για λειτουργίες όπως συναρτήσεις, GiST (Generalized Search Tree indexing) το οποίο αποτελεί ένα προηγμένο σύστημα που συνδυάζει ένα μεγάλο εύρος από αλγορίθμους ταξινόμησης και αναζήτησης όπως Β-tree, B+-tree, R-tree, ranked B+-tree κ.αλ., σκανδάλες, κανόνες, ένα ευρύ φάσμα από προκαθορισμένους και ορισμένους από τον χρήστη τύπους δεδομένων και αντικείμενα. Επιπλέον υποστηρίζονται λειτουργίες κληρονομικότητας χαρακτηριστικών πινάκων, ξένα κλειδιά, ένωση, περιορισμοί, όψεις, συναλλαγές, λειτουργίες κρυπτογράφησης, αποθήκευσης μεγάλων αντικειμένων όπως εικόνες, ήχοι ή video κ.αλ. Η υλοποίηση της PostgreSQL είναι απολύτως σύμφωνη με τις προδιαγραφές ANSI-SQL 92/99, έτσι συμπεριλαμβάνονται οι περισσότεροι SQL92 και SQL99 τύποι δεδομένων όπως integer, numeric, boolen, char, varchar, date, interval και timestamp. Υποστηρίζει διεθνή σετ χαρακτήρων και μπορεί να διαχειριστεί ταυτόχρονα μεγάλο αριθμό χρηστών καθώς και μεγάλο όγκο δεδομένων.

Η PostgreSQL ως βάση δεδομένων υποστηρίζει την χρήση της SQL για την σύνταξη ερωτημάτων. Οι περιορισμένες δυνατότητες που παρέχει η γλώσσα SQL σε βασικά στοιχεία ελέγχου έχει οδηγήσει στην ενσωμάτωση ποιο σύνθετων γλωσσών, (Ν. Κολιός, 2009).

Τέτοιες είναι:

- Η διαδικαστική γλώσσα (Procedural Language) PL/pgSOL που είναι εξ' ορισμού ενσωματωμένη στην PostgreSQL.
- Οι γλώσσες (scripting languages) PL/Lua, PL/LOLCODE, PL/Perl, PL/PHP, PL/Python, PL/Ruby, PL/sh, PL/Tcl, PL/Scheme, PL/Java, PL/R.
- Οι προγραμματιστικές γλώσσες C και C++.

Επίσης μπορεί να διαχειριστεί εύκολα μεγάλους αριθμούς ταυτόχρονων χρηστών καθώς και μεγάλο όγκο δεδομένων. Υπάρχουν ενεργές εγκαταστάσεις σε περιβάλλοντα παραγωγής που διαχειρίζονται πάνω από 4 terabytes δεδομένων. Μερικές Γενικές οριακές Τιμές συμπεριλαμβάνονται στον παρακάτω πίνακα:

*Πίνακας 7:* Οριακές τιμές της PostgreSQL δίδονται στον παρακάτω πίνακα.

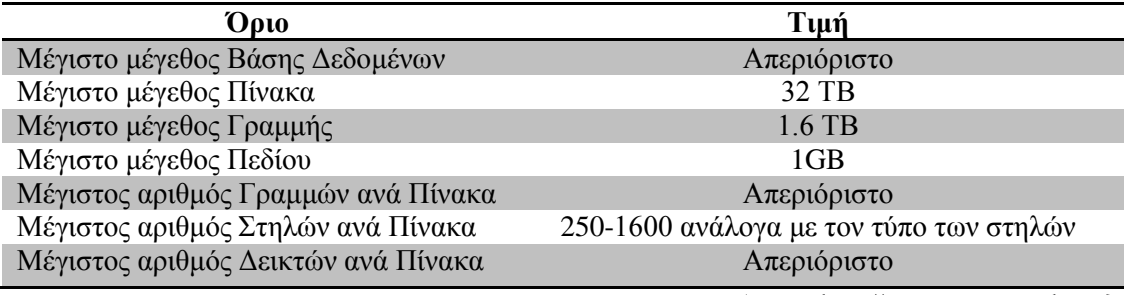

(Πηγή: http://www.postgresql.org/)

#### *Διαδικαστική γλώσσα PL/pgSQL*

Η PL/pgSQL (Procedural Language/PostgreSQL Structured Query Language) είναι μία διαδικαστική γλώσσα που υποστηρίζεται από το λογισμικό σύστημα διαχείρισης βάσεων δεδομένων PostgreSQL. Η PL/pgSQL είναι η μόνη διαδικαστική γλώσσα εγκατεστημένη εξορισμού στο λογισμικό PostgreSQL αντίθετα με άλλες διαδικαστικές γλώσσες που είναι συμβατές μαζί του. Τέτοιες είναι οι: PL/Java, PL/Perl, plPHP, PL/Python, PL/R, PL/Ruby, PL/sh, και PL/Tcl.

#### *PgAdmin III, εργαλείο αλληλεπίδρασης χρήστη με την PostgreSQL*

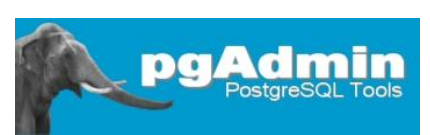

Η βάση δεδομένων PostgreSQL δεν έχει κάποιο γραφικό περιβάλλον διεπαφής με τον χρήστη, λειτουργεί σαν υπηρεσία. Για την αλληλεπίδραση με

την βάση δεδομένων χρησιμοποιείται ένα πρόγραμμα χρήστη. Τέτοιο είναι και το pgAdmin III, το οποίο παρέχεται και εγκαθίσταται με την βάση δεδομένων.

Το pgAdmin III, αποτελεί ένα εργαλείο σχεδιασμού και διαχείρισης για τη βάση δεδομένων PostgreSQL, σε Linux, FreeBSD, Mac OSX, Solaris και Windows λειτουργικά συστήματα. Είναι ελευθέρα διαθέσιμο κάτω από τους όρους της άδειας PostgreSQL και μπορεί να αναδιανεμηθεί εφ' όσον οι όροι της άδειας τηρούνται. Το έργο ανάπτυξης του υποστηρίζεται από την ομάδα ανάπτυξης του pgAdmin ανά τον κόσμο και είναι διαθέσιμο σε πάνω από είκοσι γλώσσες.

Το λογισμικό αυτό γράφτηκε ως διάδοχος των αρχικών προϊόντων pgAdmin και pgAdmin II, τα οποία αν και δημοφιλή, είχαν περιορισμούς στο σχεδιασμό. Το pgAdmin ΙΙΙ είναι γραμμένο σε C++ και χρησιμοποιεί την εξαιρετική wxWidgets (πρώην wxWindows) πολλαπλής πλατφόρμας εργαλειοθήκη. Η σύνδεση με την PostgreSQL γίνεται με την βιβλιοθήκη libpq.

Το pgAdmin III έχει σχεδιαστεί ώστε να ανταποκρίνονται στις ανάγκες όλων των χρηστών, προσφέρει απλό γραφικό περιβάλλον χρήστη, όπου μπορούν να γράφουν ερωτήματα σε SQL για την ανάπτυξη των πολύπλοκων βάσεων δεδομένων. Η γραφική διεπαφή υποστηρίζει όλα τα PostgreSQL χαρακτηριστικά και καθιστά εύκολη την διαχείριση. Η εφαρμογή περιλαμβάνει επίσης μια χρωματική σήμανση SQL editor, έναν επεξεργαστή κώδικα διακομιστή, υποστήριξη για την Slony-I μηχανή επανάληψης και πολλά άλλα. Η σύνδεση με διακομιστή μπορεί να γίνει χρησιμοποιώντας το πρωτόκολλο TCP/IP ή Unix Sockets Domain, και κρυπτογράφηση SSL για ασφάλεια. Επίσης δεν απαιτούνται πρόσθετα προγράμματα οδήγησης για την επικοινωνία με το διακομιστή της βάσης δεδομένων.

# *Η Γλώσσα SQL*

Η γλώσσα SQL μπορεί να θεωρηθεί σαν ένας από τους πιο σημαντικούς λόγους για την επιτυχία των σχεσιακών βάσεων δεδομένων. Έχει γίνει πρότυπο για τις σχεσιακές βάσεις δεδομένων, έτσι οι χρήστες δεν ανησυχούν τόσο για την μεταφορά των εφαρμογών τους από άλλους τύπους βάσεων δεδομένων, (π.χ. ιεραρχικό σύστημα), σε σχεσιακά συστήματα. Ένα άλλο πλεονέκτημα είναι ότι οι χρήστες μπορούν να γράφουν εντολές σ' ένα πρόγραμμα εφαρμογής βάσεων δεδομένων που μπορεί να κάνει προσπέλαση σε δεδομένα που αποθηκεύονται σε δύο ή περισσότερα σχεσιακά ΣΔΒΔ χωρίς να χρειαστεί να αλλάξει η υπογλώσσα (SQL) των βάσεων δεδομένων αν και τα δύο σχεσιακά συστήματα ΣΔΒΔ υποστηρίζουν το ίδιο πρότυπο SQL.

Η γλώσσα SQL παρέχει μια υψηλού επιπέδου δηλωτική διεπαφή γλώσσας, έτσι που ο χρήστης προσδιορίζει μόνο ποιο θα είναι το αποτέλεσμα αφήνοντας την πραγματική βελτιστοποίηση και τις αποφάσεις για το πώς θα εκτελεσθεί η ερώτηση στο ΣΔΒΔ. Η SQL περιλαμβάνει ορισμένα χαρακτηριστικά από την σχεσιακή άλγεβρα αλλά πιο πολύ βασίζεται στον σχεσιακό λογισμό πλειάδων.

Ιστορικά στοιχεία για την γλώσσα SQL: SQL είναι ακρωνύμιο των Structured Query Language, στα ελληνικά αποδίδεται ως Δομημένη Γλώσσα Επερωτήσεων. Αρχικά ονομαζόταν SEQUEL από το Structured English QUEry Language, σχεδιάστηκε και υλοποιήθηκε στην IBM ως διεπαφή για ένα πειραματικό σχεσιακό σύστημα βάσεων δεδομένων που ονομαζόταν system R. Μια κοινή προσπάθεια του ANSI και του ISO οδήγησε σε μια τυποποιημένη έκδοση της SQL (ANSI 1986), που λέγετε SQL-86 ή SQL1 (Ν. Κολιός, 2009).

# **4.3.3 PostGIS, επέκταση χωρικών λειτουργιών**

Στην παρούσα εφαρμογή χρησιμοποιήθηκε η έκδοση 2.1.3.

# *Γενικά στοιχεία*

Το PostGIS είναι επίσης λογισμικό ανοικτού κώδικα και ακολουθεί το πρότυπο OGC (Open Geospatial Consortium), για τον ορισμό γεωγραφικών στοιχείων σε περιβάλλον SQL.

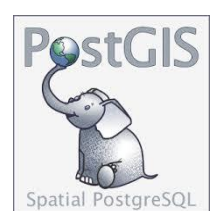

Το PostGIS αναπτύχθηκε από την εταιρεία Refractions Research, ως ένα έργο για τις χωρικές βάσεις δεδομένων ανοικτού κώδικα και κυκλοφορεί υπό την GNU άδεια (General Public License). Είναι υπό ανάπτυξη και έχουν προστεθεί εργαλεία όπως, για περιβάλλον εργασίας χρήστη, βασική υποστήριξη τοπολογίας, επικύρωση

δεδομένων, μετατροπή γεωγραφικού συστήματος αναφοράς, APIs (Application Programming Interface) προγραμματισμός για αλληλεπίδραση με άλλα λογισμικά και πολλά άλλα. Στο μέλλον προβλέπεται η ανάπτυξη του PostGIS να περιλαμβάνει την πλήρη υποστήριξη τοπολογίας, υποστήριξη ράστερ δεδομένων, δίκτυα και διαδρομές, τρισδιάστατες επιφάνειες, καμπύλες και άλλα χαρακτηριστικά.

#### *Χαρακτηριστικά*

- Εκατοντάδες χωρικές λειτουργίες
- Εργαλεία χωρικής ανάλυσης όπως: Ζώνες επιρροής, ένωση, τομή, επίθεση, απόσταση και πολλά περισσότερα
- Ολοκλήρωση συναλλαγών ACID
- Χωρικοί κατάλογοι R-Tree
- Υποστήριξη πολλών ταυτόχρονων χρηστών
- Κλείδωμα σε επίπεδο γραμμής
- Δυνατότητα αντιγραφής
- Στεγανοποίηση
- Ασφάλεια με βάση ρόλους
- Χώροι πινάκων, σχήματα βάσης

Η αρχιτεκτονική της PostGIS στοχεύει στην ελαχιστοποίηση απαιτούμενων πόρων υπολογιστικής ισχύος και μνήμης. Η χρήση γεωμετρικών στοιχείων με χαμηλές απαιτήσεις φυσικής μνήμης επιτρέπει την διατήρηση μεγάλου όγκου δεδομένων από την φυσική μνήμη στην υπολογιστική μνήμη (RAM) με αποτέλεσμα την ταχύτερη εκτέλεση των ερωτημάτων, (Ν. Κολιός, 2009).

# *Υλοποιημένα Πρότυπα*

Συμβατή με τα πρότυπα του OGC (SFSQL)

# **4.3.4 GeoServer (Web Map Server)**

Στην παρούσα εφαρμογή χρησιμοποιήθηκε η έκδοση 2.4.5.

#### *Γενικά στοιχεία*

Ο GeoServer είναι ένας διαδικτυακός εξυπηρετητής που επιτρέπει την δημοσίευση χαρτών και χωρικών δεδομένων από πληθώρα προτύπων σε λογισμικά

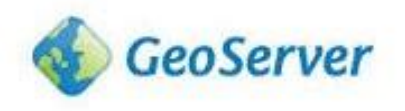

πελάτες όπως οι περιηγητές διαδικτύου και τα λογισμικά GIS. Αυτό σημαίνει ότι ο χρήστης μπορεί να αποθηκεύσει τα δεδομένα του σε οποιοδήποτε πρότυπο επιθυμεί και οι υπόλοιποι χρήστες δεν χρειάζεται να γνωρίζουν οτιδήποτε σχετικό με τα δεδομένα αυτά. Στην απλούστερη περίπτωση το μόνο που χρειάζονται είναι ένας περιηγητής (Web browser) για να μπορούν να βλέπουν τους χάρτες όπως ακριβώς έχουν δημοσιοποιηθεί.

Ο GeoServer είναι η υλοποίηση αναφοράς του προτύπου [Open Geospatial](http://www.opengeospatial.org/)  [Consortium](http://www.opengeospatial.org/) (OGC) [Web Feature Service \(WFS\)](http://live.osgeo.org/el/standards/wfs_overview.html) και του [Web Coverage Service](http://live.osgeo.org/el/standards/wcs_overview.html)  [\(WCS\),](http://live.osgeo.org/el/standards/wcs_overview.html) καθώς επίσης και ένας πιστοποιημένος εξυπηρετητής υψηλής απόδοσης του προτύπου [Web Map Service \(WMS\).](http://live.osgeo.org/el/standards/wms_overview.html) Ο GeoServer αποτελεί ένα κεντρικό πυρήνα του Γεωχωρικού Διαδικτυόυ (Geospatial Web)

#### *Χαρακτηριστικά*

Σερβίρει δεδομένα από πολλές πηγές δεδομένων:

- **Διανυσματικά**
	- o Shapefiles, Εξωτερικά WFS
	- o PostGIS, ArcSDE, DB2, Oracle Spatial, MySql, SQL Server
- **Raster**
	- o GeoTiff, JPG και PNG (με το συνοδευτικό world file), πυραμίδες εικόνων, πρότυπα της βιβλιοθήκης GDAL, μωσαϊκά εικόνων, Oracle GeoRaster

# **Τα δεδομένα σερβίρονται με το ασφαλές και γρήγορο πρωτόκολλο WMS, WMTS:**

Όσο τα δεδομένα σερβίρονται προς τους χρήστες, είναι απολύτως ασφαλή. Με εξαίρεση την περίπτωση ψηφιοποίησης από την αρχή των δεδομένων, δεν υπάρχει τρόπος κάποιος να κλέψει τα δεδομένα που σερβίρονται. Η παρουσίαση κάθε θεματικού επιπέδου του χάρτη ελέγχεται από το πρότυπο SLD που επιτρέπει στα χαρακτηριστικά του χάρτη να έχουν χρώμα και σύμβολα. Συνδυάζοντας τους κανόνες αυτούς με τα Φίλτρα του OGC, μπορούν να παραχθούν χάρτες που η παρουσίαση τους εξαρτάται από την κλίμακα θέασης, που επιτρέπει την προσθήκη λεπτομέρειας όσο ο χρήστης μεγενθύνει το χάρτη. Διαχείριση συγκρούσεων συμβόλων, ομαδοποίηση και προτεραιότητες έχουν επίσης υλοποιηθεί στο λογισμικό αυτό.

# **Τα πλήρη διανυσματικά δεδομένα μπορούν να σταλούν στους χρήστες με τη χρήση του πρωτόκολλου WFS:**

Ένας πελάτης WFS μπορεί να κατεβάσει τα διανυσματικά δεδομένα και να τα χρησιμοποιήσει για χαρτοσύνθεση, χωρική ανάλυση και άλλες λειτουργίες. Επίσης, εφόσον ο χρήστης είναι πιστοποιημένος μπορεί να αλλάξει τα δεδομένα και να τα στείλει πίσω στον εξυπηρετητή για αποθήκευση μέσω του πρωτόκολλου WFS-T. Τα δεδομένα μπορούν να σταλούν μέσω του προτύπου GML (συμπιεσμένα) καθώς επίσης και σαν άλλα δημοφιλή πρότυπα όπως τα shapefile και json.

# **Οι Τιμές των εικονιστικών δεδομένων μπορούν να σταλούν στον πελάτη με τη χρήση του πρωτόκολλου WCS:**

Ένα λογισμικό GIS μπορεί να ζητήσει από τον GeoServer τα πραγματικά εικονιστικά δεδομένα για τη χρήση σε χωρική ανάλυση. Αυτό επιτρέπει στον χρήστη να δημιουργήσει εφαρμογές που να μοντελοποιούν διαδικασίες που περιγράφουν τα δεδομένα.

# **Άμεση αλλαγή συστημάτων αναφοράς:**

Ο GeoServer υποστηρίζει τα περισσότερα συστήματα αναφοράς από τη βάση δεδομένων EPSG και επιτρέπει την αλλαγή προβολικού συστήματος ανάλογα με τη ζήτηση από τον πελάτη, επιτρέποντας έτσι σε χρήστες που δεν διαθέτουν λογισμικό αλλαγής χαρτογραφικών προβολών να εκτελούν τη διαδικασία απομακρυσμένα στον εξυπηρετητή.

#### **WMS μέσω προϋπολογισμένων και προαποθηκευμένων εικόνων (Tiling Cache)**

Ο [GeoWebCache](http://geowebcache.org/) ο οποίος είναι ενσωματωμένος στον GeoServer, κόβει και αποθηκεύει τετραγωνίδια από πηγές (όπως τα WMS, WMS-C, WMTS, TMS, Google Maps KML, Virtual Earth) με στόχο να επιταχύνει και να βελτιστοποιήσει την διανομή των χαρτών μέσω διαδικτύου. Επιπλέον μπορεί να συνδιάσει τετραγωνίδια από διαφορετικές πηγές σε ενιαίους χάρτες.

# **Υπηρεσία διαδικτυακής επεξεργασίας (WPS)**

Γεωχωρικοί αλγόριθμοι, περιλαμβανομένων αυτών του *[JTS](http://live.osgeo.org/el/overview/jts_overview.html)*, μπορούν να εκτελεστούν μέσω της υπηρεσίας *[WPS](http://live.osgeo.org/el/standards/wps_overview.html)* του GeoServer. Αυτό περιλαμβάνει την αλυσιδωτή εκτέλεση των επεξεργασιών και στη συνέχεια την οπτικοποίηση μέσω της υπηρεσίας WMS.

#### *Υλοποιημένα Πρότυπα*

Υποστήριξη μεγάλου αριθμού προτύπων του Open Geospatial Consortium (OGC):

- [Web Map Service \(WMS\)](http://live.osgeo.org/el/standards/wms_overview.html)
- Web Map Tile Service (WMTS)
- [Web Feature Service \(WFS\),](http://live.osgeo.org/el/standards/wfs_overview.html) WFS-T (transactional)
- [Web Coverage Service \(WCS\)](http://live.osgeo.org/el/standards/wcs_overview.html)
- [Web Processing Service \(WPS\)](http://live.osgeo.org/el/standards/wps_overview.html)
- [Filter Encoding \(FE\)](http://live.osgeo.org/el/standards/fe_overview.html)
- [Style Layer Descriptor \(SLD\)](http://live.osgeo.org/el/standards/sld_overview.html)
- [Geography Markup Language \(GML\)](http://live.osgeo.org/el/standards/gml_overview.html)

#### **4.3.5 Mapbender (Web Clients)**

Στην παρούσα εφαρμογή χρησιμοποιήθηκε η έκδοση 3.0.2.0.

#### *Γενικά στοιχεία*

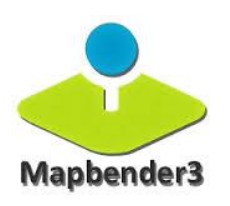

Ο [Mapbender](http://www.mapbender3.org/en) είναι ένα λογισμικό μέλος του OSGeo. Είναι ένα διαδικτυακό περιβάλλον για την κατασκευή γεωχωρικών ιστοσελίδων για την δημοσίευση, επισκόπηση, πλοήγηση, παρακολούθηση και ασφαλή πρόσβαση σε γεωχωρικά δεδομένα και Υπηρεσίες Χωρικών Πληροφοριών.

Ο Mapbender είναι η αιχμή του παγόβουνου, το πάνω επίπεδο του λογισμικού που παρέχει πρόσβαση σε ένα SDI, σύμφωνα με τα διεθνή πρότυπα. Ο Mapbender επιτρέπει στους χρήστες να δημιουργήσουν εύκολα ιδιοποιημένες εφαρμογές-πελάτες στον περιηγητή από μεγάλη ποικιλία παραθυρικών εφαρμογών (χωρίς καθόλου ή ελάχιστο απαιτούμενο προγραμματισμό). Οι παραθυρικές εφαρμογές ενσωματώνουν λειτουργικότητα του εξυπηρετητή όπως ασφαλή πρόσβαση στα δεδομένα, ψηφιοποίηση, αυτόματη επικόλληση διανυσμάτων και περισσότερα.

Οι εφαρμογές διαχείρισης του Mapbender είναι άμεσες και εύκολες στη χρήση, στοχευμένες στην λειτουργικότητα απαιτούμενη για τη λειτουργία μεγάλων κατανεμημένων SDI. Είναι το εργαλείο επιλογής για τους διαχειριστές SDI οι οποίοι χρειάζονται να συντηρήσουν, κατηγοριοποιήσουν και παρακολουθήσουν υπηρεσίες χαρτών και δεδομένων. Ο Mapbender παρέχει πρόσβαση σε άτομα, ομάδες και διαχειρίζεται πρόσβαση από μηχάνημα σε μηχάνημα. Η πρόσβαση σε καθιερωμένες υπηρεσίες, όπως οι υπηρεσίες WMS του OGC επιτρέπει τη χρήση διαλειτουργικών υπηρεσιών από πολλούς εξυπηρετητές.

Ο Mapbender 3 βασίζεται στα Symfony2, OpenLayers, Mapproxy και jQuery.

#### *Χαρακτηριστικά*

- Ευκολία δημιουργίας χαρτογραφικών εφαρμογών με τη χρήση πρότυπων εφαρμογών
	- o Προσθήκη/Διαγραφή/Παραμετροποίηση παραθύρων jQuery
	- o Παραμετροποίηση στυλ με τη χρήση του jQuery UI Themeroller
- Μεταφόρτωση και αποθήκευση απομακρυσμένων υπηρεσιών WMS (Capabilities caching).
	- o Διάταξη φορτωμένων WMS για επισκόπηση
- o Επεξεργασία προβολής θεματικών επιπέδων
- o Σειρά
- o Πρότυπο
- Δημιουργία χρηστών και ομάδων, για πρόσβαση σε υπηρεσίες και λειτουργίες
- Περιορισμός πρόσβασης σε χρήστες μέσω του πρόσθετου ασφαλείας OWS μέσω ασφαλών εξυπηρετητών
- Πρωτόκολλα κρυπτογράφησης, ειδοποίησης κατάστασης και αυτόματης ενημέρωσης για απομακρυσμένες υπηρεσίες OGC
- Εκτύπωση χαρτών υψηλής ποιότητας με τη χρήση προτύπων PDF ορισμένων από το χρήστη.

# *Υλοποιημένα Πρότυπα*

OGC Web Map Service (WMS) 1.1.1, 1.3.0.

# **Κεφάλαιο 5: Δεδομένα και μεθοδολογία**

#### **5.1 Δεδομένα**

#### **5.1.1 Δεδομένα υποβάθρου**

Το βασικό χαρτογραφικό υπόβαθρο αποτελείται από τα στοιχεία που συνθέτουν την μορφολογία της περιοχής (ισοϋψείς καμπύλες – υψομετρικά σημεία), καθορίζουν την γεωμετρία του δικτύου (ρυμοτομικό σχέδιο) και παρέχουν στοιχειά που συνδέονται με τις απαιτήσεις χρήσης του δικτύου (όροι δόμησης, οικοδομικά τετράγωνα, οδικό δίκτυο, συνδέσεις). Πιο συγκεκριμένα από το αρμόδιο τμήμα της Πολεοδομίας μου διέθεσε σε ηλεκτρονική μορφή το ρυμοτομικό σχέδιο του Δ. Βόλου (γενικευμένο) , τα όρια του Ν. Μαγνησίας, τα ποτάμια καθώς και τα όρια των οικισμών του. Επιπλέον η ΔΕΥΑΜΒ παρείχε το υπόβαθρο σε ηλεκτρονική μορφή (.dwg) του υπό μελέτη δικτύου ύδρευσης. Αναλυτικότερα τα αρχεία του δικτύου μας δίνουν πληροφορίες που συνθέτουν το κάθε δίκτυο τόσο γεωγραφικά όσο και λειτουργικά. Για παράδειγμα στοιχεία όπως η θέση, ο τύπος αγωγών, τα υλικά, η παλαιότητα, στοιχεία των συνδέσεων, των φρεατίων, των παροχών, των δεξαμενών, των ζωνών λειτουργίας κλπ. Ακόμα παρέχονται συμπληρωματικά αρχεία που συνθέτουν το σύνολο του δικτύου και είναι καταγεγραμμένα στους πίνακες που ακολουθούν.

Τα υπόβαθρα που διέθεσε η Πολεοδομία έχουν ως σύστημα αναφοράς το Ελληνικό Γεωδαιτικό Σύστημα Αναφοράς ΕΓΣΑ'87, ομοίως και το δίκτυο ύδρευσης οπότε δεν χρειάζεται να γίνουν εργασίες μετασχηματισμού. Η μεθοδολογία επεξεργασίας των ηλεκτρονικών σχεδίων DWG παρουσιάζεται αναλυτικά στο (κεφ. 5.2) Επεξεργασία Δεδομένων.

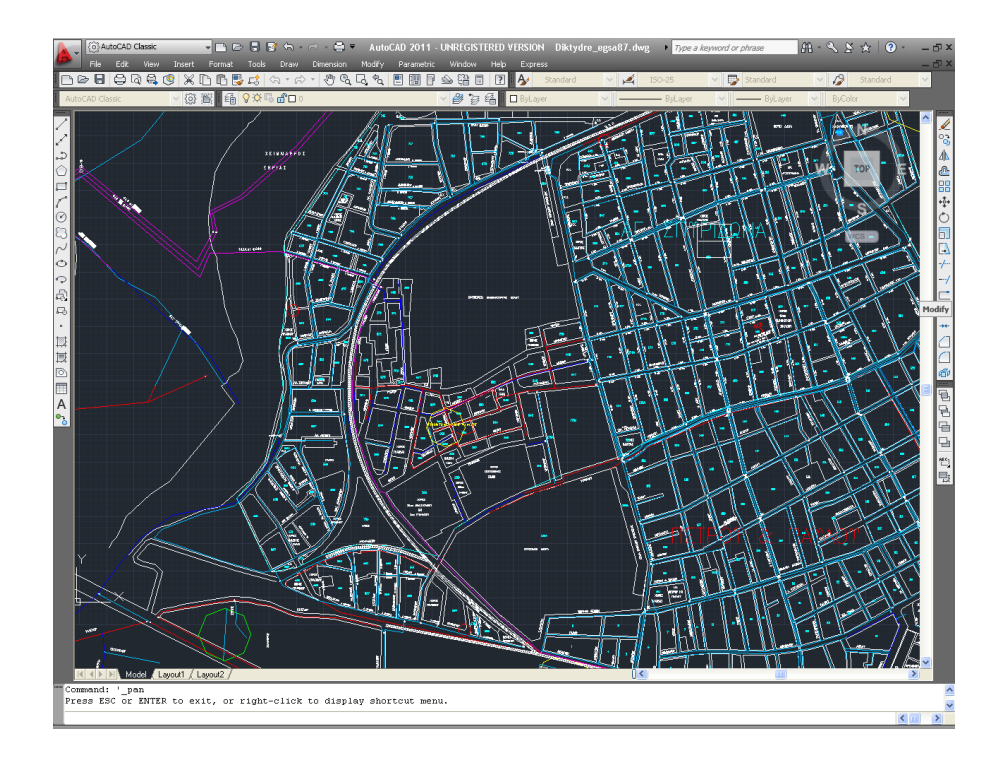

#### *Εικόνα 5:* Σχέδιο DWG με ρυμοτομικό σχέδιο & Δίκτυο Ύδρευσης του Δ. Βόλου

Επίσης για την υλοποίηση της συγκεκριμένης εργασίας χρησιμοποιήθηκαν πρόσθετα δεδομένα από άλλες πηγές ούτως ώστε τα δεδομένα να είναι ολοκληρωμένα και επικαιροποιημένα καθώς παρατηρήθηκε ότι αρκετά από τα δεδομένα της υπηρεσίας δεν ήταν ενημερωμένα. Ο συνδυασμός πληροφοριών από διαφορές πηγές στοχεύει ώστε να δώσει μεγαλύτερες δυνατότητες ανάλυσης και πιο αξιόπιστη η ανάκτηση πληροφοριών. Οπότε κάποια από τα δεδομένα της υπηρεσίας δεν χρησιμοποιήθηκαν ή αντικαταστάθηκαν.

Συγκεκριμένα χρησιμοποιήθηκε DEM, ανάλυσης 5x5 μέτρα, στο σύστημα αναφοράς ΕΓΣΑ '87 το οποίο συνενώθηκε σε ένα ενιαίο ψηφιακό μοντέλο εδάφους από τις επιμέρους πινακίδες 1/5000 του κτηματολογίου (εικ. 6). Επίσης έγινε παραγωγή του σκιασμένου ανάγλυφου (Hillshade) του ενιαίου ψηφιακό μοντέλο εδάφους για να χρησιμοποιηθεί ως υπόβαθρο στην εφαρμογή (εικ. 7). Ακόμα είναι απαραίτητο για την διαχείριση του δικτύου να υπάρχουν ισοϋψείς καμπύλες για τον ορισμό υψομετρικών ζωνών οπότε δημιουργήθηκαν ισοϋψείς καμπύλες με την χρήση του παραπάνω DEM με βήμα 5 μέτρα (εικ. 8).

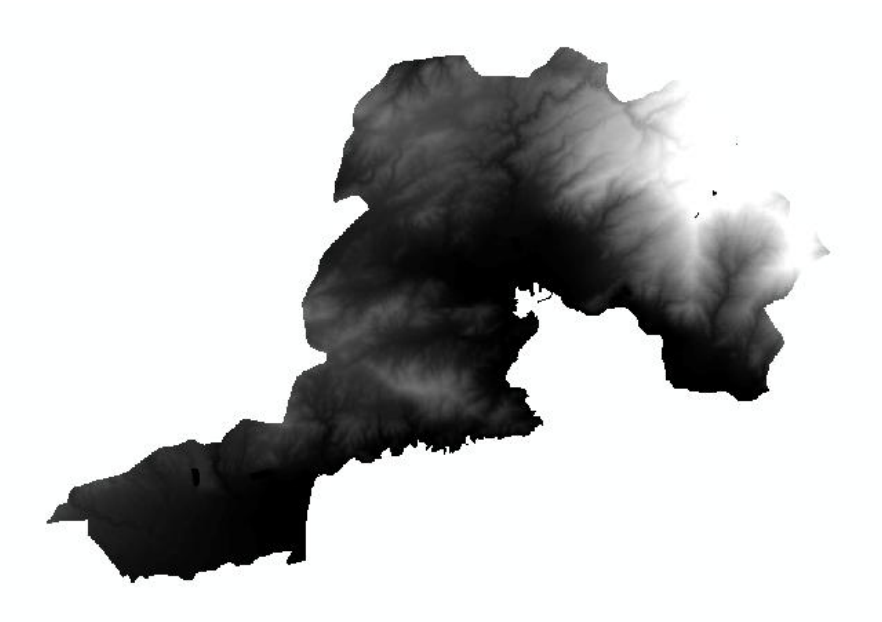

*Εικόνα 6:* Ψηφιακό Μοντέλο εδάφους Δ. Βόλου

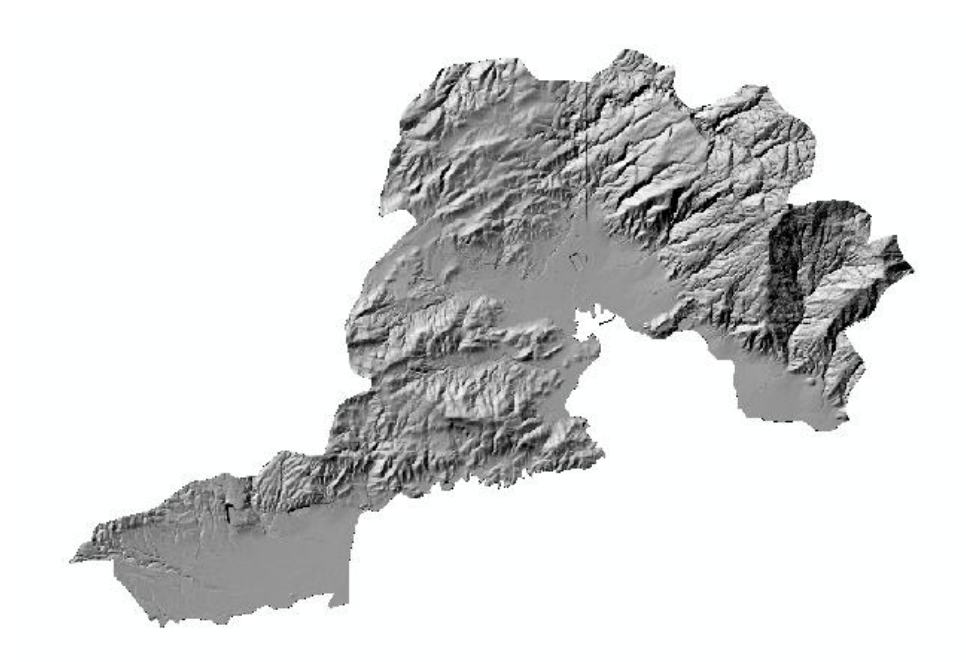

*Εικόνα 7***:** Σκιασμένο ανάγλυφο (Hillshade) Δ. Βόλου

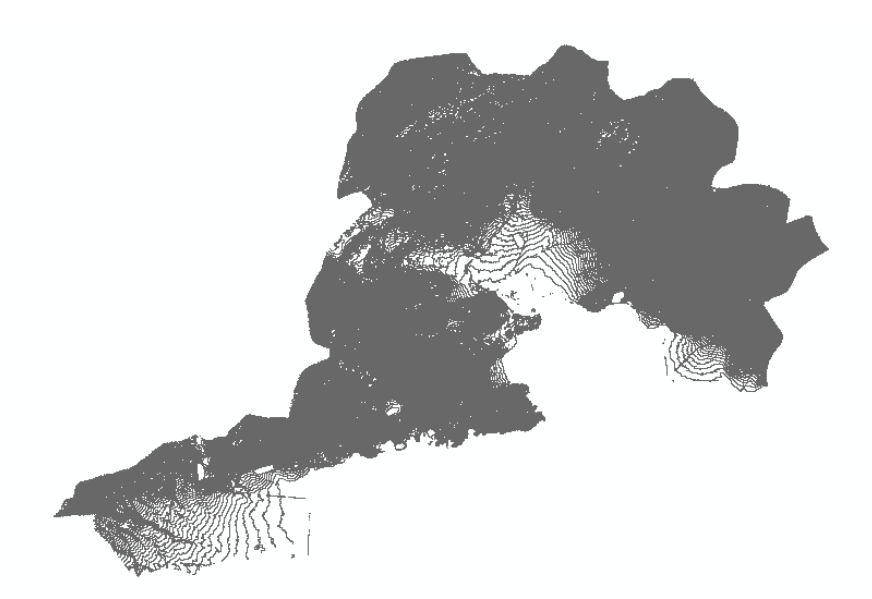

*Εικόνα 8:* Ισοϋψείς καμπύλες Δ. Βόλου

Επίσης για το οδικό δίκτυο και σημεία ενδιαφέροντος χρησιμοποιήθηκαν δεδομένα Open Street Map (OSM). Ο οργανισμός OpenStreetMap είναι ένας μη κερδοσκοπικός διεθνής οργανισμός ο οποίος στηρίζει αλλά δεν ελέγχει το project. Σκοπός του είναι η ενθάρρυνση της χρήσης, ανάπτυξης και διάθεσης ανοιχτών γεωδεδομένων, ελεύθερα για τον καθένα ώστε να τα χρησιμοποιήσει ή/και να τα μοιραστεί με άλλους.

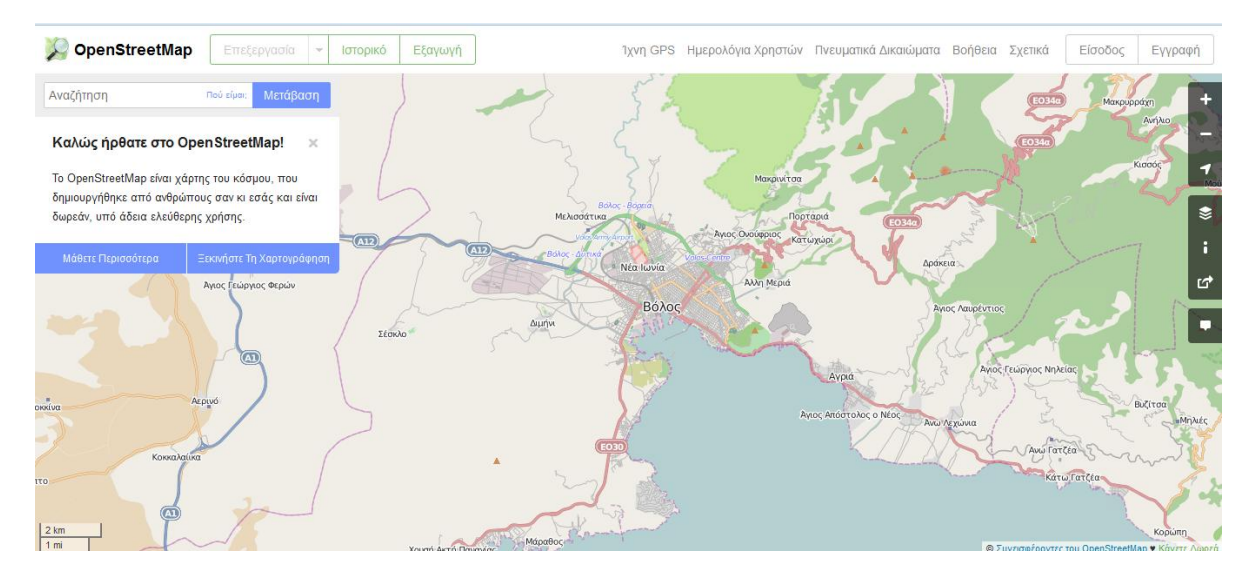

*Εικόνα 9:* Open Street Map περιοχής Δ. Βόλου

Τέλος για χαρτογραφικό υπόβαθρο χρησιμοποιηθήκαν οι ορθοφωτοχάρτες του Κτηματολογίου με την χρήση WMS service (*http://gis.ktimanet.gr/wms/wmsopen/wmsserver.aspx?*). Πρόκειται για την παραγωγή έγχρωμων ορθοφωτοχαρτών μεγάλης ακρίβειας, οι οποίοι επιτρέπουν τον ευκρινή εντοπισμό και την απεικόνιση των ιδιοκτησιών στο πλαίσιο υλοποίησης του προγράμματος του Εθνικού Κτηματολογίου. Συγκεκριμένα:

- o Για τις μεγάλες αστικές περιοχές κάθε νομού παρήχθησαν έγχρωμοι ψηφιακοί ορθοφωτοχάρτες με μέγεθος ψηφίδας (pixel) της τάξεως των 20 εκ.
- o Για το σύνολο της Επικράτειας, παρήχθησαν έγχρωμοι ψηφιακοί ορθοφωτοχάρτες με μέγεθος ψηφίδας (pixel) 50 εκ. περίπου

Οι συγκεκριμένοι ορθοφωτοχάρτες μπορούν να αποτελέσουν πρότυπο υπόβαθρο για την κάλυψη των αναγκών άλλων δημόσιων ή ιδιωτικών φορέων, οι οποίοι διαχειρίζονται, προμηθεύονται ή παράγουν χωρικά/χαρτογραφικά δεδομένα.

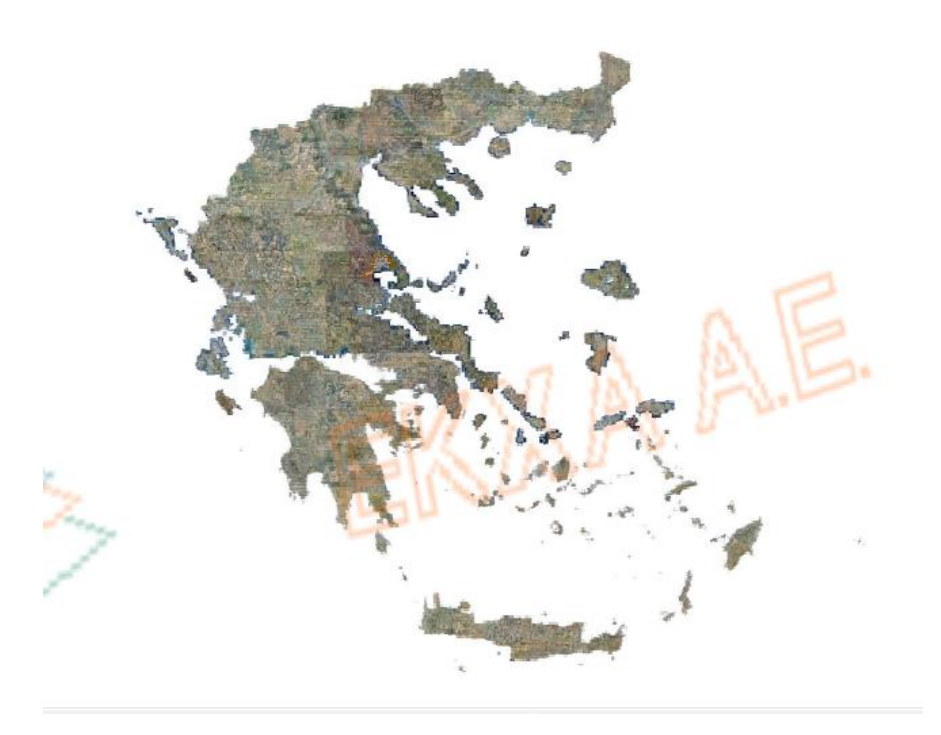

*Εικόνα 10:* Ορθοφωτοχάρτες Κτηματολογίου ως βασικό χαρτογραφικό υπόβαθρο

#### **5.1.2 Δεδομένα σε ηλεκτρονική μορφή**

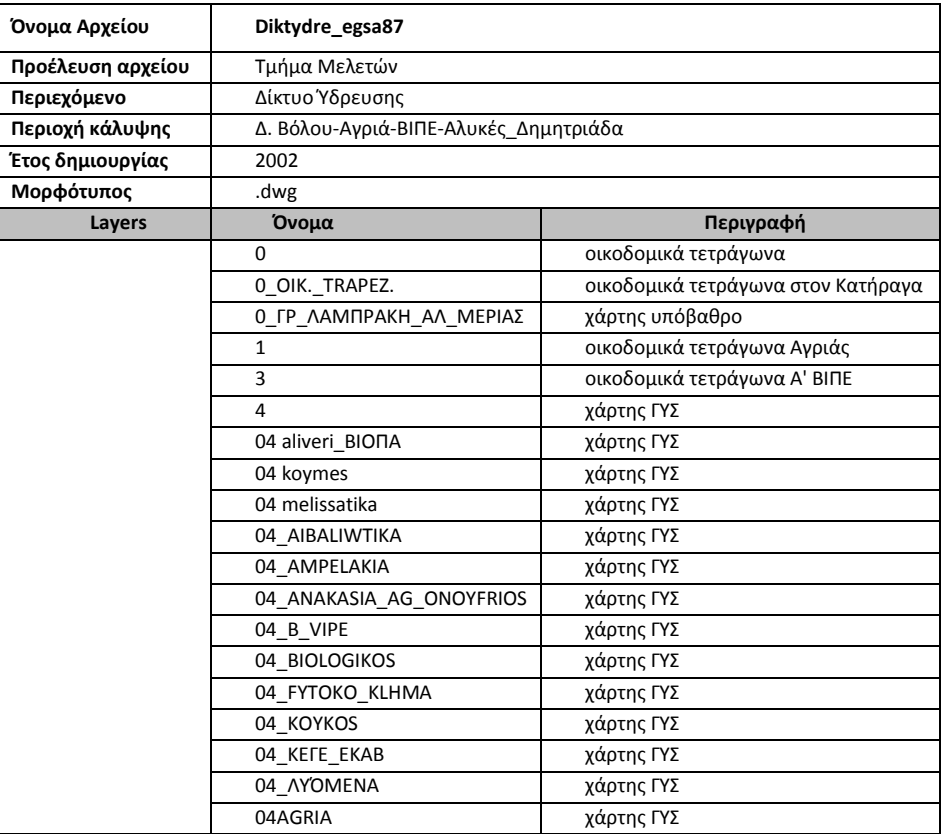

# *Δίκτυο ύδρευσης (Αναλυτικός πίνακας Layer)*

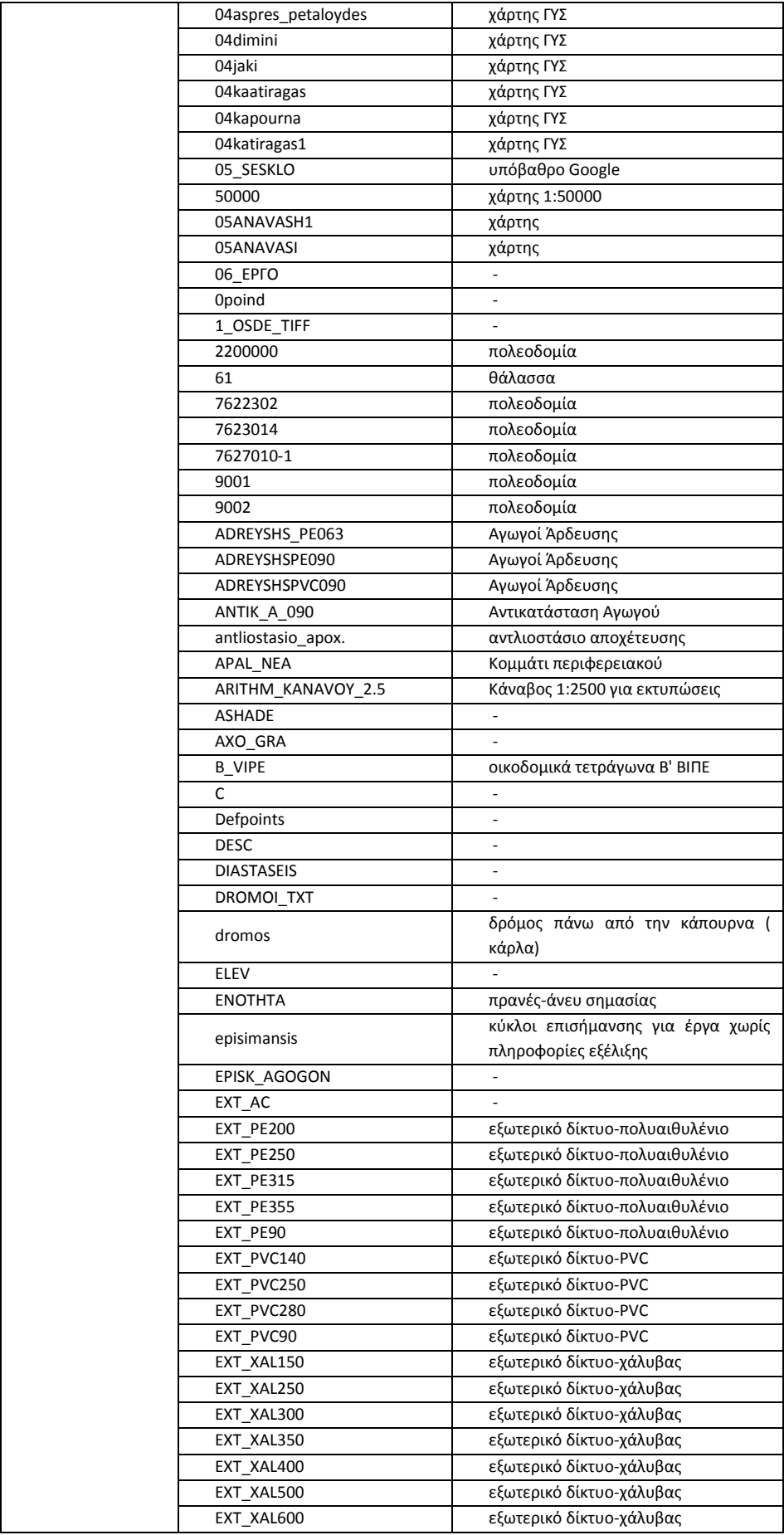

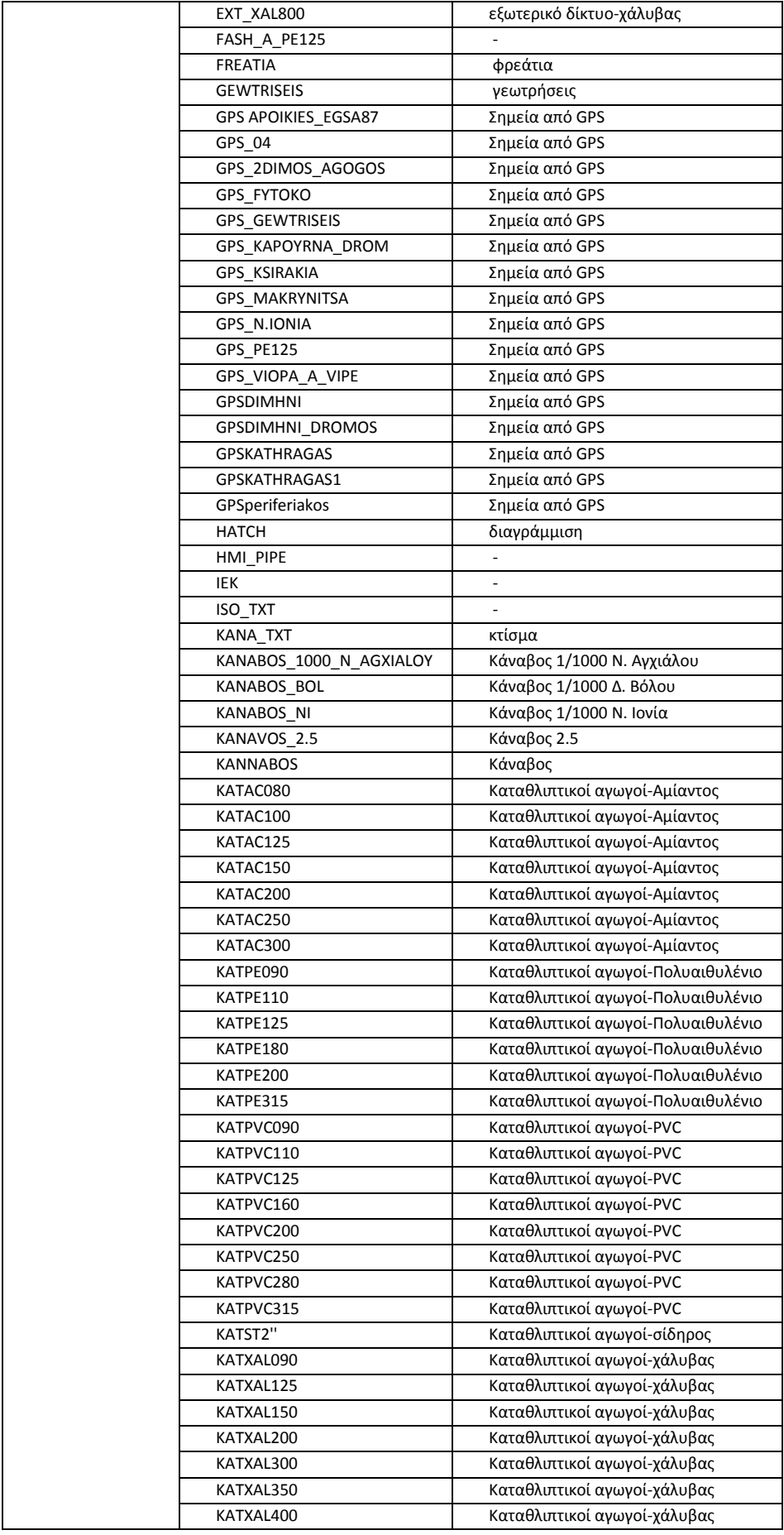

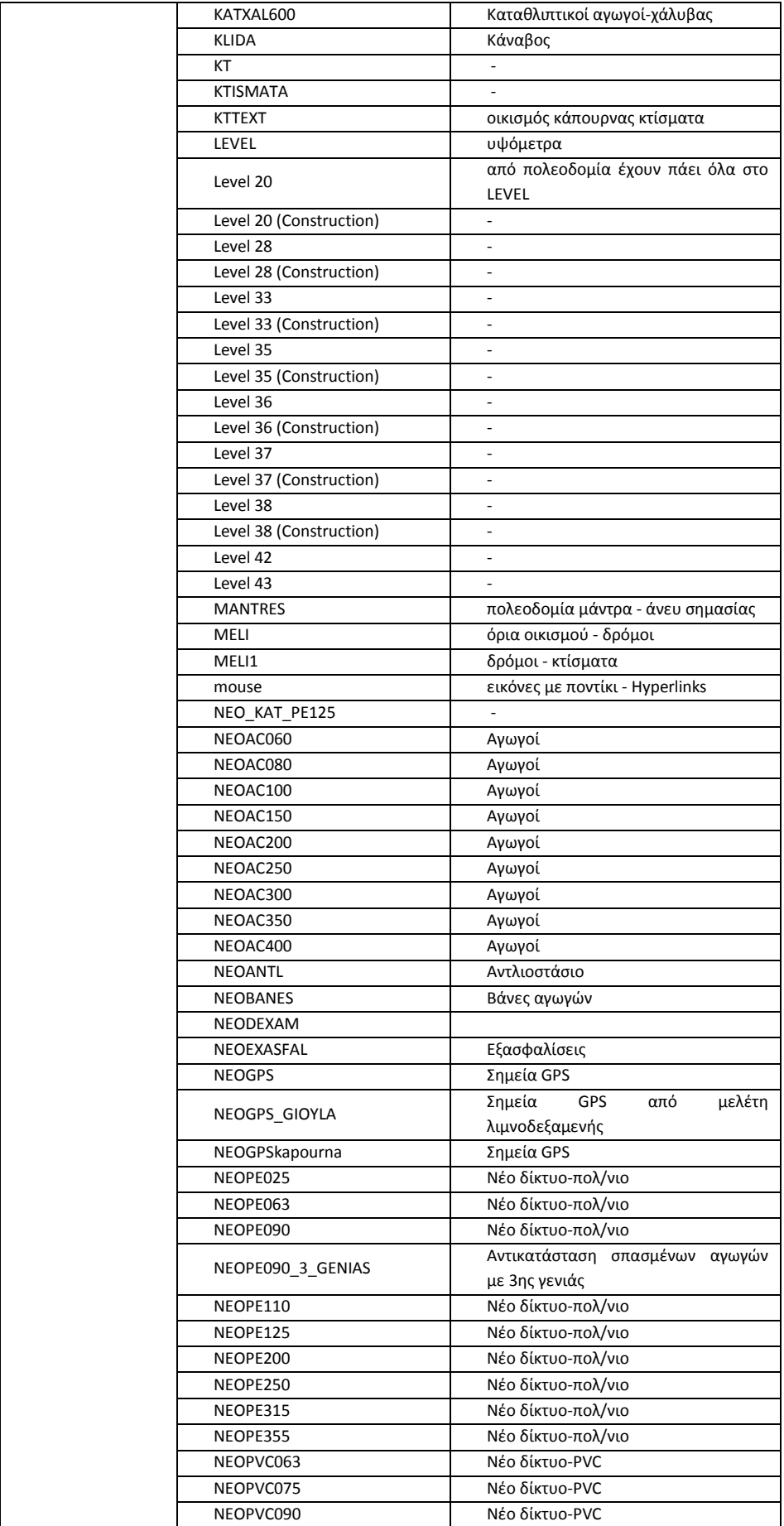

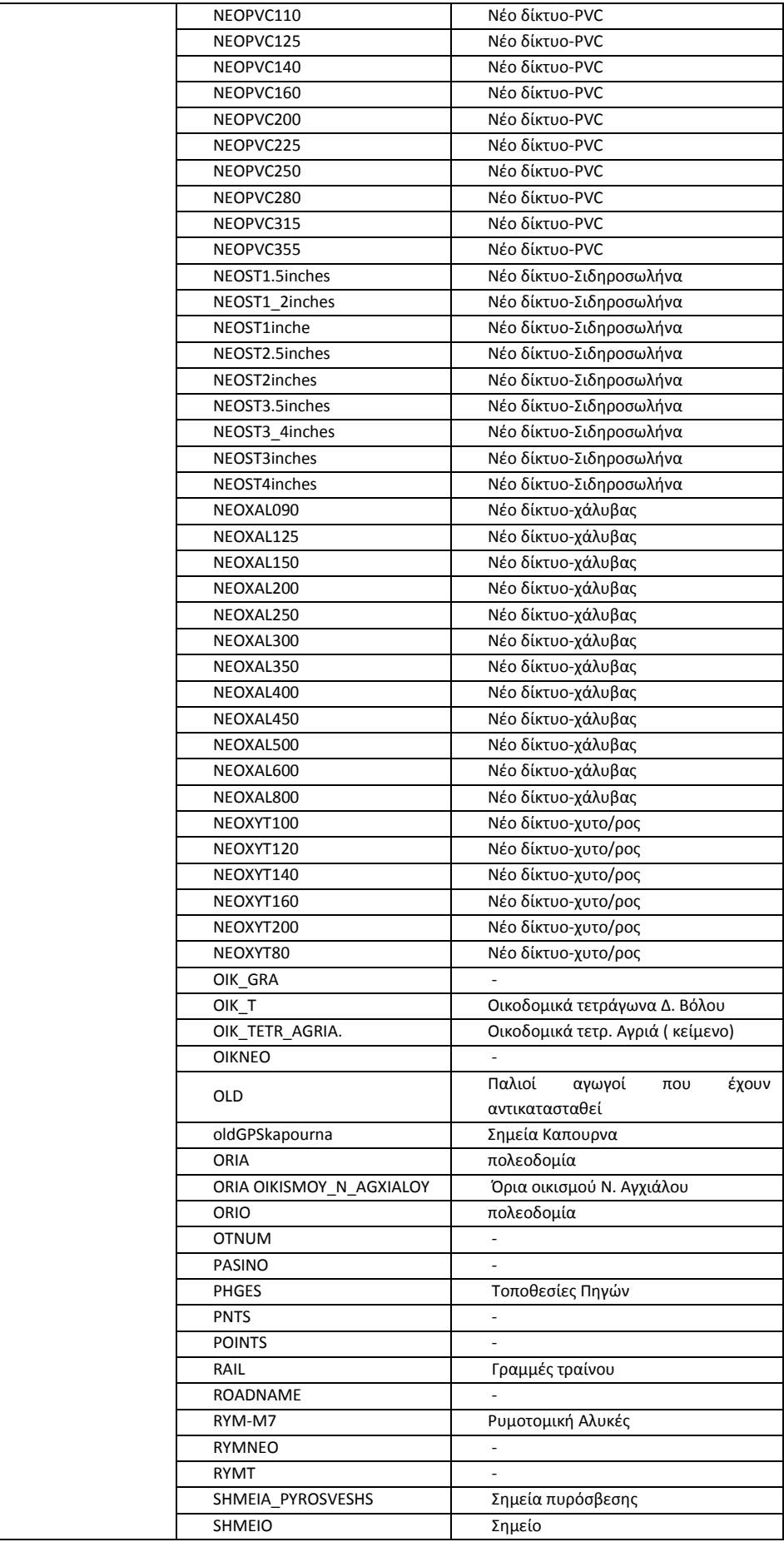

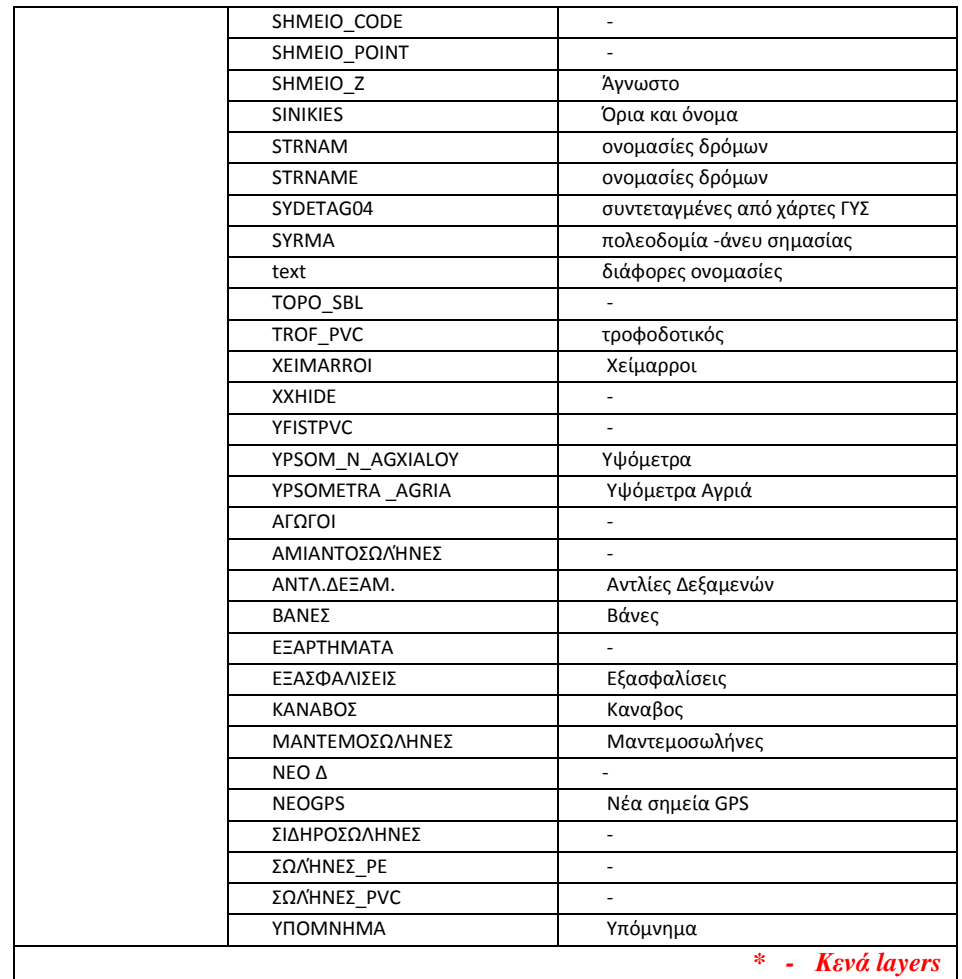

# *Υπόβαθρα πολεοδομίας*

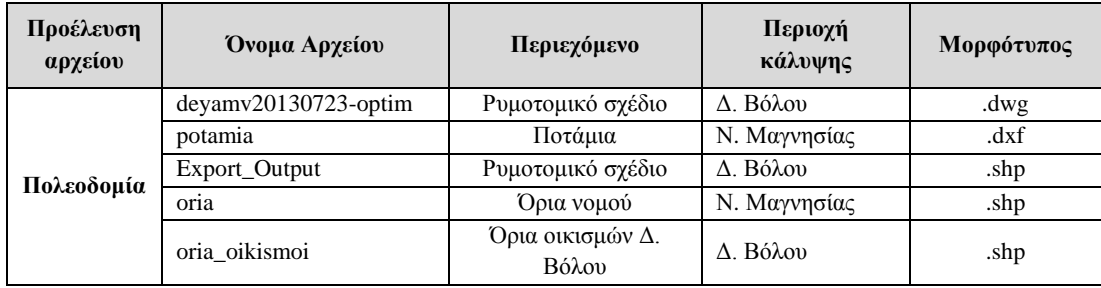

# *Χάρτες ΓΥΣ 1/5.000*

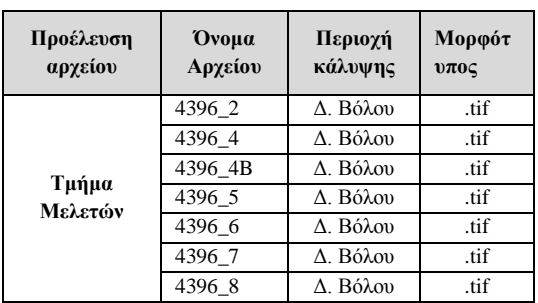

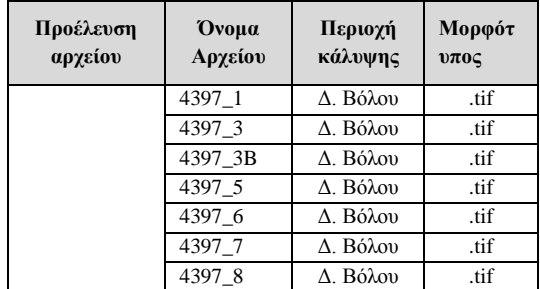

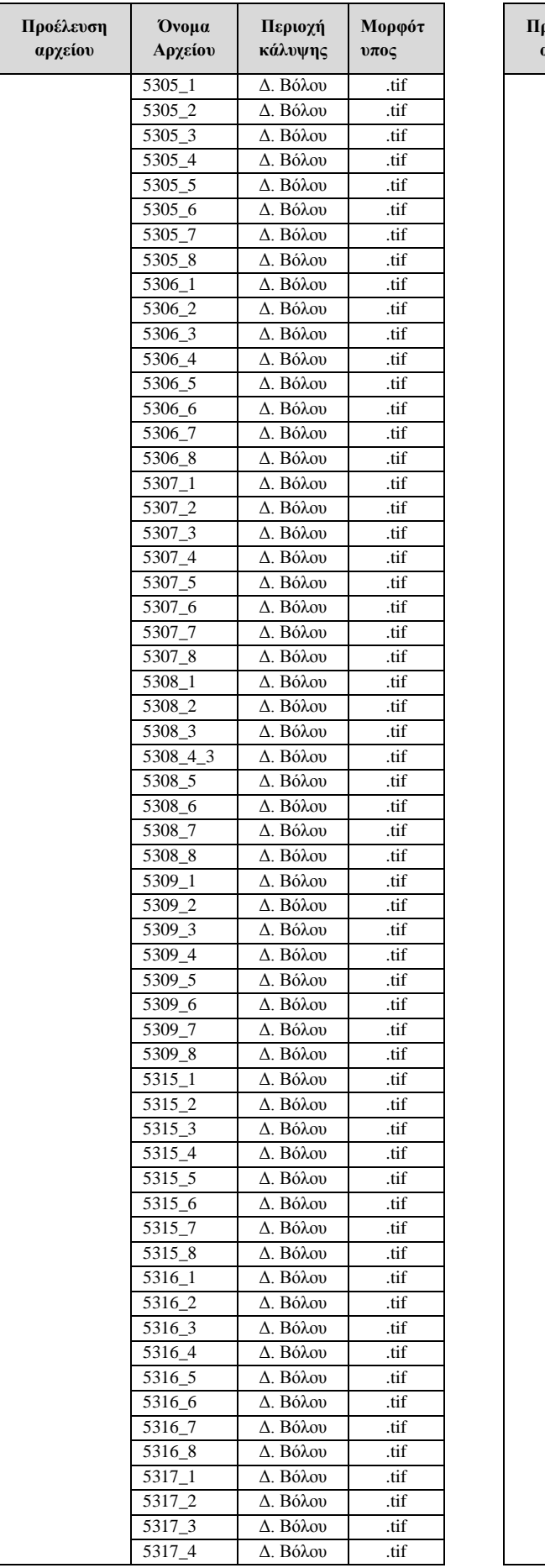

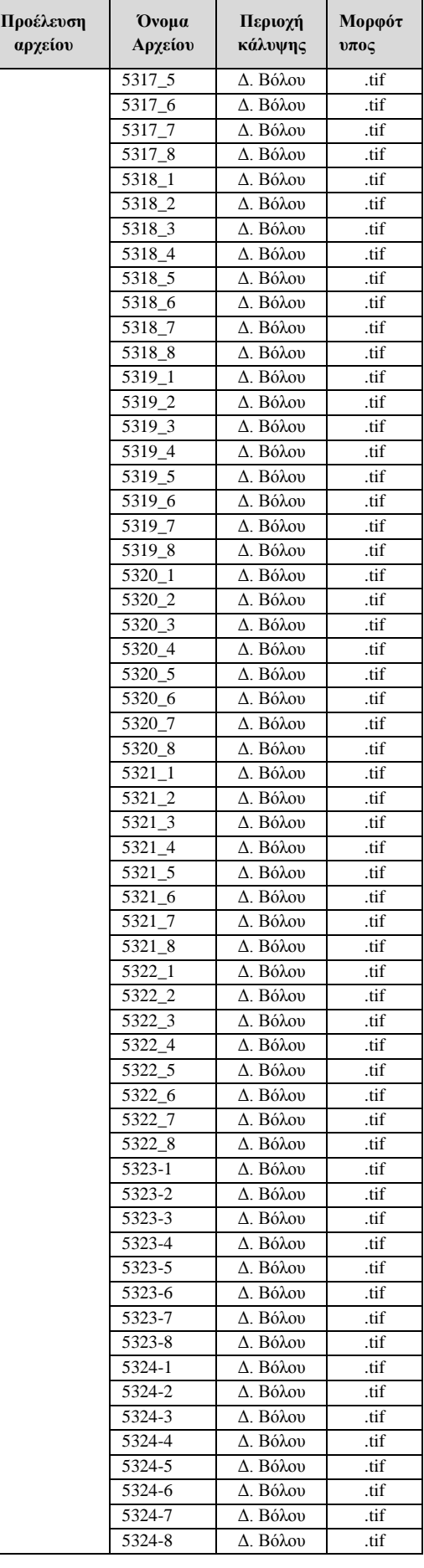
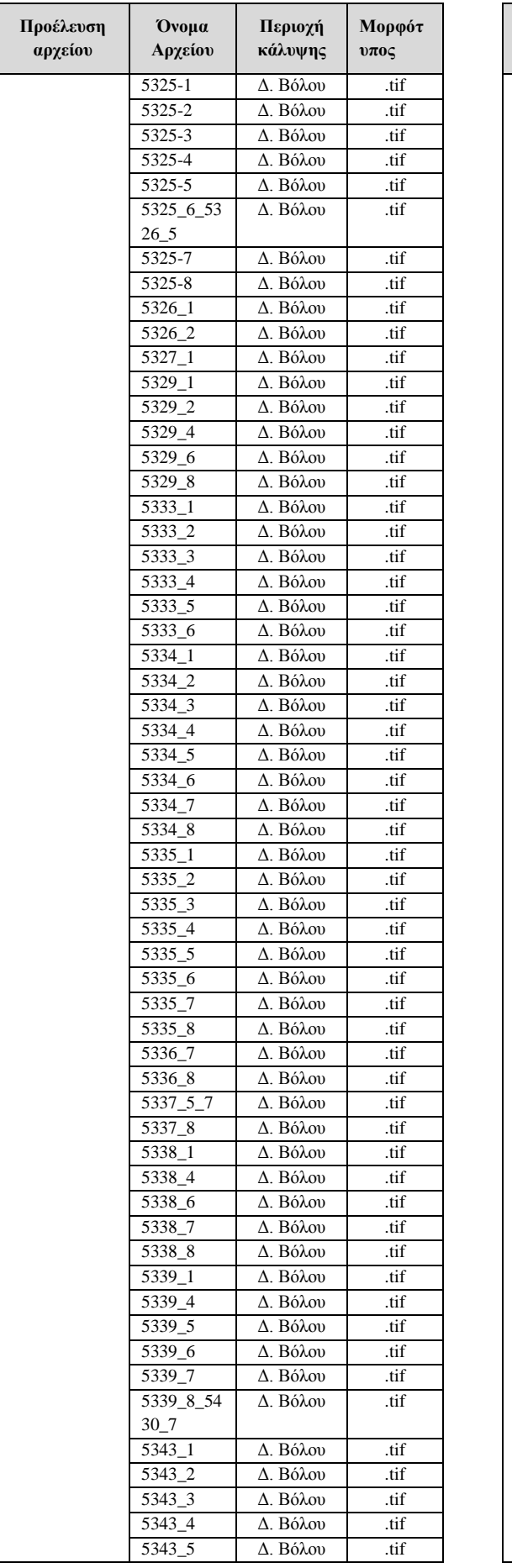

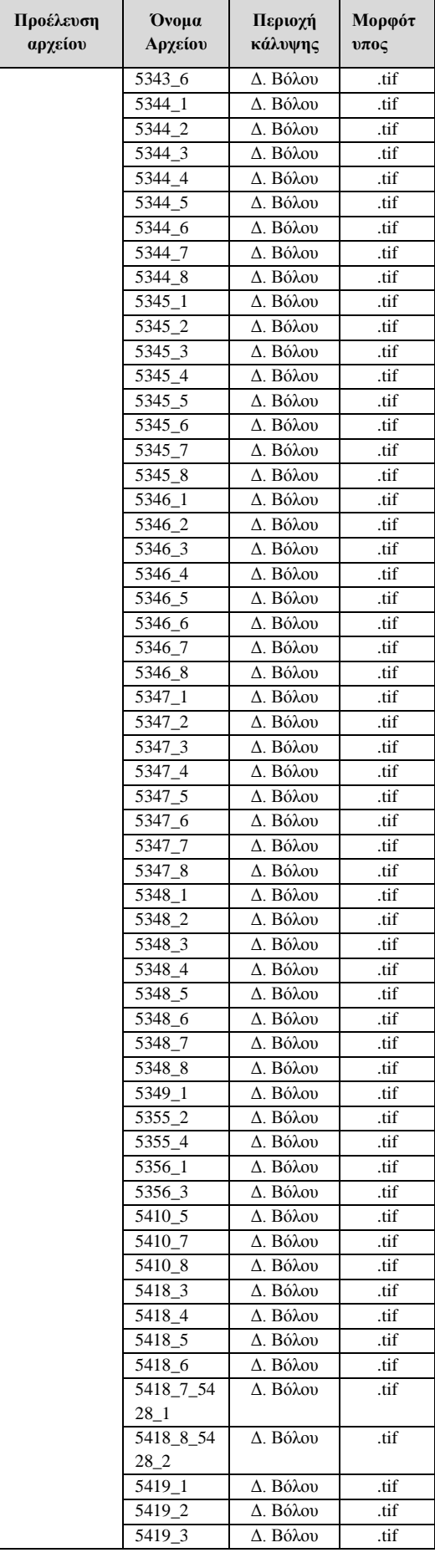

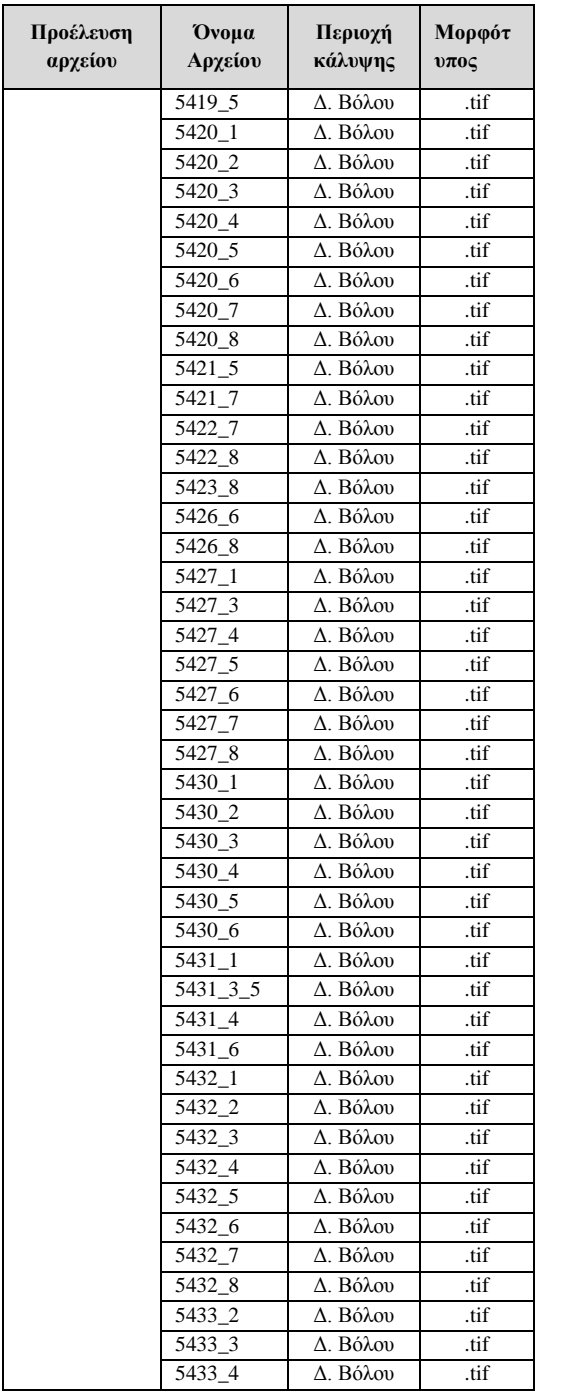

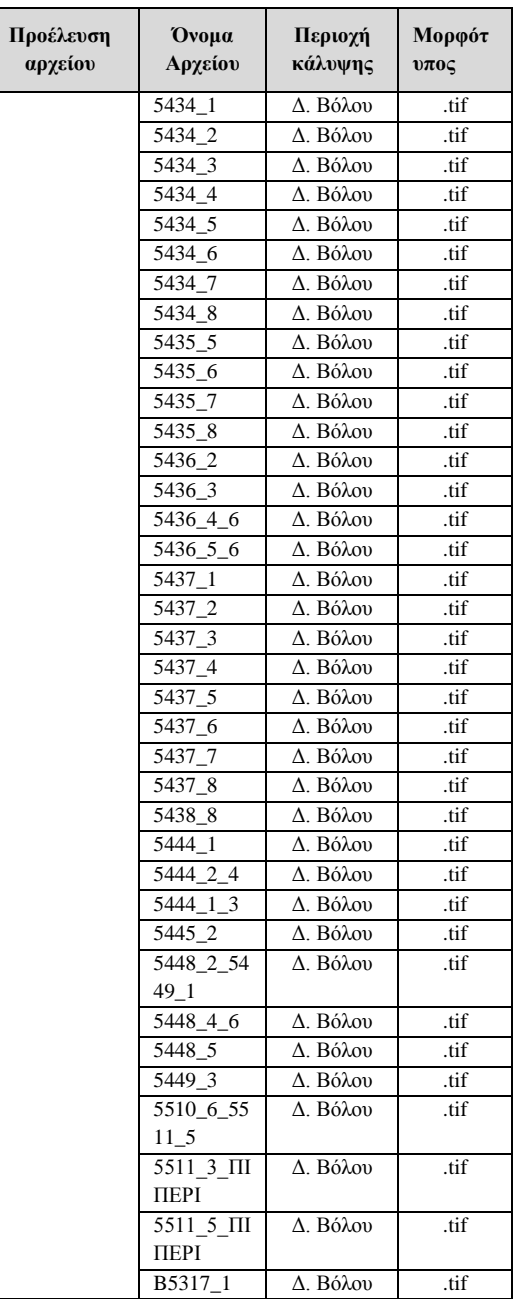

# **Αρχεία**

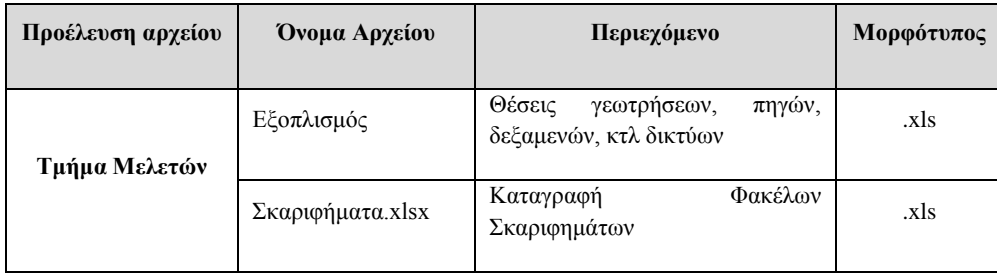

#### **5.2 Επεξεργασία Δεδομένων**

#### **5.2.1 Μεθοδολογικό Πλαίσιο Μετάπτωσης Δεδομένων**

Ο σχεδιασμός του νέου συστήματος είναι κατάλληλος προκειμένου να μπορεί να αποθηκεύσει το σύνολο της πληροφορίας (δεδομένα), να διαχειρίζεται τα δεδομένα μέσα από τα υφιστάμενα συστήματά και να έχει την δυνατότητα να τα μεταφέρει στο νέο σύστημα. Επιπλέον, το σύστημα που αναπτύχτηκε έχει την δυνατότητα να προσαρμόζει το υφιστάμενο δίκτυο (AutoCAD) σε μοντέλο συνδέσμων – κόμβων έτσι ώστε να μην χάσει την λειτουργική του πληροφορία.

Τα ακριβή δεδομένα στα οποία θα γίνει μετάπτωση επιλέχτηκαν έτσι ώστε να φιλτραριστεί η σημαντική και η σωστή πληροφορία έτσι ώστε στην εφαρμογή να μην ανακτάται μη ενημερωμένη ή λάθος πληροφορία.

Ως βέλτιστη προσέγγιση μετάπτωσης, αναφέρονται τα ακόλουθα:

Δεδομένα που θα τύχουν ανάκτησης ή και επεξεργασίας από τα υφιστάμενα συστήματα (π.χ. στοιχεία δικτύων) θα πρέπει να εισαχθούν σε ένα κοινό σχήμα σχεσιακής βάσης δεδομένων και τα επιμέρους συστήματα να μπορούν να αντλούν αυτά τα δεδομένα όποτε χρειάζεται. Το νέο Central Management System συνοδευόμενο από το δικό του σχεσιακό σχήμα έχει, μεταξύ άλλων, προδιαγραφεί για αυτή ακριβώς τη χρήση, δηλαδή για την αποθήκευση δεδομένων που θα χρησιμοποιούνται από τα επιμέρους συστήματα.

Υπάρχουν τρεις κατηγορίες αρχείων από τα οποία απαιτείται να εξαχθούν δεδομένα:

- 1. Τα ηλεκτρονικά σχεδία (.dwg)
- 2. Οι σαρωμένοι χάρτες
- 3. Άλλα αρχεία (.xls)

Τα δεδομένα εξήχθησαν από τους τρεις τύπους αρχείων, και στην συνέχεια έγινε η εισαγωγή τους σε λογισμικό GIS ανοιχτού κώδικα QuantumGIS. Κατά την διαδικασία μετάπτωσης συνειδητά εργαζόμαστε σε περιβάλλον 2D μη χρησιμοποιώντας DEM υπόβαθρο και την επιλογή η οποία προσδίδει υψόμετρο στα χαρακτηριστικά των δικτύων.

#### **5.2.2 Στάδια Μετάπτωσης**

Η διαδικασία μετάπτωσης των δεδομένων περιλαμβάνει τα ακόλουθα στάδια:

- Εξαγωγή (Export). Τα δεδομένα έχουν εξαχθεί από τα υφιστάμενα συστήματα και έχουν αποθηκευτεί με προκαθορισμένη μορφή και τρόπο προκειμένου να τύχουν περεταίρω επεξεργασίας και να εισαχθούν στο νέο συστήματα.
- Μετατροπή (Transformation). Τα εξαγόμενα δεδομένα του παλιού συστήματος δεν μπορούν να εισαχθούν απευθείας στο νέο σύστημα εάν δεν γίνουν οι απαραίτητες μετατροπές. Συγκεκριμένα τα αρχεία από το υφιστάμενο σύστημα (AutoCAD) περιέχουν όλη την πληροφορία σε layers τα οποία είναι όμως συγκεχυμένα και σε αρκετές περιπτώσεις λάθος π.χ ασυνέχειες γραμμών, ασυνάφειες, επικαλύψεις κτλ. Κατά την διαδικασία της μετατροπής διενεργήθηκαν έλεγχοι σε όλα τα παρεχόμενα δεδομένα έτσι ώστε να αποκλειστεί το ενδεχόμενο μεταφοράς λάθους πληροφορίας. Επίσης δεδομένα (φρεάτια, πυροσβεστικοί κρουνοί κτλ) στο υπάρχον σύστημα έχουν την μορφή γραμμής, ενώ στο νέο σύστημα πρέπει να έχουν την μορφή σημείου και να ταυτίζονται με το δίκτυο των αγωγών. Τα δεδομένα που προκύπτουν μετά από αυτό το στάδιο να αποθηκεύονται σε ειδικά σχεδιασμένους προσωρινούς πίνακες του αντίστοιχου σχεσιακού σχήματος στο οποία θα εισαχθούν καθώς κάτι τέτοιο θα βοηθήσει ιδιαίτερα (π.χ. με χρήση SQL εντολών) κατά το επόμενη στάδιο της εισαγωγής στους κανονικούς πλέον πίνακες σύμφωνα με τον σχεδιασμό της βάσης δεδομένων.
- Εισαγωγή (Load/Import). Τα δεδομένα εφόσον έχουν μετατραπεί κατάλληλα ως εγγραφές (records) θα πρέπει να εισαχθούν σε έναν ή περισσότερους πίνακες του σχεσιακού σχήματος του νέου συστήματος.

Να σημειωθεί ότι, τα παραπάνω αποτελούν στάδια μιας κοινής, διεθνώς, πρακτικής μετάπτωσης δεδομένων, η οποία καλείται **ETL** (Extract, Transform and Load) και εφαρμόζεται ευρέως σε διαδικασίες μεταφοράς δεδομένων από εξωτερικές πηγές σε κοινά Data Warehouse. Ουσιαστικά, η διαδικασία μετάπτωσης δεδομένων των δικτύων είναι μια ETL διαδικασία με 3 διακριτά στάδια.

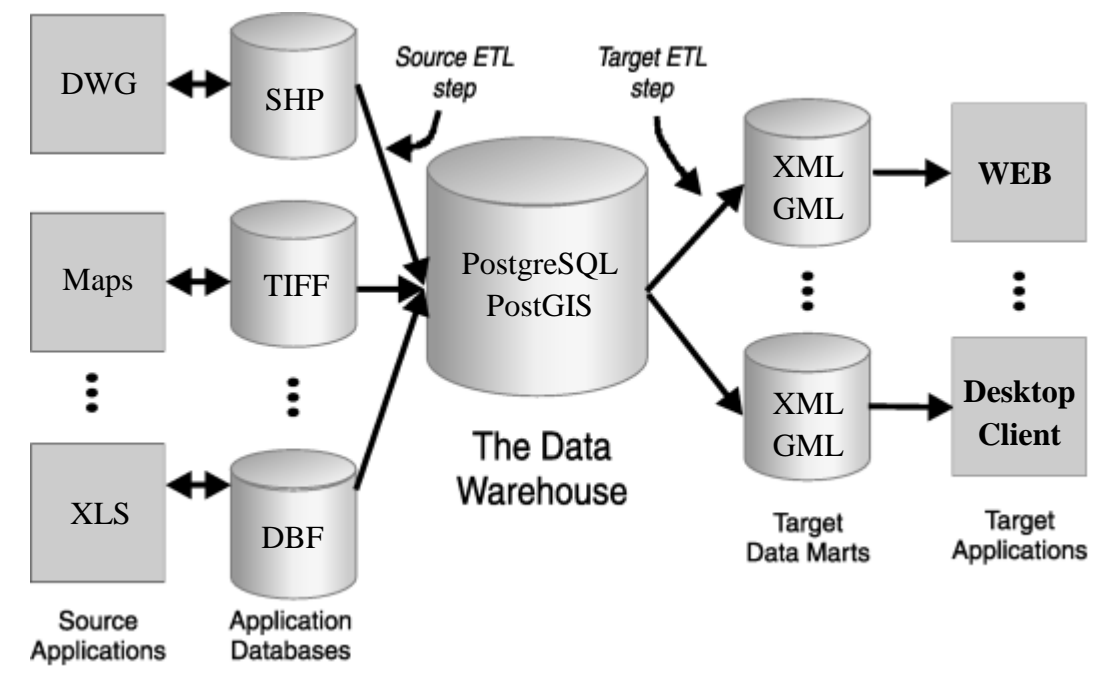

*Σχήμα 9*: Σχηματική αναπαράσταση πρακτικής μετάπτωσης δεδομένων ETL (Πηγή: ιδία επεξεργασία)

Η κοινή πρακτική σε περιπτώσεις μετάπτωσης θέλει τα εξαγόμενα αρχεία άλλων συστημάτων να εισάγονται μαζικά σε προσωρινούς πίνακες σχεσιακού σχήματος που δημιουργούνται αυτόματα με βάση τη μορφή των αρχείων και κατόπιν με τη δημιουργία κατάλληλων Stored Procedures να εκτελείται η μετατροπή (transformation) σε άλλους, προσωρινούς πάλι, ενδιάμεσους πίνακες που έχουν όμως την ίδια δομή με τους τελικούς πίνακες. Σε αυτές τις περιπτώσεις η εισαγωγή γίνεται με τα εργαλεία που παρέχονται από τις ίδιες τις σχεσιακές βάσεις δεδομένων. Εφόσον τα δεδομένα εισαχθούν όπως ακριβώς βρίσκονται στα αρχεία (χωρίς καμιά άλλη επεξεργασία) στους αρχικούς προσωρινούς πίνακες μπορούν να μείνουν εκεί μέχρι και το τελικό στάδιο της εισαγωγής ολοκληρωθεί. Η υλοποίηση του μηχανισμού μετατροπής σε αυτή τη περίπτωση μπορεί να γίνει ευκολότερα με χρήση των κατάλληλων SQL εντολών, δεδομένου ότι τα δεδομένα βρίσκονται διαρκώς αυτούσια στους αρχικούς προσωρινούς πίνακες και όχι σε κάποιο αρχείο (.dwg). Επίσης το debugging του μηχανισμού μετατροπής μπορεί να γίνει ευκολότερα καθώς τα δεδομένα τροποποιούνται κατάλληλα και αποθηκεύονται πάλι σε άλλους ενδιάμεσους προσωρινούς πίνακες και όχι στους τελικούς. Όταν τα δεδομένα έχουν μετατραπεί επιτυχώς και αποθηκευθεί στους ενδιάμεσους πίνακες (ένα βήμα δηλαδή πριν την εισαγωγή τους στους τελικούς πίνακες), ξεχωριστές stored procedures αναλαμβάνουν πλέον το έργο της εισαγωγής. Εφόσον οι ενδιάμεσοι πίνακες είναι ίδιοι με τους τελικούς η διαδικασία απλά εισάγει μαζικά τις εγγραφές σε ένα κοινό transaction.

#### **CAD σε GIS**

Στο δεύτερο στάδιο της μετατροπής των δεδομένων από το υπάρχον σύστημα στο νέο βασικό ρόλο παίζει η μετατροπή αρχείων από **CAD** σε **GIS**. Ένα αρχείο DWG όταν εισάγεται σε ένα Σύστημα Γεωγραφικών Πληροφοριών και στην προκειμένη περίπτωση το QGIS τα δεδομένα χωρίζονται ανάλογα τον τύπο που έχουν δημιουργηθεί στο CAD περιβάλλον σε σημεία, γραμμές, πολύγωνα και κείμενα. Για να μπορέσουμε να τα επεξεργαστούμε πρέπει να τα εξάγουμε κάθε χαρακτηριστικό σε SHP . Πλέον αφού έχουμε το κάθε χαρακτηριστικό σε shp μπορούμε να δούμε τον πίνακα με τα δεδομένα του. Ο πίνακας του κάθε χαρακτηριστικού έχει πληροφορίες όπως το Layer, Entity, Linetype, Handle κτλ. Τα περισσότερα από αυτά τα στοιχεία δεν εμπεριέχουν κάποια σημαντική πληροφορία, εκτός από πεδίο Layer το οποίο μας δίνει ουσιαστική πληροφορία για τον τύπο του χαρακτηριστικού. Αν αυτός δεν έχει οριστεί βέβαια κατά την δημιουργία του στο CAD περιβάλλον τότε η επεξεργασία είναι αρκετά δύσκολη και θα πρέπει να γίνει μη αυτοματοποιημένα. Εφόσον η πληροφορία στο πεδίο Layer είναι αξιόπιστη τότε μπορούμε να κάνουμε κατηγοριοποίηση των χαρακτηριστικών ανάλογα με τον τύπο και με την βοήθεια SQL εντολών στην συνέχεια να κάνουμε εξαγωγή εκ νέου σε shp. Για παράδειγμα στο σημειακό επίπεδο κατηγοριοποιούμε με βάση τον τύπο όπως βαλβίδες, μετρητές, δεξαμενές, πυροσβεστικοί κρουνοί κ.α και στο γραμμικό επίπεδο τους αγωγούς το ρυμοτομικό, κτίρια κ.α. Η συγκεκριμένη διαδικασία παρουσιάζεται σχηματικά παρακάτω (σχ. 10) Πλέον με το τέλος αυτής της διαδικασίας έχουμε οργανωμένα τα χαρακτηριστικά σε shp ανάλογα τον τύπο και μπορούμε να προχωρήσουμε στον σχεδιασμό της βάσης δεδομένων.

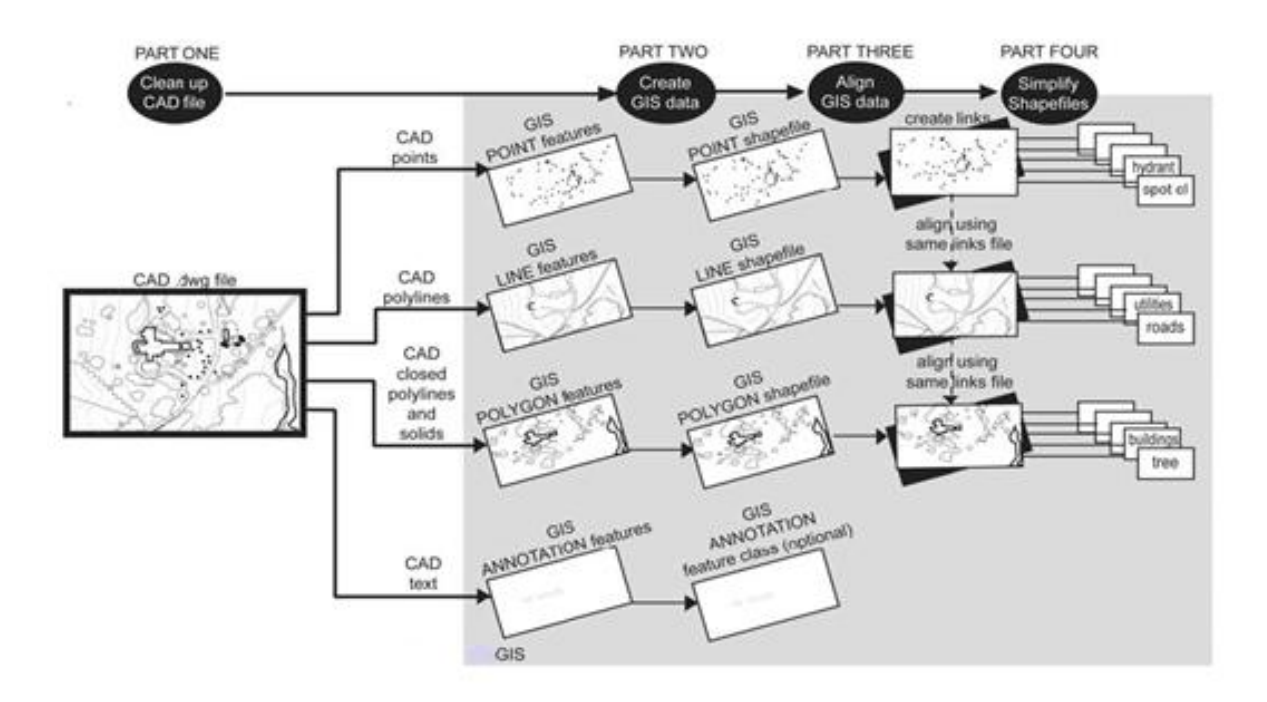

*Σχήμα 10:* Σχηματική αναπαράσταση διαδικασίας μετάπτωσης δεδομένων από CAD σε GIS

## **5.3 Ανάλυση και Σχεδιασμός της Χωρικής Βάσης Πληροφοριών**

#### **5.3.1 Ανάλυση απαιτήσεων**

Για τον αποτελεσματικό σχεδιασμό της βάσης δεδομένων, πρέπει αρχικά να γνωρίζουμε τις προσδοκίες των χρηστών και τις προτιθέμενες χρήσεις της βάσης δεδομένων, με όσο το δυνατόν περισσότερες λεπτομέρειες: αυτά περιλαμβάνουν νέους και υπάρχοντες χρήστες και εφαρμογές, οι απαιτήσεις των οποίων συλλέγονται και αναλύονται.

Στόχος της παρούσας εργασίας είναι η ανάπτυξη του εξειδικευμένου τεχνικού και διαχειριστικού Συστήματος Γεωγραφικών Πληροφοριών θα είναι εφικτή η παρακολούθηση όλου του δικτύου και η ανάκτηση πληροφοριών για όλα τα επί μέρους συστήματα. Ειδικό βάρος έχει δοθεί στον σχεδιασμό της βάσης δεδομένων ούτος ώστε να περιλαμβάνει όλα τα λειτουργικά στοιχεία ενός δικτύου ύδρευσης άσχετα με το αν υπάρχουν διαθέσιμα δεδομένα. Ο σχεδιασμός της βάσης έχει γίνει βάση προτύπων που χρησιμοποιούν υπηρεσίες ύδρευσης σε όλο τον κόσμο και είναι αποδεδειγμένα λειτουργικές και πλήρως δοκιμασμένες στις ανάγκες διαχείρισης ενός δικτύου ύδρευσης. Βέβαια κάθε υπηρεσία έχει δική της δομή λειτουργίας και οργάνωσης οπότε η βάση δεδομένων πρέπει να μπορεί να προσαρμόζεται στις ανάγκες της εκάστοτε υπηρεσίας. Επίσης για να γίνει σωστός σχεδιασμός της βάσης δεδομένων πρέπει να γίνει με συνεχή συνεργασία με την υπηρεσία έτσι ώστε το αποτέλεσμα να είναι αυτό καλύπτει πλήρως τις ανάγκες της. Στην παρούσα εργασία αυτό δεν είναι εφικτό γι αυτό τον λόγο ο σχεδιασμός της βάσης έγινε με βάση γενικές ανάγκες ενός τέτοιου συστήματος.

Για παράδειγμα το δίκτυο Ύδρευσης ένα από τα πιο σημαντικά χαρακτηριστικά είναι οι συνδέσεις προς τους καταναλωτές. Από το υφιστάμενο σύστημα έχουν καταγραφεί ο αριθμός των παροχών ανά οικοδομικό τετράγωνο περιγραφικά αλλά δεν υπάρχουν περαιτέρω στοιχειά όπως για παράδειγμα ο αγωγός σύνδεσης, η θέση υδρομέτρου, ο κωδικός υδρομέτρου, ο χρήστης κτλ. Στην περίπτωση αυτή θα δημιουργηθούν πίνακες που θα μπορούσαν να αποθηκεύσουν αυτή την πληροφορία και για να είναι ολοκληρωμένο το σχήμα αλλά στην παρόν σύστημα δεν θα είναι λειτουργικοί.

#### **5.3.2 Εννοιολογικός σχεδιασμός**

Ο εννοιολογικός σχεδιασμός της βάσης δεδομένων έχει ως στόχο να παραχθεί ένα εννοιολογικό σχήμα για την βάση δεδομένων. Το οποίο είναι ανεξάρτητο του ΣΔΒΔ. Χρησιμοποιούμε ως μοντέλο δεδομένων υψηλού επιπέδου το μοντέλο οντοτήτων συσχετίσεων.

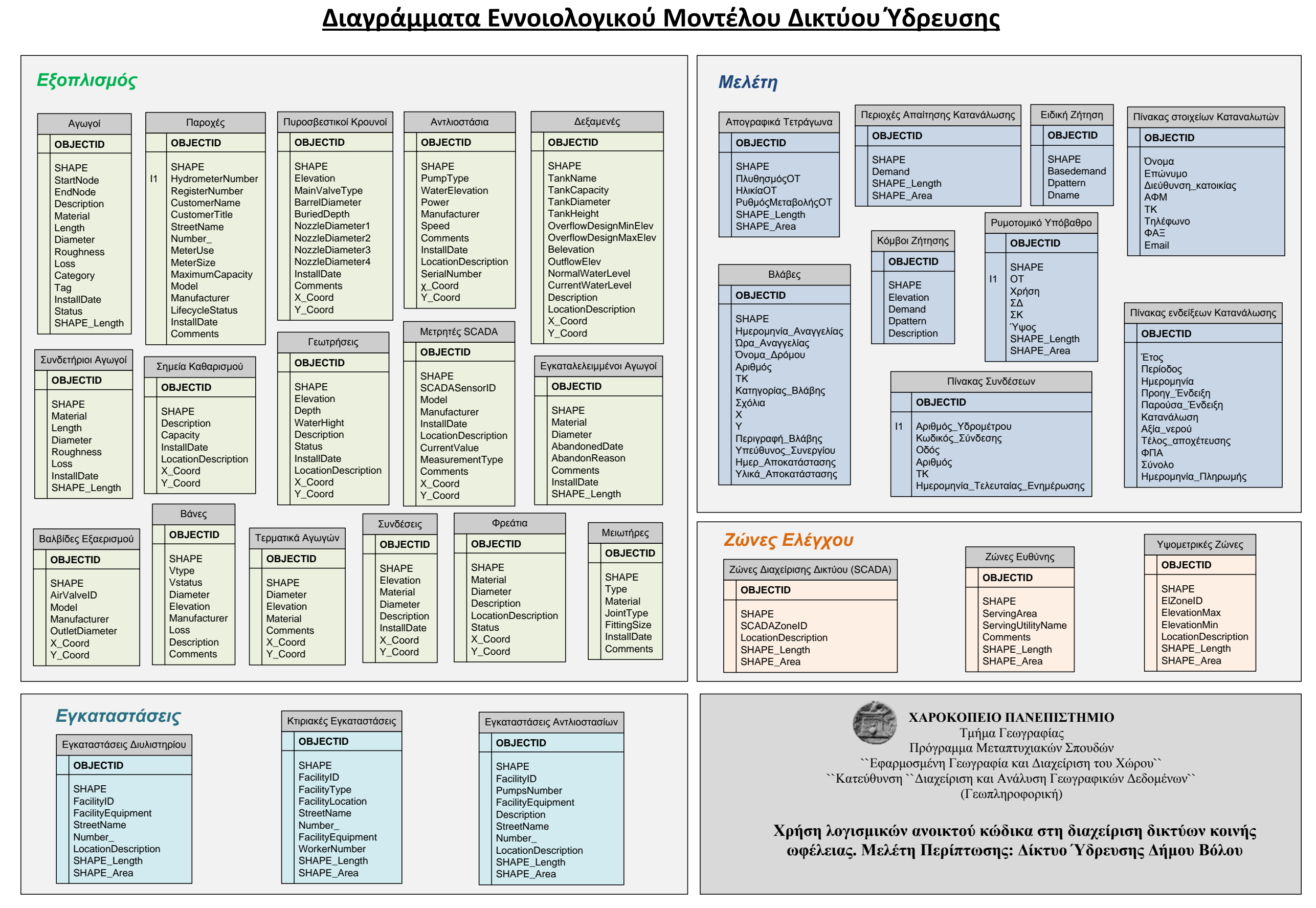

#### **5.3.3 Λογικός, Φυσικός Σχεδιασμός**

#### **Κανόνες Τοπολογίας**

- **Αγωγοί:** Κόβονται στα σημεία που συναντώνται δυο ή περισσότεροι αγωγοί ή εκεί που αλλάζει ιδιότητα (υλικό).
- **Κόμβοι Τροφοδοσίας:** Έχουν ακριβή γεωμετρική σύμπτωση με το άκρο του αγωγού.
- **Φρεάτια:** Συμπίπτουν με άλλα στοιχεία του δικτύου με ειδικό συμβολισμό.
- **Συνδετήριοι Αγωγο**ί: Σύμπτωση άκρου συνδετήριου αγωγού χωρίς τομή του αγωγού διανομής και σύμπτωση του αλλού άκρου με το σημείο της Παροχής.
- **Ζώνες Διαχείρισης Δικτύου (SCADA):** Το δίκτυο είναι απομονωμένο μέσα στην ζώνη και επικοινωνεί με το υπόλοιπο δίκτυο μέσω αγωγών με εγκαταστημένους μετρητές SCADA.
- **Βλάβες:** Συμπίπτουν με το δίκτυο ή τα άκρα αυτού (αγωγούς, συσκευές, συνδέσεις κτλ).

#### **ΠΙΝΑΚΕΣ ΜΕ ΓΕΩΜΕΤΡΙΑ**

#### **Αγωγοί**

#### **Τύπος: Γραμμικό**

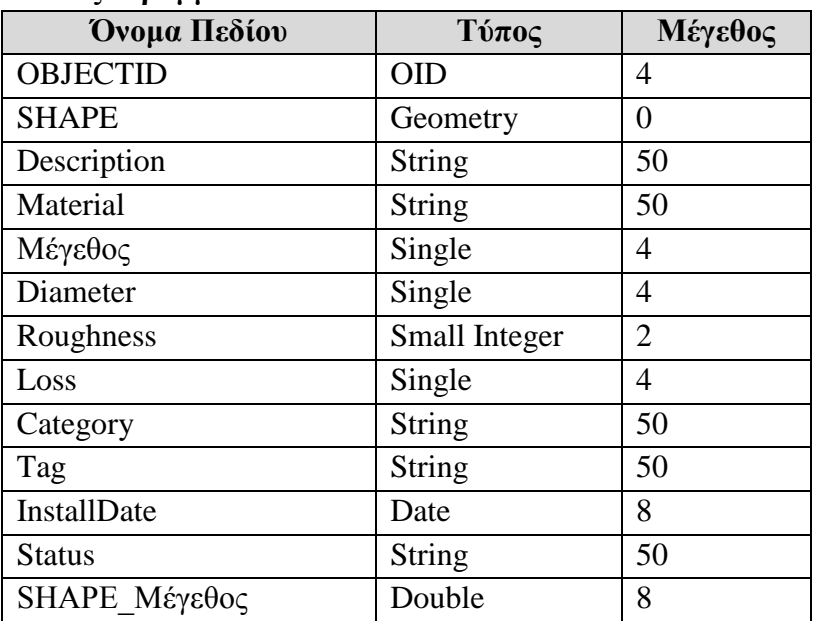

#### **Αντλιοστάσια**

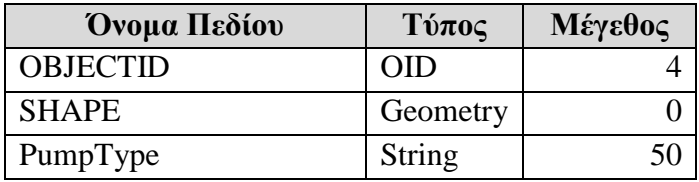

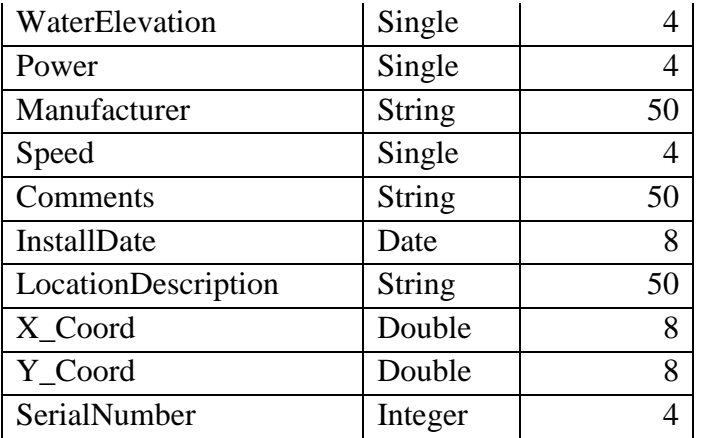

## **Απογραφικά Τετράγωνα**

# **Τύπος: Πολύγωνο**

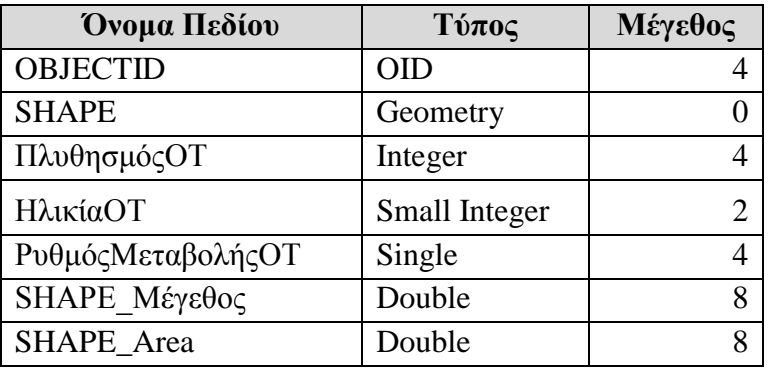

## **Βαλβίδες Εξαερισμού**

# **Τύπος: Σημειακό**

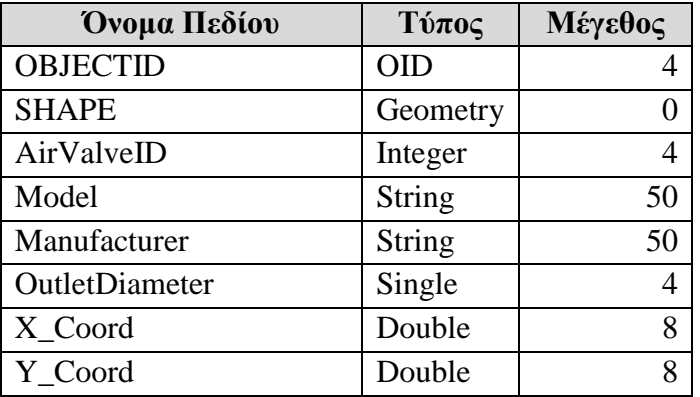

**Βάνες**

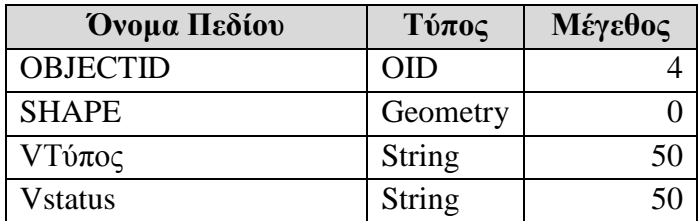

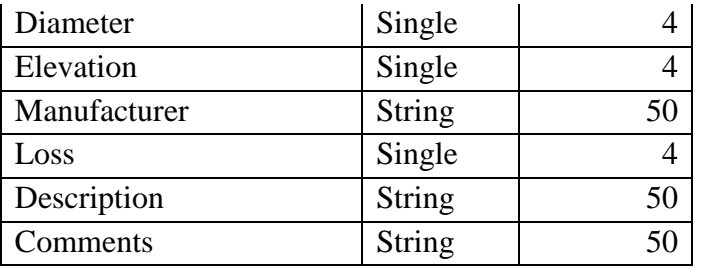

# **Βλάβες**

# **Τύπος: Σημειακό**

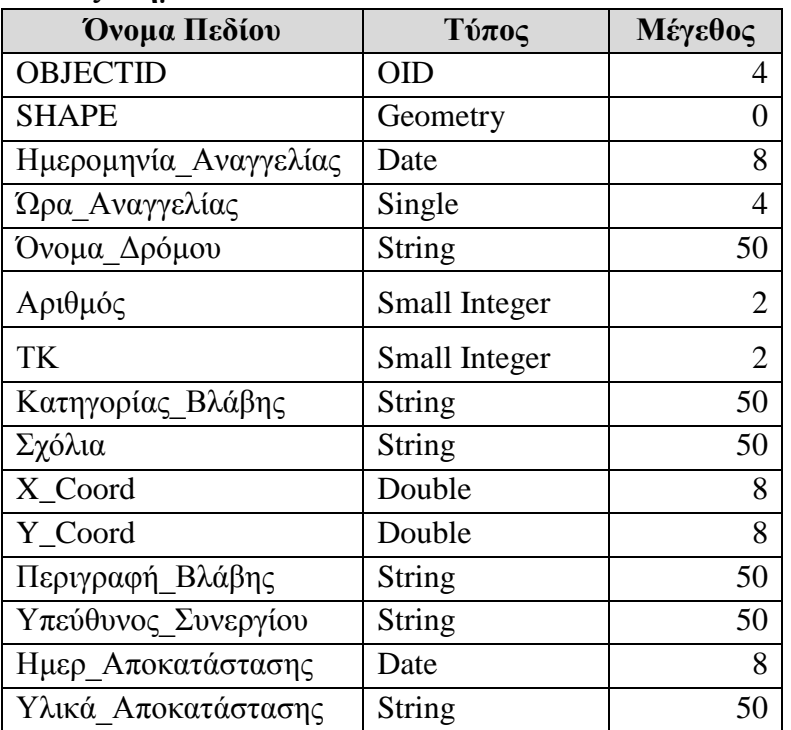

# **Γεωτρήσεις**

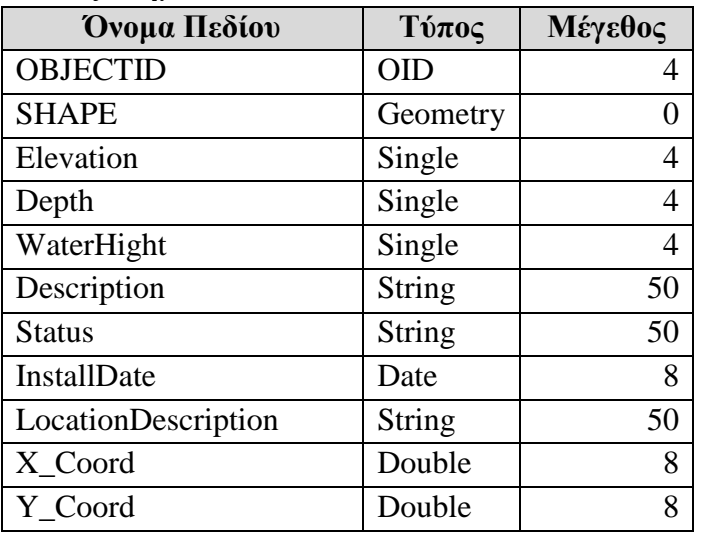

# **Δεξαμενές**

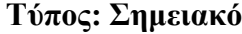

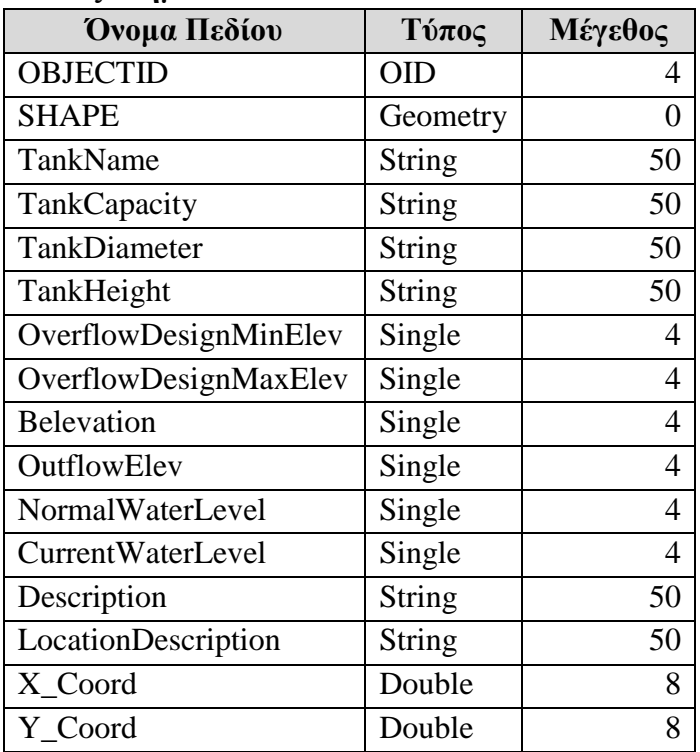

# **Διυλιστήρια**

## **Τύπος: Σημειακό**

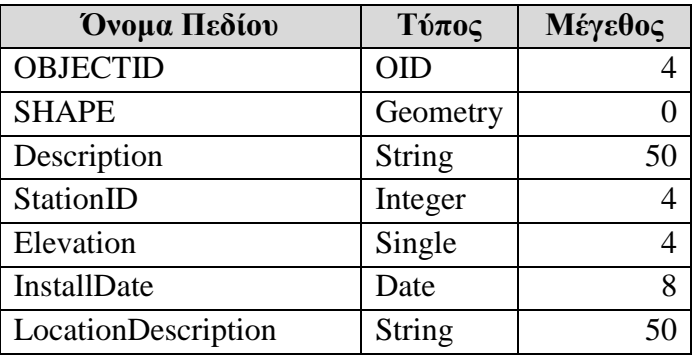

## **Εγκαταλελειμμένοι Αγωγοί**

# **Τύπος: Γραμμικό**

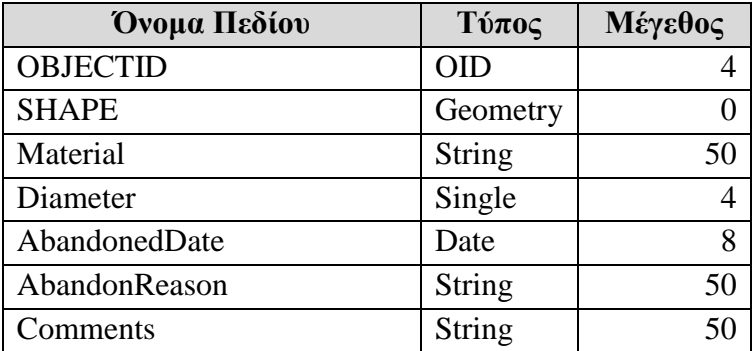

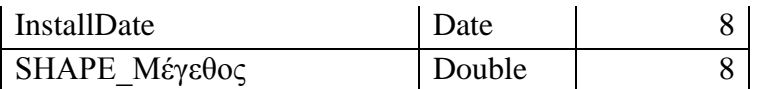

#### **Εγκαταστάσεις Αντλιοστασίων**

## **Τύπος: Πολύγωνο**

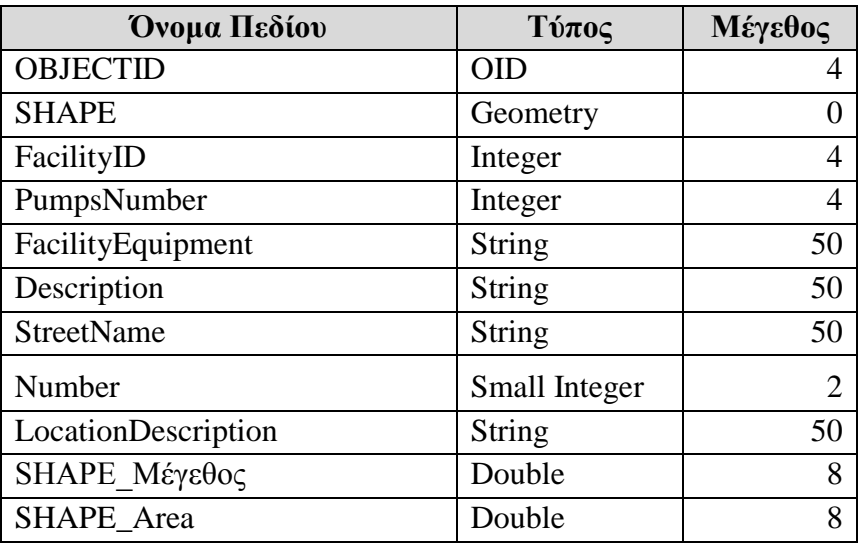

#### **Εγκαταστάσεις Διυλιστηρίου**

## **Τύπος: Πολύγωνο**

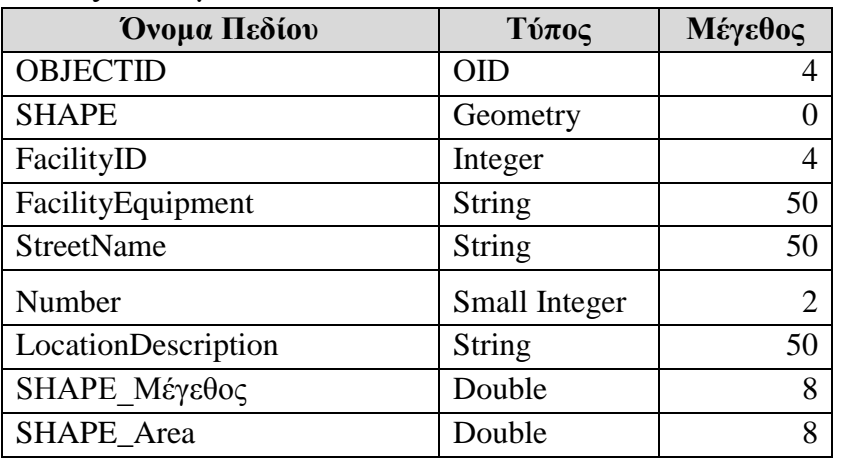

## **Ειδική Ζήτηση**

## **Τύπος: Σημειακό**

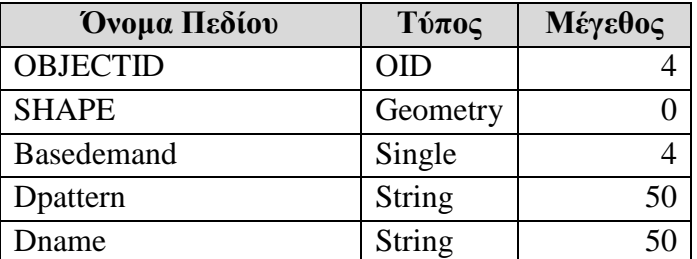

## **Ζώνες Διαχείρισης Δικτύου SCADA Τύπος: Πολύγωνο**

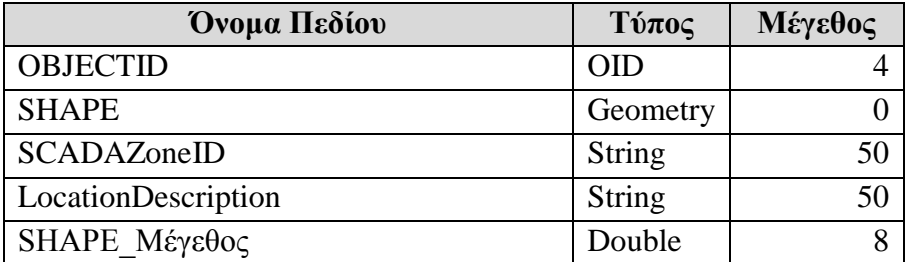

# **Ζώνες Ευθύνης**

**Τύπος: Πολύγωνο**

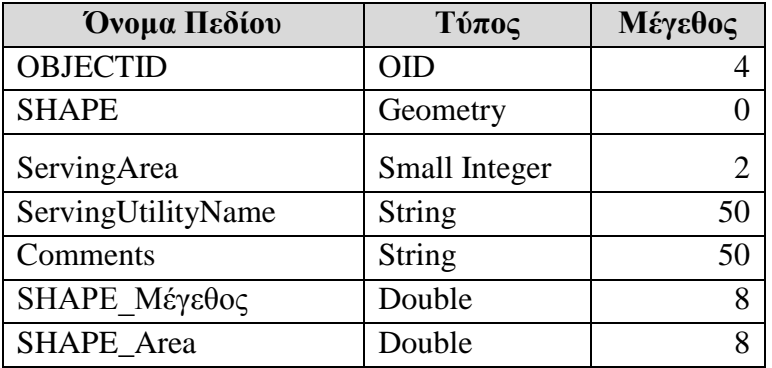

## **Κόμβοι Ζήτησης**

## **Τύπος: Σημειακό**

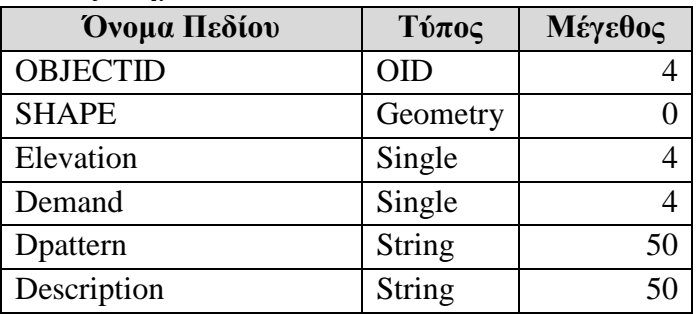

## **Κτιριακές Εγκαταστάσεις**

# **Τύπος: Πολύγωνο**

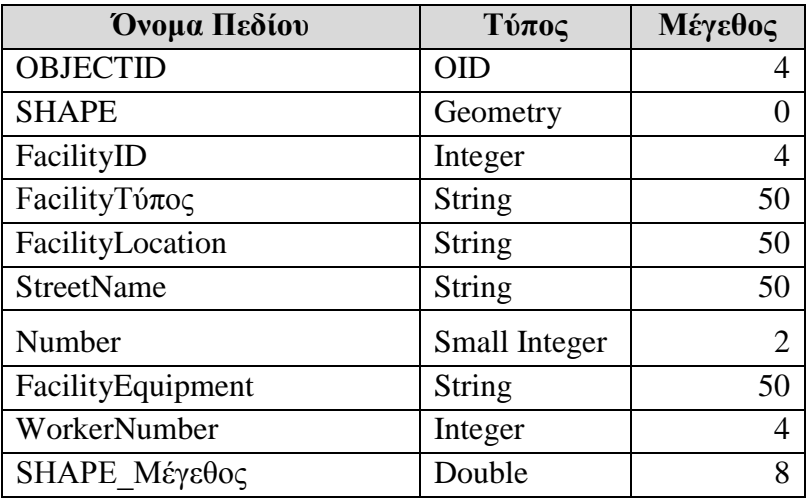

# **Μειωτήρες**

## **Τύπος: Σημειακό**

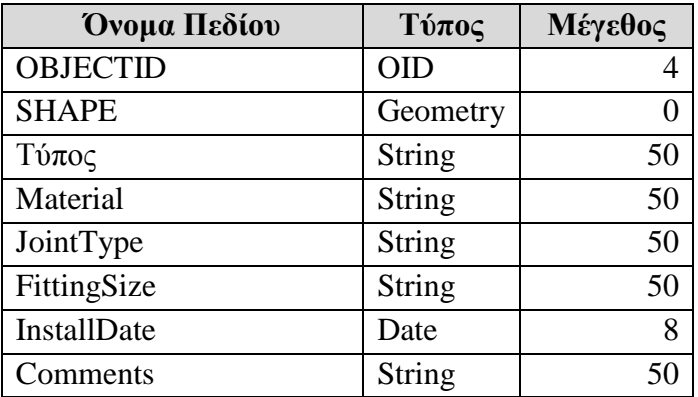

# **Μετρητές SCADA**

## **Τύπος: Σημειακό**

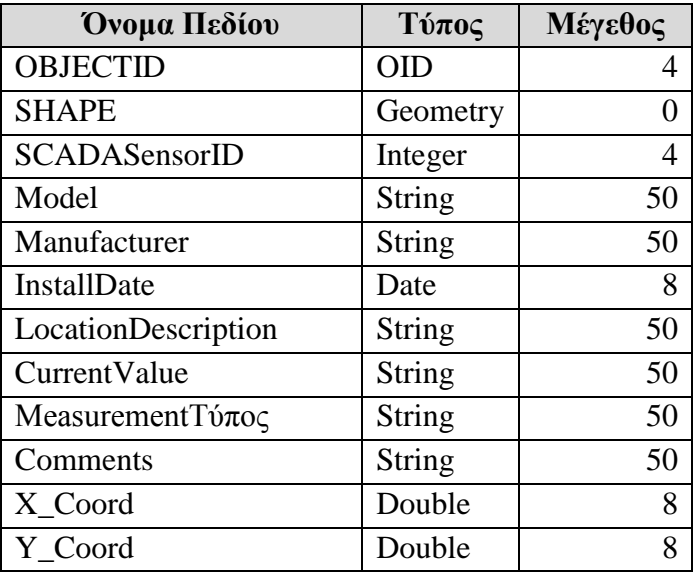

## **Παροχές**

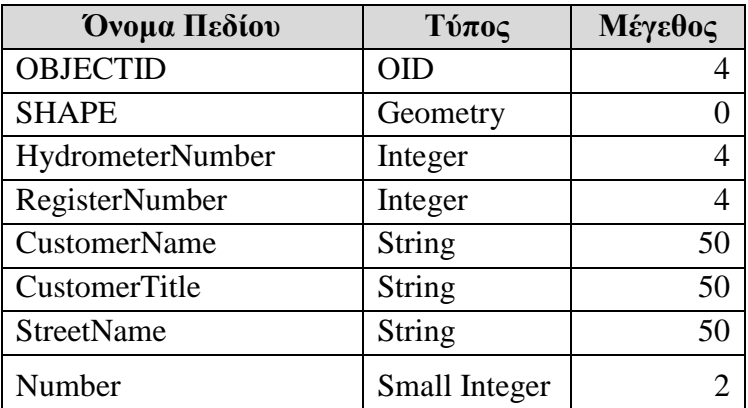

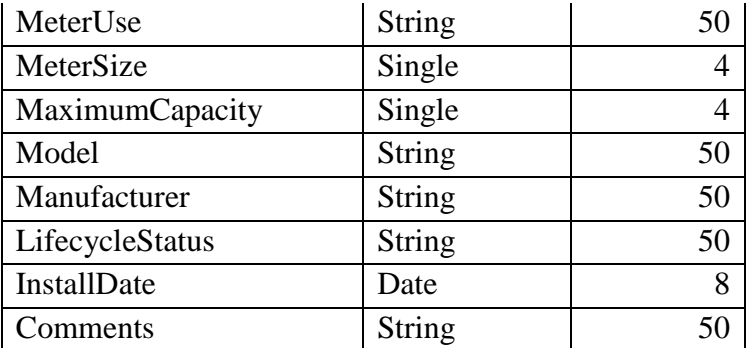

## **Περιοχές Απαίτησης Κατανάλωσης**

## **Τύπος: Πολύγωνο**

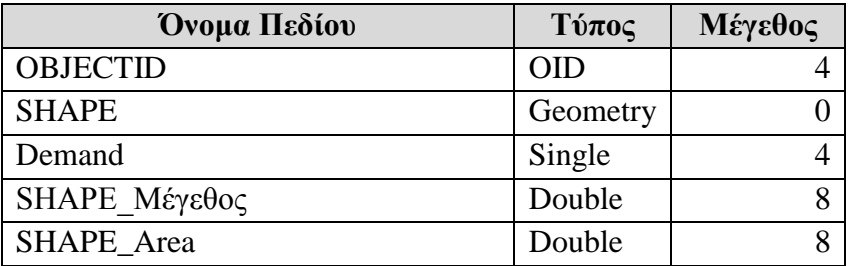

## **Πυροσβεστικοί Κρουνοί**

#### **Τύπος: Σημειακό**

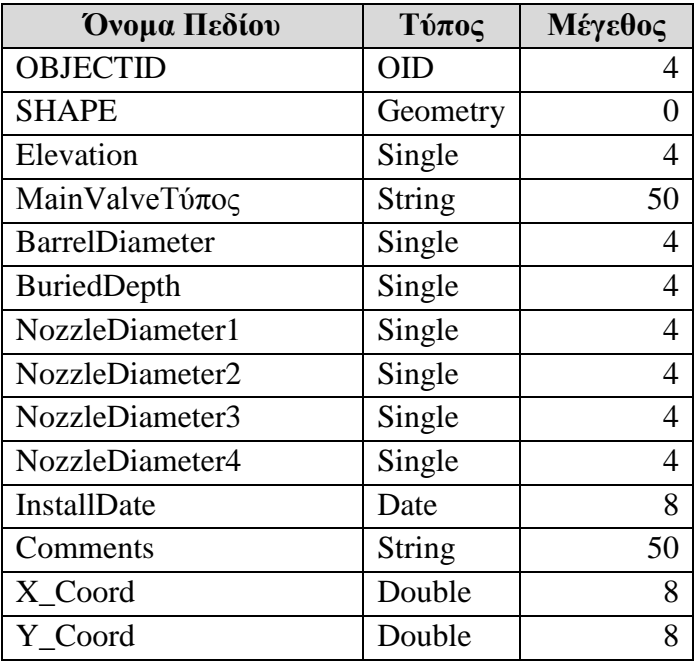

## **Ρυμοτομικό Υπόβαθρο**

## **Τύπος: Πολύγωνο**

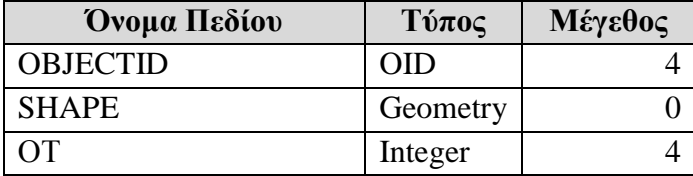

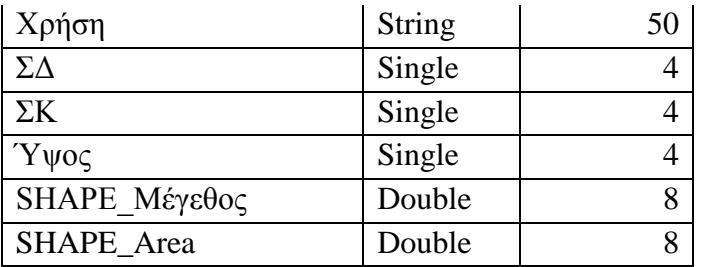

## **Σημεία Καθαρισμού**

# **Τύπος: Σημειακό**

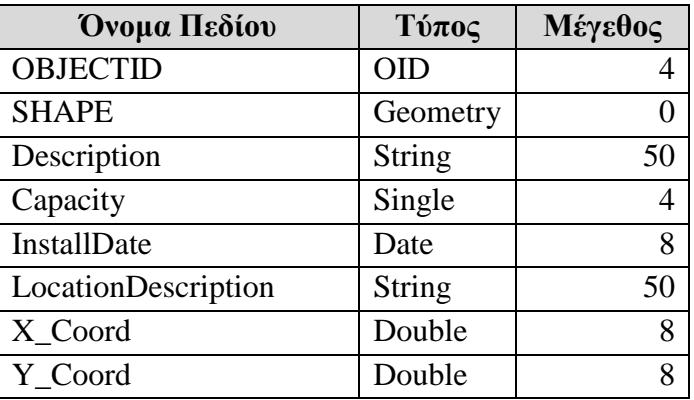

#### **Συνδέσεις**

# **Τύπος: Σημειακό**

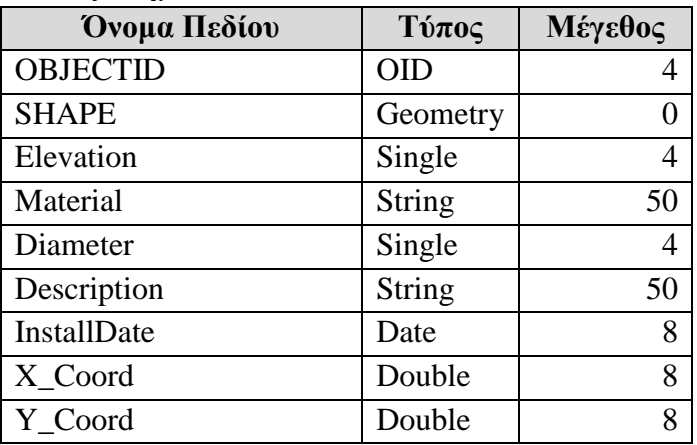

# **Συνδετήριοι Αγωγοί**

## **Τύπος: Γραμμικό**

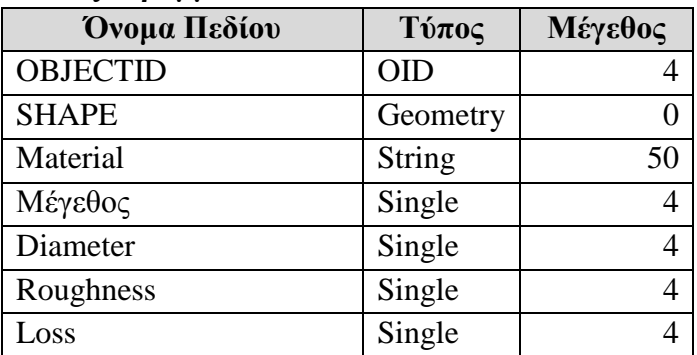

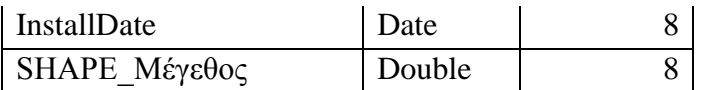

# **Τερματικά Αγωγών**

# **Τύπος: Σημειακό**

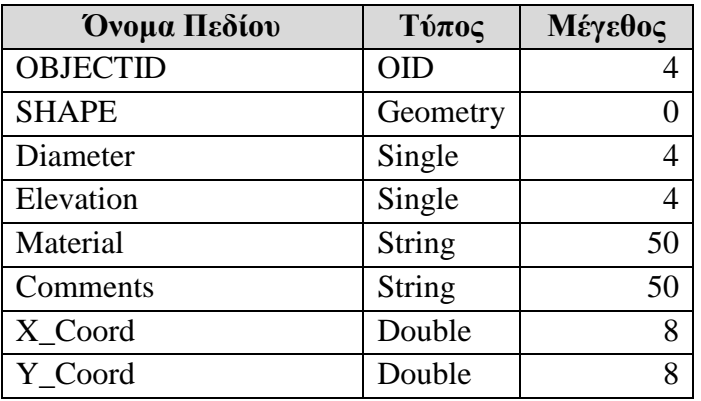

## **Φρεάτια**

# **Τύπος: Σημειακό**

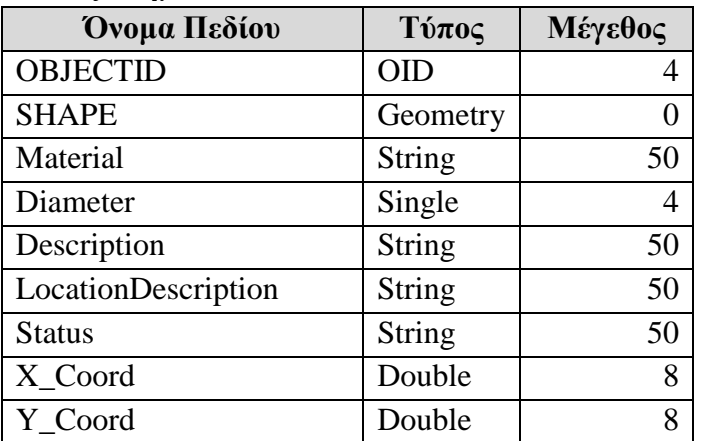

# **Φρεάτια Θραύσης Πίεσης**

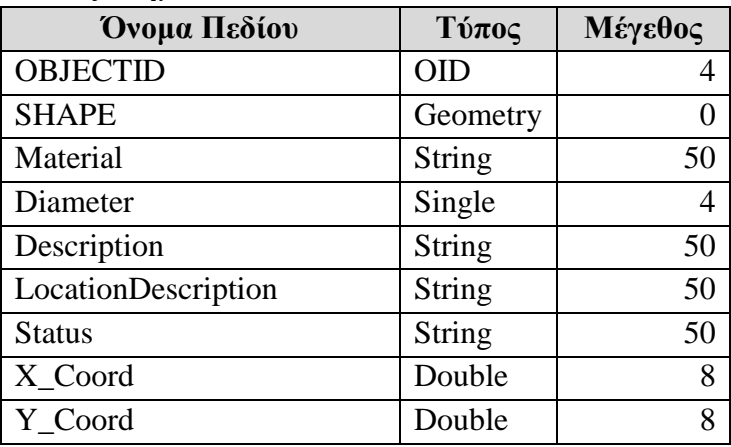

## **ΠΙΝΑΚΕΣ ΧΩΡΙΣ ΓΕΩΜΕΤΡΙΑ**

# **Πίνακας ενδείξεων Κατανάλωσης**

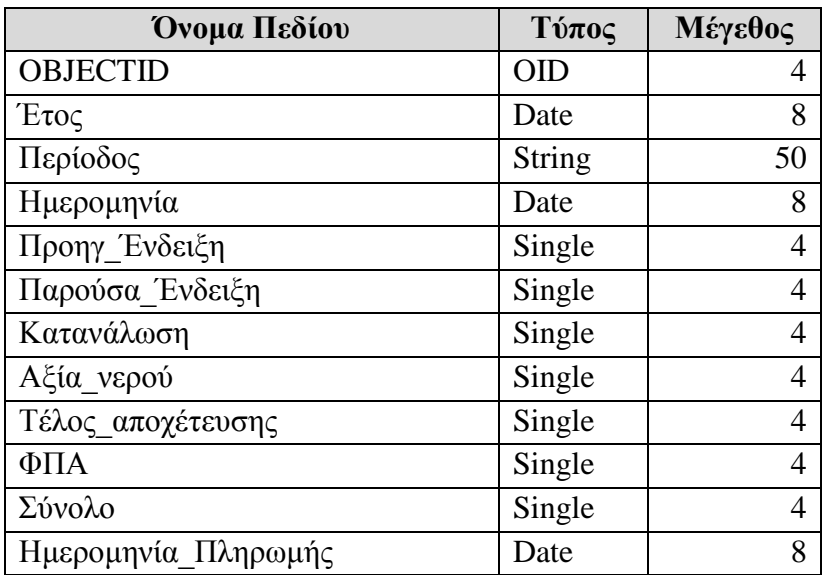

## **Πίνακας στοιχείων Καταναλωτών**

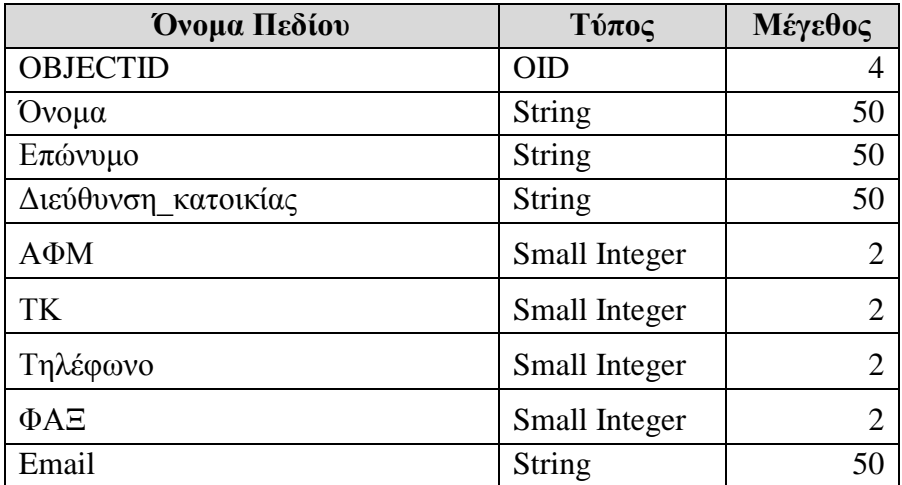

## **Πίνακας Συνδέσεων**

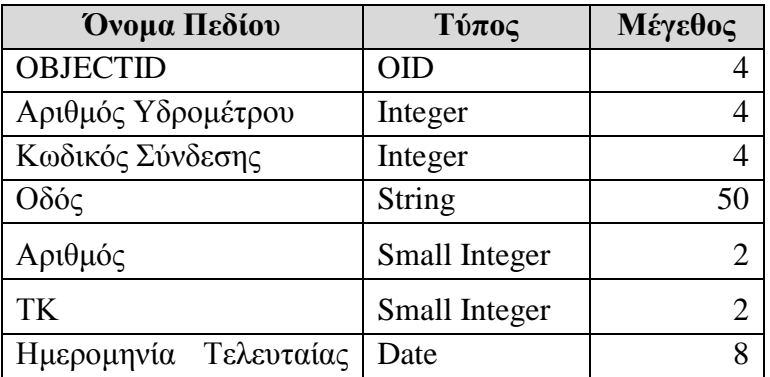

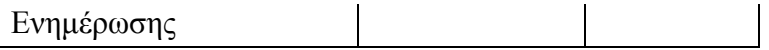

#### **5.3.4 Χρήστες της βάσης δεδομένων**

Η παρούσα μεταπτυχιακή εργασία έχει στόχο τη δημιουργία ενός εξειδικευμένου τεχνικού και διαχειριστικού Συστήματος Γεωγραφικών Πληροφοριών και τη δημιουργία χωρικής βάσης δεδομένων για την υπηρεσία ύδρευσης το Δήμου Βόλου (ΔΕΥΑΜΒ). Επομένως ως διαχειριστές της βάσης δεδομένων και της εφαρμογής γενικότερα θα πρέπει να είναι οι υπάλληλοι της υπηρεσίας οι οποίοι θα είναι υπεύθυνοι για την ορθή λειτουργιά του συστήματος και για την ενημέρωση των δεδομένων του.

Βέβαια δεν θα ήταν ορθό όλοι να έχουν τα απεριόριστα δικαιώματα και πρόσβαση για αυτό θα πρέπει να εκχωρηθούν ανάλογα δικαιώματα πρόσβασης από το διαχειριστή της βάσης. Την εισαγωγή των δεδομένων θα μπορούσαν αναλάβουν οι υπάλληλοι από το Τμήμα Μελετών οι οποίοι είναι αυτοί που διαχειρίζονται τις μελέτες για τα νέα τμήματα όσο και για τα υφιστάμενα.

Για να είναι ευκολότερη η εκχώρηση δικαιωμάτων θα μπορούσαμε να χωρίσουμε τους χρήστες της βάσης δεδομένων και της εφαρμογής σε τρεις κατηγορίες: α) ο διαχειριστής της βάσης δεδομένων, β) οι χρήστες εισαγωγής και τέλος γ) οι χρήστες ανάκτησης των δεδομένων. Καθεμία από τις τρεις ομάδες θα έχει σαφώς ορισμένα δικαιώματα από το διαχειριστή έτσι ώστε να είναι διασφαλισμένη και η ασφάλεια του συστήματος.

#### **5.4 Εισαγωγή Δεδομένων και Δόμηση της Βάσης**

#### **5.4.1 Δημιουργία της χωρικής βάσης δεδομένων στην PostgreSQL**

Εφόσον έχει γίνει εγκατάσταση βάσης δεδομένων PostgreSQL και συγκεκριμένα την έκδοση Version 9.3.3-1 για λειτουργικό Windows, της οποίας τα βήματα εγκατάστασης παρατίθενται αναλυτικά στο ΠΑΡΑΡΤΗΜΑ 2. Μετά την εγκατάσταση μπορούμε να εργαστούμε από το περιβάλλον του pgAdmin III το οποίο αποτελεί το εργαλείο αλληλεπίδρασης, σχεδιασμού και διαχείρισης για τη βάση δεδομένων PostgreSQL. Για την δημιουργία της βάσης, του σχήματος και των πινάκων της βάσης, θα χρησιμοποιηθούν τα εργαλεία που παρέχει το μενού του pgAdmin III για μεγαλύτερη ευκολία και συμπληρωματικά θα γίνει χρήση του SQL editor και εντολών SQL.

Επειδή η βάση δεδομένων του Δικτύου Ύδρευσης είναι μια χωρική βάση δεδομένων θα πρέπει να είναι ενισχυμένη με χωρικές λειτουργίες. Γι' αυτό δημιουργούμε μια νέα βάση δεδομένων ουσιαστικά αντιγράφοντας την πρότυπη/δείγμα βάση ή οποία δημιουργήθηκε κατά την εγκατάσταση της χωρικής επέκτασης PostGIS και ονομάζεται **postgis\_21\_sample.** Με αυτόν τον τρόπο η νέα βάση που έχει δημιουργηθεί και ονομάζεται **wdn\_volos** περιλαμβάνει την υποστήριξη τοπολογίας.

Για τη δημιουργία της **wdn\_volos** εργαζόμαστε ως εξής: Κάνουμε δεξί κλικ στην ένδειξη Databases και επιλέγουμε New Database. Στη φόρμα που ακολουθεί εισάγουμε τις ακόλουθες τιμές, όπως φαίνονται στην παρακάτω εικόνα. Αυτός είναι ένας τρόπος δημιουργίας βάσης δεδομένων στο περιβάλλον του pgAdmin III, με χρήση έτοιμων φορμών. Υπάρχει και η δυνατότητα δημιουργίας νέας βάσης με την χρήση εντολών SQL.

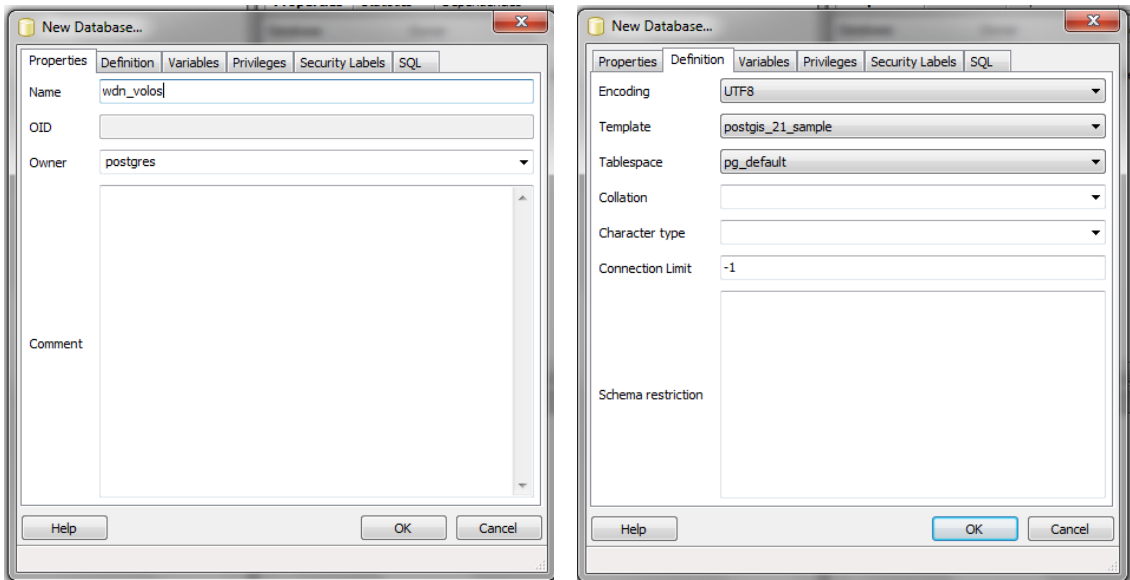

*Εικόνα 11:* Φόρμα Δημιουργίας νέας βάσης δεδομένων wdn\_volos

Κάθε φορά που θα θελήσουμε να συνδεθούμε με τη βάση δεδομένων **wdn\_volos** και να εργαστούμε σε αυτή θα πρέπει να κάνουμε τα εξής: εκκινούμε το pgAdminIII και στο παράθυρο του Object browser κάνουμε δεξί κλικ στη βάση δεδομένων PostgreSQL Database Server 9.3 (Localhost:5432) και επιλέγουμε Connect. Μετά τη σύνδεση επιλέγεται η επέκταση του μενού PostgreSQL Database Server 9.3 (localhost:5432) και στη συνέχεια το μενού Databases. Έπειτα, επιλέγουμε τη βάση δεδομένων που θέλουμε να εργαστούμε. Μία βάση δεδομένων περιέχει στοιχεία τα οποία είναι ομαδοποιημένα σε σχήματα. Κάθε σχήμα περιέχει tables, views, functions, triggers κ.α. Με το που δημιουργηθεί μία νέα βάση δεδομένων, αυτή εξ' ορισμού περιέχει ένα σχήμα το οποίο ονομάζεται **public**. Στην προκειμένη περίπτωση θα δημιουργηθούν έξι νέα σχήματα το καθένα με διαφορετικό τύπο πληροφορίας και λειτουργικής του χρήσης. Αυτή η ομαδοποίηση γίνεται για την καλύτερη οργάνωση και ασφάλεια των δεδομένων.

Τα νέα σχήματα είναι: α) **NWS** (Network Structure) και θα περιέχει τα λειτουργικά στοιχεία του δικτύου όπως εξοπλισμός, αγωγοί κτλ, β) **ADB** (Administrative Boundaries) και θα περιέχει διοικητικά όρια της περιοχής μελέτης και γενικότερα της Ελλάδας, γ) **FCL** (Facilities) και θα περιέχει δεδομένα των εγκαταστάσεων κτιρίων, αντλιοστασίων κτλ, δ) **ΗΟΖ** (Network Hydraulic Operation Zones) και θα περιέχει δεδομένα των ζωνών υδραυλικών ζωνών ελέγχου του δικτύου, ε) **STD** (Study) και θα περιέχει δεδομένα της μελέτης του δικτύου και τέλος ζ) **BBM** (Backbone Maps) που θα περιέχει διάφορα δεδομένα υποβάθρου όπως οδικό δίκτυο, υδρογραφικό δίκτυο κτλ.

Για τη δημιουργία των νέων σχημάτων εργαζόμαστε ως εξής: Κάνουμε δεξί κλικ στο Schema και επιλέγουμε New Schema. Στη φόρμα που ακολουθεί εισάγουμε το όνομα και τον διαχειριστή του σχήματος, όπως φαίνεται στην παρακάτω εικόνα και ομοίως επαναλαμβάνουμε για τη δημιουργία όλων των σχημάτων.

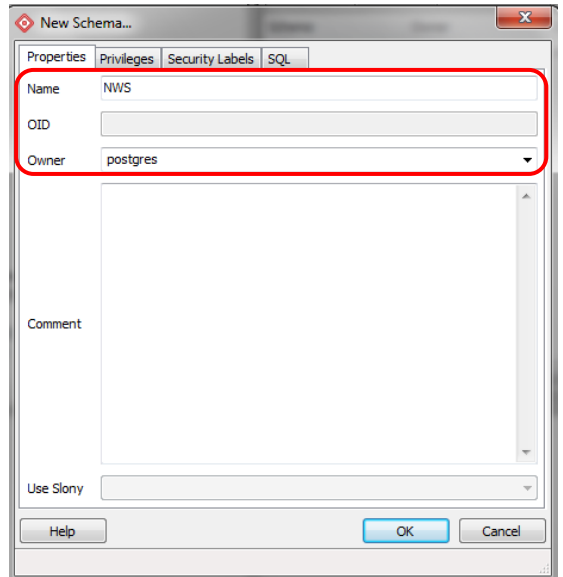

*Εικόνα 12:* Φόρμα δημιουργίας νέου σχήματος στη βάση

Εφόσον έχουν ολοκληρωθεί οι παραπάνω εργασίες έχει δημιουργηθεί η δομή της βάσης δεδομένων **wdn\_volos**, και πλέον είμαστε σε θέση να εισάγουμε τα δεδομένα μας. Για την διαχείριση της βάσης μπορούμε από το μενού του προγράμματος να επιλέξουμε Tools και στην συνέχεια Query tool. Έτσι ενεργοποιείται το παράθυρο ερωτημάτων για την επιλεγμένη βάση δεδομένων και μπορούμε πλέον να εργαστούμε σε αυτή.

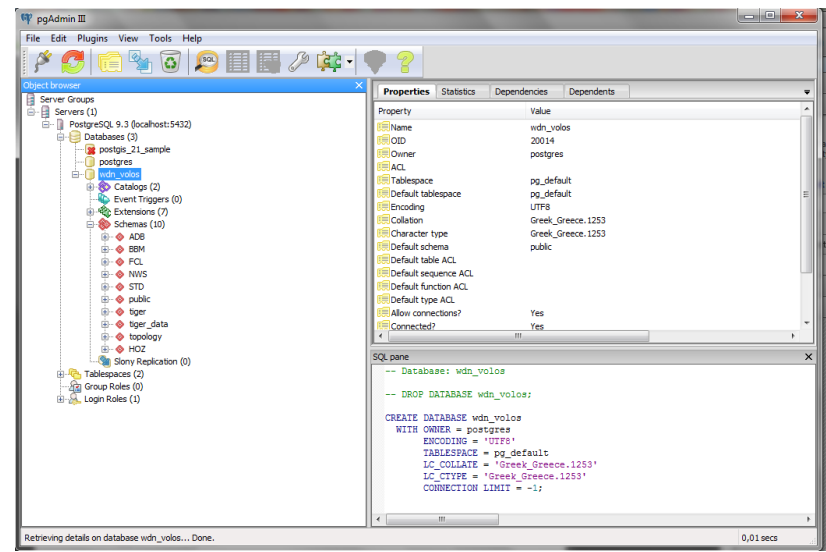

*Εικόνα 13:* Υλοποιημένη Βάση δεδομένων σε περιβάλλον pgAdminIII

#### **5.4.2 Εισαγωγή Χωρικών Δεδομένων (Shapefiles)**

Η εισαγωγή των χωρικών θεματικών επιπέδων στην βάση θα γίνει μέσω του **plugin** που παρέχει η PostgreSQL και ονομάζεται **PostGIS shapefile and DBF loader 2.1**. Για να το ενεργοποιήσουμε επιλέγουμε από το μενού Plugins και εμφανίζεται η παρακάτω διεπαφή:

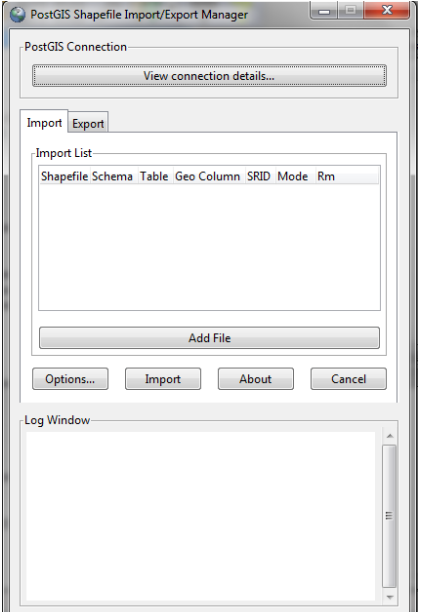

*Εικόνα 14:* PostGIS shapefile and DBF loader 2.1

Για να χρησιμοποιήσουμε το συγκεκριμένο plugin αρχικά να πρέπει να δώσουμε τα στοιχεία σύνδεσης όπως Username (postgres), Password (1), Server Host (localhost, port:5432) και Database (wdn\_volos) στην οποία θα εισάγουμε τα shapefiles. Αυτό είναι εφικτό επιλέγοντας **View connection details** από το μενού PostGIS Connections. Εφόσον συμπληρώσουμε τα στοιχεία σύνδεσης πρέπει στην συνέχεια να προσθέσουμε τα αρχεία που θέλουμε να εισάγουμε επιλέγοντας **Add files**. Αφού επιλέξουμε τα shapefiles με την βοήθεια του browser της εφαρμογής στην συνέχεια πρέπει να ορίσουμε στα αντίστοιχα πεδία το σχήμα που θέλουμε να αποθηκευτεί κάθε shapefile όπως επίσης και τον κωδικό **SRID** (Spatial Reference System Identifier). Στην προκειμένη περίπτωση είναι το 2100 που αντιστοιχεί στο Ελληνικό Γεωδαιτικό Σύστημα Αναφοράς 1987 (ΕΓΣΑ87). Τέλος επιλέγοντας **Import** ξεκινά η διαδικασία εισαγωγής των δεδομένων.

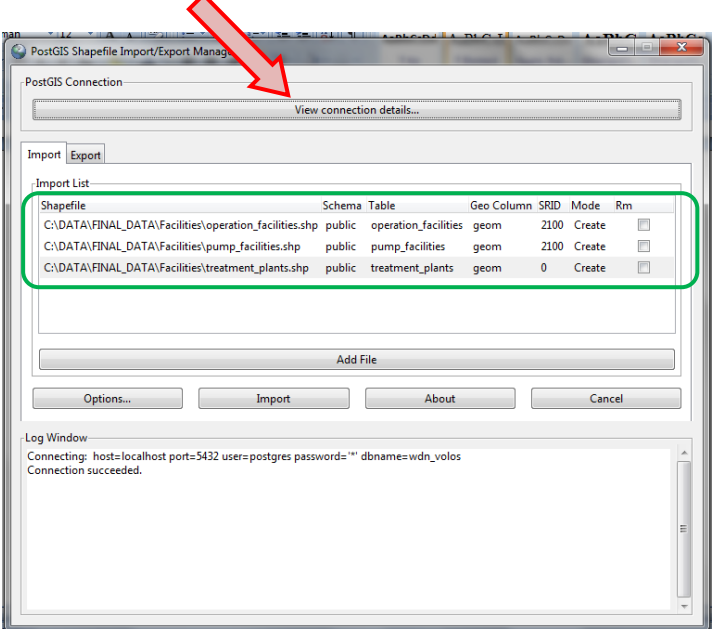

*Εικόνα 15:* Εισαγωγή shapefile στην βάση δεδομένων

Οι δυνατότητες του συγκεκριμένου plugin δεν περιορίζονται μόνο στην εισαγωγή shapefiles, αλλά έχει και δυνατότητα εισαγωγής αρχείων DBF. Όπως επίσης και δυνατότητα εξαγωγής δεδομένων από την βάση χρησιμοποιώντας το αντίστοιχο μενού **Export**.

Εναλλακτικός τρόπος εισαγωγής των χωρικών επιπέδων στην βάση είναι μέσω του προγράμματος QuantumGIS. Το πρόγραμμα QuantumGIS παρέχει μία πολύ χρήσιμη διεπαφή για την εισαγωγή δεδομένων τύπου shapefile, στην χωρική βάση δεδομένων με την ονομασία **SPIT.**

Με το τέλος της διαδικασίας αυτής έχουμε εισάγει όλα τα χωρικά δεδομένα στην βάση δεδομένων.

#### **5.5.3 Εισαγωγή μη χωρικών Δεδομένων (Tables)**

Η εισαγωγή των μη χωρικών δεδομένων θα γίνει συντάσσοντας κώδικα σε γλώσσα SQL. Έτσι για κάθε πίνακα θα συντάσσεται η αντίστοιχη εντολή όπως παρουσιάζεται παρακάτω.

#### **Πίνακας Συνδέσεων Παροχών**

CREATE TABLE "STD".connections\_table

 gid serial NOT NULL, objectid integer, meter\_numb smallint, contract\_n smallint, adress character varying(50), post\_code smallint, install da date, CONSTRAINT connections\_table\_pkey PRIMARY KEY (gid)

WITH (OIDS=FALSE); ALTER TABLE "STD".connections\_table OWNER TO postgres;

#### **Πίνακας Καταναλώσεων Καταναλωτών**

CREATE TABLE "STD".customers\_consumption\_table

gid serial NOT NULL, objectid integer, year smallint, period character varying(50), date date, last\_recor double precision, present\_re double precision, consumptio double precision, water\_cost double precision, sewer\_cost double precision, fpa double precision, sum double precision, CONSTRAINT customers\_consumption\_table\_pkey PRIMARY KEY (gid)

WITH (OIDS=FALSE); ALTER TABLE "STD".customers\_consumption\_table OWNER TO postgres;

**Πίνακας Στοιχείων Καταναλωτών**

CREATE TABLE "STD".customers\_information\_table

gid serial NOT NULL,

 objectid integer, email character varying(50), name character varying(50), surname character varying(50), adress character varying(50), post\_code character varying(50), phone\_n character varying(50), fax character varying(50), afm smallint, CONSTRAINT customers\_information\_table\_pkey PRIMARY KEY (gid)

WITH (OIDS=FALSE); ALTER TABLE "STD".customers\_information\_table OWNER TO postgres;

#### **5.4.5 Διαχείριση της Βάσης Δεδομένων**

Πλέον αφού έχουν καταχωρηθεί όλα τα δεδομένα στην βάση δεδομένων που δημιουργήσαμε έχουμε την δυνατότητα να ανακτήσουμε, να επεξεργαστούμε και να ενημερώσουμε δεδομένα συντάσσοντας ερώτημα σε γλώσσα SQL μέσω του SQL editor του pgAdmin III.

Μερικές από τις εντολές που μπορούμε να χρησιμοποιήσουμε για την δημιουργία χωρικών ερωτημάτων είναι η παρακάτω:

- i. *ST\_Distance()* , επιστρέφει την ελάχιστη απόσταση ανάμεσα στα g1 και g2 σύνοψη: float ST\_Distance(geometry g1, geometry g2);
- ii. *ST\_Intersects()*, επιστρέφει true όταν τα Α και Β τέμνονται σύνοψη: boolean ST\_Intersects( geometry A , geometry B );
- iii. *ST\_Contains()*, επιστρέφει true όταν το Α περιέχει το Β σύνοψη: boolean ST\_Contains(geometry geomA, geometry geomB);
- iv. *ST\_Area()*, επιστρέφει την έκταση ενός polygon ή multi-polygon σύνοψη: float ST\_Area(geometry g1);
- v. *ST\_Perimeter()*, επιστρέφει την περίμετρο ενός polygon ή multi-polygon float ST\_Perimeter(geometry g1);
- vi. *ST\_Length()*, επιστρέφει το μήκος μίας linestring ή multi- linestring float ST\_Length(geometry a\_2dlinestring);
- vii. *ST\_Within()* , επιστρέφει true όταν το Α περιέχεται στο Β Boolean ST\_Within(geometry A, geometry B);

Για την οπτικοποίηση των αποτελεσμάτων μπορούμε να χρησιμοποιήσουμε την εντολή CREATE VIEW της γλώσσας SQL. Επίσης χωρικά και μη ερωτήματα μπορούν να εκτελεστούν στο περιβάλλον εργασίας του QuantumGIS. Έτσι είναι και άμεση η οπτικοποίηση των αποτελεσμάτων στον χάρτη.

## **5.5 Ανάπτυξη Web Map Server (GeoServer)**

#### **5.5.1 Παραμετροποίηση εξυπηρετητή**

Στην συνέχεια αφού ολοκληρώθηκε η δημιουργία της βάσης δεδομένων έγινε εγκατάσταση του GeoServer με την χρήση των binary αρχείων. Πρόκειται για τον πιο κοινό τρόπο εγκατάστασης του προγράμματος, αφού δεν είναι πολύπλοκος, δεν απαιτεί ιδιαίτερες γνώσεις και είναι ανεξάρτητος του λειτουργικού συστήματος. Με αυτή την εγκατάσταση, ο GeoServer λειτουργεί σχεδόν με τον ίδιο τρόπο σε όλα τα λειτουργικά συστήματα. Τα βήματα εγκατάστασης παρατίθενται αναλυτικά στο ΠΑΡΑΡΤΗΜΑ 2.

Η διαχείριση του GeoServer γίνεται μέσα από τη διεπαφή διαχείρισης του. Εκεί καθορίζονται και οι παράμετροι της σύνδεσης. Ένα πλεονέκτημα του GeoServer (σε σχέση με άλλους map servers) είναι η εύκολη διαχείρισή του μέσω του web GUI.

| <b>GeoServer</b>                                                                                                    |          |                                                                                                    |                                                                 |                           | <b>G</b> Logout<br>Looped in as admin. |  |  |  |
|----------------------------------------------------------------------------------------------------|----------|----------------------------------------------------------------------------------------------------|-----------------------------------------------------------------|---------------------------|----------------------------------------|--|--|--|
| <b>About &amp; Status</b>                                                                                                    |          | <b>Layer Preview</b><br>List of all layers configured in GeoServer and provides previews in various formats for each. |                                                                 |                           |                                        |  |  |  |
| <b>A. Server Status</b><br>GeoServer Logs<br>all Contact Information<br>60 About GeoServer<br>Data<br><b>W</b> Layer Preview<br><b>Ein Workspaces</b><br><b>B</b> Some<br><b>El Layers</b><br><b>B</b> Layer Groups<br>60 Sviet<br>Services<br><b>B</b> <sub>W</sub> WCS<br><b>B</b> WFS<br><b>ON</b> WMS<br><b>Settings</b><br><b>III</b> Gobal<br><b>FE</b> JAT<br>Coverage Access |          | $\vert x \vert \vert x \vert \vert > \vert$ >> Results 1 to 23 (out of 23 items)<br><<<br><b>Search</b>               |                                                                 |                           |                                        |  |  |  |
|                                                                                                    | Type     | <b>Name</b>                                                                                                    | Title                                                           | <b>Common Formats</b>     | All Formats                            |  |  |  |
|                                                                                                    | 88       | nurc:Arc_Sample                                                                                                    | A sample ArcGrid file                                           | OpenLayers KML            | Selectione<br>ings)                    |  |  |  |
|                                                                                                    | 繈        | nurcimosaic.                                                                                                    | mosaic                                                          | <b>OpenLayers KML</b>     | Selectione<br>$\blacksquare$           |  |  |  |
|                                                                                                    | 88       | nurc:Imq_Sample                                                                                                    | North America sample imagery                                    | <b>OpenLayers KML</b>     | Selectione<br>lings.                   |  |  |  |
|                                                                                                    | $\alpha$ | of confinition                                                                                                    | Spearfish archeological sites                                   | OpenLayers KML GML        | $\bullet$<br>Select one                |  |  |  |
|                                                                                                    |          | st:bumites                                                                                                    | Spearfish bug locations                                         | OpenLayers KML GML        | Selections<br>le l                     |  |  |  |
|                                                                                                    | П        | streetricted                                                                                                    | Spearfish restricted areas                                      | <b>OpenLayers KML GML</b> | $\overline{\phantom{a}}$<br>Selectione |  |  |  |
|                                                                                                    | И        | of counts.                                                                                                    | Spearfish roads                                                 | OpenLayers KML GML        | Selectione<br>$\overline{\phantom{0}}$ |  |  |  |
|                                                                                                    | И        | of intreams.                                                                                                    | Spearfish streams                                               | OpenLayers KML GML        | Selectione<br>×.                       |  |  |  |
| <b>Tile Caching</b><br><b>III</b> Tile Layers<br><b>GD</b> Caching Defaults<br><b>Ell</b> Gridsets<br><b>Disk Quota</b><br><b>Security</b><br><b><i>AP Settings</i></b><br><b>Authentication</b><br><b>Ca</b> Passwords<br>d <sup>8</sup> Users, Groups, Roles<br><b>B</b> Data<br><b>Jo Services</b>                                                                                | 88       | stations                                                                                                    | sfdem is a Tagged Image File Format with Geographic information | OpenLayers KML            | Selections<br>×.                       |  |  |  |
|                                                                                                    | ۰        | tigengiant_polygon                                                                                                    | World rectangle                                                 | OpenLayers KML GML        | Selectione<br>$\overline{\phantom{a}}$ |  |  |  |
|                                                                                                    | $\circ$  | tiger:poil                                                                                                    | Manhattan (NY) points of interest                               | OpenLayers KML GML        | $\overline{\phantom{0}}$<br>Select one |  |  |  |
|                                                                                                    | ш        | tion: pdy_landmarks                                                                                                   | Manhattan (NY) landmarks                                        | OpenLayers KML GML        | Selectione<br>iv.                      |  |  |  |
|                                                                                                    | И        | tigentigen.roads                                                                                                    | Manhattan (NY) roads                                            | OpenLayers KML GML        | Selections<br>in the                   |  |  |  |
|                                                                                                    | п        | topo states                                                                                                    | <b>USA Population</b>                                           | OpenLayers KML GML        | Selectione<br>l y                      |  |  |  |
| <b>Demos</b><br>Tools                                                                                                    |          | topotasmania cities                                                                                                   | Taxmania rities                                                 | OpenLayers KML GML        | Select one<br>×.                       |  |  |  |

*Εικόνα 16:* Περιβάλλον διεπαφής GeoServer (Web-based)

Αυτή η έκδοση του Geoserver είναι μια εφαρμογή ιστού (web application) ενσωματωμένη σε ένα Jetty servlet container. Με αυτό τον τρόπο εγκατάστασης, η έναρξη λειτουργίας του Geoserver γίνεται απλά με την εκτέλεση του startup αρχείου. Σε ένα command prompt μεταβαίνουμε στη θέση που βρίσκεται το startup αρχείο και απλά το εκτελούμε. Οι εντολή που χρησιμοποιείται είναι η ακόλουθη:

#### C:\Projects\NTUA\Geoserver\geoserver 2.1.4\bin **>** startup

Για τον τερματισμό της λειτουργίας του server μπορούμε με τον ίδιο τρόπο να εκτελέσουμε το αρχείο shutdown.bat ή απλά να κλείσουμε το command prompt.

Η εγκατάσταση γίνεται τοπικά σε υπολογιστή με λειτουργικό σύστημα Windows 7. Η διαχείριση του GeoServer γίνεται μέσω κάποιου web browser (π.χ. Mozilla Firefox).

Η πρόσβαση στο διαχειριστικό περιβάλλον του GeoServer γίνεται από τη διεύθυνση:

#### **<http://localhost:8080/geoserver/web/?>**

Η θύρα 8080 είναι η προεπιλεγμένη θύρα. Σε περίπτωση που χρησιμοποιείται από άλλο πρόγραμμα, θα πρέπει να επιλεγεί κάποια άλλη (μεγαλύτερη από την 1024) και να δηλωθεί στο jetty.xml αρχείο. Αν η εγκατάσταση έχει γίνει κανονικά, η μετάβαση στην παραπάνω διεύθυνση οδηγεί στο διαχειριστικό περιβάλλον εισαγωγής χρήστη. Το προκαθορισμένο όνομα χρήστη και ο κωδικός πρόσβασης για τον διαχειριστή είναι admin/geoserver, τα οποία μπορεί και προτείνεται να αλλάξουν.

Ο διαχειριστής μπορεί να δει και να αλλάξει τις ρυθμίσεις λειτουργίας του εξυπηρετητή και των διαδικτυακών υπηρεσιών, με τις οποίες προσφέρεται πρόσβαση στα δεδομένα. Για τις ανάγκες της εργασίας, που δεν αφορά σε παραγωγική λειτουργία, επιλέγεται να χρησιμοποιηθούν οι προκαθορισμένες ρυθμίσεις.

Οι προκαθορισμένες ρυθμίσεις, όπως φαίνονται στη σχετική συνοπτική καρτέλα σε περιβάλλον διαχείρισης, φαίνονται στην παρακάτω εικόνα.

| <b>GeoServer</b>                                                                                                    |                                                |                                                                        | Logged in as admin.<br><b>E</b> Logout |
|----------------------------------------------------------------------------------------------------|------------------------------------------------|------------------------------------------------------------------------|----------------------------------------|
|                                                                                                    | <b>Server Status</b>                           |                                                                        |                                        |
| <b>About &amp; Status</b>                                                                                                    | Summary of server configuration and status     |                                                                        |                                        |
| <b>A Server Status</b><br>GeoServer Logs<br><sup>81</sup> Contact Information<br>About GeoServer<br>Data<br><b>W</b> Layer Preview<br><b>Eiji</b> Workspaces<br><b>B</b> Stores<br>Layers<br>Layer Groups<br>Styles                                      |                                                |                                                                        | <b>Action</b>                          |
|                                                                                                    | <b>Data directory</b>                          | C:\Program Files (x86)\GeoServer 2.4.5\data_dir                        |                                        |
|                                                                                                    | Locks                                          | $\bullet$                                                              | <b>Free locks</b>                      |
|                                                                                                    | <b>Connections</b>                             | 10                                                                     |                                        |
|                                                                                                    | <b>Memory Usage</b>                            | 64 MB                                                                  | Free memory                            |
|                                                                                                    | <b>JVM Version</b>                             | Oracle Corporation: 1.7.0 51 (Java HotSpot(TM) Client VM)              |                                        |
|                                                                                                    | <b>Available Fonts</b>                         | GeoServer can access 682 different fonts. Full list of available fonts |                                        |
| <b>Services</b><br><b>Ille</b> wcs<br><b>B</b> WFS<br><b>WWW</b><br><b>Settings</b><br><b>II</b> Global<br><b>EN JAI</b><br>Coverage Access<br><b>Tile Caching</b><br><b>Tile Lavers</b><br>Caching Defaults<br><b>III</b> Gridsets<br><b>Disk Quota</b> | <b>Native JAI</b>                              | false                                                                  |                                        |
|                                                                                                    | <b>Native JAI ImageIO</b>                      | false                                                                  |                                        |
|                                                                                                    | <b>JAI Maximum Memory</b>                      | <b>61 MB</b>                                                           |                                        |
|                                                                                                    | <b>JAI Memory Usage</b>                        | 0 KB                                                                   | Free memory                            |
|                                                                                                    | <b>JAI Memory Threshold</b>                    | 75.0                                                                   |                                        |
|                                                                                                    | <b>Number of JAI Tile Threads</b>              | $\overline{7}$                                                         |                                        |
|                                                                                                    | <b>JAI Tile Thread Priority</b>                | 5                                                                      |                                        |
|                                                                                                    | <b>ThreadPoolExecutor Core Pool Size</b>       | 5                                                                      |                                        |
|                                                                                                    | <b>ThreadPoolExecutor Max Pool Size</b>        | 10                                                                     |                                        |
|                                                                                                    | <b>ThreadPoolExecutor Keep Alive Time (ms)</b> | 30000                                                                  |                                        |
|                                                                                                    | <b>Update Sequence</b>                         | 137                                                                    |                                        |
| <b>Security</b><br>Settings<br>Authentication<br><b>Dasswords</b><br>Users, Groups, Roles<br>lik nata                                                                                                    | <b>Resource Cache</b>                          |                                                                        | Clear                                  |
|                                                                                                    | <b>Configuration and catalog</b>               |                                                                        | Reload                                 |

*Εικόνα 17:* Οι προκαθορισμένες ρυθμίσεις του GeoServer

Επίσης, αυτό που είναι σημαντικό να συμπληρωθεί είναι οι πληροφορίες του παρόχου των υπηρεσιών που θα διατίθενται μέσω του GeoServer. Αυτή η πληροφορία θα περιλαμβάνεται στα αρχεία των αποκρίσεων του GeoServer, μετά την υποβολή αιτημάτων από τα λογισμικά πελάτη.

#### **5.5.2 Αποθήκευση δεδομένων στον εξυπηρετητή**

Το Geoserver Data Directory είναι η θέση στην οποία αποθηκεύονται οι πληροφορίες των ρυθμίσεων του εξυπηρετητή. Τέτοιες ρυθμίσεις μπορεί να αφορούν πληροφορίες σχετικά με το τι δεδομένα προσφέρει ο εξυπηρετητής, πού είναι αποθηκευμένα, πώς αλληλεπιδρούν οι δικτυακές υπηρεσίες (WMS, WFS κ.ά.) και παρέχουν τα δεδομένα κλπ. Επίσης στο Geoserver Data Directory αποθηκεύονται και άλλα αρχεία, χρήσιμα για τη λειτουργία του εξυπηρετητή.

Για τις ανάγκες της συγκεκριμένης εργασίας, επιλέγεται να χρησιμοποιηθεί η προκαθορισμένη θέση για αυτά τα αρχεία, η οποία είναι:

```
\..\Program Files (x86)\GeoServer 2.4.5\ data_dir\
```
#### **5.6.3 Σύνδεση του εξυπηρετητή με τη βάση δεδομένων PostgreSQL-PostGIS**

Ο Geoserver μπορεί να χρησιμοποιηθεί για παροχή πρόσβασης σε διανυσματικά (vector) και ψηφιδωτά (raster) δεδομένα, τα οποία μπορεί να είναι αποθηκευμένα σε διάφορους τύπους αρχείων ή σε χωρικές βάσεις δεδομένων. Τα δεδομένα διατίθενται μέσω υπηρεσιών WFS, WFS-T, WMS, WCS και virtual OWS Services.

Για την παρούσα εφαρμογή, χρησιμοποιούνται δεδομένα από πίνακες της PostgreSQL/ PostGIS βάσης δεδομένων που δημιουργήσαμε (κεφ: 5.5).

Για τη διαχείριση των αρχείων, καταρχήν δημιουργείται ένα **Workspace**. Σε αντιστοιχία με την έννοια του Namespace (χώρος ονομάτων), ένα Workspace (χώρος εργασίας) είναι ένας τρόπος λογικής ομαδοποίησης ομοειδών δεδομένων. Τα ονόματα μεμονωμένων αρχείων/πινάκων δεδομένων που ανήκουν σε συγκεκριμένο workspace είναι workspace: file. Για την εργασία δημιουργείται ένα Workspace τον οποίο ορίζουμε "default", από τη σελίδα διαχείρισης (administrator page) του GeoServer, όπως φαίνεται στις παρακάτω εικόνες:

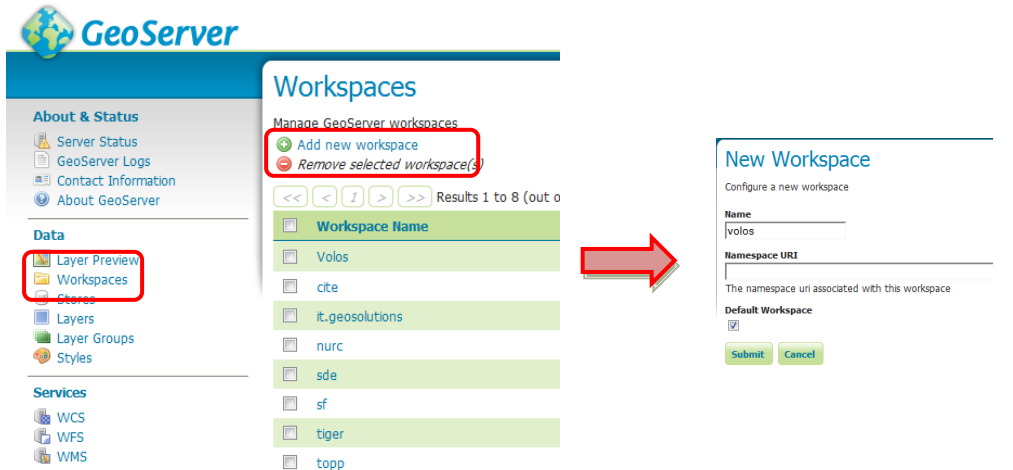

*Εικόνα 18:* Δημιουργία του workspace volos

Στη συνέχεια πρέπει να δημιουργηθούν τα Data Stores. Το **Data Store** συνδέει το Workspace με μια πηγή δεδομένων, η οποία μπορεί να είναι μεμονωμένο αρχείο, φάκελος αρχείων, χωρική βάση δεδομένων, raster δεδομένα ή δεδομένα που παρέχονται από μια άλλη δικτυακή υπηρεσία. Τα Data Stores δημιουργούνται ώστε οι παράμετροι για τη σύνδεση με την πηγή των δεδομένων να ορίζονται μόνο μία φορά. Η διαδικασία για τη δημιουργία του Data Store είναι όμοια με τη δημιουργία του Workspace στο περιβάλλον του Administrator.

Μετά την επιλογή δημιουργίας ενός νέου Store, ο διαχειριστής καλείται να επιλέξει από τα διαθέσιμα τη μορφή των δεδομένων. Επίσης υπάρχει η δυνατότητα προσθήκης κι άλλων τύπων (format) δεδομένων εγκαθιστώντας την βιβλιοθήκη GDAL.

## New data source

Choose the type of data source you wish to configure

#### **Vector Data Sources**

Directory of spatial files (shapefiles) - Takes a directory of shapefiles and exposes it as a data store PostGIS - PostGIS Database PostGIS (JNDI) - PostGIS Database (JNDI) Properties - Allows access to Java Property files containing Feature information Shapefile - ESRI(tm) Shapefiles (\*.shp) Web Feature Server - The WFSDataStore represents a connection to a Web Feature Server. This of published by the server, and the ability to perform transactions on the server (when supported / allow **Raster Data Sources** ArcGrid - Arc Grid Coverage Format GeoTIFF - Tagged Image File Format with Geographic information Gtopo30 - Gtopo30 Coverage Format ImageMosaic - Image mosaicking plugin WorldImage - A raster file accompanied by a spatial data file **Other Data Sources** 

WMS - Cascades a remote Web Map Service

*Εικόνα 19:* Μενού διαθέσιμων τύπων συνδέσεων δεδομένων Datastores

Για τις ανάγκες της εργασίας δημιουργήθηκαν τρεις τύποι συνδέσεων. α) Σύνδεση με PostGIS βάση δεδομένων για τα διανυσματικά (vector) δεδομένα, β) σύνδεση με Image Mosaic για τα ψηφιακά (raster) δεδομένα και τέλος γ) σύνδεση WMS με το υπόβαθρο του Κτηματολογίου.

Για την πρώτη περίπτωση, σύνδεση με PostGIS βάση που βρίσκονται τα δεδομένα εισάγεται το Workspace στο οποίο θα αντιστοιχηθεί το Store (volos), επιλέγεται ένα όνομα για την πηγή των δεδομένων (wdn\_volos\_FCL) καθώς και οι παράμετροι σύνδεσης με τη χωρικής βάση, όπως φαίνεται στην εικόνα που ακολουθεί. Επειδή έχουμε δημιουργήσει έξι σχήματα στον σχεδιασμό της βάση μας, πρέπει να κάνουμε αντίστοιχες συνδέσεις για κάθε σχήμα. Επίσης η ίδια διαδικασία με μικρές αλλαγές ακολουθήται και για τους άλλους δυο τύπους συνδέσεων (β και γ).

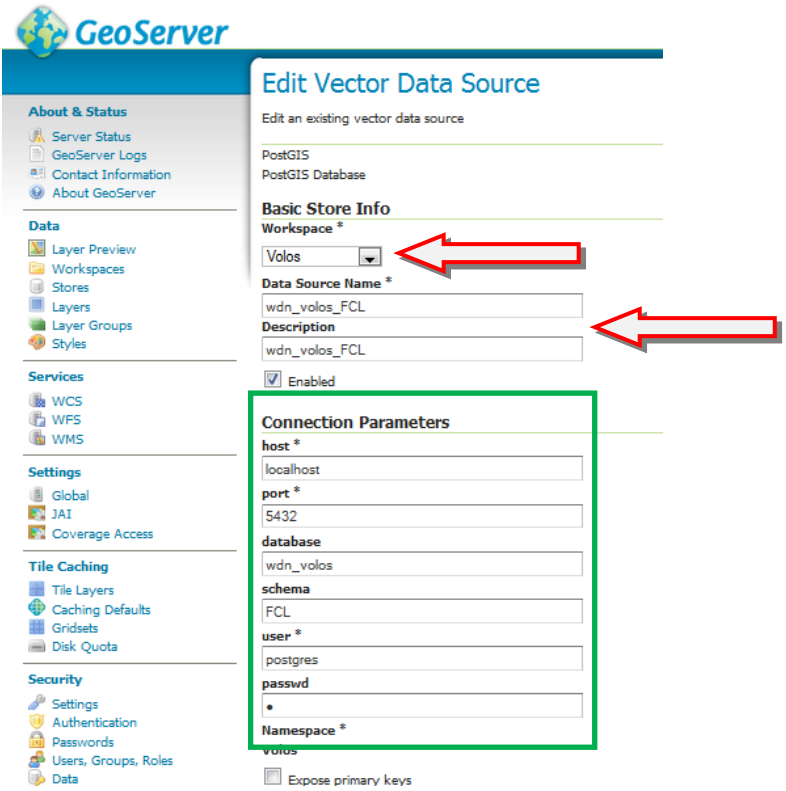

*Εικόνα 20:* Εισαγωγή παραμέτρων σύνδεσης με τη βάση δεδομένων

Εκτός από τα στοιχεία σύνδεσης με τη βάση, οι τιμές των υπολοίπων παραμέτρων παραμένουν οι προκαθορισμένες. Επιλέγοντας Save σε αυτή την καρτέλα, βλέπουμε τη λίστα με τους πίνακες (layer) της βάσης με την οποία συνδεθήκαμε.

| <b>New Layer</b>                                                                                                    |                          |                |                     |  |  |  |  |  |
|----------------------------------------------------------------------------------------------------|--------------------------|----------------|---------------------|--|--|--|--|--|
| Add a new layer                                                                                                    |                          |                |                     |  |  |  |  |  |
| Add layer from Volos: wdn_volos_NWS ~<br>You can create a new feature type by manually configuring the attribute names and types. Create new feature type<br>On databases you can also create a new feature type by configuring a native SQL statement. Configure new SQL view<br>Here is a list of resources contained in the store 'wdn_volos_NWS'. Click on the layer you wish to configure |                          |                |                     |  |  |  |  |  |
| $\ x\ $ $\ x\ $ $\ x\ $ $\ x\ $ Results 0 to 0 (out of 0 items)<br><<                                                                                                    |                          |                | <sup>3</sup> Search |  |  |  |  |  |
| Published                                                                                                    | Layername                | <b>Action</b>  |                     |  |  |  |  |  |
| v                                                                                                    | abandoned_pipes          | Publish again  |                     |  |  |  |  |  |
|                                                                                                    | aerator                  | Publish        |                     |  |  |  |  |  |
|                                                                                                    | clean_valves             | <b>Publish</b> |                     |  |  |  |  |  |
|                                                                                                    | connection_pipes         | <b>Publish</b> |                     |  |  |  |  |  |
|                                                                                                    | crushing_pressure_shafts | <b>Publish</b> |                     |  |  |  |  |  |
|                                                                                                    | customer_connections     | Publish        |                     |  |  |  |  |  |
|                                                                                                    | drills                   | <b>Publish</b> |                     |  |  |  |  |  |
|                                                                                                    | end_caps                 | <b>Publish</b> |                     |  |  |  |  |  |
|                                                                                                    | fire_hydrants            | <b>Publish</b> |                     |  |  |  |  |  |
|                                                                                                    | manholes                 | Publish        |                     |  |  |  |  |  |
|                                                                                                    | pipe_connections         | <b>Publish</b> |                     |  |  |  |  |  |
|                                                                                                    | pipes                    | <b>Publish</b> |                     |  |  |  |  |  |
|                                                                                                    | pumps                    | <b>Publish</b> |                     |  |  |  |  |  |
|                                                                                                    | real conne               | Publish        |                     |  |  |  |  |  |
|                                                                                                    | reducers                 | <b>Publish</b> |                     |  |  |  |  |  |
|                                                                                                    | scada_meters             | <b>Publish</b> |                     |  |  |  |  |  |
|                                                                                                    | service_reservoirs       | <b>Publish</b> |                     |  |  |  |  |  |
|                                                                                                    | tarks                    | <b>Publish</b> |                     |  |  |  |  |  |
|                                                                                                    | valves                   | Publish        |                     |  |  |  |  |  |
| $\overline{<<}\left[\right]<\left[\left[1\right]\right>$ $\left[\right>$ $\right]$ $\left[\right>$ Results 0 to 0 (out of 0 items)                                                                                                    |                          |                |                     |  |  |  |  |  |

*Εικόνα 21:* Διαθέσιμα Layer προς δημοσίευση από τη βάση δεδομένων

#### **5.5.4 Δημοσίευση των θεματικών επιπέδων (layers)**

Επιλέγοντας Publish για ένα layer, μεταφερόμαστε στο περιβάλλον επεξεργασίας των layers που δημοσιεύονται. Σε αυτή την καρτέλα μπορούμε να μεταβούμε και για ήδη δημοσιευμένα layers, σε περίπτωση που χρειαστεί επεξεργασία των παραμέτρων.

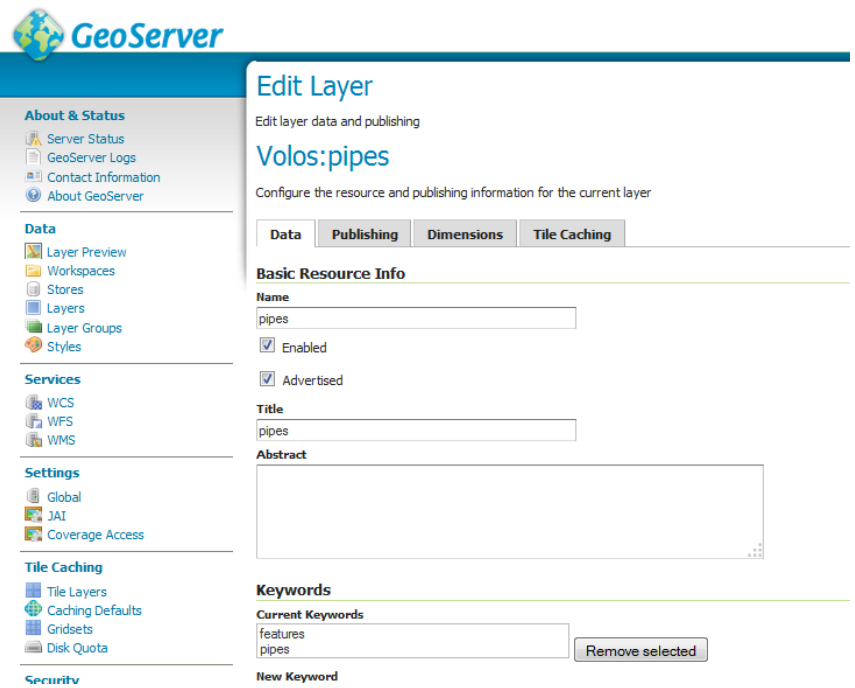

*Εικόνα 22:* Μέρος του περιβάλλοντος διαχείρισης των παραμέτρων δημοσίευσης των layers

Στον πίνακα παρουσιάζονται οι παράμετροι που πρέπει να οριστούν για τη δημοσίευση κάθε θεματικού επιπέδου, που αντιστοιχεί σε έναν πίνακα της βάσης που δημοσιεύεται. Όπου είναι απαραίτητο, αναφέρονται και κάποιες παραδοχές και κανόνες που ακολουθούνται για όλα τα layers της βάσης που θα δημοσιευθούν.

#### **Καρτέλα Data**

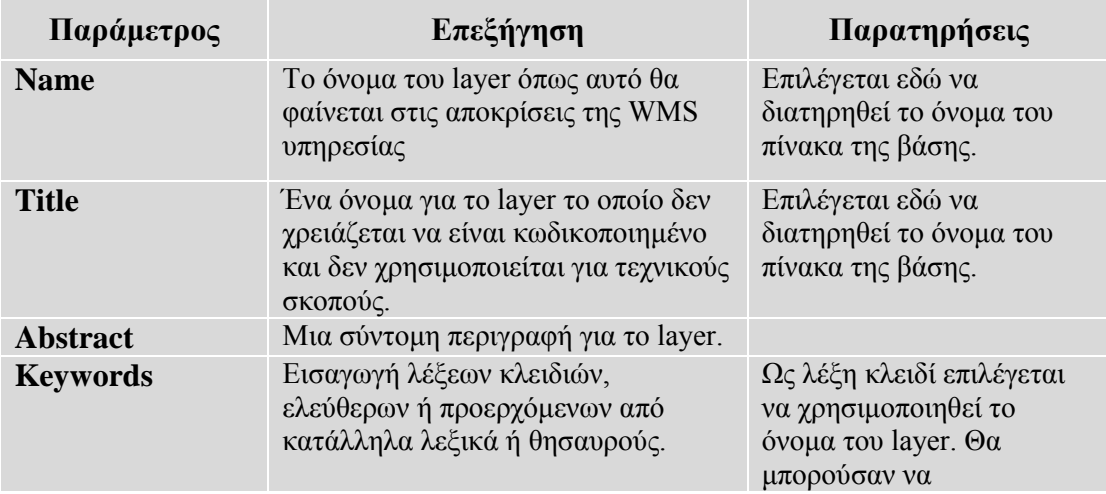

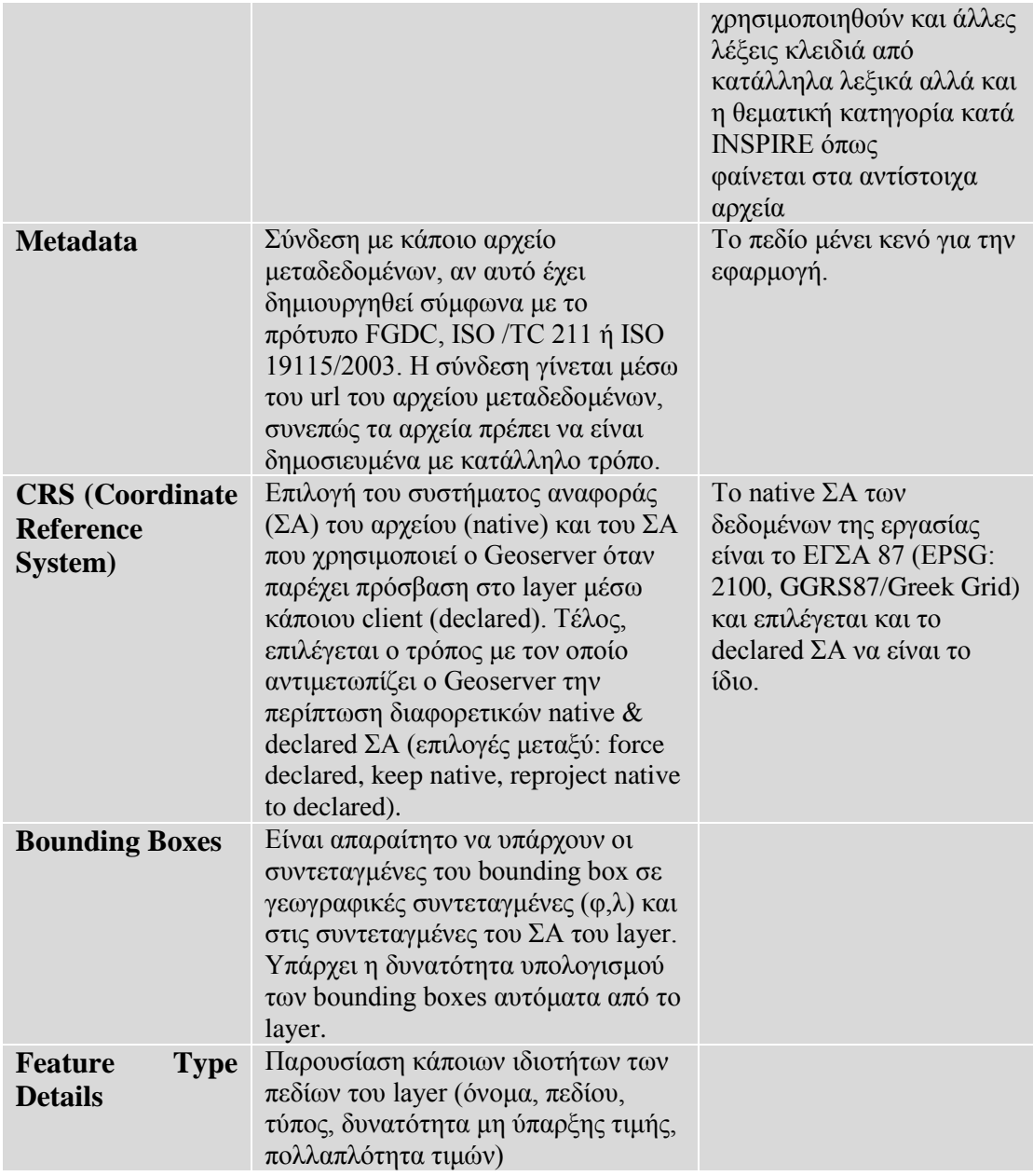

# **Καρτέλα Publishing**

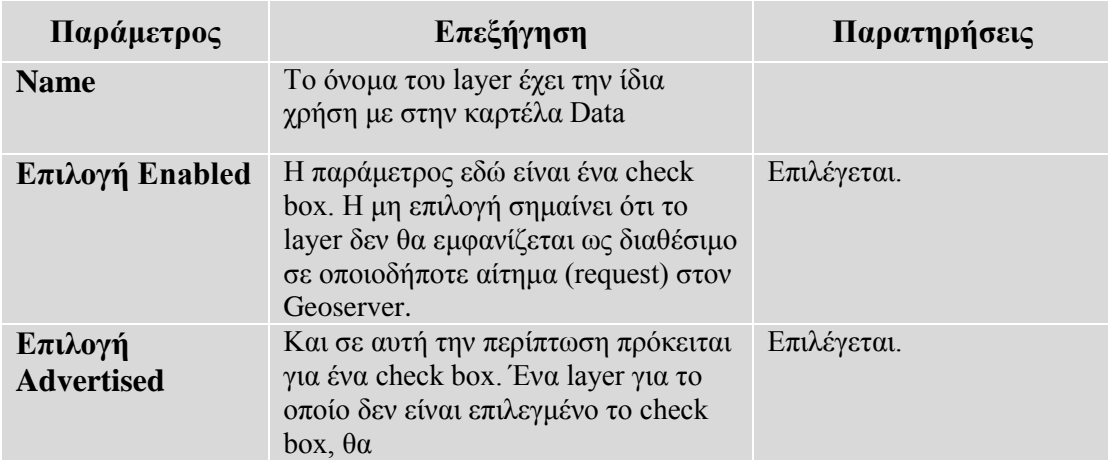

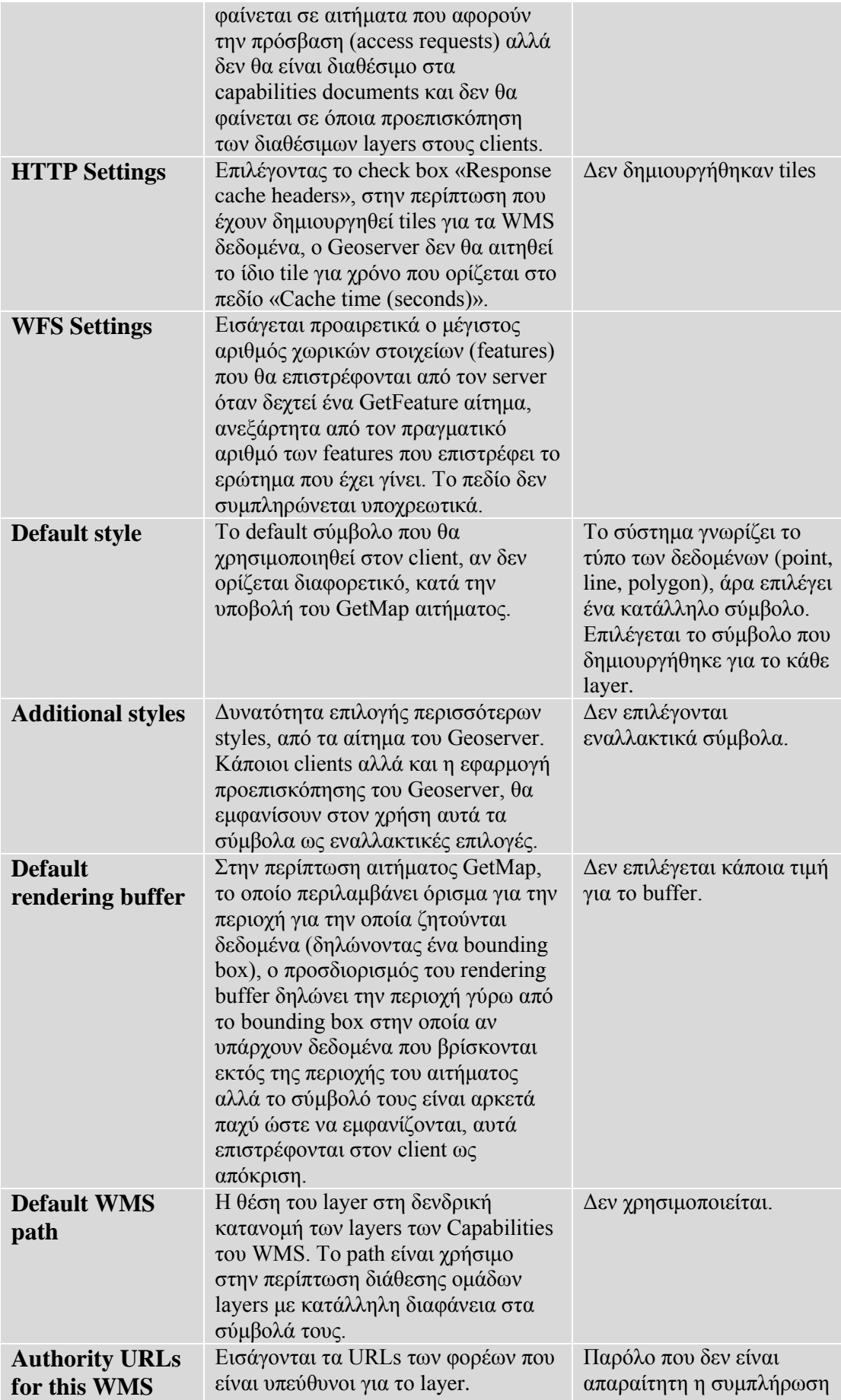

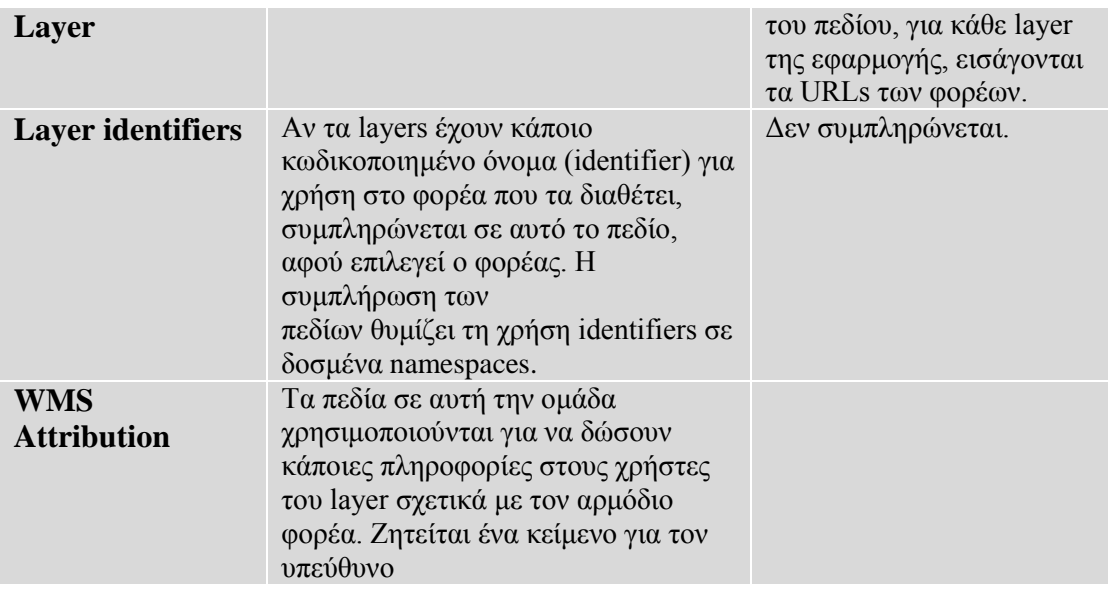

Στην περίπτωση που επιθυμούμε τη δημοσίευση ενός συνόλου layers και όχι μεμονωμένων, μετά από αίτημα στον Geoserver, υπάρχει η δυνατότητα δημιουργίας των **Layer Groups**. Σε κάθε group δίνεται ένα όνομα και αντιμετωπίζονται ως ένα layer από το WMS. Αυτή η επιλογή μπορεί να είναι ιδιαίτερα χρήσιμη στην περίπτωση που τα layers που διατίθενται πρέπει να ομαδοποιηθούν θεματικά.

#### **5.5.5 Δημιουργία συμβόλων των θεματικών επιπέδων (Styles)**

Στην συνέχεια απαραίτητη εργασία για τα θεματικά επίπεδα (layers) είναι η δημιουργία των κατάλληλων συμβόλων (styles). Ο GeoServer διαθέτει κάποια default styles αλλά για καλύτερο αποτέλεσμα είναι καλό να δημιουργείται ένα διαφορετικό σύμβολο για κάθε layer που διατίθεται.

Για τη συμβολολογία χρησιμοποιείται η XML γλώσσα Styled Layer Descriptor (SLD). Τα σύμβολα που δημιουργούνται για κάθε layer καθορίζονται σε ένα έγγραφο γραμμένο σε SLD (style document).

Η συντάξει το style document δεν είναι απαραίτητη για να δημιουργία ενός νέου σύμβολου. Παραδείγματα .sld αρχείων είναι διαθέσιμα στη σχετική ενότητα του GeoServer. Εκτός από την υλοποίηση των συμβόλων που περιγράφονται στις προδιαγραφές του SLD προτύπου (SLD 1.0 specification), υπάρχουν και σχετικές επεκτάσεις, οι οποίες όμως χρήζουν προσοχής γιατί υπάρχει περίπτωση να μην λειτουργούν αν χρησιμοποιηθούν σε κάποια προγράμματα – πελάτες. Επίσης, κάποια λογισμικά GIS παρέχουν τη δυνατότητα εξαγωγής (export) συμβόλων σε μορφή SLD. Οι δυνατότητες συμβολολογίας που παρέχει η γλώσσα SLD είναι σχεδόν το ίδιο λειτουργικές με τις δυνατότητες ενός ολοκληρωμένου GIS πακέτου.
Για τα layers που χρησιμοποιούνται στην παρούσα εργασία έγινε κατάλληλη επεξεργασία του SLD κώδικα με την χρήση του λογισμικού ΣΓΠ ανοιχτού κώδικα uDIG. Η επιλογή του λογισμικού αυτού έγινε για το λόγο ότι ο κώδικας XML είναι πλήρως συμβατός με τα πρότυπα που διατίθενται από τον geoserver.org. Αντίθετα το QGIS παρόλο που διαθέτει πιο εύχρηστο και με πιο πολλές δυνατότητες interface για την δημιουργία [symbology](https://www.google.gr/search?q=symbology&client=firefox-a&hs=tEb&rls=org.mozilla:el:official&channel=sb&tbm=isch&tbo=u&source=univ&sa=X&ei=XqqcU4qBPaGN0AWimoGICA&ved=0CCkQsAQ) παρατηρήθηκε ότι τα XML που περιελάμβαναν και κανόνες για την παρουσίαση των labels δεν ήταν πλήρως λειτουργικά όταν γίνονταν publish στον GeoServer.

Η εισαγωγή του SLD αρχείου γίνεται μέσα από το μενού **Styles** το οποίο μας δίνει και την δυνατότητα να κάνουμε Validate του XML κώδικα για τον εντοπισμό λαθών.

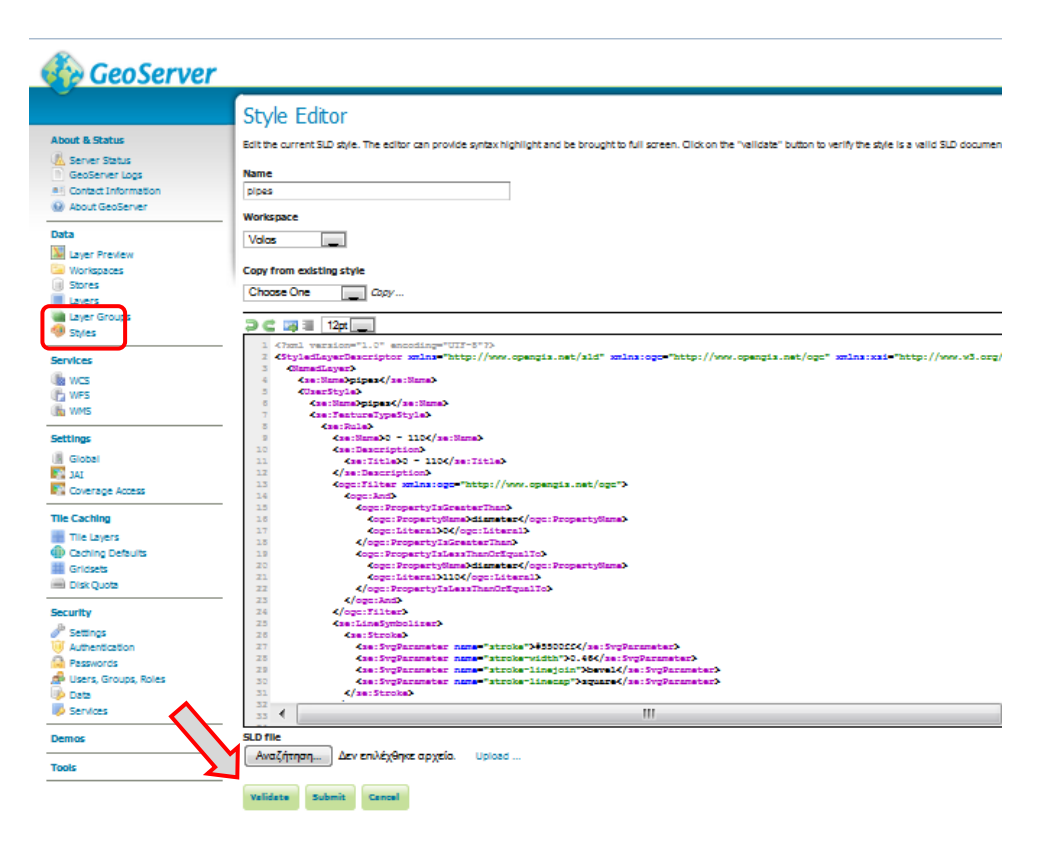

*Εικόνα 23:* Μενού Styles διαχείρισης και δημιουργίας SLD αρχείων

Παρακάτω παρουσιάζεται δείγμα SLD αρχείου για το layer των αγωγών του δικτύου (pipes). Στο συγκεκριμένο επίπεδο έχει επιλεγεί οι αγωγοί που έχουν διάμετρο 110 cm και κάτω να εμφανίζονται με μπλε χρώμα και πάχος 0,3 cm και αντίστοιχα αυτοί που έχουν διάμετρο πάνω από 110 cm με κόκκινο χρώμα και πάχος 0,5 cm. Έτσι διαχωρίζουμε συμφώνα με τα πρότυπα της υπηρεσίας οπτικά και λειτουργικά το κύριο με το δευτερεύον δίκτυο. Η δομή του XML κώδικα παρουσιάζεται παρακάτω:

<?xml version="1.0" encoding="UTF-8"?> <StyledLayerDescriptor xmlns="http://www.opengis.net/sld" xmlns:ogc="http://www.opengis.net/ogc" xmlns:xsi="http://www.w3.org/2001/XMLSchemainstance" version="1.1.0" xmlns:xlink="http://www.w3.org/1999/xlink" xsi:schemaLocation="http://www.opengis.net/sld http://schemas.opengis.net/sld/1.1.0/StyledLayerDescriptor.xsd" xmlns:se="http://www.opengis.net/se"> <NamedLayer> <se:Name>Pipes</se:Name> <UserStyle> <se:Name>Pipes</se:Name> <se:FeatureTypeStyle> <se:Rule> <se:Name>Secondary network</se:Name> <se:Description> <se:Title>Secondary network</se:Title>  $\langle$ se:Description $\rangle$ <ogc:Filter>  $<$ ogc:And $>$  <ogc:PropertyIsGreaterThan> <ogc:PropertyName>NomiralDia</ogc:PropertyName> <ogc:Literal>0</ogc:Literal> </ogc:PropertyIsGreaterThan> <ogc:PropertyIsLessThanOrEqualTo> <ogc:PropertyName>NomiralDia</ogc:PropertyName> <ogc:Literal>110</ogc:Literal> </ogc:PropertyIsLessThanOrEqualTo> </ogc:And> </ogc:Filter> <se:LineSymbolizer> <se:Stroke> <se:SvgParameter name="stroke">#0055ff</se:SvgParameter> <se:SvgParameter name="stroke-width">0.3</se:SvgParameter> <se:SvgParameter name="stroke-linejoin">bevel</se:SvgParameter> <se:SvgParameter name="stroke-linecap">square</se:SvgParameter> </se:Stroke> </se:LineSymbolizer> </se:Rule> <se:Rule> <se:Name>Main network</se:Name> <se:Description> <se:Title>Main network</se:Title> </se:Description> <ogc:Filter> <ogc:And> <ogc:PropertyIsGreaterThan> <ogc:PropertyName>NomiralDia</ogc:PropertyName> <ogc:Literal>110</ogc:Literal> </ogc:PropertyIsGreaterThan> <ogc:PropertyIsLessThanOrEqualTo> <ogc:PropertyName>NomiralDia</ogc:PropertyName> <ogc:Literal>1400</ogc:Literal> </ogc:PropertyIsLessThanOrEqualTo> </ogc:And>

```
 </ogc:Filter>
      <se:LineSymbolizer>
        <se:Stroke>
         <se:SvgParameter name="stroke">#ff0000</se:SvgParameter>
         <se:SvgParameter name="stroke-width">0.5</se:SvgParameter>
         <se:SvgParameter name="stroke-linejoin">bevel</se:SvgParameter>
         <se:SvgParameter name="stroke-linecap">square</se:SvgParameter>
        </se:Stroke>
      </se:LineSymbolizer>
     </se:Rule>
    </se:FeatureTypeStyle>
   </UserStyle>
  </NamedLayer>
</StyledLayerDescriptor>
```
Εφόσον δημιουργήσουμε το SLD αρχείο πρέπει να το συνδέσουμε με το layer στο οποίο αντιστοιχεί. Αυτό γίνεται μέσα από το μενού του εκάστοτε **Layer**, στην καρτέλα Publishing όπου στο WMS Settings μπορούμε να επιλέξουμε Default Style μέσα από το drop down μενού που διαθέτει, στο οποίο εμφανίζονται όλα τα διαθέσιμα Styles που έχουμε δημιουργήσει.

Τέλος για να ελέγξουμε ότι λειτούργει σωστά έχουμε την δυνατότητα να κάνουμε προβολή το layer pipes στον browser, σε μορφή εικόνας διαστάσεων 1000 x 400 (σύμφωνα με το αίτημα που στάλθηκε), χρησιμοποιώντας τη βιβλιοθήκη OpenLayers, όπως φαίνεται παρακάτω:

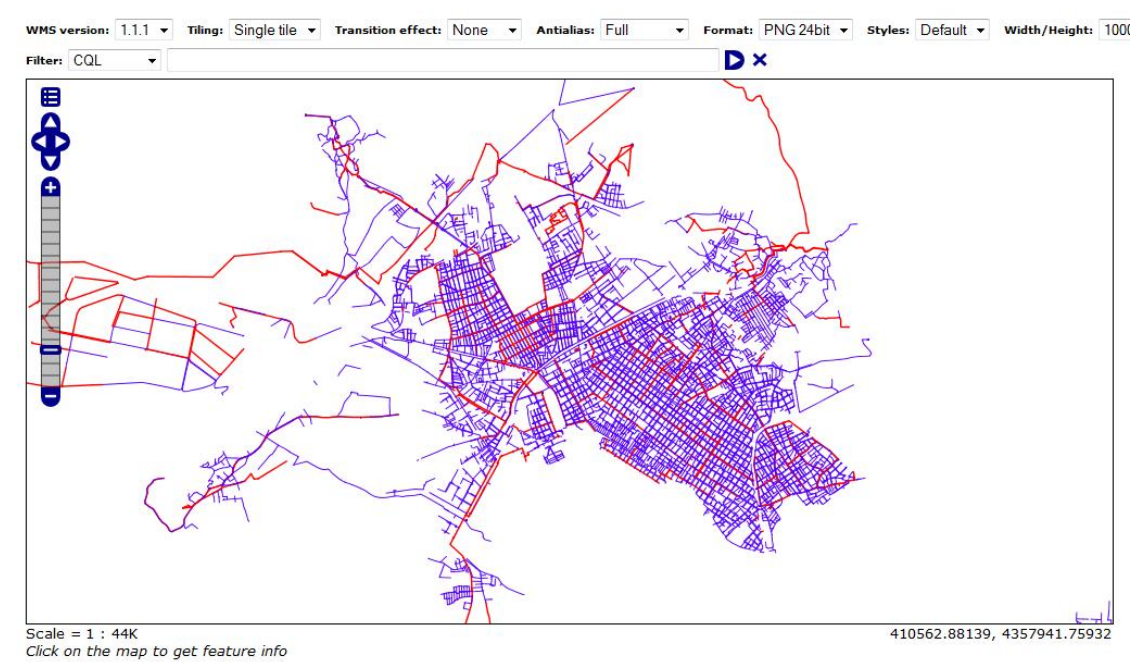

*Εικόνα 24:* Προβολή του layer pipes στον browser, με χρήση της βιβλιοθήκης OpenLayers

### **5.5.6 Παροχή των δικτυακών υπηρεσιών WMS και WFS**

Τα δεδομένα της PostgreSQL/Postgis βάσης που εισήχθηκαν ως layers στον GeoServer θα παρέχονται χρησιμοποιώντας τις OGC προτυποποιημένες υπηρεσίες WMS και WFS.

Η επεξεργασία των παραμέτρων της WMS υπηρεσίας γίνεται στο περιβάλλον διαχείρισης, επιλέγοντας κατάλληλα από το μενού αριστερά.

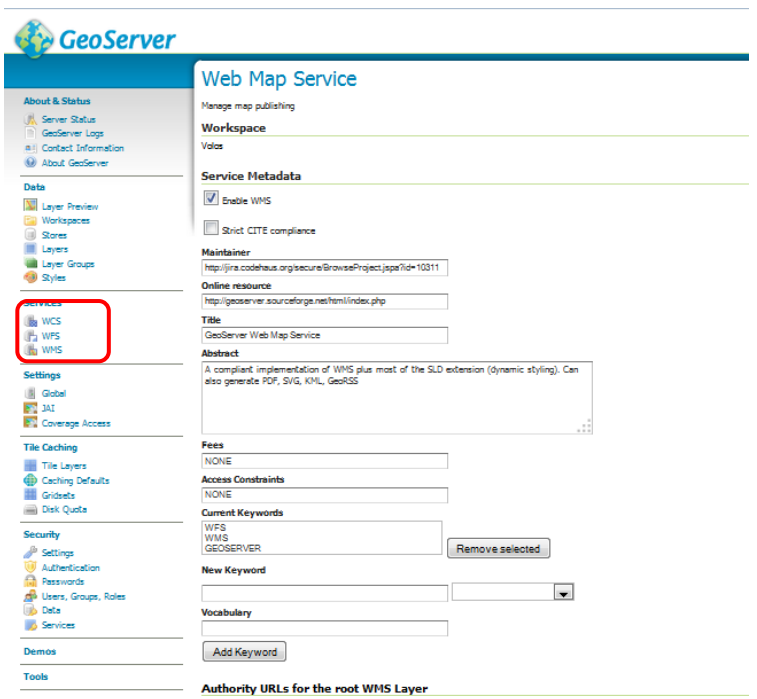

*Εικόνα 25:* Περιβάλλον διαχείρισης των παραμέτρων της WMS υπηρεσίας

Όπως και στο παραπάνω μενού τον ίδιο τρόπο ορίζονται οι τιμές των κατάλληλων παραμέτρων για την WFS υπηρεσία. Αυτό που είναι σημαντικό να σημειωθεί είναι η επιλογή του είδους της πρόσβασης που θα επιτρέπεται στον χρήστη. Ο διαχειριστής έχει τρεις επιλογές:

- i. **Basic WFS**: Ο χρήστης μπορεί να λάβει τα δεδομένα σε διάφορους μορφότυπους (CSV, GML-2, GML-3, GeoJSON, Shapefile). Η λήψη των δεδομένων γίνεται με την αποστολή των κατάλληλων αιτημάτων στον server (GetCapabilities, GetFeatureType, GetFeature).
- ii. **Transactional**: Ο χρήστης μπορεί να επέμβει στα δεδομένα (δημιουργία, διαγραφή, επικαιροποίηση) χρησιμοποιώντας το κατάλληλο λογισμικό πελάτη (client). Αν επιλεγεί αυτός ο τρόπος διάθεσης των δεδομένων, είναι καλό τα ίδια τα δεδομένα να είναι αποθηκευμένα σε μία βάση δεδομένων και να μην είναι μεμονωμένα αρχεία. Η οργάνωση σε βάση δεδομένων επιτρέπει την ασφαλή επεξεργασία από ταυτόχρονους χρήστες καθώς παρέχεται όλη η λειτουργικότητα ενός ΣΔΒΔ.

iii. **Complete**: Η επιλογή αυτή περιλαμβάνει τη δυνατότητα LockFeature. Με αυτό τον τρόπο ο χρήστης μπορεί να ακυρώσει συνδέσεις μεταξύ συσχετισμένων πόρων (δεδομένων) στέλνοντας αιτήματα κλειδώματος συγκεκριμένων στιγμιότυπων αυτών των δεδομένων.

Στην παρούσα εργασία επιλέγουμε να έχουμε **Transactional** WFS υπηρεσία καθώς έχουμε οργανωμένα τα δεδομένα μας σε βάση δεδομένων και θέλουμε να μπορούμε να επέμβουμε στα δεδομένα χρησιμοποιώντας το QuantumGIS λογισμικό πελάτη (client).

### **5.5.7 Χρήση των δεδομένων**

Τα δεδομένα που διατίθενται με τις δικτυακές υπηρεσίες του GeoServer μπορούν να χρησιμοποιηθούν με τη βοήθεια κατάλληλων λογισμικών πελάτη (client). Οι clients μπορεί να είναι δικτυακές εφαρμογές, απλές ιστοσελίδες ή τοπικά εγκατεστημένα προγράμματα. Στην παρούσα εργασία έχει επιλεγεί η χρήση λογισμικού πελάτη (client) τοπικά εγκατεστημένο το QuantumGIS και για δικτυακή εφαρμογή το Mapbender.

To διαχειριστικό περιβάλλον του GeoServer επιτρέπει την πρόσβαση στα δεδομένα επιλέγοντας από το μενού **Layer preview**. Η παρακάτω εικόνα δείχνει τις επιλογές που παρέχονται.

| <b>GeoServer</b>                                                 | Logged in as admin.        |                                                                                                    |                           |                           |                                                              |  |  |  |  |
|------------------------------------------------------------------|----------------------------|----------------------------------------------------------------------------------------------------|---------------------------|---------------------------|--------------------------------------------------------------|--|--|--|--|
|                                                                  | <b>Layer Preview</b>       |                                                                                                    |                           |                           |                                                              |  |  |  |  |
| <b>About &amp; Status</b>                                        |                            | List of all layers configured in GeoServer and provides previews in various formats for each.                                                                                         |                           |                           |                                                              |  |  |  |  |
| <b>IL Server Status</b><br><b>GeoServer Logs</b>                 |                            | $\left  \left  \left  \left  \left  \left  \right  \right  \right  \right  \right  \geq \left  \left  \right  \geq \right  \right $ Results 1 to 20 (out of 20 matches from 41 items) | <b>Q</b> volos            |                           |                                                              |  |  |  |  |
| <b>All Contact Information</b>                                   | Type                       | <b>Name</b>                                                                                                    | All Formats               |                           |                                                              |  |  |  |  |
| W About GeoServer<br>Data                                        | 圖                          | Volos: DEM. volos                                                                                                    | DEM volas                 | OpenLayers KML            | $\overline{\phantom{0}}$<br>Selectione                       |  |  |  |  |
| <b>W</b> Layer Preview<br><b>Elli</b> Workspaces                 | И                          | Volos:abandoned_cipes                                                                                                    | abandoned_pipes           | <b>OpenLavers KML GML</b> | Select one<br>$\overline{\phantom{a}}$                       |  |  |  |  |
| <b>III</b> Stores<br><b>III</b> Lavers<br><b>B</b> Layer Groups  | $\circ$                    | Volos: aerator                                                                                                    | serator                   | OpenLavers KML GML        | $\overline{a}$<br>Selectione<br><b>WMS</b><br>AtomPub.       |  |  |  |  |
| <b>Sales</b><br>Services                                         | $\ddot{\alpha}$            | Volgs: clean valves                                                                                                    | clean valves              | OpenLayers KML GML        | GIF<br>GeoRSS<br><b>GeoTiff</b>                              |  |  |  |  |
| illa wcs<br><b>IP</b> WFS                                        | $\boldsymbol{\mathcal{M}}$ | Volos:connection_pipes                                                                                                    | connection_pipes          | OpenLayers KML GML        | GeoTiff 8-bits<br><b>JPEG</b>                                |  |  |  |  |
| <b>ON</b> WMS                                                    | $\ddot{\phantom{a}}$       | Volos:crushing_pressure_shafts                                                                                                    | crushing pressure shafts. | OpenLayers KML GML        | KML (compressed)<br><b>KML</b> (network link)<br>KML (plain) |  |  |  |  |
| <b>Settings</b><br><b>III</b> Gobal<br><b>ENT</b> 3AT            | $\circ$                    | Volos:customer connections                                                                                                    | customer connections      | OpenLayers KML GML        | OpenLayers<br><b>PDF</b>                                     |  |  |  |  |
| <b>DT</b> Coverage Access                                        | ۰                          | Volos: drills                                                                                                    | drills                    | OpenLavers KML GML        | <b>PNG</b><br>PNG 8bit<br>SVG.                               |  |  |  |  |
| <b>Tile Caching</b><br>Tile Layers                               | $\circ$                    | Volos:end.caps                                                                                                    | end caps                  | OpenLayers KML GML        | Tiff<br>Tiff 8-bits                                          |  |  |  |  |
| dib Caching Defaults<br><b>III</b> Gridsets<br><b>Disk Quota</b> |                            | Volos:fire_hydrants                                                                                                    | fire_hydrants             | OpenLayers KML GML        | <b>WFS</b><br>$\overline{\phantom{a}}$<br><b>CSV</b>         |  |  |  |  |
| Security                                                         | $\circ$                    | Volos: manholes                                                                                                    | machdes                   | OpenLavers KML GML        | $\overline{\phantom{a}}$<br>Selectione                       |  |  |  |  |
| <sup>n</sup> Settings<br><b>W</b> Activetication                 | И                          | Volos: pipes                                                                                                    | pipes.                    | <b>OpenLavers KML GML</b> | $\overline{\phantom{0}}$<br>Select one                       |  |  |  |  |
| für Passwords<br>no Users, Groups, Roles<br><b>B</b> Data        | $\alpha$                   | Volos: pipe_connections                                                                                                    | pipe connections          | OpenLayers KML GML        | $\overline{\phantom{0}}$<br>Select one                       |  |  |  |  |
| <b>Services</b>                                                  |                            | Volos: pumps                                                                                                    | pumps                     | OpenLayers KML GML        | $\overline{\phantom{0}}$<br>Selectione                       |  |  |  |  |
| Demos<br><b>Tools</b>                                            |                            | Volastreal_conne                                                                                                    | real_conne                | OpenLayers KML GML        | ÷<br>Select one                                              |  |  |  |  |
|                                                                  |                            |                                                                                                    |                           |                           |                                                              |  |  |  |  |

*Εικόνα 26:* Μενού Layer preview πρόσβαση στα layers

Στη στήλη Common Formats, υπάρχουν links με έτοιμα αιτήματα στον server για λήψη των δεδομένων στα περισσότερο χρησιμοποιούμενα formats. Επιλέγοντας το link OpenLayers, αποστέλλεται το παρακάτω GetMap αίτημα στον server:

http://localhost:8080/geoserver/Volos/wms?service=WMS&version=1.1.0&request =GetMap&layers

Στη συνέχεια θα παρουσιαστεί η ανάπτυξη του συστήματος διαχείριση του δικτύου ύδρευσης με τη βοήθεια desktop και web λογισμικών πελάτη.

# **5.6 Ανάπτυξη Desktop Εφαρμογής (QuantumGIS)**

## **5.6.1 Παραμετροποίηση Εφαρμογής**

Η τάση της διαχείρισης γεωχωρικών δεδομένων μέσω υπηρεσιών διαδικτύου και η χρήση ανοιχτών προτύπων για τα ίδια τα δεδομένα αλλά και για τις υπηρεσίες διάθεσής τους, έχει οδηγήσει τους κατασκευαστές λογισμικού να επεκτείνουν τη λειτουργικότητά τους στην κατεύθυνση των Desktop clients.

Στην συγκεκριμένη εφαρμογή για τη χρήση των δεδομένων που παρέχονται μέσω της WMS υπηρεσίας, επιλέγουμε τα θεματικά επίπεδα τα οποία δεν υπάρχει η ανάγκη συχνής επεξεργασίας. Ο χρήστης μπορεί μόνο να τα χρησιμοποιήσει ως υπόβαθρο και να δει τα περιεχόμενα του πίνακα περιγραφικών χαρακτηριστικών. Αυτά είναι τα επίπεδα που περιλαμβάνονται στα σχήματα της βάσης δεδομένων **ADB** (Administrative Boundaries) και **BBM** (Backbone Maps). Όπως είναι λογικό τα διοικητικά όρια και τα χαρτογραφικά υπόβαθρα της εφαρμογής δεν είναι χαρακτηριστικά που τροποποιούνται συχνά. Γι αυτό τον λόγο επιλέγεται το συγκεκριμένο service.

Οπότε επιλέγουμε κατάλληλα από το μενού, όπως φαίνεται στην παρακάτω εικόνα στο σχετικό παράθυρο διαλόγου, εισάγουμε τις παραμέτρους για τη σύνδεση με την υπηρεσία

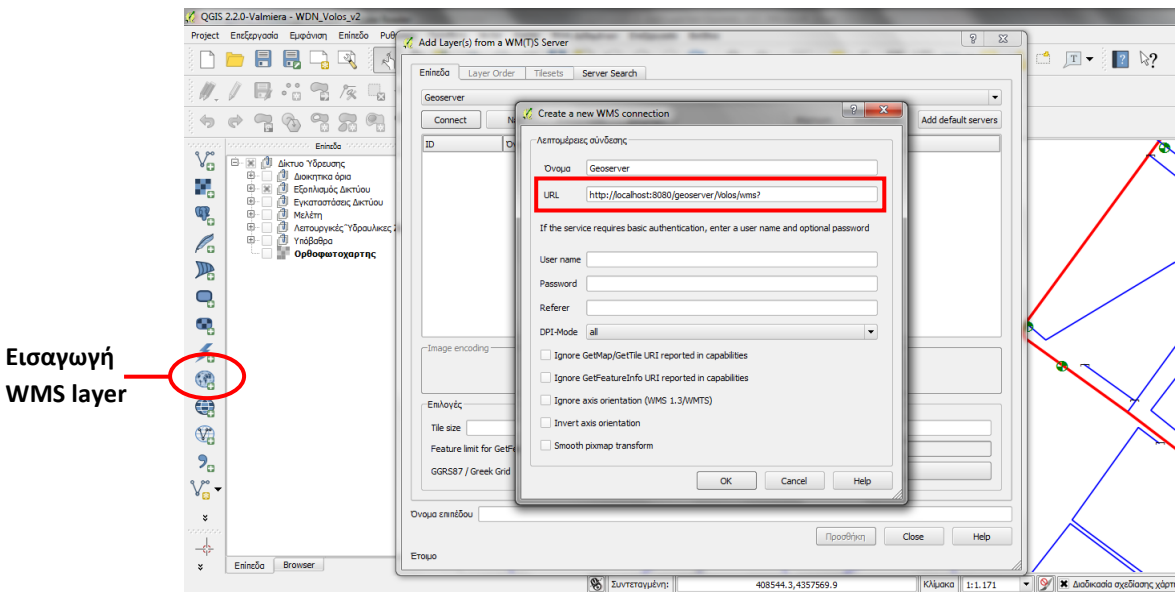

*Εικόνα 27:* Σύνδεση του QGIS με τον WMS server

Στο πεδίο URL εισάγουμε την διεύθυνση όπου θα καταναλώνει ο client το WMS service.

http://localhost:8080/geoserver/Volos/wms?

Επιλέγοντας Connect, το παράθυρο διαλόγου του QGIS κωδικοποιεί το XML έγγραφο της απόκρισης του server και ο χρήστης τελικά βλέπει τα διαθέσιμα layers όπως φαίνεται παρακάτω:

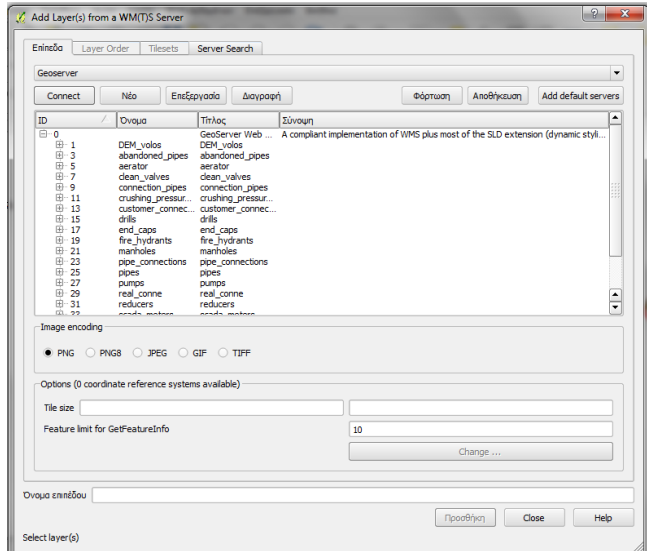

*Εικόνα 28:* Η απόκριση του server με τα διαθέσιμα WMS layer

Πλέον έχουμε τη δυνατότητα επιλογής ενός ή περισσότερων layers. Επιλέγοντας «Προσθήκη», το QGIS αποστέλλει ένα GetMap αίτημα στον server. Αν ο server αποκριθεί, τα layers εισάγονται στο περιβάλλον του QGIS. Αν επιλεγούν πολλά layers με ένα αίτημα στον server, αυτά θα εμφανιστούν ως μία εισαγωγή στα περιεχόμενα του QGIS project. Αν επιλεγούν μεμονωμένα layers, τότε εμφανίζονται ξεχωριστά. Για την εφαρμογή εισάγουμε τα layer των σχημάτων που προαναφέραμε ξεχωριστά και τα ομαδοποιούμε με βάση το σχήμα της βάσης.

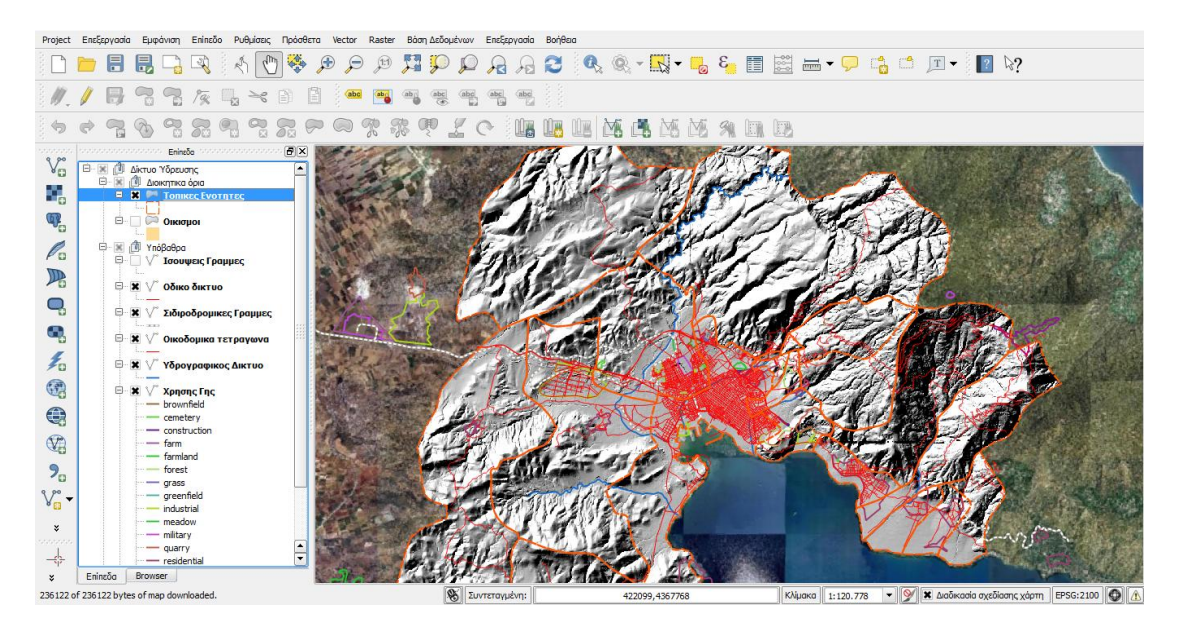

*Εικόνα 29:* Εμφάνιση των WMS layers στο QGIS

Στη συνέχεια για τα δεδομένα που θέλουμε να υπάρχει η δυνατότητα επέμβασης, πρέπει αυτά να διατεθούν με την WFS υπηρεσία. Τα δεδομένα που η επεξεργασία τους είναι συχνή και απαραίτητη για τον χρήστη είναι τα επίπεδα που περιλαμβάνονται στα σχήματα της βάσης δεδομένων **NWS** (Network Structure), **FCL** (Facilities), **ΗΟΖ** (Network Hydraulic Operation Zones) και **STD** (Study).

Με τον ίδιο τρόπο γίνεται και η σύνδεση με τον WFS server. Το αίτημα στον server είναι το εξής:

#### http://localhost:8080/geoserver/Volos/wfs

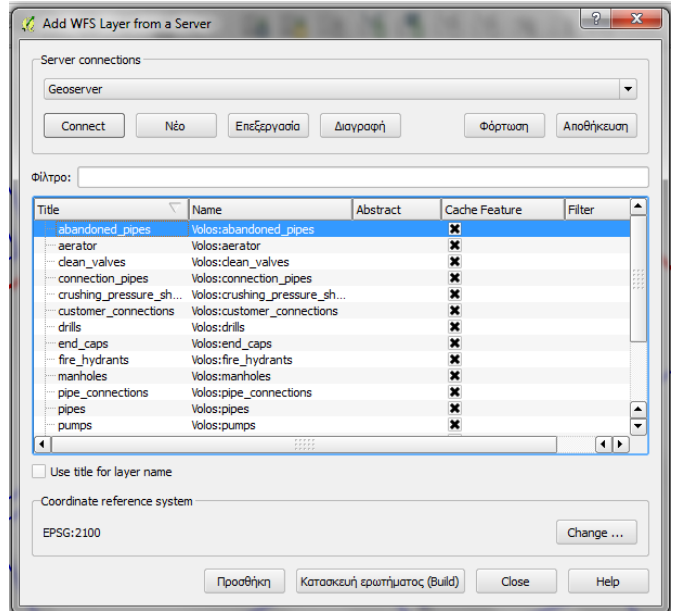

*Εικόνα 30:* Η απόκριση του server με τα διαθέσιμα WFS layers

Με την επιλογή των layers, στην πραγματικότητα αποστέλλεται ένα GetFeature αίτημα στον server. Με την απόκριση του server, τα layers φαίνονται αριστερά στον πίνακα περιεχομένων.

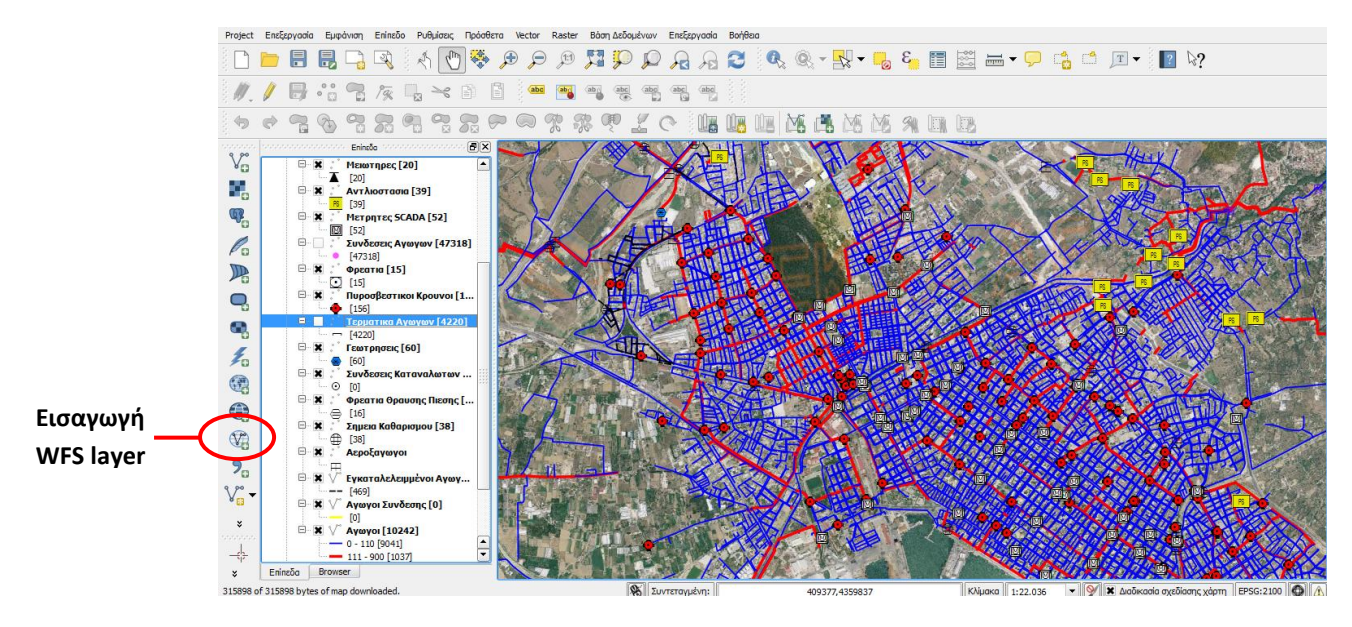

*Εικόνα 31:* Εμφάνιση των WFS layers στο QGIS

Όπως φαίνεται στην παραπάνω εικόνα, τα layers είναι σε διανυσματική μορφή. Μπορούμε να επιλέξουμε το σύμβολο το οποίο θα εμφανίζεται και, επειδή έχουμε επιλέξει η WFS υπηρεσία να είναι Transactional, μπορεί να επεξεργαστεί τη γεωμετρία και τα περιγραφικά χαρακτηριστικά των layers.

### **5.6.2 Οργάνωση θεματικών επίπεδων**

Για τη δημιουργία της εφαρμογής διαχείρισης του Δικτύου Ύδρευσης έχει γίνει δόμηση των Layers σύμφωνα με τον σχεδιασμό της βάσης δεδομένων. Το δίκτυο χωρίζεται σε βασικές κατηγορίες ανάλογα τον τύπο των δεδομένων. Έτσι έχουν χωριστεί το Δίκτυο Ύδρευσης σε έξι κατηγορίες: Διοικητικά όρια, Εξοπλισμός Δικτύου, Εγκαταστάσεις, Μελέτη, Υδραυλικές Ζώνες Ελέγχου και Υπόβαθρα. Αυτός ο διαχωρισμός των κατηγοριών του υπό μελέτη δικτύου έχει γίνει για λόγους ευχρηστίας και οργάνωσης. Στη συνέχεια σε αυτές τις κατηγορίες παραθέτονται όλα τα στοιχεία των Δικτύων όπως φαίνεται παρακάτω:

### **Δίκτυο Ύδρευσης**

- *Διοικητικά όρια*
	- Οικισμοί
	- Τοπικές Ενότητες
- *Εξοπλισμός Δικτύου*
	- Αγωγοί
	- Αντλιοστάσια
	- Βαλβίδες Εξαερισμού
	- Βάνες
	- Γεωτρήσεις
	- Δεξαμενές
	- Διυλιστήρια
	- Εγκαταλελειμμένοι Αγωγοί
	- Μειωτήρες
	- Μετρητές SCADA
	- Παροχές
	- Πυροσβεστικοί Κρουνοί
	- Σημεία Καθαρισμού
	- Συνδέσεις
	- Συνδετήριοι Αγωγοί
	- Τερματικά Αγωγών
	- Φρεάτια
	- Φρεάτια Θραύσης Πίεσης

### *Εγκαταστάσεις*

- Εγκαταστάσεις Επεξεργασίας
- Εγκαταστάσεις Αντλιοστασίου
- Κτιριακές Εγκαταστάσεις
- *Μελέτη*
	- Βλάβες
	- Ειδική Ζήτηση
	- Κόμβοι Ζήτησης
	- Περιοχές Απαίτησης Κατανάλωσης
- *Υδραυλικές Ζώνες Ελέγχου*
- Ζώνες Διαχείρισης Δικτύου SCADA
- Ζώνες Ευθύνης
- Υψομετρικές Ζώνες

### *Υπόβαθρα*

- Ισοϋψείς καμπύλες
- Οδικό δίκτυο
- Σιδηροδρομικές Γραμμές
- Οικοδομικά τετράγωνα
- Υδρογραφικό Δίκτυο
- Χρήσης Γης
- Σκιασμένο Ανάγλυφο
- DEM

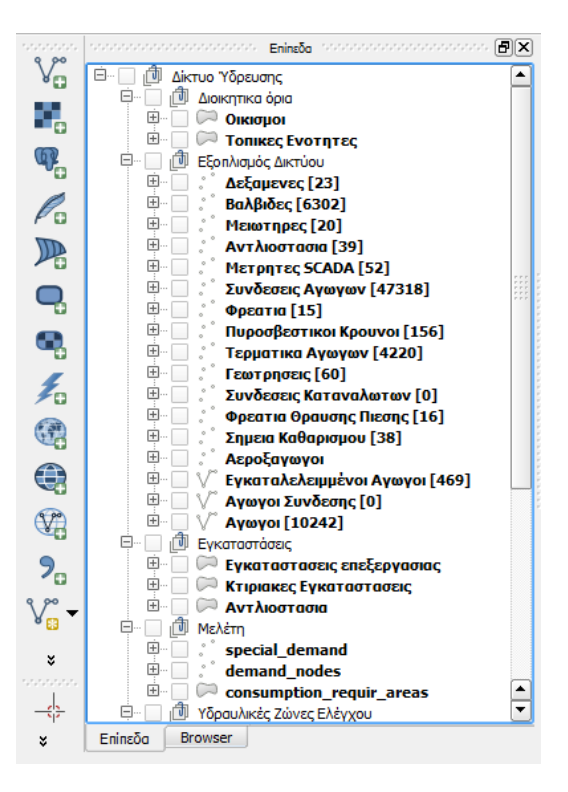

*Εικόνα 32:* Περιεχόμενα χάρτη – θεματικά επίπεδα δομημένα σε group layer

## **5.7 Ανάπτυξη Web Εφαρμογής (Mapbender)**

### **5.7.1 Παραμετροποίηση Εφαρμογής**

Ο [Mapbender](http://www.mapbender3.org/en) είναι ένα λογισμικό μέλος του OSGeo. Είναι ένα διαδικτυακό περιβάλλον για την κατασκευή γεωχωρικών ιστοσελίδων για τη δημοσίευση, επισκόπηση, πλοήγηση, παρακολούθηση και ασφαλή πρόσβαση σε γεωχωρικά δεδομένα και Υπηρεσίες Χωρικών Πληροφοριών. Εφόσον έχει γίνει η εγκατάσταση

του λογισμικού μπορούμε να συνδεθούμε με τη δικτυακή εφαρμογή μέσω ενός απλού φυλλομετρητή σελίδων (web browser) και χρησιμοποιώντας την παρακάτω διεύθυνση:

http://localhost:8180/mapbender3/volos.php/user/login

Κατόπιν η οθόνη εισαγωγής των στοιχείων του χρήστη είναι αυτή που εμφανίζεται, επιλέγοντας Login έχουμε πλέον πρόσβαση στο κύριο μενού επιλογών.

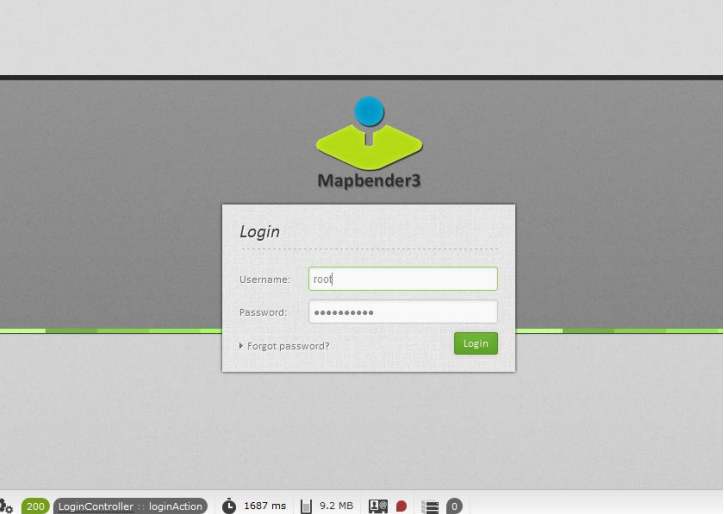

*Εικόνα 33:* Μενού εισαγωγής στοιχείων του χρήστη Mapbender

Μπαίνοντας στο κύριο μενού παρατηρούμε αριστερά το μενού επιλογών και στο κέντρο τις διαθέσιμες Demo εφαρμογές που παρέχει ο Mapbender.

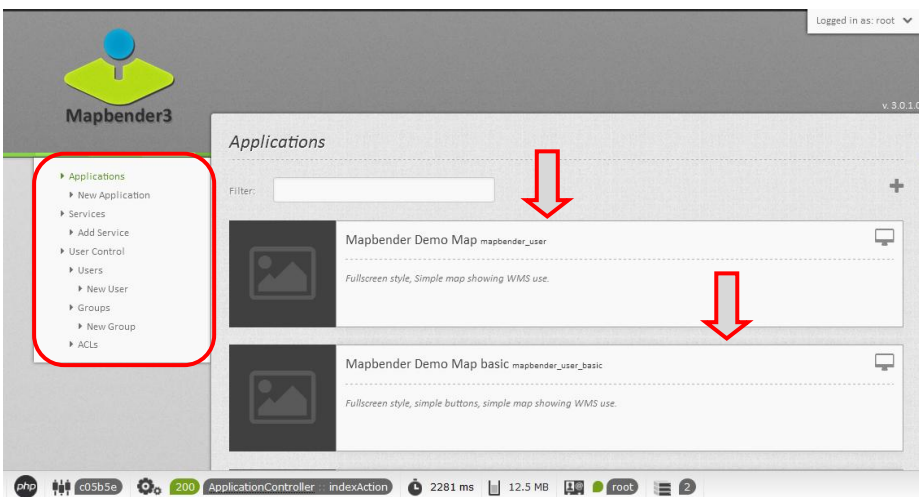

*Εικόνα 34:* Κύριο μενού επιλογών του Mapbender

### **5.7.2 Δημιουργία νέου Service**

Στη συνέχεια πρέπει να ορίσουμε από πού θα καταναλώνει services η εφαρμογή. Επιλέγοντας από το μενού **Service** αριστερά, Add Service εμφανίζεται το παρακάτω μενού. Το οποίο μας ζητά να ορίσουμε OGC WMS service και να συμπληρώσουμε username και password.

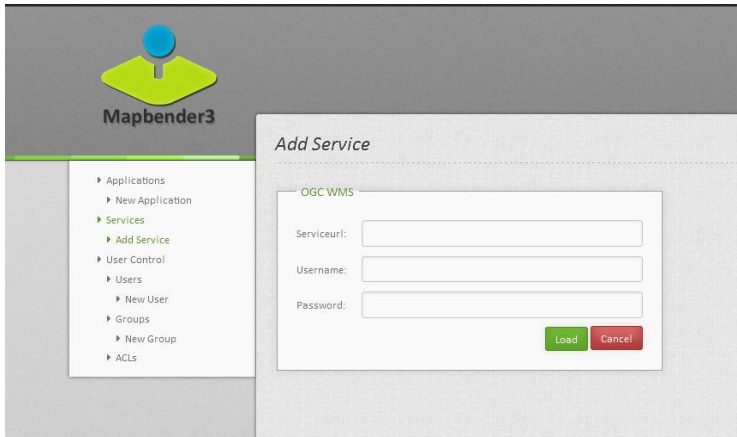

*Εικόνα 35:* Μενού εισαγωγής OGC WMS service

Η σύνδεση με τον WMS server γίνεται με το εξής αίτημα στον server:

http://localhost:8080/geoserver/wms?request=GetCapabilities&service=WMS

Εφόσον συμπληρωθούν τα πεδία επιλέγουμε Load και πλέον η εφαρμογή έχει συνδεθεί με τον GeoServer και μπορεί να καταναλώνει από εκεί WMS services.

### **5.7.3 Δημιουργία νέας Εφαρμογής**

Στη συνέχεια πρέπει να δημιουργήσουμε μια νέα εφαρμογή στην οποία θα είναι διαθέσιμα τα layer της εφαρμογής. Από το μενού Applications επιλέγουμε New Applications και εμφανίζεται το βασικό μενού εισαγωγής παραμέτρων όπως Base Data και Security στα οποία ορίζουμε όνομα της εφαρμογής και τις παραμέτρους ασφάλειας.

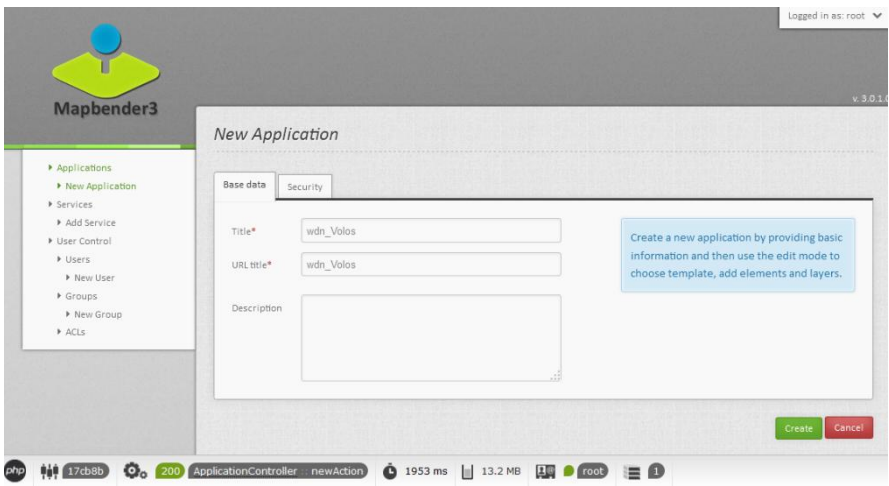

*Εικόνα 36:* Μενού δημιουργίας νέας εφαρμογής Mapbender

Επιλέγοντας Create δημιουργείται μια νέα εφαρμογή όπως φαίνεται παρακάτω με το όνομα που ορίσαμε και δεξιά εμφανίζονται οι επιλογές επεξεργασίας της.

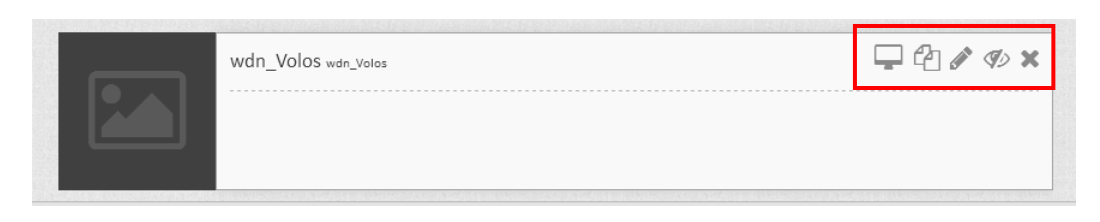

*Εικόνα 37:* Μενού επεξεργασίας εφαρμογής wdn\_volos

Πλέον όλη η επεξεργασία της εφαρμογής γίνεται πατώντας την επιλογή που οδηγεί σε μενού στο οποίο μπορούμε να παραμετροποιήσουμε το layout της, χρησιμοποιώντας τα διαθέσιμα εργαλεία ή και αναπτύσσοντας νέα σύμφωνα με τις ανάγκες του χρήστη και τον στόχο της εφαρμογής. Το layout της εφαρμογής χωρίζεται σε 4 μέρη Toolbar, Side pane, Content και Footer. Στο καθένα μπορούμε να προσθέσουμε εργαλεία όπως scale bar, buttons, layertree, overview, ruler κ.α σύμφωνα με το πώς θέλουμε να είναι η εφαρμογή μας.

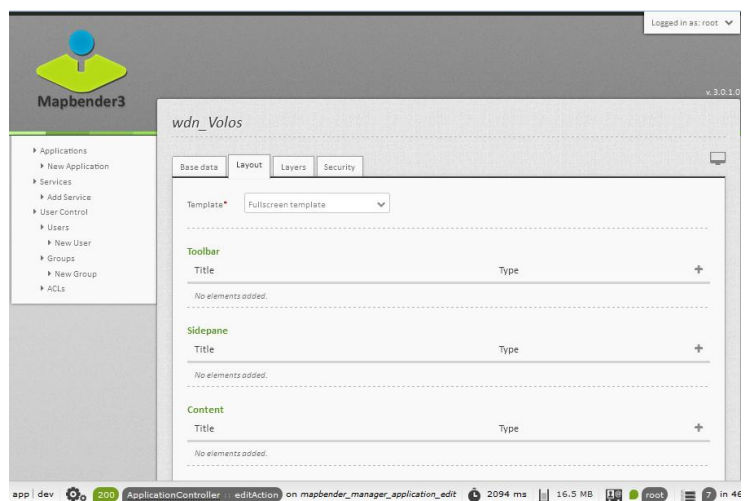

*Εικόνα 38:* Μενού Δημιουργίας Layout εφαρμογής

### **5.7.3 Εισαγωγή και διαχείριση layer εφαρμογής**

Στη συνέχεια στην καρτέλα Layer γίνεται η διαχείριση και η εισαγωγή των θεματικών επίπεδων της εφαρμογής. Επιλέγοντας  $\blacksquare$ μπορούμε να δημιουργήσουμε ένα νέο Layer Set το οποίο ονομάζουμε **wdn\_volos**. Στη συνέχεια στο μενού που έχει εμφανιστεί επιλέγουμε πάλι **+** και στο παράθυρο που εμφανίζεται ορίζουμε από ποιον server θέλουμε να τραβάμε δεδομένα.

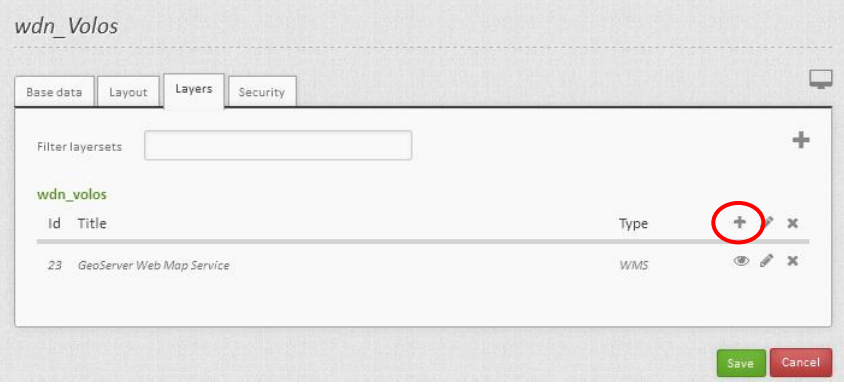

Επιλέγοντας το service που δημιουργήσαμε παραπάνω έχουμε πλέον δημιουργήσει μια νέα "istance" σύνδεση στην οποία έχουμε πλέον δυνατότητα να επεξεργαστούμε και να οργανώσουμε τα layer της εφαρμογής όπως φαίνεται στην παρακάτω εικόνα.

| Crigin URL                                                                 |                 | http://root.root1234@1@192.168.200.249.8086/gossovor/wms?roques040dtLapabilitics&sovico#WMS |                |              |          |        |               |              |               |        |               |        | Seve       | Cancel   |
|----------------------------------------------------------------------------|-----------------|---------------------------------------------------------------------------------------------|----------------|--------------|----------|--------|---------------|--------------|---------------|--------|---------------|--------|------------|----------|
| Porma?"<br>imago/png<br>Infoformal.<br>tod/plain<br>bicco Gonformat<br>XML |                 |                                                                                             | $\checkmark$   | M Visible    |          |        |               |              |               |        |               |        |            |          |
|                                                                            |                 | v                                                                                           |                | $\Box$ Proxy |          |        |               |              |               |        |               |        |            |          |
|                                                                            |                 | $\checkmark$                                                                                | Y Transparoncy |              |          |        |               |              |               |        |               |        |            |          |
| Opacity <sup>*</sup>                                                       |                 | 100                                                                                         |                | $\checkmark$ | LI Tiled |        |               |              |               |        |               |        |            |          |
| Title                                                                      |                 |                                                                                             | Minsc          |              | Maxso    | Active | Select        |              | Info          |        | Toggle        |        | Reorder    |          |
|                                                                            |                 |                                                                                             |                |              |          | м      | allow on<br>ы | м            | allow on<br>м | м      | allow on<br>Ł | K      | allow<br>м |          |
|                                                                            |                 | GeoServer Web Map Service                                                                   |                |              |          | м      | V             | м            |               | $\Box$ | M             | ы      | м          | $\sim$   |
| Þ                                                                          | ploes           |                                                                                             |                |              |          | м      | ĸ             | $\mathbf{r}$ | $\Box$        | $\Box$ | $\Box$        | $\Box$ | м          | $\cdots$ |
| Þ                                                                          | spearfish       |                                                                                             |                |              |          | м      | ы             | ы            | ы             | м      | $\cup$        | $\Box$ | м          |          |
| ٠                                                                          | tasmania        |                                                                                             |                |              |          | ы      | M             | ы            | ы             | ы      | $\cup$        | $\cup$ | м          |          |
| ٠                                                                          | tiger-ny        |                                                                                             |                |              | м        | Ł      | $\sim$        | м            | м             | $\Box$ | $\Box$        | м      |            |          |
| ۱                                                                          |                 | A sample ArcGrid file                                                                       |                |              |          | м      | ы             | $\mathbf{r}$ | м             | м      | U             | $\Box$ | м          | m        |
| ٠                                                                          |                 | BusStoos all                                                                                |                |              |          | м      | ы             | R            | м             | м      | D             | $\Box$ | м          | $\cdots$ |
| ٠                                                                          | <b>DTM</b>      |                                                                                             |                |              |          | м      | м             | м            | м             | м      | $\Box$        | $\Box$ | м          |          |
| ٠                                                                          | GarbageCans_all |                                                                                             |                |              |          | м      | ы             | ы            | ы             | Ы      | $\cup$        | L3     | ы          |          |
| ۱                                                                          |                 | North America sample imagery                                                                |                |              |          | ы      | ы             | ы            | ы             | ы      | $\cup$        | $\cup$ | ы          | $\sim$   |
| ۱                                                                          | OrthoPhotomap   |                                                                                             |                |              |          | м      | v             | м            | м             | м      |               | $\Box$ | м          |          |

*Εικόνα 39:* Μενού διαχείρισης των layer της εφαρμογής

Πλέον εδώ μπορούμε να επιλέξουμε ποια layer θέλουμε να εμφανίζονται, να ορίσουμε όνομα, μικρότερη και μεγαλύτερη κλίμακα εμφάνισης κ.α παραμέτρους.

#### **5.7.4 Οργάνωση θεματικών επίπεδων**

Για τη δημιουργία της WEB εφαρμογής διαχείρισης του Δικτύου Ύδρευσης έχει γίνει δόμηση των Layers σύμφωνα με τον σχεδιασμό της βάσης δεδομένων και ακριβώς με τον ίδιο τρόπο όπως και στην Desktop εφαρμογή. Το δίκτυο δηλαδή χωρίζεται σε έξι βασικές κατηγορίες αντίστοιχα με τα σχήματα της βάσης (βλ. 5.7.2).

# **Κεφάλαιο 6: Η Εφαρμογή**

### **6.1 Ανάπτυξη της Εφαρμογής**

Η προτεινόμενη εφαρμογή αφορά τη δημιουργία ενός Γ.Σ.Π. διαχείρισης του δικτύου ύδρευση του Δ. βόλου με τη χρήση λογισμικών ανοιχτού κώδικα. Οι λόγοι που οδήγησαν στη συγκεκριμένη επιλογή είναι:

- Το ελάχιστο έως μηδαμινό κόστος απόκτησης των λογισμικών.
- Η συνεχής εξέλιξη των λογισμικών ανοιχτού κώδικα.
- Η φιλοσοφία της κοινότητας των open source λογισμικών.

Η φιλοσοφία των λογισμικών ανοιχτού κώδικα είναι ένα πολύ σημαντικό στοιχείο. Δεδομένου ότι με τις διαθέσιμες επιλογές έχουμε τη δυνατότητα να καλύψουμε όλες τις απαιτήσεις για τη ανάπτυξη ενός διαχειριστικού συστήματος δικτύου ύδρευσης και δυνατότητα δημιουργίας ενός web GIS, η ελευθερίας που παρέχονται έπαιξαν σημαντικό ρόλο στην επιλογή των λογισμικών για την υλοποίηση της παρούσας εργασίας. Είναι πολύ σημαντική τόσο η προσπάθεια όσο και το μέχρι στιγμής αποτελέσματα της κοινότητας των open source λογισμικών. Αυτό είναι πολύ σημαντικό στοιχείο γιατί παρέχει την εμπιστοσύνη για την ανάπτυξη όχι μόνο προσωρινών συστημάτων αλλά και συστημάτων που θα μπορούν να λειτουργήσουν σε βάθος χρόνου και θα είναι αξιόπιστα για την υποστήριξη Δημόσιων οργανισμών όπως και στην προκείμενη περίπτωση.

Στην παρούσα εργασία το σύστημα που αναπτύχτηκε βασίζεται στη δημιουργία μιας βάσης δεδομένων (Database server) στην οποία είναι αποθηκευμένα όλα τα στοιχειά του δικτύου τόσο τα λειτουργικά όσο και τα επιμέρους. Οργανωμένα σε σχήματα ανάλογα τον τύπο δεδομένων και τις δυνατότητες πρόσβασης που θέλουμε να δώσουμε σε κάθε χρήστη. Αυτό δίνει τη δυνατότητα κεντροποιημένης διαχείρισης των δεδομένων και επιτρέπει την ασφαλή επεξεργασία από ταυτόχρονους χρήστες καθώς παρέχεται όλη η λειτουργικότητα ενός ΣΔΒΔ.

Στη συνέχεια αναπτύχτηκε ο Web Map Server τον οποίο παρείχαμε πρόσβασης στα διανυσματικά (vector) και ψηφιδωτά (raster) δεδομένα, τα οποία ήταν αποθηκευμένα στη χωρική βάση δεδομένων. Ακόμα δημιουργήθηκαν SLD αρχεία για κάθε θεματικό επίπεδο έτσι ώστε να είναι καλύτερη η οπτικοποίηση των layer.

Τέλος έγινε ανάπτυξη Desktop και WEB εφαρμογής για να παρέχετε η δυνατότητα στους χρήστες της υπηρεσίας ύδρευσης να τα χρησιμοποιήσουν για την πρόσβαση στα δεδομένα που διατίθενται μέσω του Map Server. Το Desktop λογισμικό GIS παρέχει πολλές δυνατότητες στον χρήστη όπως επεξεργασία ενημέρωση και ανάκτηση πληροφοριών το οποίο το καθιστά ένα απαραίτητο εργαλείο στη διαχείριση του δικτύου. Ενώ ο WEB client περιορίζεται μόνο στην ανάκτηση πληροφοριών καθώς στην παρούσα εργασία δεν έγινε περαιτέρω ανάπτυξη της εφαρμογής καθώς απαιτείται απαραίτητα γνώσεις προγραμματισμού.

# **6.2 Αρχιτεκτονική Εφαρμογής**

Τα διαδικτυακά Γ.Σ.Π. αποτελούνται από 4 βασικά συστατικά που διασυνδέονται για να παράξουν την τελική πληροφορία. Τα συστατικά μέρη είναι:

- Ο πελάτης χρήστης (Client)
- Ο εξυπηρετητής διαδικτύου (Web Server) μαζί με τον εξυπηρετητή εφαρμογής (Web Application)
- Ο εξυπηρετητής χαρτών (Map Server)
- Ο εξυπηρετητής των δεδομένων (Database Server).

Τα δύο πρώτα συστατικά αφορούν την κλασσική λειτουργία ενός client/server συστήματος που λειτουργεί στο διαδίκτυο. Αυτή είναι η θεμελιώδης λειτουργία του Παγκόσμιου Ιστού. Στη λειτουργία των διαδικτυακών Γ.Σ.Π. εμπλέκονται και άλλα μέρη. Όσον αφορά την πλήρη λειτουργία των διαδικτυακών Γ.Σ.Π. παρακάτω περιγράφονται αναλυτικά τα πλαίσια των βασικών συστατικών:

**Πελάτης - Χρήστης (Client**): Είναι ο τελικός χώρος όπου οι χρήστες είναι αποδέκτες της εφαρμογής και έχουν τη δυνατότητα να αλληλεπιδρούν με τα χωρικά αντικείμενα και με τις τεχνικές ανάλυσης των Γ.Σ.Π. Tα παραδοσιακά desktop Γ.Σ.Π. βασίζονται στη χρήση ενός λογισμικού για να δημιουργήσουν τον χρήστη (client), τα διαδικτυακά Γ.Σ.Π. βασίζονται σε λειτουργίες του διαδικτύου και σε διάφορα επιπρόσθετα προϊόντα (add-on).

**Εξυπηρετητής διαδικτύου (Web Server) και ο Εξυπηρετητής εφαρμογής (Web Application):** Είναι το δεύτερο συστατικό ενός διαδικτυακού Γ.Σ.Π. Η κύρια λειτουργία του είναι να απαντά σε ερωτήματα του Web Browser μέσω HTTP. Όταν ο Εξυπηρετητής διαδικτύου (Web Server) περνά τα αιτήματα του χρήστη σε άλλο πρόγραμμα ουσιαστικά ζητάει υπηρεσίες από τον Εξυπηρετητή εφαρμογής (Web Application).

**Ο εξυπηρετητής χαρτών (Map Server):** Είναι ο πυρήνας της εργασίας των διαδικτυακών Γ.Σ.Π. καθώς εκπληρώνει τα χωρικά ερωτήματα, διεξάγει χωρική ανάλυση, παράγει και διανέμει χάρτες ανάλογα με τα αιτήματα που έχουν τεθεί από τους χρήστες. Ο Map Server ουσιαστικά παρέχει τις παραδοσιακές - βασικές λειτουργίες των Γ.Σ.Π.

**Ο εξυπηρετητής των δεδομένων (Database Server)**: Ουσιαστικά λειτουργεί για την παροχή των δεδομένων (χωρικών και μη χωρικών) σε μια σχεσιακή ή μη σχεσιακή δομή βάσης δεδομένων. O χρήστης χρησιμοποιώντας το λογισμικό του ή τον Map Server αποκτά πρόσβαση στη βάση δεδομένων και μπορεί να θέσει ερωτήματα της μορφής SQL.

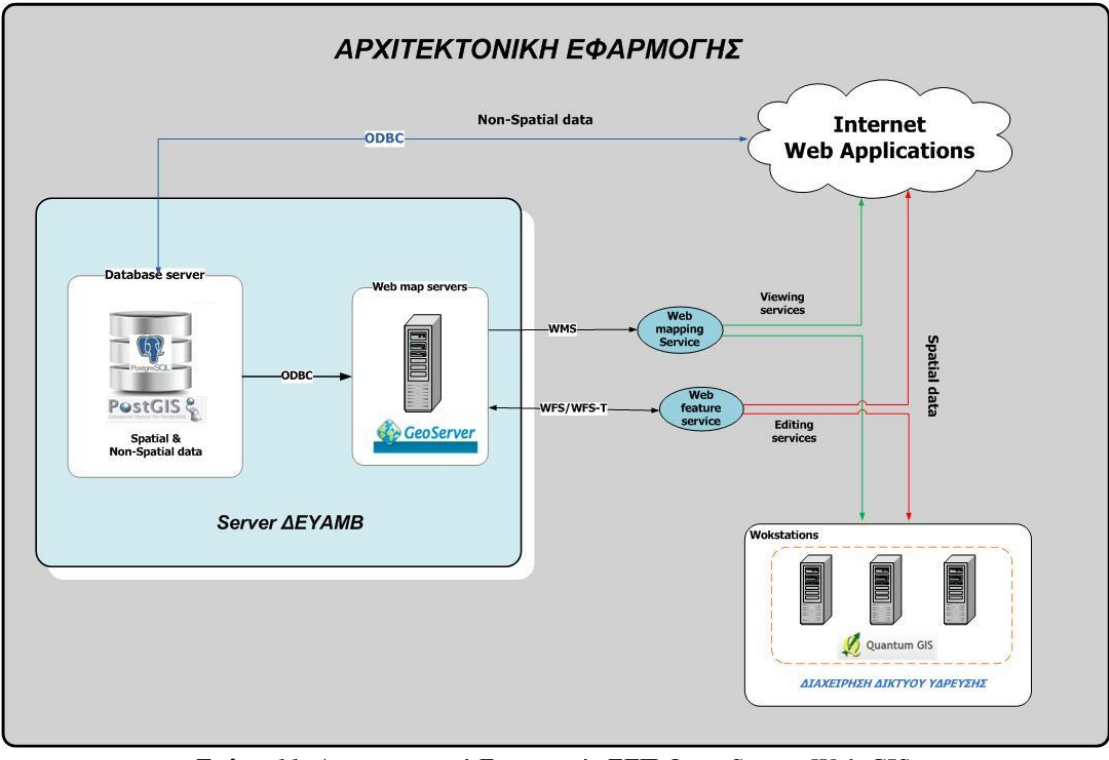

*Σχήμα 11:* Αρχιτεκτονική Εφαρμογής ΣΓΠ Open Source Web GIS (Πηγή: ιδία επεξεργασία)

# **6.3 Οι Στόχοι της Εφαρμογής**

Η εφαρμογή της παρούσας εργασίας δομήθηκε με τη λογική να παρέχει στον χρήστη της Υπηρεσίας Ύδρευσης του Δ. Βόλου τις δυνατότητες στη διαχείριση του δικτύου μέσω υπηρεσιών διαδικτύου και η χρήση ανοιχτών προτύπων για τα ίδια τα δεδομένα αλλά και για τις υπηρεσίες διάθεσής τους. Στόχος της εφαρμογής είναι να βοηθήσει και να αντιμετωπίσει όχι απλά τεχνικά θέματα συλλογής και διάθεσης δεδομένων αλλά θα καταστήσει δυνατή την ενοποίηση και συσχέτιση και ανάλυσή τους μέσω των πλέον σύγχρονων εργαλείων όπως αυτά που χρησιμοποιήθηκαν στην παρούσα εργασία.

Το περιβάλλον της εφαρμογής αποτέλεσε σημαντική παράμετρο για το συνολικό χτίσιμο της καθώς η επαφή των χρηστών της υπηρεσίας παρόλο που είναι εξειδικευμένα άτομα στα τεχνικά ζητήματα δεν έχουν εξοικείωση με χαρτογραφικές εφαρμογές και πολλές φορές αποτελεί εμπόδιο για τη χρήση τους Γι αυτό τον λόγο μεγάλο βάρος δόθηκε στην οργάνωση και δόμηση των δεδομένων για να καθιστούν την εφαρμογή εύχρηστη και φιλική προς τους χρήστες. Γι αυτό τον λόγο πέρα της Desktop εφαρμογής που απευθύνεται σε εξειδικευμένους χρήστες γι αυτό και αναπτύχτηκε εφαρμογή σε περιβάλλον Web με την οποία οι χρήστες που χρησιμοποιούν το διαδίκτυο είναι πιο εξοικειωμένοι. Επίσης πρέπει να επισημανθεί πως ο κύριος στόχος είναι να αναδειχθεί η σημασία των διαδικτυακών Γ.Σ.Π στη διαχείριση των δικτύων Κοινής Ωφελείας.

### **6.4 Παρουσίαση Εφαρμογής**

### **6.4.1 Desktop Εφαρμογή (QuantumGIS)**

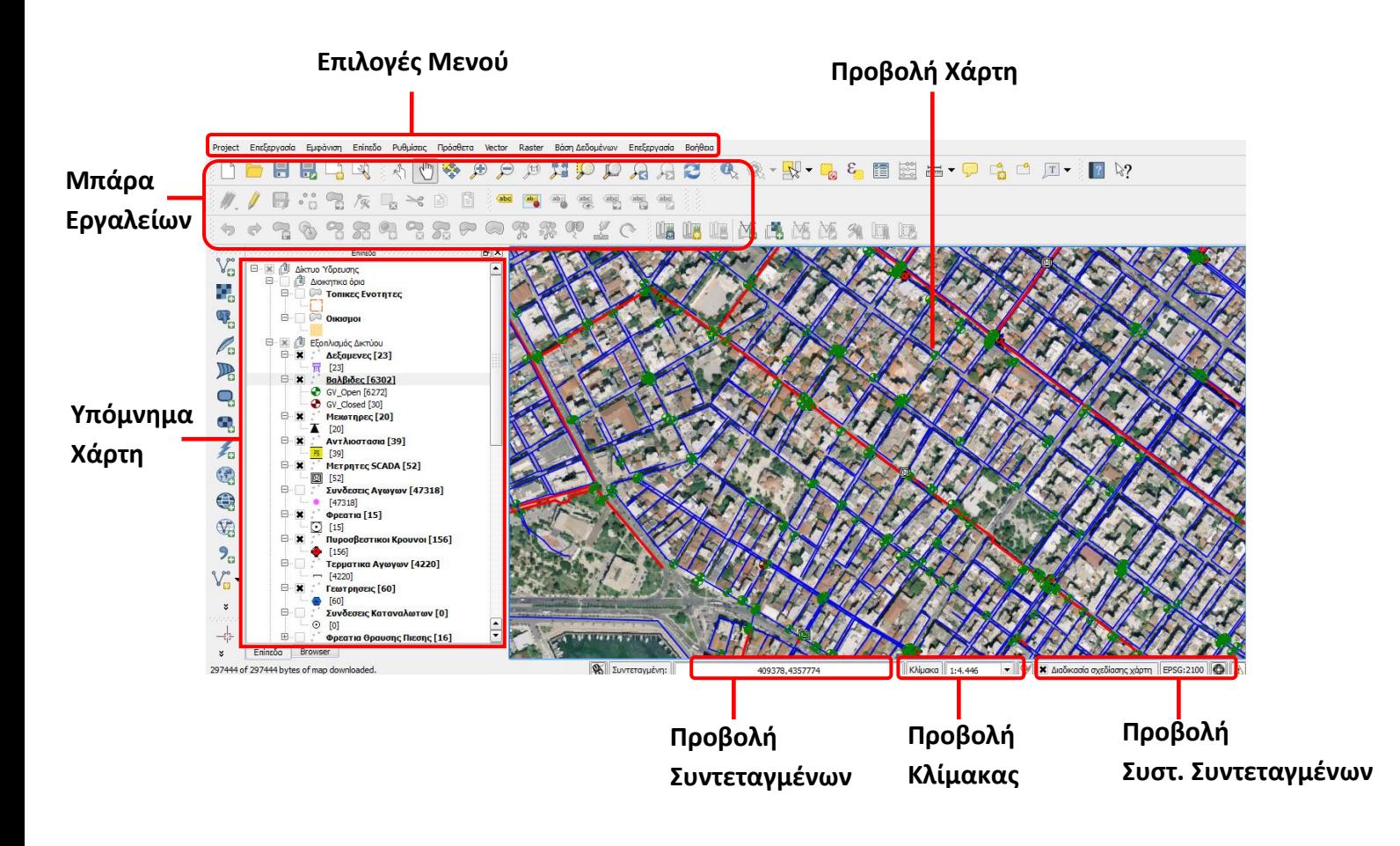

Το QGIS έχει εύχρηστο γραφικό περιβάλλον διεπαφής και εσωκλείει πολλές δυνατότητες όπως αναγνώριση και επιλογή χαρακτηριστικών, επεξεργασία/ οπτικοποίηση/ αναζήτηση περιγραφικών χαρακτηριστικών, άμεση αλλαγή προβολικού συστήματος, συνθέτη εκτυπώσεων, σύμβολα χαρακτηριστικών κ.α.

Επίσης είναι εύκολη προεπισκόπηση πολλών διανυσματικών και εικονιστικών προτύπων και ψηφιακών αρχείων. Υποστηρίζει πίνακες της βάσης δεδομένων PostgreSQL/PostGIS, τα περισσότερα διανυσματικά πρότυπα: περιλαμβανομένου των ESRI shapefiles, MapInfo, SDTS και GML, ψηφιακά μοντέλα εδάφους (DEM), αεροφωτογραφίες και δορυφορικές εικόνες και τέλος έχει την δυνατότητα ανάγνωσης διαδικτυακών υπηρεσιών θέασης και μεταφόρτωσης του OGC (WMS ή WFS).

Έχει την δυνατότητα δημιουργίας, επεξεργασίας και εξαγωγής χωρικών δεδομένων με τη χρήση εργαλείων ψηφιοποίησης του GRASS και το πρότυπο shapefile, του πρόσθετου γεωαναφοράς (plugin) και εργαλεία GPS για την εισαγωγή και εξαγωγή αρχείων GPX, τον μετασχηματισμό από άλλα πρότυπα GPS σε GPX , ή η μεταφόρτωση απευθείας αρχείων σε δέκτη GPS.

Τέλος εκτελεί χωρικές αναλύσεις με τα πρόσθετα fTools και GRASS και περιλαμβάνει βιβλιοθήκη εργαλείων άλγεβρα χαρτών, ανάλυσης τοπίου, υδρολογικής μοντελοποίησης, ανάλυσης δικτύων κ.α. Ακόμα έχει την δυνατότητα δημοσιοποίησης στο διαδίκτυο και είναι συνεχώς επεκτάσιμο και εξελίξιμο μέσω της αρχιτεκτονικής με πρόσθετα (plugins).

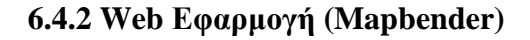

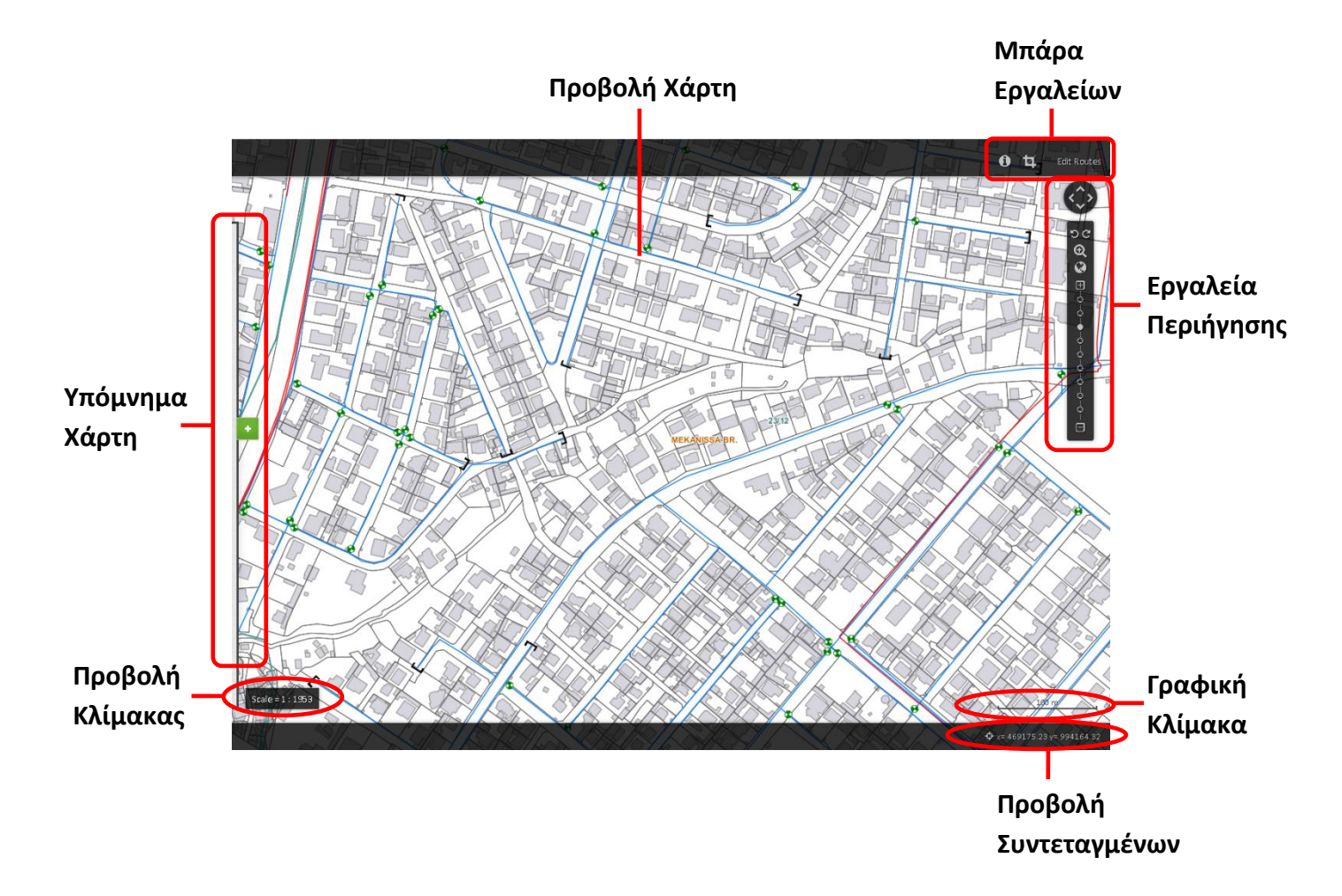

Το Mapbender είναι ένα εύχρηστο εργαλείο για την δημιουργία χαρτογραφικών εφαρμογών με τη χρήση πρότυπων εφαρμογών. Έχει την δυνατότητα προσθήκης, διαγραφής, παραμετροποίησης παραθύρων jQuery όπως επίσης και παραμετροποίηση στυλ με τη χρήση του jQuery UI Themeroller

Επίσης έχει την δυνατότητα μεταφόρτωσης και αποθήκευσης απομακρυσμένων υπηρεσιών WMS (Capabilities caching), διάταξη φορτωμένων WMS για επισκόπηση και επεξεργασία προβολής των θεματικών επιπέδων. Ακομα υποστηρίζει την δημιουργία χρηστών και ομάδων, για πρόσβαση σε υπηρεσίες και λειτουργίες ενώ αντίθετα περιορίζει την πρόσβαση σε χρήστες μέσω του πρόσθετου ασφαλείας OWS μέσω ασφαλών εξυπηρετητών.

Τέλος υποστηρίζει πρωτόκολλα κρυπτογράφησης, ειδοποίησης κατάστασης και αυτόματης ενημέρωσης για απομακρυσμένες υπηρεσίες OGC και εκτύπωση χαρτών υψηλής ποιότητας με τη χρήση προτύπων PDF ορισμένων από το χρήστη.

## **Κεφάλαιο 7: Συμπεράσματα**

Με την ολοκλήρωση της παρούσας εργασίας είναι προφανές ότι η ανάπτυξη και η διείσδυση ενός Γεωγραφικού Συστήματος Πληροφοριών στο διαχειριστικό περιβάλλον ενός Δημοτικού Οργανισμού είναι μία διαδικασία πολύπλευρη και πολύμορφη που η επιτυχία της ξεπερνά τα στενά πλαίσια της όποιας επιλογής τεχνολογικής προσέγγισης και μεθοδολογίας. Είναι μία πολυσύνθετη διαδικασία που άπτεται και εξαρτάται και από άλλους παράγοντες που αναφέρονται κυρίως στο συνολικότερο διαχειριστικό – διοικητικό περιβάλλον μέσα στο οποίο λειτουργεί και στοχεύει ο Οργανισμός – Χρήστης

Δεδομένου ότι οι υπηρεσίες στη χώρα μας διακρίνονται για το μέτριο βαθμό "ολοκλήρωσής" τους ως διαχειριστές πληροφορίας, η ανάλυση των διαθέσιμων δεδομένων, αποκτά κομβικό χαρακτήρα για τη σχεδίαση της ανάπτυξης ΓΣΠ. Είναι γεγονός ότι όλες (ή τουλάχιστον οι περισσότερες) Υπηρεσίες και Οργανισμοί συγκεντρώνουν και διαχειρίζονται μεγάλο όγκο πληροφοριών. Όμως οι πληροφορίες αυτές συλλέγονται για διαχειριστικούς κυρίως σκοπούς και δεν ανανεώνονται με συστηματικό τρόπο, με αποτέλεσμα τη χαμηλή αξιοποίηση και τη γρήγορη απαξίωσή τους.

Ποιο συγκεκριμένα αυτή η διπλωματική εργασία προσπαθεί να παρουσιάσει και να αναλύσει τα πλεονεκτήματα και τις δυνατότητες που παρουσιάζουν τα ΓΣΠ που αφορούν δίκτυα ύδρευσης πόλεων. Από τις παραπάνω αναλύσεις συνειδητοποιεί κανείς τις τεράστιες ευκολίες που μπορούν να παρέχουν σήμερα η τεχνολογία των ΓΣΠ. Το γεγονός ότι η χρήση των ΓΣΠ έχει αυξηθεί ραγδαία σε αμέτρητες εφαρμογές είναι στοιχείο της απήχησης τους. Επίσης οι εξελίξεις που παρουσιάζονται τόσο στα δίκτυα ύδρευσης και στα ΓΣΠ φανερώνει ότι η σύνδεση των δύο θα πρέπει να είναι συνεχής. Η χρήση όμως των ΓΣΠ στα δίκτυα ύδρευσης θα πρέπει να αποτελεί μέσο για την κατανόηση και ανάλυση της λειτουργίας τους και όχι αυτοσκοπό.

Συνοψίζοντας, προκύπτει ότι η απόφαση για την εισαγωγή τεχνολογιών πληροφόρησης και κυρίως ΓΣΠ σε έναν Οργανισμό κοινής Ωφελείας, δεν εξαντλείται στην εγκατάσταση του απαραίτητου εξοπλισμού, αλλά χρειάζεται να μορφοποιηθεί μια ολοκληρωμένη διοικητική και οργανωτική στρατηγική, για τη σωστή αποδοτικότητα και ένταξη του συστήματος στο όλο διαχειριστικό πλέγμα του Οργανισμού.

### **Πλεονεκτήματα εφαρμογής:**

o Η δημιουργία της ΧΒΔ του Δικτύου Ύδρευσης του Δ. Βόλου παρέχει όλη η λειτουργικότητα ενός ΣΔΒΔ και δίνει την δυνατότητα της οργανωμένης και ολοκληρωμένης αποθήκευσης των δεδομένων όπως επίσης και κεντροποιημένης διαχείρισης η οποία θα μπορούσε να συντηρείται και ενημερώνεται από τους μηχανικούς της υπηρεσίας.

- o Η εφαρμογή που δημιουργήθηκε επιτυγχάνει την ευκολότερη διαχείριση του δικτύου και των επιμέρους πληροφοριών του. Επίσης δίδεται η δυνατότητα εύκολης οπτικοποίησης μέσω του QuantumGIS και του MapBender για εξειδικευμένους χρήστες και μη αντίστοιχα.
- o Το λογισμικό που χρησιμοποιήσαμε είναι ελεύθερο και ανοικτού κώδικα, οπότε υπάρχει η δυνατότητα υποστήριξης από μεγάλο αριθμό χρηστών και της κοινότητας.
- o Πολύ σημαντικός παράγοντας είναι ότι το κόστος ανάπτυξης της εφαρμογής όσον αφορά τα χρησιμοποιούμενα λογισμικά είναι μηδενικό. Παράγοντας υψηλής σημασίας για μια επιχείρηση αφού το κόστος σε εργαλεία λογισμικού καθώς και το κόστος ανάπτυξης των εμπορικών εφαρμογών είναι πολύ υψηλό και τις περισσότερες φορές αποτρεπτικό.
- o Η εφαρμογή επιτρέπει την εύκολη ανάκτηση των δεδομένων είτε πρόκειται για χωρικά, είτε για μη χωρικά δεδομένα.
- o Η εφαρμογή έχει την δυνατότητα να επεκταθεί ανάλογα με τις ανάγκες των χρηστών.
- o

### **Μειονεκτήματα εφαρμογής:**

- o Όπως και άλλες εφαρμογές που έχουν αναπτυχθεί με λογισμικό ανοιχτού κώδικα αντιμετωπίζεται από τους νέους χρήστες και κυρίως από αυτούς που έχουν συνηθίσει στην ασφάλεια που παρέχουν τα εμπορικά λογισμικά κλειστού κώδικα με δυσπιστία για το αν μπορεί να είναι αξιόπιστη εφαρμογή.
- o Κόστος επανεκπαίδευσης προσωπικού με εμπειρία σε αντίστοιχα κλειστού κώδικα λογισμικά.

### **Δυνατότητες επέκτασης**

Παρακάτω παρατίθενται κάποιες βελτιώσεις για την εφαρμογή καθώς και προτάσεις επέκτασης της.

- Δημιουργία Web Εφαρμογών με την χρήση του Web client που αναπτύχτηκε για την υλοποίηση πρόσθετων εργασιών της υπηρεσίας. Η web εφαρμογές όντας φιλικότερες προς τον χρηστή δίνουν μεγάλες δυνατότητες αξιοποίησης στην λειτουργία της υπηρεσίας αλλά και στην δημιουργία εφαρμογών για την παροχή υπηρεσιών προς τους πολίτες. Καθώς για παράδειγμα οι πολίτες θα μπορούσαν να κάνουν την καταγραφή συμβάντων μέσο του διαδικτύου εύκολα χρησιμοποιώντας εργαλεία που θα μπορούσαν αναπτυχθούν κ.α.
- Εγκατάσταση της εφαρμογής σε κεντρικό εξυπηρετητή ώστε να υπάρχει η δυνατότητα πρόσβασης από πολλούς χρήστες ταυτόχρονα.
- Επέκταση του γραφικού περιβάλλοντος χρήστη, με την δημιουργία φορμών καταχώρησης των δεδομένων έτσι ώστε να είναι ευκολότερη η ενημέρωση των θεματικών επιπέδων.
- Δημιουργία εργαλείων (pluggin) για την μοντελοποίηση της υδραυλικής συμπεριφοράς του δικτύου.
- Εμπλουτισμός της βάσης δεδομένων και με άλλα θεματικά επίπεδα, όπως π.χ. εδαφολογικούς χάρτες, χάρτες άλλων υπόγειων δικτύων κ.α ώστε να παρέχονται οι πρόσθετες πληροφορίες προς τους διαχειριστές τη εφαρμογής για καλύτερο σχεδιασμό εργασιών και λήψη αποφάσεων.

Τα παραπάνω δίνουν την δυνατότητα δημιουργίας ενός ολοκληρωμένου συστήματος διαχείρισης του Δικτύου Ύδρευσης καθιστώντας το ένα βασικό εργαλείο στην λειτουργία της υπηρεσίας.

### **Βιβλιογραφία**

### **Ελληνική Βιβλιογραφία**

Αφτιάς Μ. (1992), Υδρεύσεις, Εθνικό Μετσόβιο Πολυτεχνείο, Αθήνα

- Γιακουμάκης Σ. (2008), Μέθοδοι Ελέγχου και Διαρροών στα Δίκτυα Ύδρευσης, Αθήνα, Τομέας Εγγειοβελτιωτικών Έργων και Διαχείρισης Υδατικών Πόρων, ΣΑΤΜ, ΕΜΠ
- Γρηγορίου Ε. (2012), Διάθεση γεωχωρικών δεδομένων μέσω υπηρεσιών ιστού στις Υποδομές Γεωχωρικών Πληροφοριών, Αθήνα
- Εν Βόλο (2001), Τριμηνιαίο Περιοδικό Δήμου Βόλου Τεύχος 1ο, Εκδόσεις Βόλος
- Ευστρατιάδης A. & Κουτσογιάννης Δ. (2005), Τυπικά Υδραυλικά Έργα ΕΜΠ ΣΠΜ, Αθήνα
- Ημερολόγιο 2001 (2000), ΒΟΛΟΣ 1881-2001 120 Χρόνια στο Ελληνικό Κράτος, Εκδόσεις Βόλος
- Κόκλα, Μ,. & Μ. Κάβουρας (1999). Η Διαλειτουργικότητα στη Γεωπληροφορική. Πρακτικά 1ου Πανελλήνιου Συνεδρίου "Γεωγραφικά Συστήματα Πληροφοριών - Δυνατότητες, Προοπτικές και Προκλήσεις", Αθήνα, 9&10 Δεκεμβρίου
- Κολιός N. (2009), Χωρική βάση δεδομένων PostgreSQL/Postgis και συστήματα γεωγραφικών πληροφοριών QuantumGIS, Οδηγός χρήσης.
- Κουζούνης Π. (2008), Ανάπτυξη Εθνικής Υποδομής Γεωγραφικών Πληροφοριών,
- Κουτσόπουλος Κ. (2002), Γεωγραφικά Συστήματα Πληροφοριών και Ανάλυση Χώρου, Παπασωτηρίου, Αθήνα
- Μανωλόπουλος Κ. (2011), Ανάπτυξη Χωρικής Βάσης Δεδομένων, με χρήση Λογισμικού Ανοικτού Κώδικα, Εφαρμογή στην Ομάδα Παραγωγών Ένωση Αγροτικών Συνεταιρισμών Επαρχίας Λασιθίου, Αθήνα
- Μπεζάτη Β., Σταυρουλάκης Γ. (2006), Πρότυπα και πρακτικές για τη διάθεση χωρικών και θεματικών δεδομένων
- Παντοκράτορας Α. (1997), Υδρεύσεις Πόλεων, Τόμος Ι, Θεωρία, Ξάνθη, ΔΠΘ
- Τριάντου Ε. (1994), Ο Βόλος μέσα από την ομίχλη του χρόνου, , Εκδόσεις ΓΡΑΦΗ, Βόλος

#### **Ξένη Βιβλιογραφία**

Anderson, G., & Moreno-Sanchez, R. (2003). Building web-based spatial information solutions around Open Specifications and Open Source Software. Transactions in GIS , 7, σσ. 447-466.

- Cabrera E. and Martinez F. (1993), Water Supply Systems, Computational Mechanics Publications, Southampton Boston
- Coleman, D.J. and J.D. McLaughlin and S.E. Nichols (1997). "Building a Spatial Data Infrastructure". Proceedings of the 64th Permananent Congress Meeting.
- G. Câmara, TerraLib (2006): Open Source Tools for GIS Application Development INPE – Brasil available at www.terralib.org,
- Haestad Methods, Strafaci, Adam M., Walski, Thomas M. (2003), Advanced Water Distribution Modeling and Management, Haestad Press, Waterbury CT USA
- Open Geospatial Consortium Inc., (2006), «Web Map Server Implementation Specification», Version 1.3.0.
- Open Geospatial Consortium Inc.,(2005), « Web Feature Service Implementation Specification », version 1.1.0.
- Penq Z.R. and Tsou M.H. (2003), «Internet GIS: Distributed Geographic Information Services for the Internet and Wireless Networks».
- PostgreSQL 8.4.6 Documentation.

Quantum GIS,User, Installation and CodingGuide,Version 1.0.0.

Steiniger, S., Hunter, A.J.S. (2012). "Free and open source GIS software for building a spatial data infrastructure". Geospatial Free and Open Source Software in the 21st Century: Proceedings of xxiii the first Open Source Geospatial Research Symposium, 2009. LNG&C In E. Bocher and M. Neteler (eds), Springer, Heidelberg, pp. 247-26

# **ΠΑΡΑΡΤΗΜΑ 1**

**Online πηγές πληροφοριών-δεδομένων και λογισμικών:**

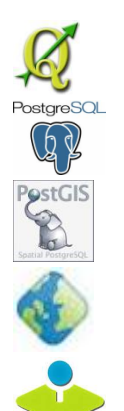

*<u>ANDSGeoLive</u>* 

pgAdmin

Quantum GIS *<http://www.qgis.org/>* PostgreSQL *<http://www.postgresql.org/>* PostGIS *<http://postgis.org/>* Jetty / GeoServer *<http://geoserver.org/>* Mapbender *<http://www.mapbender.org/> OSGeo Live <http://live.osgeo.org/>* ΕΛ/ΛΑΚ *<http://www.ellak.gr/>* PgAdmin *[http://www.pgadmin.org](http://www.pgadmin.org/)*/ ΒΙΚΙΠΑΙΔΕΙΑ *<http://el.wikipedia.org/>* Open Street Map *<http://www.openstreetmap.org/>*

General Public License <http://www.gnu.org/>

# **ΠΑΡΑΡΤΗΜΑ 2**

### **Εγκατάσταση λογισμικών:**

επιλέγουμε 'Next'

### **1. Οδηγίες εγκατάστασης λογισμικού Quantum GIS**

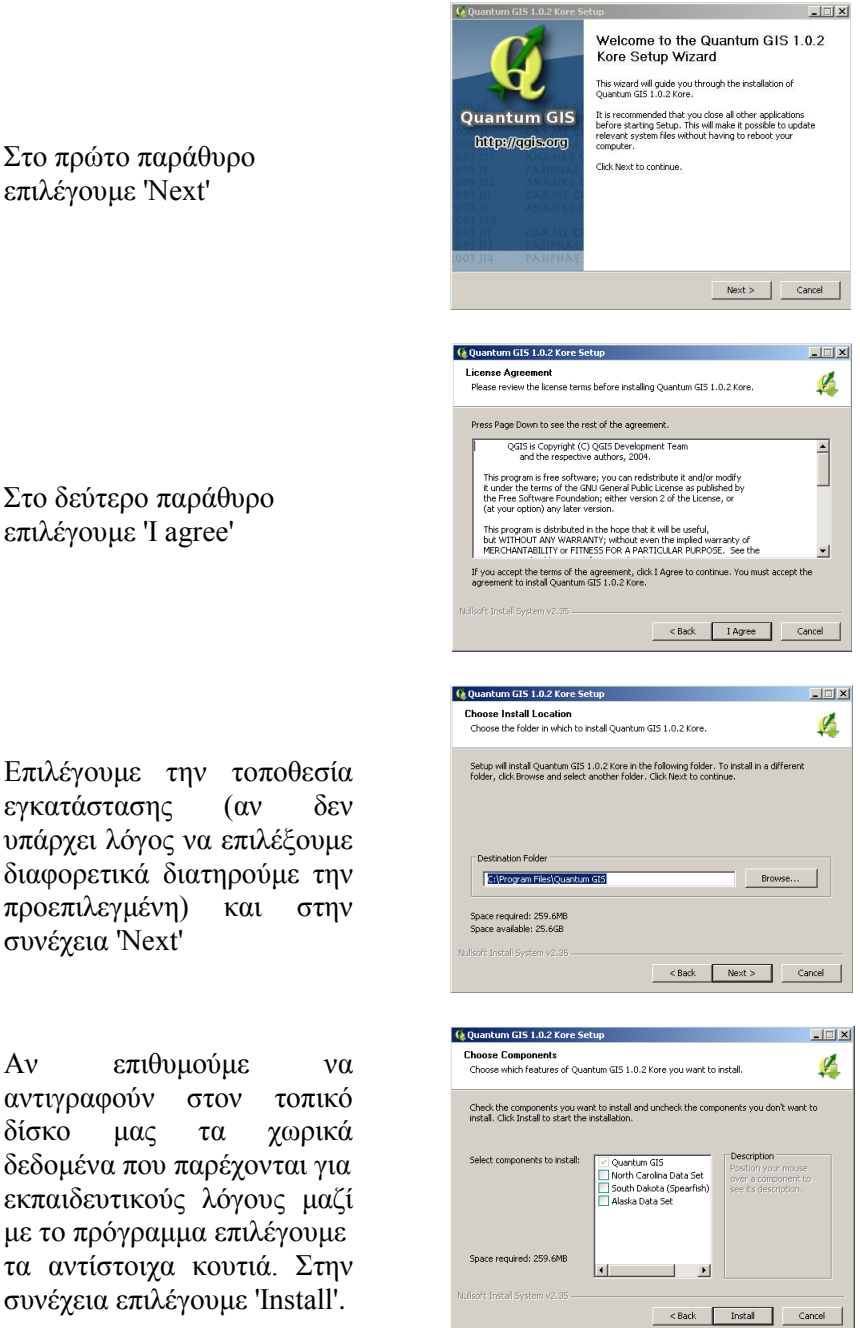

Στο δεύτερο παράθυρο επιλέγουμε 'I agree'

Επιλέγουμε την τοποθεσία εγκατάστασης (αν δεν υπάρχει λόγος να επιλέξουμε διαφορετικά διατηρούμε την προεπιλεγμένη) και στην συνέχεια 'Next'

Αν επιθυμούμε να αντιγραφούν στον τοπικό δίσκο μας τα χωρικά δεδομένα που παρέχονται για εκπαιδευτικούς λόγους μαζί με το πρόγραμμα επιλέγουμε τα αντίστοιχα κουτιά. Στην συνέχεια επιλέγουμε 'Install'.

Η διαδικασία εγκατάστασης του QuantumGIS έχει πλέον ολοκληρωθεί. Όλα τα λογισμικά που συμπεριλαμβάνονται στον παρόντα οδηγό είναι πλέον έτοιμα να χρησιμοποιηθούν

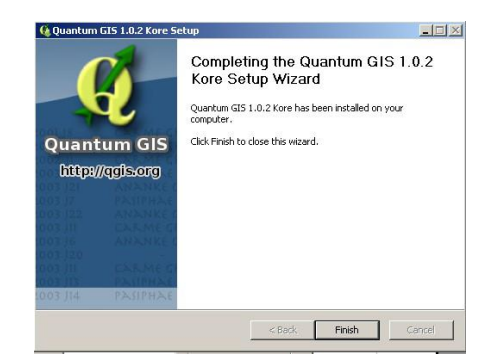

ietup - PostareSOL

to the PostgreSQL Setup Wizari

**FIFTIY** 

### **2. Οδηγίες εγκατάστασης λογισμικού PostgreSQL και PostGIS**

Φροντίζουμε ώστε να μην τρέχουν άλλες εφαρμογές κατά την διάρκεια της εγκατάστασης και επιλέγουμε next.

Δηλώνουμε την διαδρομή, για τον κατάλογο όπου θα γίνει η εγκατάσταση, όπως φαίνεται στην εικόνα και επιλέγουμε next.

PostgreSC **EnterpriseDB**  $\begin{tabular}{|c|c|c|c|} \hline & \hspace{.2cm} \textbf{Back} & \hspace{.2cm} & \textbf{Next} & \hspace{.2cm} \\\hline \end{tabular}$  $\mathbb{R}$  Setun **DR Installation Directory** Please specify the directory where PostgreSQL will be installe Installation Directory C:\Program Files\PostgreSQL\8.4 .<br>Data Directory .<br>Please select a directory under which to store your data Data Directory [Vrogram Files\PostgreSQL\8.4\data]

Δηλώνουμε την διαδρομή που θα αποθηκεύονται τα δεδομένα, όπως φαίνεται στην εικόνα και επιλέγουμε next.

Στην συνέχεια επιλέγουμε password για τον χρήστη superuser (postgres) και το λογαριασμό υπηρεσιών<br>(postgres). Έπειτα πάλι (postgres). Έπειτα πάλι επιλέγουμε next

Στο επόμενο παράθυρο αφήνουμε την προεπιλεγμένη θύρα (5432) μέσω της οποίας επικοινωνεί ο server.

Στο επόμενο παράθυρο διατηρούμε τις επιλογές που δίδονται από τον οδηγό εγκατάστασης, έτσι γίνεται εγκατάσταση της γλώσσας pl/pgsql. Στην συνέχεια επιλέγουμε next.

Επιλέγουμε next και η εγκατάσταση ξεκινά.

Όταν η εγκατάσταση έχει πλέον ολοκληρωθεί επιλέγουμε finish φροντίζοντας να είναι επιλεγμένο το πεδίο Launch Stack Builder at exit.

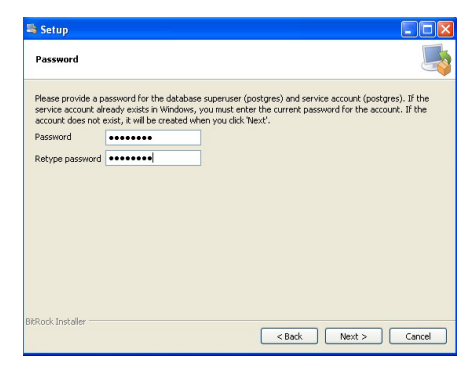

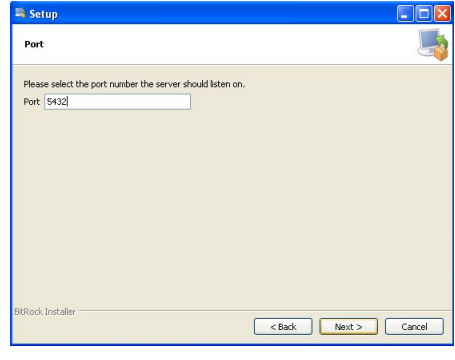

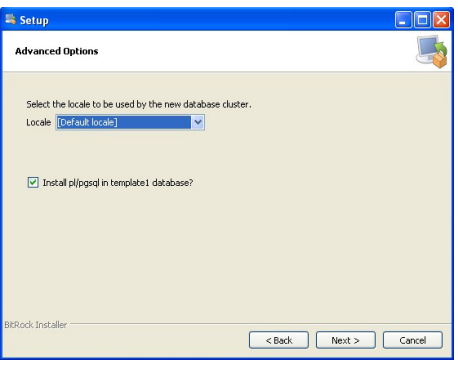

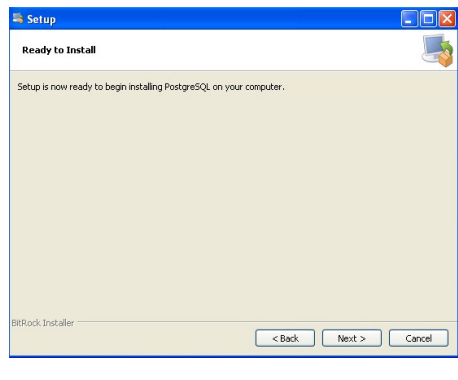

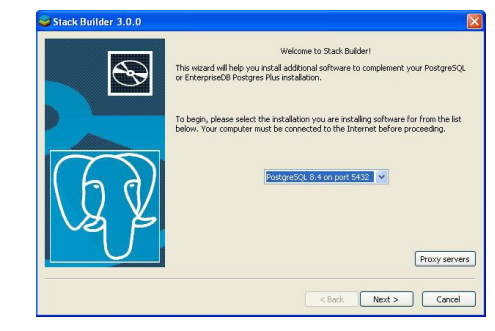

Στο παράθυρο του Stack Builder *επιλέγουμε* PostgreSQL Database Server on Port 5432 και στην συνέχεια επιλέγουμε next.

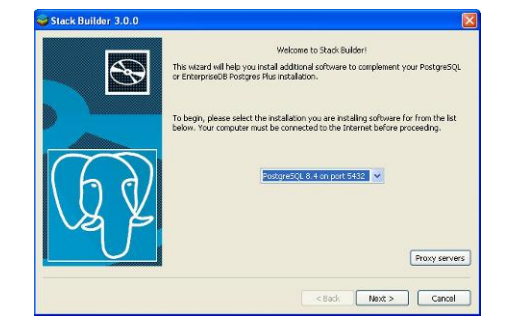

Στο επόμενο παράθυρο επιλέγουμε μία έκδοση της επέκτασης PostGIS. Είναι καλό να επιλέξουμε μια σταθερή (stable) και όχι υπό ανάπτυξη (beta) έκδοση καθώς η τελευταία μπορεί να περιέχει κάποια σφάλματα που δεν έχουν ακόμα επιλυθεί. Στην συνέχεια επιλέγουμε next ώστε να προχωρήσει η εγκατάσταση.

Στην συνέχεια επιλέγουμε κάποιον από τους διαθέσιμους εξυπηρετητές για την παροχή των σχετικών αρχείων. Επιλέγουμε αυτόν που φαίνεται στην εικόνα δεξιά και προχωράμε με next.

Στην συνέχεια επιλέγουμε την θέση στον υπολογιστή όπου θα γίνει η αποθήκευση των αρχείων που είναι απαραίτητα για την εγκατάσταση.

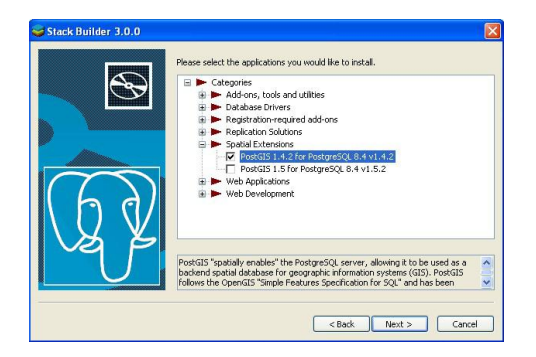

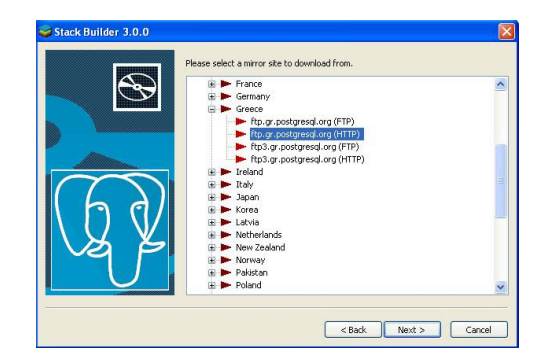

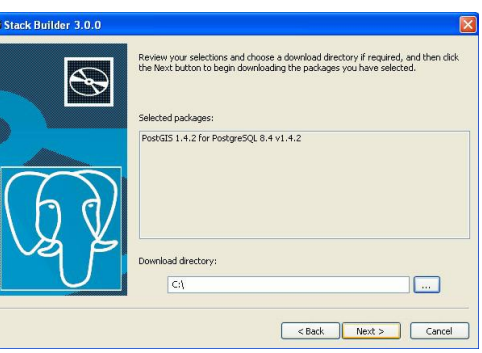

Όταν όλα τα απαιτούμενα για την εγκατάσταση αρχεία έχουν επιτυχώς αντιγραφεί στον δίσκο μας τότε μας ζητείται να αρχίσουμε την εγκατάσταση.

Επιλέγοντας I Agrre και έτσι αποδεχόμαστε την GNU (General Public Licence).

Στην επόμενη οθόνη επιλέγουμε να εγκατασταθεί η PostGIS και να δημιουργηθεί χωρική βάση δεδομένων. Στην συνέχεια επιλέγουμε next.

Ορίζουμε την τοποθεσία εγκατάστασης στον σκληρό δίσκο. Αν δεν υπάρχει λόγος για το αντίθετο διατηρούμε την προεπιλεγμένη τοποθεσία. Ακολούθως επιλέγουμε next.

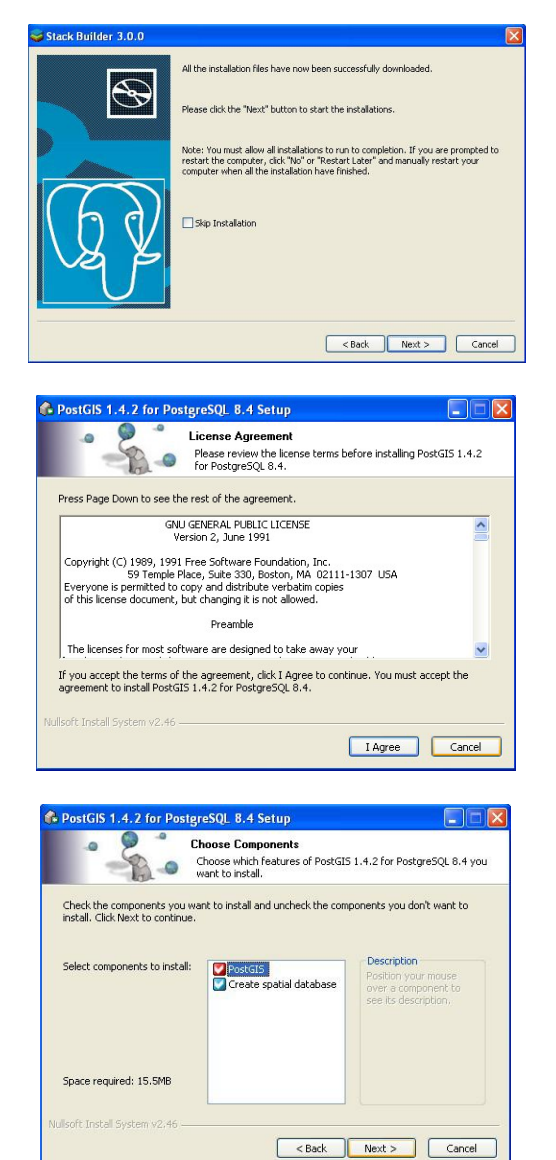

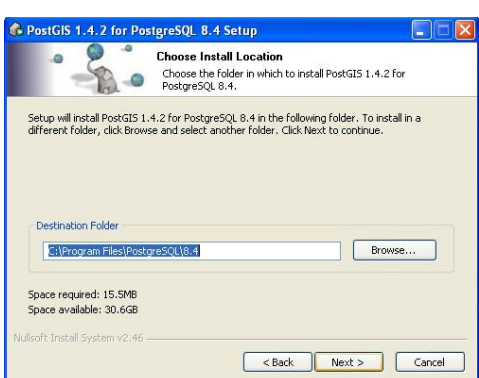

Συμπληρώνουμε το όνομα χρήστη (username) και συνθηματικό χρήστη (password), που εισαγάγαμε σε προηγούμενο βήμα, για την δημιουργία σύνδεσης με τη βάση δεδομένων.

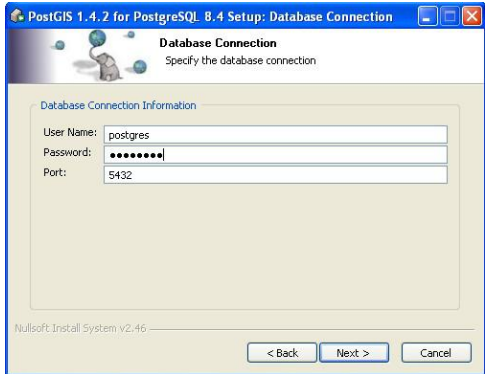

Επιλέγουμε όνομα για την χωρική βάση. Διατηρούμε την προεπιλογή postgis. Στην συνέχεια επιλέγουμε install για να ξεκινήσει η εγκατάσταση.

Η βάση δεδομένων PostgreSQL και η επέκταση χωρικών λειτουργιών PostGIS έχουν εγκατασταθεί με επιτυχία. Επιλέγουμε close.

Τέλος στο επόμενο παράθυρο του stack builder επιλέγουμε finish.

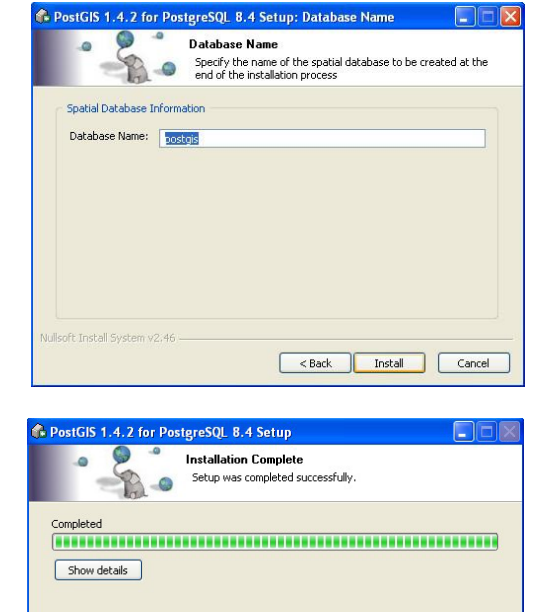

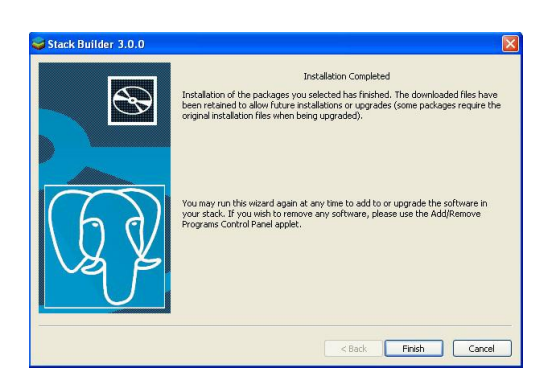

<Back Close Cancel

# **3. Οδηγίες εγκατάστασης GeoServer**

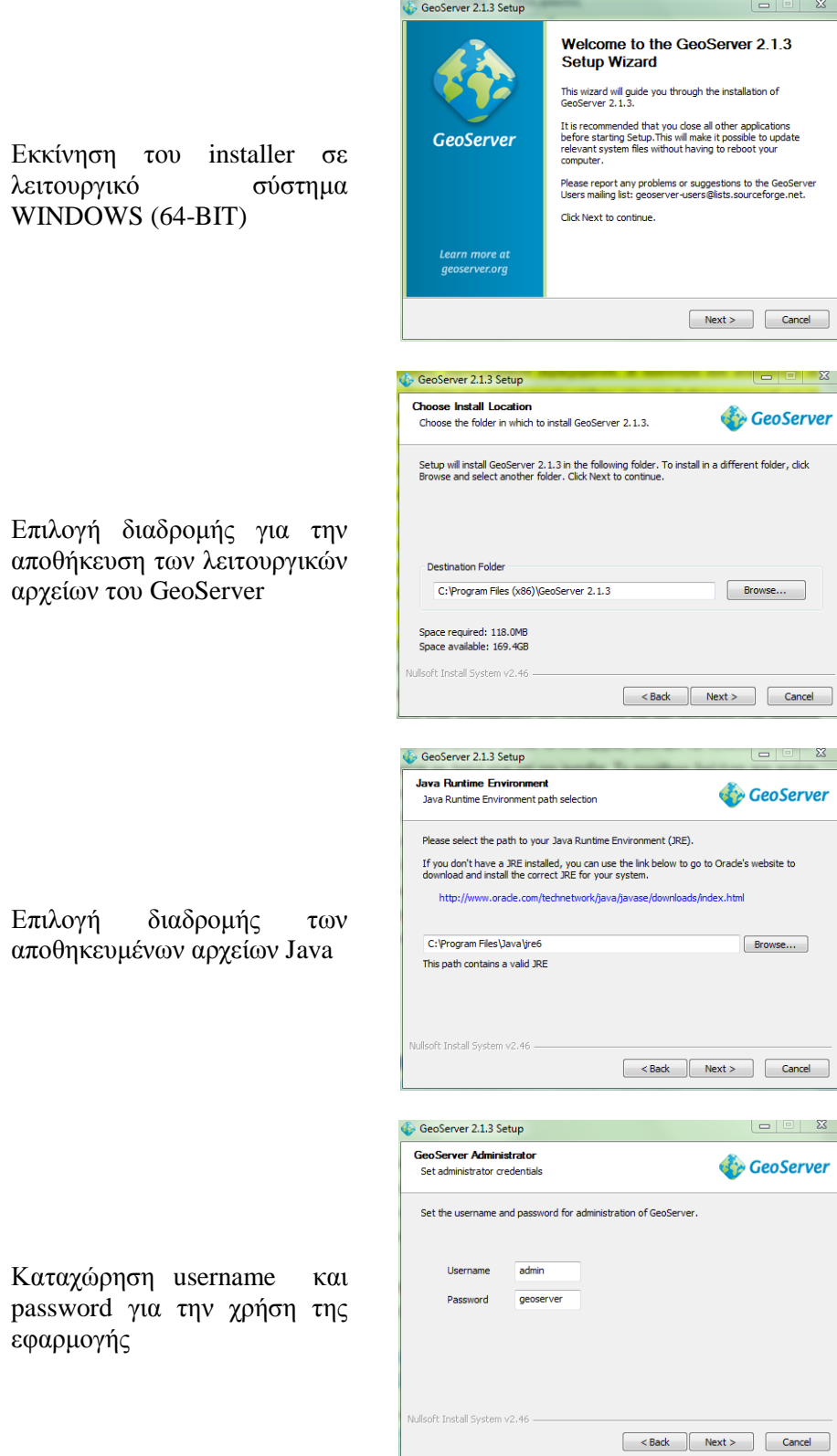

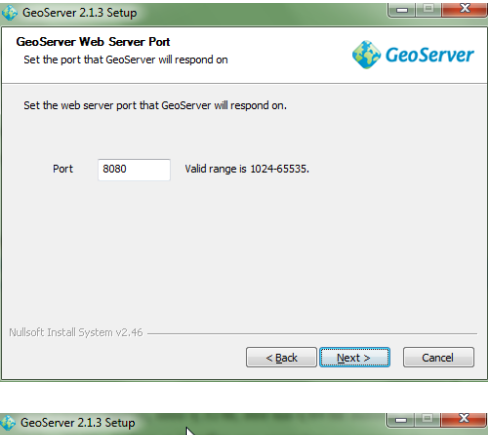

 $\overline{a}$ 

Select the type of installation for GeoServer. If you are unsure of which option to choose,<br>select the "Run manually" option.

Type of Installation<br>Select the type of installation

Επιλογή χρήσης της εφαρμογής ως υπηρεσία των WINDOWS.

Καταχώρηση θύρας χρήσης

της εφαρμογής

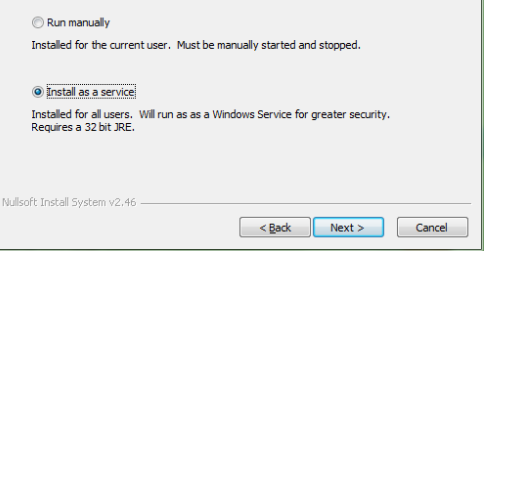

**GeoServer**
## **ΠΑΡΑΡΤΗΜΑ 3**

## **Συντομογραφίες**:

- 1. **ΔΕΥΑΜΒ**: Δημοτική Επιχείρηση Ύδρευσης Αποχέτευσης Μείζονος Περιοχής Βόλου
- 2. **ΣΔΒΔ**: Σύστημα Διαχείρισης Βάσεων Δεδομένων.
- 3. **ΧΒΔ**: Χωρική Βάση Δεδομένων.
- 4. **ΓΣΠ**: Γεωγραφικό Σύστημα Πληροφοριών.
- 5. **SQL**: Structure Query Language.
- 6. **DBMS**: Database Management System.
- 7. **SDBS**: Spatial Database System.
- 8. **ΣΧΒΔ**: Σύστημα Χωρικής Βάσης Δεδομένων.
- 9. **ΕΛ/ΛΑΚ**: Ελεύθερο Λογισμικό / Λογισμικό Ανοικτού Κώδικα.
- 10. **G.I.S**: Geography Information System.
- 11. **C.A.D**: Computer Aided Design.
- 12. **ORDBMS**: Object-Relational Database Management System.
- 13. **PL/pgSQL**: Procedural Language / PostgreSQL Structured Query Language.
- 14. **OGC**: Open Geospatial Consortium.
- 15. **GNU**: General Public License.
- 16. **API**: Application Programming Interface.
- 17. **Ο-Σ**: Οντοτήτων Συσχετίσεων.
- 18. **ΕΓΣΑ 87**: Ελληνικό Γεωδαιτικό Σύστημα Αναφοράς 87.
- 19. **GNU**: General Public License